## UNIVERSIDADE FEDERAL DO ESPÍRITO SANTO CENTRO TECNOLÓGICO PROGRAMA DE PÓS-GRADUAÇÃO EM ENGENHARIA CIVIL

MARIANNE CORTES CAVALCANTE FARONI

# BIM NOS PROCESSOS DE GESTÃO DE FACILIDADES EM UMA UNIVERSIDADE: ESTUDO DE CASO E DIRETRIZES PRELIMINARES

VITÓRIA 2017

# BIM NOS PROCESSOS DE GESTÃO DE FACILIDADES EM UMA UNIVERSIDADE: ESTUDO DE CASO E DIRETRIZES PRELIMINARES

Dissertação apresentada ao Programa de Pós-graduação em Engenharia Civil da Universidade Federal do Espírito Santo, como requisito parcial para obtenção do título de Mestre em Engenharia Civil, na área de concentração Construção Civil.

Orientador: Prof. Dr. Ing. João Luiz Calmon Nogueira da Gama.

VITÓRIA 2017

Dados Internacionais de Catalogação-na-publicação (CIP) (Biblioteca Setorial Tecnológica, Universidade Federal do Espírito Santo, ES, Brasil) Sandra Mara Borges Campos – CRB-6 ES-000593/O

Faroni, Marianne Cortes Cavalcante, 1989-

F237b BIM nos processos de gestão de facilidades em uma universidade : estudo de caso e diretrizes preliminares / Marianne Cortes Cavalcante Faroni. – 2017.  $216 f·$ il.

> Orientador: João Luiz Calmon Nogueira da Gama. Dissertação (Mestrado em Engenharia Civil) – Universidade Federal do Espírito Santo, Centro Tecnológico.

> 1. Administração de instalações. 2. Modelagem de informação da construção. 3. Gestão de ativos. 4. Gestão de Facilidades. I. Gama, João Luiz Calmon Nogueira da. II. Universidade Federal do Espírito Santo. Centro Tecnológico. III. Título.

> > CDU: 624

### MARIANNE CORTES CAVALCANTE FARONI

## BIM NOS PROCESSOS DE GESTÃO DE FACILIDADES EM UMA UNIVERSIDADE: ESTUDO DE CASO E DIRETRIZES PRELIMINARES

Dissertação apresentada ao Programa de Pós-graduação em Engenharia Civil da Universidade Federal do Espírito Santo, como requisito parcial para obtenção do título de Mestre em Engenharia Civil, na área de concentração Construção Civil.

Aprovada no dia 25 de julho de 2017 por:

Prof. Dr. João Luiz Calmon Nogueira da Gama Doutor em Engenharia Civil – UFES **Orientador** 

\_\_\_\_\_\_\_\_\_\_\_\_\_\_\_\_\_\_\_\_\_\_\_\_\_\_\_\_\_\_\_\_\_\_\_\_\_\_\_\_\_\_\_\_\_\_\_\_

\_\_\_\_\_\_\_\_\_\_\_\_\_\_\_\_\_\_\_\_\_\_\_\_\_\_\_\_\_\_\_\_\_\_\_\_\_\_\_\_\_\_\_\_\_\_\_\_

Profa. Dra. Geilma Lima Vieira Doutora em Engenharia Civil – UFES Membro Interno

Prof. Darli Rodrigues Vieira, PhD Professor Titular na Université du Quebec à Trois-Rivières (UQTR) Membro Externo

\_\_\_\_\_\_\_\_\_\_\_\_\_\_\_\_\_\_\_\_\_\_\_\_\_\_\_\_\_\_\_\_\_\_\_\_\_\_\_\_\_\_\_\_\_\_\_\_

\_\_\_\_\_\_\_\_\_\_\_\_\_\_\_\_\_\_\_\_\_\_\_\_\_\_\_\_\_\_\_\_\_\_\_\_\_\_\_\_\_\_\_\_\_\_\_\_

Prof. Dr. Fábio Almeida Có Doutor em Engenharia Civil – IFES Membro Externo

VITÓRIA, 2017

### AGRADECIMENTOS

Em primeiro lugar agradeço a Deus e à toda minha família, que sempre me apoiou incondicionalmente, em especial ao meu marido Vinícius, que esteve comigo em todos os momentos, meus pais Waldeles e Janete, e meu irmão Tássio.

Agradeço aos meus amigos de mestrado Thaís, Ana Beatriz, Karine, Adrianne, Júlia, Maria Juliana, Camila, Regiane, Letícia, Argeu, Robson, Luís Gustavo e Daniel, e aos amigos do LABESBIM Alberto, Lucas, Luan e Ernani, pelas discussões produtivas, conversas, contribuições e conselhos durante este processo.

Ao arquiteto e especialista BIM Rogério Suzuki, que não mediu esforços para colaborar com esta pesquisa, compartilhando conhecimentos sobre BIM e Facilities Management, e disponibilizando curso e licença do software ARCHIBUS, essenciais para o desenvolvimento desta pesquisa.

À Coordenação de Aperfeiçoamento de Pessoal de Nível Superior (CAPES) pelo auxílio cedido em forma de bolsa de mestrado.

À toda equipe e professores do Programa de Pós-Graduação em Engenharia Civil da UFES.

Em especial ao orientador Prof. Dr. Ing. João Luiz Calmon Nogueira da Gama pelos incentivos, ideias, orientações, broncas, elogios, críticas construtivas, conselhos, e por sofrer comigo em todo o percurso, sempre acreditando na minha capacidade.

E, por fim, a Darli Rodrigues Vieira, Professor Titular na Université du Quebec à Tróis-Rivières (UQTR), pelo estímulo e incentivo, principalmente na reta final.

#### RESUMO

Utilizar processos eficientes para a gestão de facilidades pode aprimorar o desempenho espacial, humano, econômico e ambiental, e ao mesmo tempo diminuir os custos com operação, manutenção, e gasto energético ao longo dos anos de uma instalação. Visto que muitas informações são geradas por uma edificação durante o seu ciclo de vida, para que esta gestão seja efetiva é preciso que estes dados estejam armazenados e prontamente acessíveis. Neste cenário, a inovação da tecnologia Building Information Modeling (BIM), ao simular o projeto da construção em um ambiente virtual, permite multidisciplinaridade das informações geométricas e não geométricas em um mesmo modelo. Entretanto, para integrar as informações do modelo aos complexos fluxos de dados de uma organização, são necessárias outras tecnologias que suportem a inserção de dados não possibilitadas pela plataforma BIM, funcionando como um repositório central de informações. Assim, o objetivo desta pesquisa é estudar as potencialidades da plataforma BIM integrada à processos de Gestão de Facilidades a partir de uma simulação e modelagem computacional, utilizando como estudo de caso uma edificação existente no campus da UFES, e apresentar diretrizes e recomendações preliminares para implementação das plataformas em toda a Universidade. Para tal foram utilizados a ferramenta BIM Revit® para modelagem do as-built BIM do edifício e o software de gestão de facilidades ARCHIBUS® como repositório central. A integração entre os softwares foi testada por meio de simulações de cenários e atividades cotidianas de gestão de espaços e ativos da Universidade baseada no edifício escolhido. A partir dos resultados e lições aprendidas nas simulações, são propostas diretrizes e recomendações preliminares para a expansão da implementação para toda a Universidade. Os experimentos realizados demonstraram as potencialidades de integração das tecnologias, e comprovaram que esta interface pode dar suporte ao planejamento e tomadas de decisão nos processos gestão das facilidades de uma Universidade.

Palavras-chave: Building Information Modeling, Gestão de Facilidades, As-Built BIM, Gestão de Espaços, Gestão de Ativos

### ABSTRACT

Use efficient processes for facility management, improve spatial, human, economic and environmental performance while lowering the operation and maintenance costs and energy expenditure over a facility's years. Since much information is generated by a building during its life cycle, for an effective management the data must be stored and readily accessible. In this scenario, an innovation of the Building Information Modeling (BIM) technology, by simulating the design of the building in a virtual environment, allows the multidisciplinarity of geometric and non-geometric information in the same model. However, in order to integrate information from the model to the complex information flows of an organization, other technologies that support a data insertion not possible by BIM platform are required, functioning as a central repository data. Thus, the objective of this research is to study the capabilities of the BIM platform integrated to the processes of Facilities Management based on a simulation and computational modeling, using as a case study an existing building in the UFES campus, and to present preliminary guidelines and recommendations for the implementation of platforms throughout the university. To do so were used the BIM Revit® tool for modeling the building as-built BIM and the facility management software ARCHIBUS® as the central repository data. The integration between the software was tested through simulations of scenarios and daily activities of the University spaces and assets management based on the chosen building. From the results and lessons learned in the simulations, preliminary guidelines and recommendations are proposed for the expansion of implementation for the whole University. The experiments demonstrated the potential of technology integration, and have proved that this interface can support planning and decision making in the facilities management processes of a university.

Keywords: Building Information Modeling, Facilities Management, As-Built BIM, Space Management, Asset Management.

### LISTA DE FIGURAS

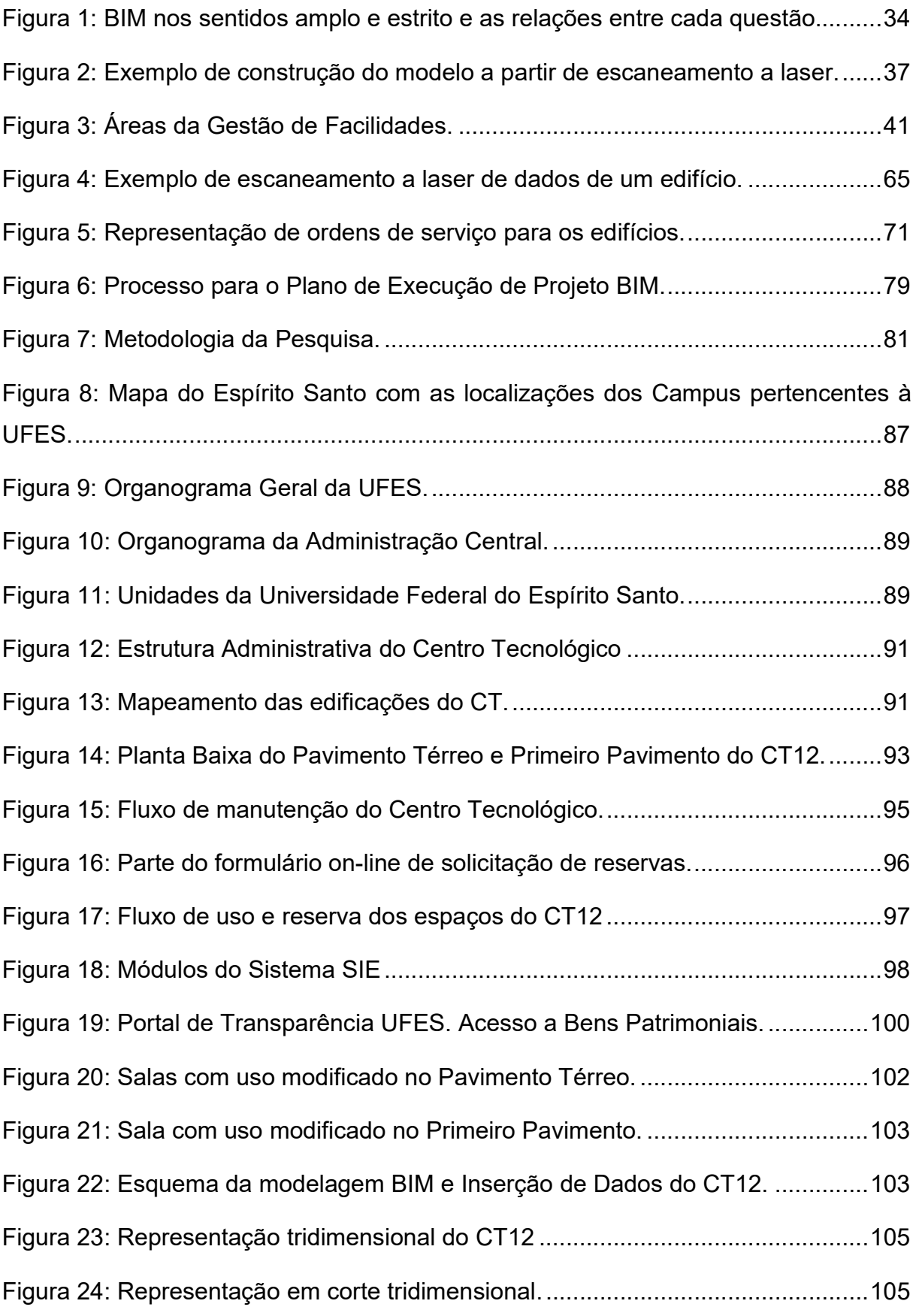

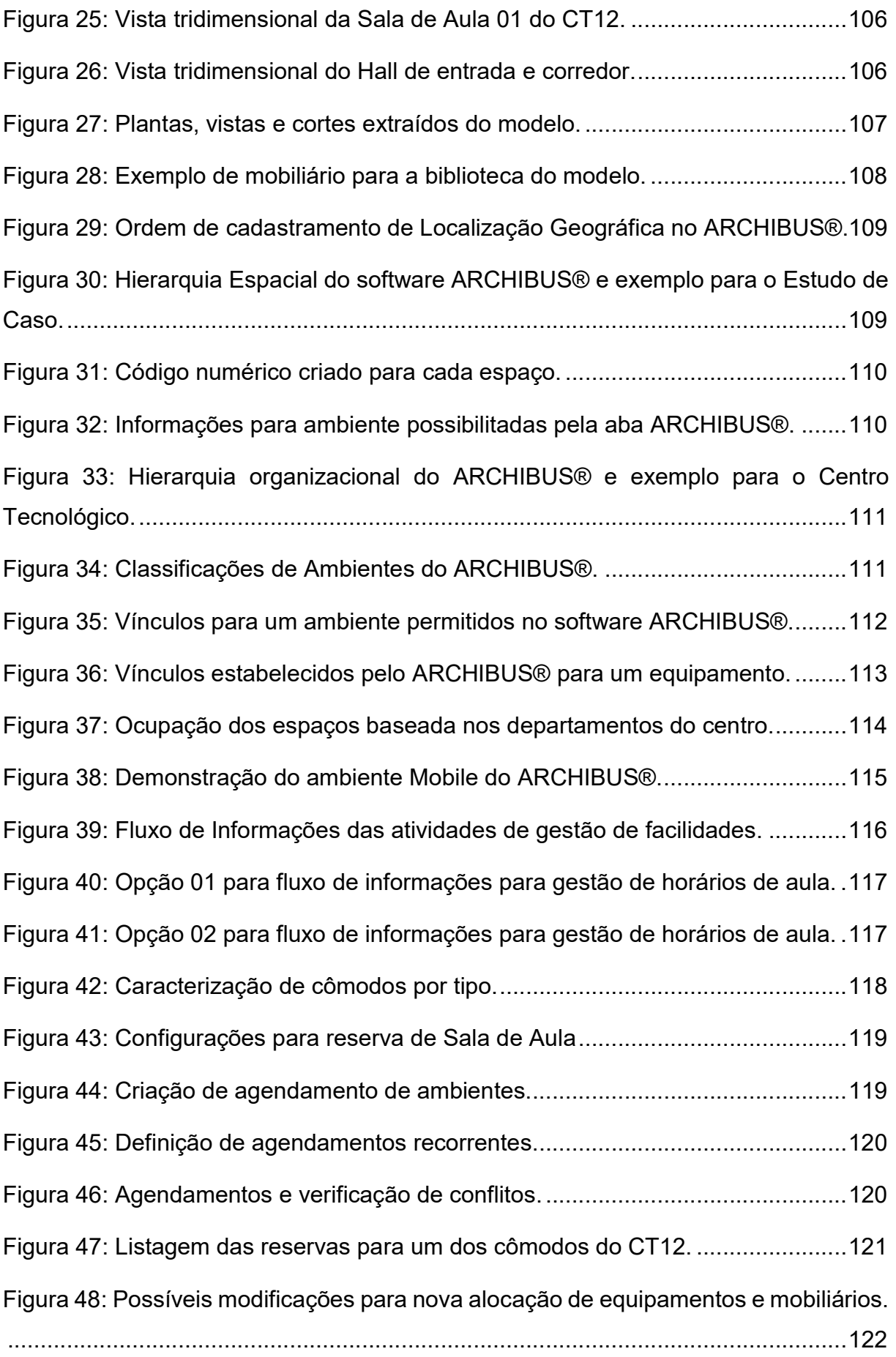

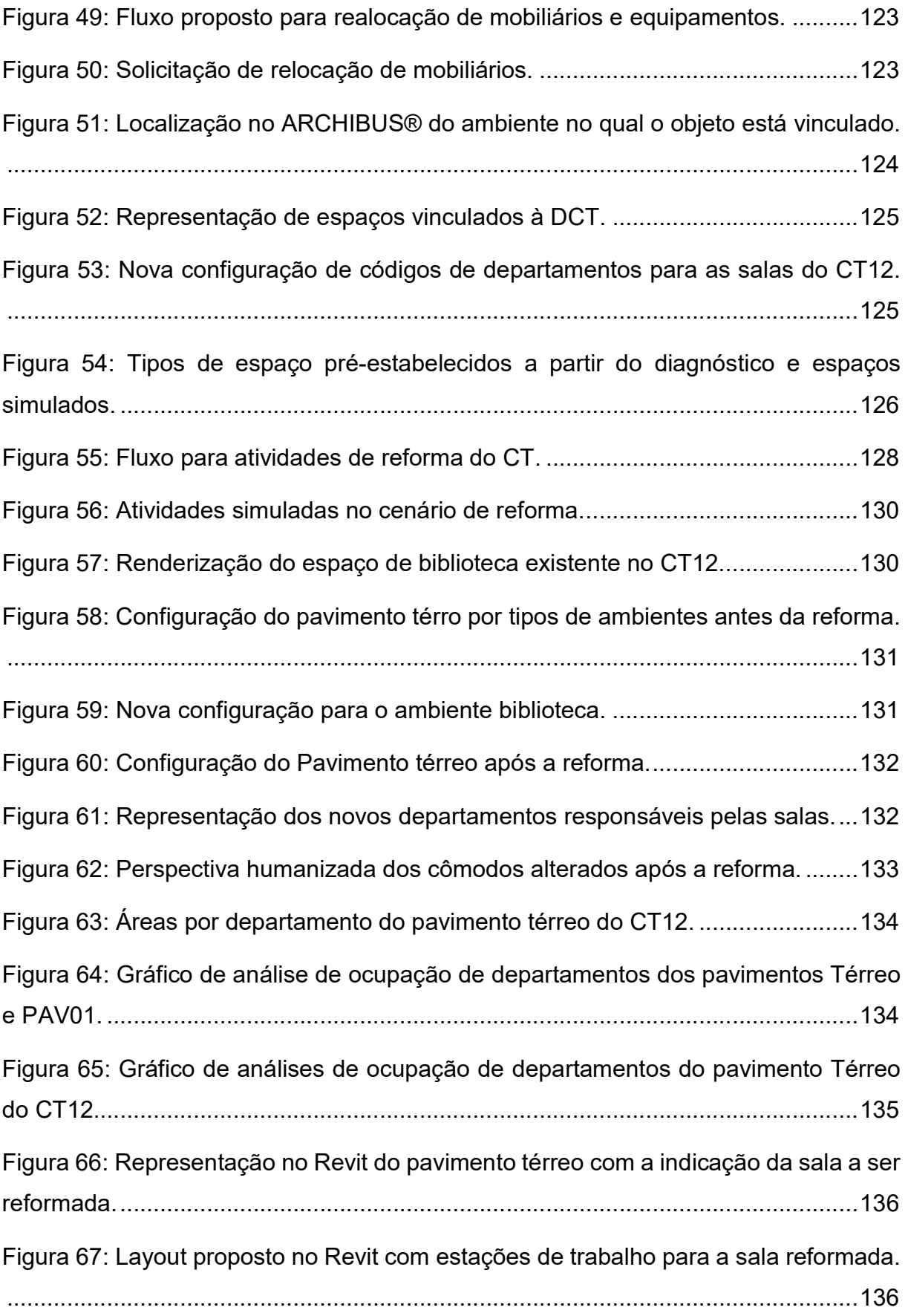

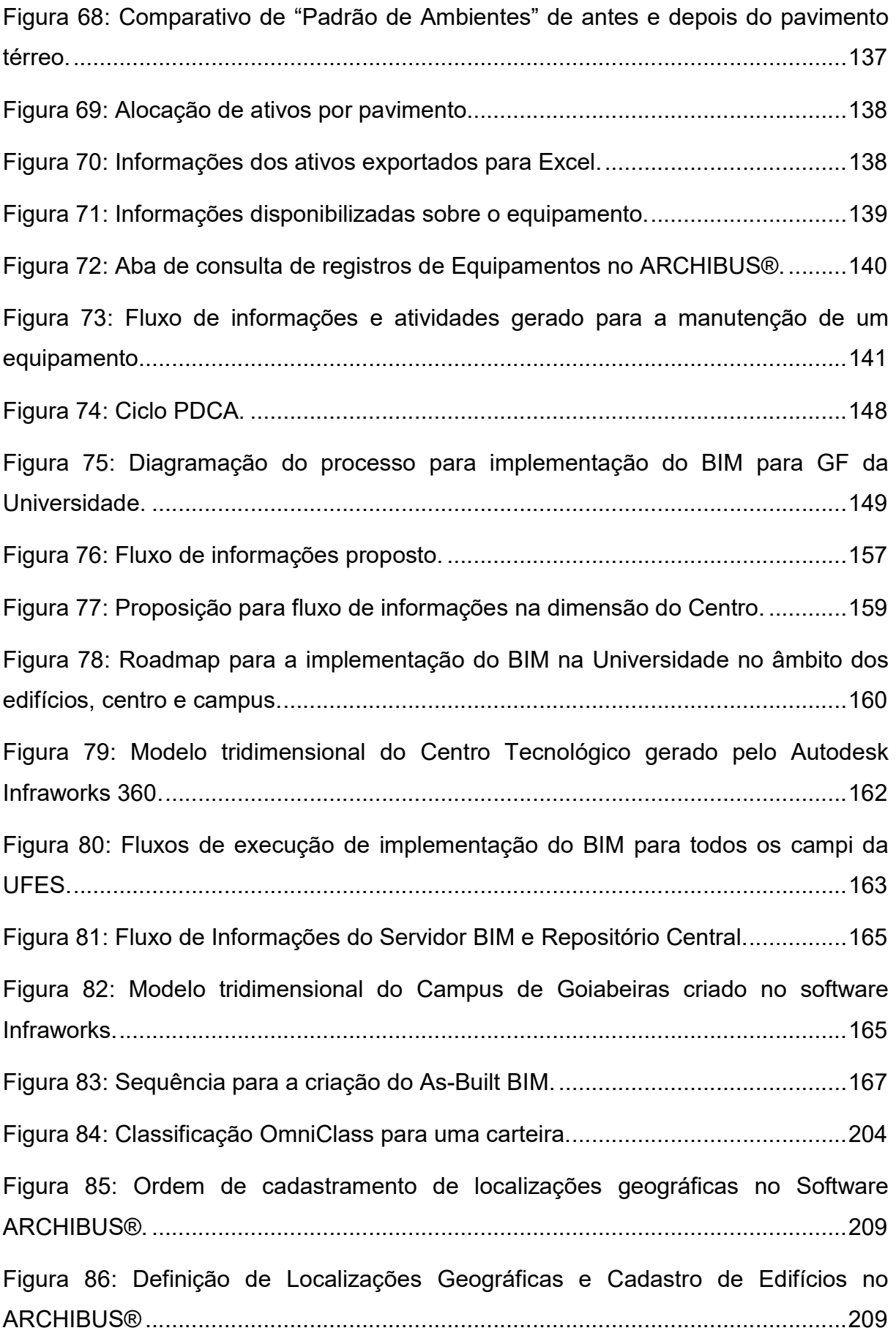

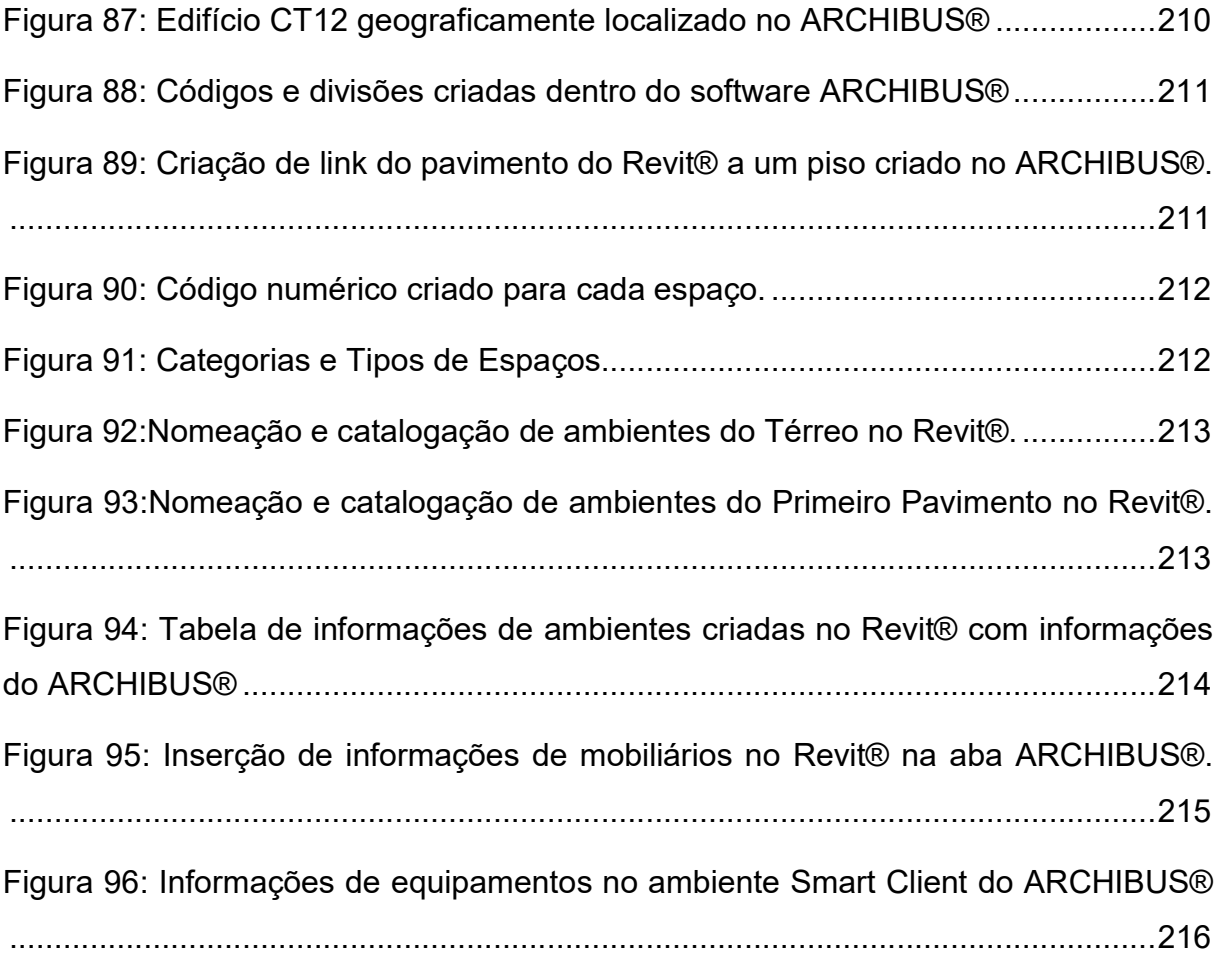

### LISTA DE TABELAS

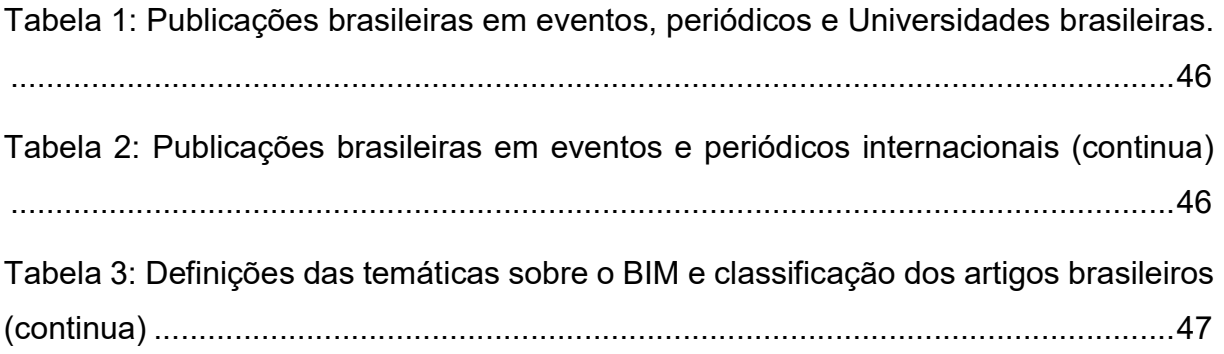

### LISTA DE QUADROS

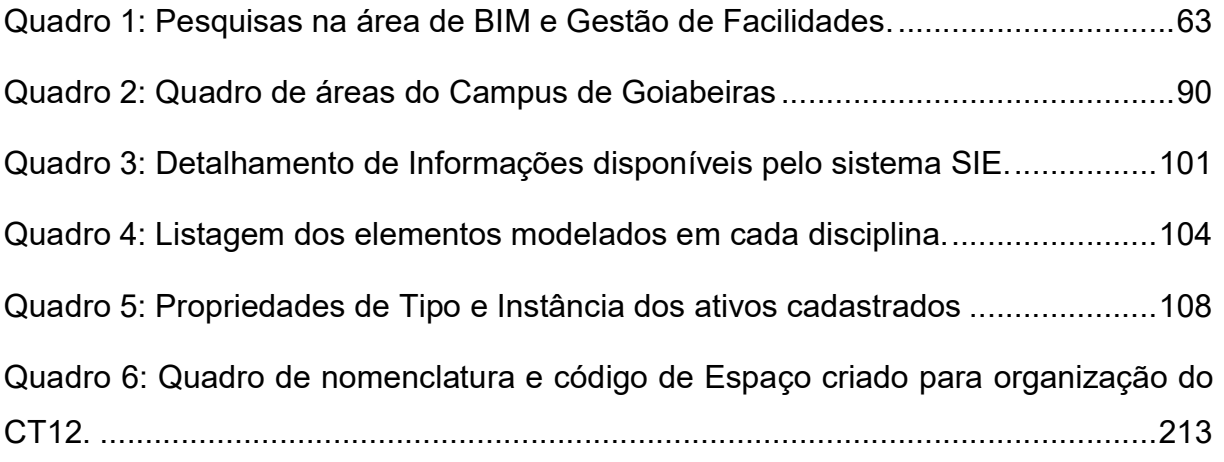

### LISTA DE SIGLAS

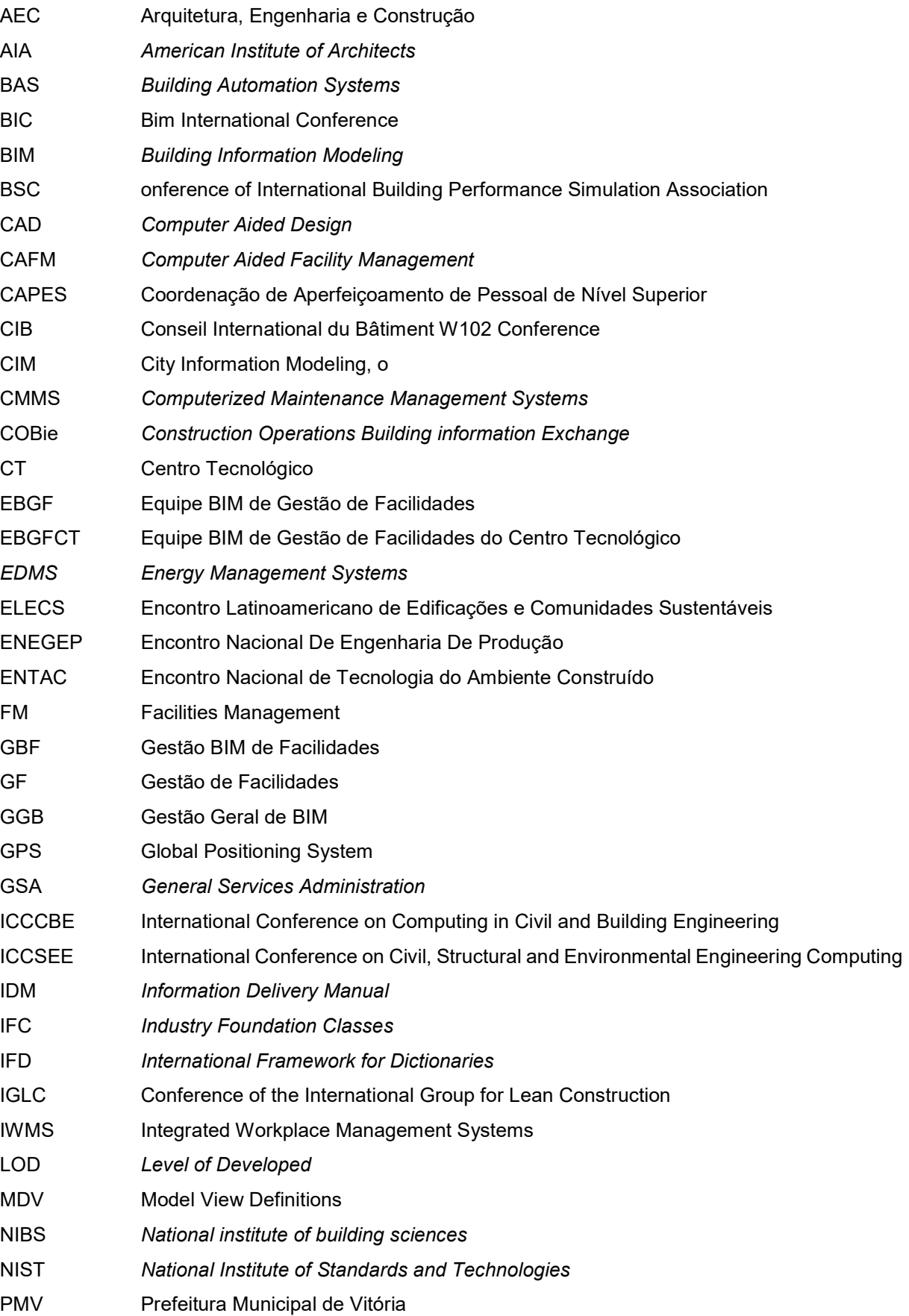

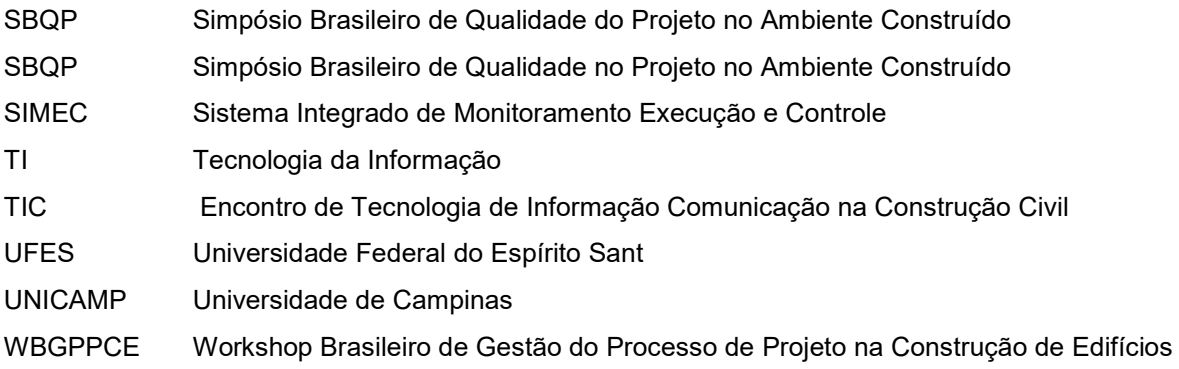

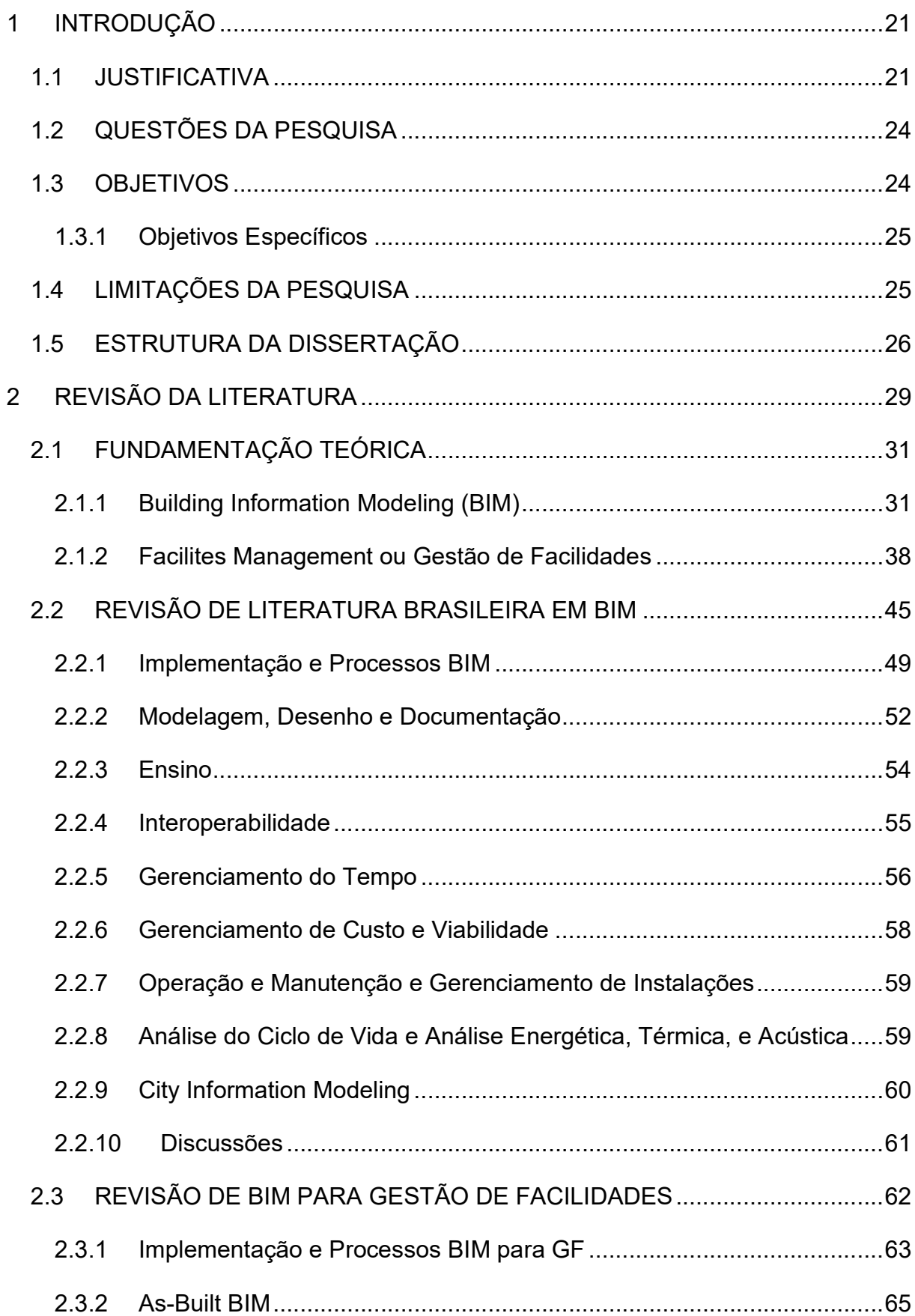

# SUMÁRIO

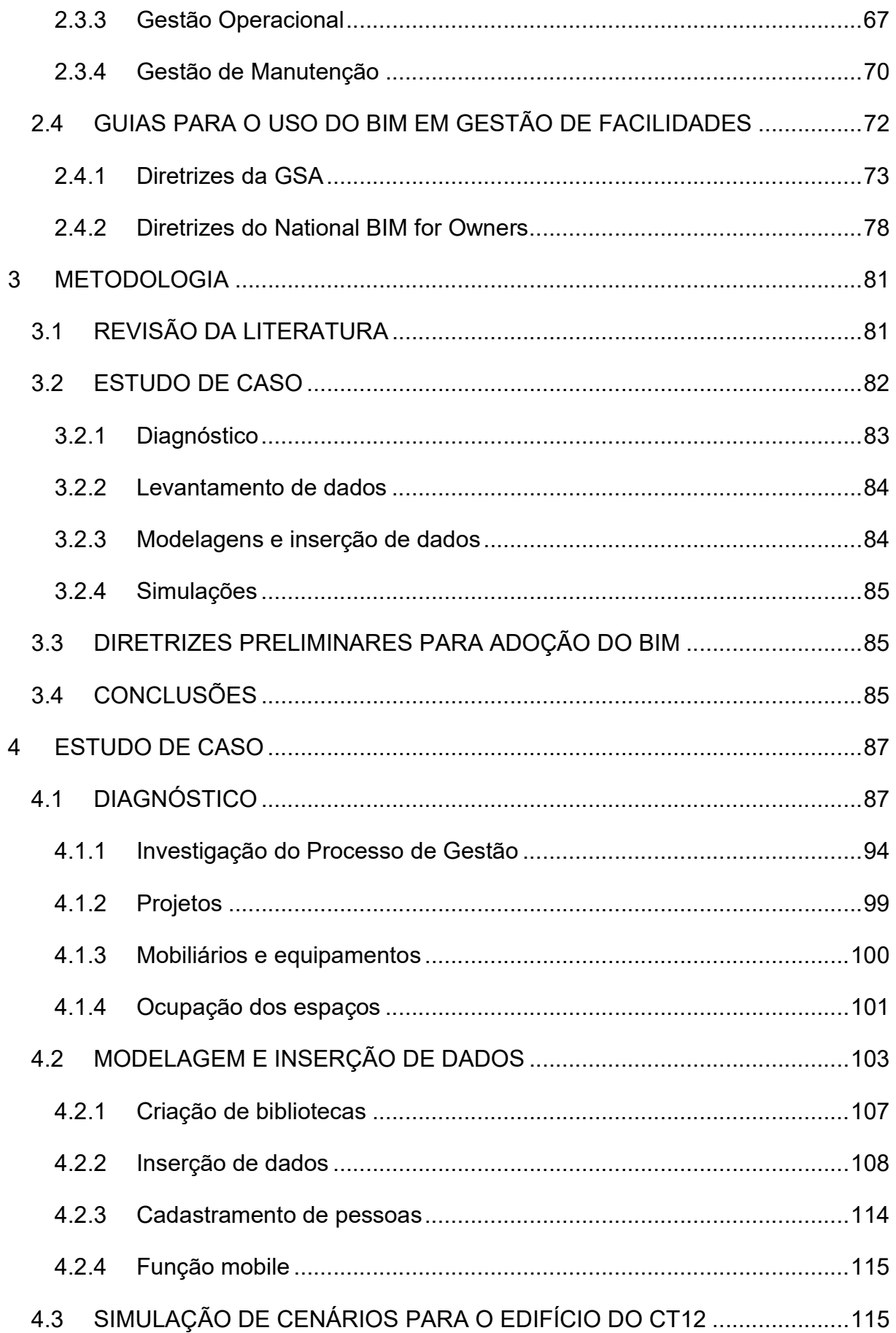

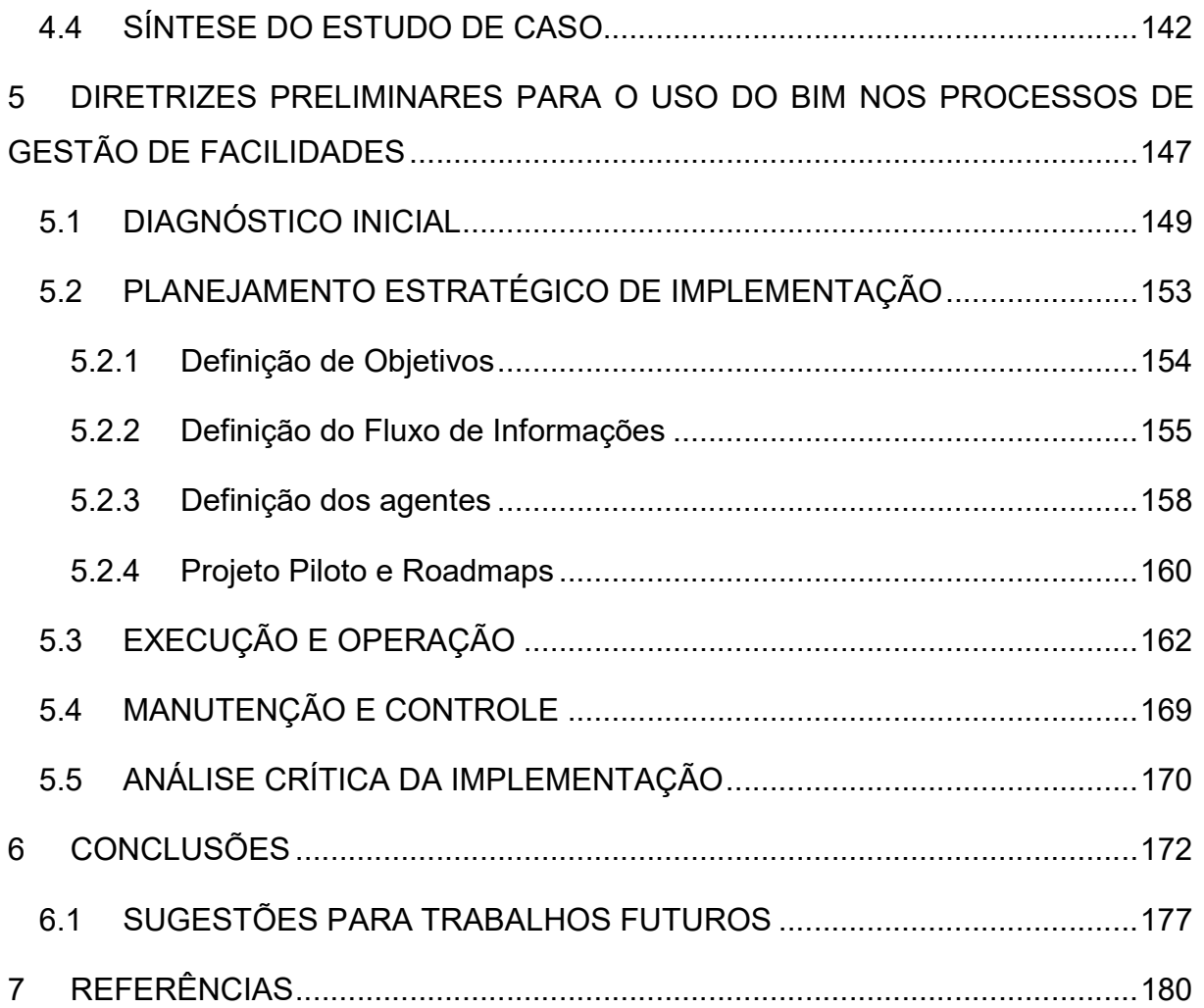

# INTRODUÇÃO

### 1 INTRODUÇÃO

Neste capítulo são apresentados:

- Contexto junto à justificativa do tema da pesquisa;
- Definição das perguntas a serem respondidas com a pesquisa;
- Objetivos gerais e específicos da dissertação;
- Limitações às quais o trabalho está submetido;
- A estrutura da dissertação.

### 1.1 JUSTIFICATIVA

 $\overline{a}$ 

As comunidades da Arquitetura, Engenharia, Construção, Gestão de Facilidades ou Facilities Management<sup>1</sup> e Desconstrução, vêm sendo motivadas a gerir de maneira mais eficiente os recursos das construções (VOLK; STENGEL; SCHULTMANN, 2014) devido à escassez de recursos, a importância da sustentabilidade nas edificações (AKBARNEZHAD; ONG; CHANDRA, 2014), leis mais rigorosas para a reciclagem e reuso dos materiais de construção, bem como para a segurança e saúde dos trabalhadores e usuários da edificação (EU, 2011).

Pentillä, Rajala e Freese (2007) e Volk, Stengel e Schultmann (2014) ressaltam, que, em países industrializados as atividades no setor de construção voltadas para modificações, retrofits e desconstrução ganham maior notoriedade, principalmente devido as baixas taxas de novas construções. Embora seja dada maior atenção a edifícios comercias e públicos quando se trata de conceitos de sustentabilidade, é importante aumentar o foco em edifícios existentes visto que são maioria no mercado da construção em países desenvolvidos (EPA, 2008; NAWARI; WALTERS, 2014).

A necessidade de gerenciar instalações existentes, principalmente as mais complexas, com menor utilização de recursos e maior desempenho espacial, humano e social, econômico, e ambiental, que na década de 1960 suscitou o aparecimento da figura do "gerente de facilidades" ou "facility manager", hoje demandam sistemas e

<sup>1</sup> O termo Facilities Management foi traduzido para o português como Gestão de Facilidades.

recursos integrados que facilitem a troca de informações. A Gestão de Facilidades, abrange áreas de conhecimento da engenharia, arquitetura e administração a fim de gerenciar todas as atividades e informações requeridas para o bom desempenho espacial, econômico, ambiental, e humano de uma organização durante a fase de operação e manutenção da edificação.

Paralelamente, a tecnologia Building Information Modeling (BIM), ou Modelagem da Informação da Construção, surge como uma plataforma de prototipagem e visualização virtual que propicia novos meios para modelagem tridimensional (dados geométricos) e gerenciamento eletrônico de grande parte das informações (dados não geométricos) de um projeto de construção desde sua concepção até o fim de sua vida útil (OTI, TIZANI, 2014; WONG; ZHOU, 2015). O sistema inclui estruturas e tecnologias que auxiliam na cooperação entre os stakeholders do projeto, inserção, extração, atualização e modificação das informações do modelo de forma simultânea, predição e monitoramento de impactos ambientais, e análise de performance e mensuração da sustentabilidade da construção (AZHAR; BROW; SATTINENI, 2010; MOTAWA, CARTER, 2012).

Embora esse modelo computacional possa ser utilizado para demonstrar todo o ciclo de vida de um edifício, o BIM tem sido mais utilizado nas fases iniciais, principalmente para documentação e compatibilização de projetos (BAZJANAC, 2006; EADIE et al., 2013; VOLK; STENGEL; SCHULTMANN, 2014). No Brasil, segundo Vieira, Calmon e Cavalcante (2017) a utilização da plataforma é ainda mais atrasada, ocorrendo incipientemente, e abordando principalmente temáticas de implantação do processo BIM em escritórios de arquitetura e construtoras, modelagem tridimensional e documentação extraída a partir do modelo.

Porém existe interesse da indústria da construção na utilização do BIM na fase de Gestão de Facilidades a fim de potencializar e aumentar a precisão de informações das fases de construção e projeto às fases de operação e manutenção (O&M) da construção. Com o número crescente de funcionalidades das plataformas BIM para edificações pré-existentes é possível tornar os edifícios existentes mais limpos, seguros, eficientes, econômicos, bem como aumentar a sustentabilidade das

edificações, ao reduzir as emissões de "greenhouse gas"<sup>2</sup> e o consumo de recursos naturais (HAMMOND; NAWARI; WALTERS, 2014; VOLK; STENGEL; SCHULTMANN, 2014).

Na fase de Operação e Manutenção (O&M), o BIM pode ser utilizado para: gestão do espaço e ativos; manutenção preventiva, preditiva ou corretiva; monitoramento e controle dos sistemas prediais; visualização da edificação em três dimensões; gerenciamento de emergências em tempo real; reformas e retrofits; e outros. A plataforma possibilita a reunião de dados, informações mais precisas e geração de dados e análises automáticos, promovendo economia de tempo e custo e uma gestão mais eficiente da instalação.

Esta integração já vem sendo explorada por grandes corporações, agências governamentais, como a GSA (GSA, 2007), e órgãos institucionais, como a Guarda Costeira Norte Americana (EASTMAN, 2014). Em campus universitários, a revisão bibliográfica também identificou alguns estudos de caso internacionais, como o Texas A&M Health Science Center, University of Southern Carlifornia School of Cinematc Arts e Xavier University (TEICHOLZ, et al., 2013).

Ressalta-se que no Brasil, não foram encontrados estudos de caso ou pesquisas experimentais envolvendo o BIM para a Gestão de Facilidades, mas é importante destacar pesquisas que envolvem a temática, como: a classificação comparativa de Moreira e Ruschel (2015); a pesquisa de Teles (2015), que analisa aplicações de tecnologias Computer-Aided Facilities Management (CAFM) para Gestão de Universidades; e as pesquisas de Dezen-Kempter (2015) e Groetelaars (2015), que criam um modelo BIM a partir de nuvens de pontos. Ressalta-se que a produção de estudos da integração entre os softwares Revit® e ARCHIBUS® é ínfima.

Muitos são os desafios para a implantação do BIM para a Gestão de Facilidades. Segundo Talebi (2014), as dificuldades podem ser agrupadas em: processual, associada a imaturidade dos usuários, a falta de diretrizes precisas e estruturas de contratos baseados na metodologia; social, relacionado à falta de profissionais capacitados e que realmente entendam do BIM, além do lento processo de mudança de mentalidade dos profissionais e organizações da construção civil; técnico,

 $\overline{a}$ 

<sup>2</sup> Gases causadores do efeito estufa (ROBERT, KUMMERT, 2012)

relacionado a falta de interoperabilidade de softwares, o desalinhamento técnico entre os softwares BIM e os processos de GF, e a falta de integração entre as fases do empreendimento; e associada ao custo, relacionados aos altos custos iniciais de implantação com licenças de softwares, hardwares, treinamentos e terceirização.

Assim, apesar dos pesquisadores concordarem sobre a aplicabilidade e benefícios do BIM para a GF, segundo Becerik-Gerber et al. (2012) ainda não está bem definido como a plataforma pode ser usada e quais são os requisitos para uma implantação bem-sucedida. Neste contexto ressalta-se a importância de um estudo minucioso sobre aplicação de processos BIM na Gestão de Facilidades.

Deste modo, esta pesquisa foca no âmbito do gerenciamento de construções existentes, buscando analisar os as potencialidades do uso do BIM integrado aos processos de Gestão de Facilidades para edifícios existentes em uma Universidade, a partir de uma pesquisa experimental baseada em modelagem computacional e simulações.

### 1.2 QUESTÕES DA PESQUISA

Esta pesquisa busca responder as seguintes questões:

Questão 01: Como é o processo de gestão de facilidades vigente do edifício em estudo?

Questão 01: Quais são as funcionalidades, potencialidades e limitações da integração de duas ferramentas (Revit® e ARCHIBUS®) para a gestão de um edifício existente em uma Universidade?

Questões 03: Quais diretrizes podem ser estabelecidos a partir do estudo de caso para a implementação do BIM para os processos de Gestão de Facilidades de uma Universidade?

### 1.3 OBJETIVOS

Este trabalho possui dois objetivos gerais:

 Estudar as potencialidades da plataforma BIM integrada à processos de Gestão de Facilidades, a partir de uma simulação e modelagem computacional, utilizando como estudo de caso uma edificação existente no campus da Universidade Federal do Espirito Santo (UFES);

 Apresentar diretrizes e recomendações preliminares para implantação da Gestão de Facilidades na Universidade.

### 1.3.1 Objetivos Específicos

Para o atendimento do objetivo geral citado no item anterior, devem ser alcançados os seguintes objetivos específicos:

- Realizar estudo teórico e prático dos softwares Autodesk Revit® e ARCHIBUS® analisando suas potencialidades por meio de cursos, manuais e tutoriais, verificando a interoperabilidade entre eles;
- Definir uma edificação do campus universitário a ser utilizada como estudo para modelagem e reunir informações de projetos, registros e documentações de manutenção, dados de ativos existentes, levantamentos de utilização do espaço, e outras informações referentes aos serviços de gestão de facilidades;
- Diagnosticar como são realizados os processos de Gestão de Facilidades no edifício estudado a partir de observação, levantamentos e entrevistas, comparando-os aos processos de gestão sugeridos pela literatura;
- Realizar a modelagem do edifício existente no software Revit® baseado nas informações e levantamentos, e inserir informações levantadas no software de ARCHIBUS®, analisando e explorando as potencialidades de integração;
- Analisar os resultados do estudo de caso e lições aprendidas para a formulação de diretrizes preliminares para expansão da implementação do BIM para a Universidade.

### 1.4 LIMITAÇÕES DA PESQUISA

Para permitir uma melhor abordagem do estudo do tema proposto, alguns recortes foram realizados.

Considerando-se a área de atuação da pesquisa optou-se por escolher a edificação para simulação dentro do Centro Tecnológico pertencente ao Campus Goiabeiras da UFES.

Limitou-se as simulações ao software BIM Revit® 2016 na versão institucional, e a ferramenta de gestão, ARCHIBUS®, na versão 23.1, em licença adquirida para a pesquisa. É importante destacar que o módulo de navegação tridimensional (3D) do ARCHIBUS® não foi disponibilizado pela a licença adquirida, restringindo a pesquisa à visualização bidimensional (2D).

Quanto ao modelo as-built BIM da edificação, reproduzirá apenas os elementos de arquitetura e estrutura, alguns elementos de instalações mecânicas, elétricas, hidráulicas, além de mobiliário e demais equipamentos representados em projeto ou visíveis in loco.

Embora a pesquisa tenha demonstrado a existência de tecnologias capazes de reproduzirem as edificações existentes através de nuvens de pontos criadas após escaneamento a laser, para a reprodução do as-built BIM tais tecnologias não foram utilizadas nesta pesquisa. As informações foram restritas a consultas em projetos e levantamento in loco.

As informações sobre a gestão de espaço, ativos e manutenção da edificação será descrito conforme informações fornecidas pelas equipes da Universidade responsáveis por sua administração.

As modelagens e simulações do estudo são hipotéticas, visto que o estudo ainda não foi implementado de forma efetiva na Universidade.

### 1.5 ESTRUTURA DA DISSERTAÇÃO

O trabalho foi estruturado em seis capítulos na seguinte ordem: 1- Introdução; 2- Revisão Bibliográfica, 3- Metodologia, 4- Estudo de Caso, 5- Diretrizes Preliminares, 6- Conclusões.

No Capítulo 1 se trata do presente capítulo, onde é apresentado o contexto da temática pesquisada, a justificativa para o desenvolvimento da pesquisa, as questões que o trabalho irá responder, os objetivos gerais e específicos, as limitações da pesquisa, e a estrutura do documento.

O Capítulo 2 consiste na revisão bibliográfica da dissertação, que é dividida em Fundamentação Teórica, Revisão da Literatura de BIM no Brasil e Revisão da Literatura de BIM para Gestão de Facilidades. A Fundamentação Teórica apresenta os conceitos das duas principais temáticas abordadas: BIM e Gestão de Facilidades. Revisão da Literatura Brasileira em BIM apresenta um estudo minucioso das publicações no tema BIM no Brasil. O subcapítulo Revisão da Literatura de BIM para Gestão de Facilidades apresenta as pesquisas na temática e ressaltam as lacunas existentes.

O Capítulo 3 descreve os métodos de pesquisa adotados ao longo do desenvolvimento da dissertação.

No Capítulo 4 é apresentado o Estudo de Caso da edificação escolhida, onde são detalhados os estudos exploratórios e levantamentos, a modelagem geométrica e não-geométrica do edifício e as simulações de cenários explorando as ferramentas estudadas.

As diretrizes preliminares para a implementação do BIM para a Gestão de Facilidades em toda Universidade são apresentadas no Capítulo 5.

Finalizando, o capítulo 6 apresenta as conclusões sobre o método de pesquisa adotado, os resultados alcançados e propõe temáticas para trabalhos futuros.

# 2 REVISÃO DA LITERATURA

### 2 REVISÃO DA LITERATURA

Os edifícios vêm se tornando cada vez mais complexos, apresentando tecnologias sofisticadas para comunicação e controle operacional. Utilizar processos para gestão eficiente do edifício pode aprimorar o seu desempenho e ao mesmo tempo diminuir os custos com operação, manutenção, e consumo energético (EKINS, LEES, 2008), e até mesmo reduzir as emissões de carbono ao longo dos anos (ÜRGE-VORSATZ et al. 2011)

Neste contexto, as atividades de Gestão de Facilidades (GF) - desenvolvidas geralmente por profissionais qualificados com conhecimento em várias disciplinas, como arquitetura, engenharia, administração, sistemas prediais (mecânico, elétrico, hidrossanitário, proteção contra incêndio, emergências) - são fundamentais para o planejamento, manutenção e gerenciamento eficiente das instalações.

Esta gestão efetiva é dependente de uma extensa quantidade informações, que na maior parte dos edifícios existentes estão armazenadas em documentos em papel, como desenhos de projetos, manuais de equipamentos, ordens de serviços impressas, e outros. Segundo Teicholz et al. (2013), muitas são as informações requeridas e geradas por um edifício durante o seu ciclo de vida até o período de operação e manutenção, se iniciando com as informações e detalhes de projeto e as análises ambientais, passando pela fase de construção com o planejamento, estimativas de custo, coordenação, e logo depois pelo comissionamento, onde os sistemas instalados são testados.

Neste cenário, a inovação da tecnologia Building Information Modeling (BIM), ao simular o projeto da construção em um ambiente virtual, permite multidisciplinaridade das informações dentro de um mesmo modelo, promove a diminuição do custo e tempo de entrega do projeto, o aumento da produtividade e qualidade (AZHAR, 2011; WONG, ZHOU, 2015), além oportunizar análises de desempenho ambiental (AZHAR, BROW, SATTINENI, 2010). A plataforma é comumente implantado nas fases de projeto e construção, com poucas aplicações nos estágios mais tardios do ciclo de vida, como manutenção e demolição (EADIE et al., 2013).

Visto que a fase de operação e manutenção dos edifícios dura em média de 30 a 50 anos, e segundo Akcamete, Akinci e Garrett (2013) equivalem a 60% dos custos globais de uma edificação, os proprietários são os que potencialmente mais se beneficiarão com o uso do modelo BIM para sua instalação.

Muitas são a potencialidades relacionadas ao uso do BIM na fase de O&M. Dentre elas pode-se destacar: a disponibilidade de informações sobre sistemas construídos (sistemas de fachada, sistemas de piso, sistemas prediais, materiais e outros); disposições de equipamentos que demandam inspeções in loco (por exemplo, sistema de proteção e combate a incêndio); identificação visual rápida de peças que precisam ser trocadas; e existências de aberturas com medidas suficientes para remoção ou substituição de componentes (como por exemplo, a inserção de equipamentos como geradores, transformadores). Além disso, é possível realizar inspeções virtuais e assim planejar a manutenção preventiva dos elementos (BECERIK-GERBER et al., 2012).

Quanto ao aspecto da sustentabilidade do edifício, através das especificações do asbuilt BIM é possível relacionar os elementos que geram falhas, identificando as possíveis causas, e avaliar o desempenho, durabilidade e manutenibilidade dos materiais empregados. Também é possível simular possíveis cenários energéticos e de emissões de carbono a partir de diferentes configurações espaciais e comparar o desempenho das várias opções (BECERIK-GERBER et al., 2012; WONG, ZHOU, 2015).

Entretanto, esse potencial só é atingido se a informação contida no modelo for acessível e utilizável em as várias plataformas e softwares durante todo o ciclo de vida da edificação, o que torna essencial a utilização de padrões que permitam a transferência total e gratuita de dados entre as várias aplicações (GSA, 2007). Assim a falta de interoperabilidade entre o BIM e sistemas de automação prediais (Building Automation Systems), ou softwares de gestão e manutenção, como CAFM e Computerized Maintenance Management System (CMMS), consistem em limitadores ao uso da plataforma (BECERIK-GERBER et al., 2012).

Durante a fase de operação e manutenção as informações adquiridas, podem alimentar um banco de dados, sendo o BIM uma interface gráfica que possibilita esta unificação. A atualização desse banco de dados possibilita equipe de GF escolher determinado componente do edifício e acessar as informações necessárias à sua manutenção, sendo a questão da interoperabilidade um ponto chave.

Muitos são os problemas encontrados na integração entre o BIM e a GF, como as entregas incompletas de projetos, a falta do as-built BIM, a perda de informações, documentos e garantias em todas as etapas do ciclo de vida, a falta de participação da equipe de GF nas fases preliminares do projeto, a falta de profissionais que saibam interagir com ambas tecnologias, além da deficiência de interoperabilidade entre softwares. Nesse sentido, são necessárias pesquisas e experimentos nessa área, e é essa lacuna que a pesquisa pretende preencher.

A revisão da literatura será dividida em três partes: Fundamentação Teórica, onde serão explicados os conceitos de BIM e Gestão de Facilidades; Revisão da Literatura de BIM no Brasil, onde a literatura brasileira é levantada e classificada, identificando lacunas ainda não estudadas; e Revisão da Literatura de BIM para Gestão de Facilidades, que incorpora uma revisão da literatura internacional na temática.

### 2.1 FUNDAMENTAÇÃO TEÓRICA

A fundamentação teórica da pesquisa analisa os conceitos de BIM e de Gestão de Facilidades. Conceitos fundamentais para o entendimento da pesquisa são apresentados no APÊNDICE A.

### 2.1.1 Building Information Modeling (BIM)

Building Information Modeling (BIM), que pode ser traduzido para o português como Modelagem da Informação da Construção, é definido como um conjunto de políticas inter-relacionadas, tecnologias e processos que geram uma abordagem para a gestão de informações e dados do projeto em formato digital por todo o ciclo de vida de um edifício (PENTTILÄ, 2006, AKBARNEZHAD et al., 2012).

O Guia BIM elaborado pela GSA (2007) define o BIM como:

"…o desenvolvimento e uso de um modelo de dados em um software de computador multifacetado, não apenas para documentar um projeto de construção, mas para simular a construção e a operação de uma nova instalação de capital ou uma instalação recapitalizada (modernizada). O modelo de informação da construção resultante é uma representação digital rica em dados, baseada em objetos, inteligente e paramétrica de uma instalação, a partir da qual podem ser extraídas e analisadas vistas apropriadas para cada usuário para gerar feedback e melhorias no projeto da instalação" (GSA, 2007, p. 3, tradução nossa).

Em tal sistema é possível modelar e gerenciar virtualmente grande parte das informações de um projeto de construção desde sua concepção até o fim de sua vida útil (OTI, TIZANI, 2014) de modo que as decisões de projeto são geradas e informadas através da utilização de modelos 3D (LI et al., 2008). O BIM inclui estruturas e tecnologias que auxiliam a cooperação entre as várias equipes do projeto, facilitando a inserção, extração, atualização e modificação das informações do modelo e troca de dados técnicos de forma simultânea, produzindo, assim, mais elementos utilizáveis nas visualizações e simulações do que o método tradicional (MOTAWA, CARTER, 2012).

Segundo Pretti (2013), o grande diferencial da plataforma BIM é a parametrização dos objetos, que são associados a bancos de dados, e possui sua representação gráfica vinculada a características específicas a ele denominadas parâmetros. Além da representação gráfica em três dimensões (3D), cada objeto pode ser munido de informações de projeto, composição, custo, desempenho, e outros, de modo que qualquer modificação realizada reflete na alteração simultânea de todo o modelo.

A utilização o BIM sinaliza a necessidade de rever o processo de projeto e gerenciamento da Construção Civil, visto que há uma maior integração entre as equipes de projeto, que colaboram simultaneamente para um modelo baseado em informações (COELHO, NOVAES, 2008). O processo de colaboração entre os stakeholders expandem as fronteiras organizacionais e melhora o desempenho da organização do empreendimento durante a fase de projeto e construção, impactando todo o processo produtivo (ARAYICI et al. 2011). Desta forma, o BIM não pode ser tratado apenas como um software, mas como uma ferramenta atrelada à um processo (EADIE et al., 2013).

Para Pretti (2013) o BIM pode se comportar como a concretização dos conceitos da engenharia simultânea<sup>3</sup>, pois possui potencial para gerenciamento integrado de

 $\overline{a}$ 

<sup>3</sup> A Engenharia Simultânea é uma proposta de trabalho que procura integrar todos os intervenientes do processo de construção de um edifício nas etapas iniciais, procurando prever problemas e adiantar tomada de decisões, promovendo a redução de prazos e levando sempre em consideração as questões do ciclo de vida, qualidade e atendimento às demandas dos clientes, sejam eles quais forem (interno ou externo). O BIM se mostra como uma ferramenta de concretização da filosofia da engenharia simultânea.

informações durante o ciclo de vida da edificação, promove a integração eficaz de equipes multidisciplinares, centraliza informações em um único modelo, antecipa a tomada de decisões por intermédio da compatibilização e simulações, permite a avaliação preliminar do desempenho do modelo, e agencia simultaneidade de revisões de projeto.

A National Building Information Modeling Standard™ (NIBS, 2007) define que o BIM pode ser entendido de três formas: como um produto, no âmbito do software, como um processo colaborativo, e como um como um requisito de gerenciamento do ciclo de vida de uma instalação.

Devido sua ampla abordagem no decorrer do ciclo de vida das edificações, o BIM pode ser caracterizado em dimensões conhecidas como: 3D, referente à representação geométrica dos componentes da edificação, potencializando a visualização e coordenação de projeto e construção; 4D, dimensão que une o 3D ao tempo, incluindo informações que podem informar e analisar as fases de projeto, sequencias e planejamento da construção; 5D, que se refere aos custos e extração de quantitativos; 6D que corresponde à fase de operação e manutenção; e 7D são referentes às simulações energéticas, de conforto térmico, lumínico e acústico, bem como os estudos relacionados à análise do Ciclo de Vida (CZMOCH; PĘKALA, 2014; SMITH, 2014). Entretanto, não existe um consenso sobre essas dimensões. A General Service Administration (GSA, 2007), por exemplo, divide o BIM em 3D e 4D e as demais aplicações ela engloba como Tecnologias BIM, ou "Building Information Model" que incluem informações mais específicas sobre uma ampla gama de elementos e sistemas associados a um edifício. No geral, as oportunidades em cada dimensão aumentam a qualidade, precisão, coordenação e eficiência do edifício.

O BIM pode ser analisado no sentido estrito, no âmbito do software (EASTMAN, et al. 2014), ou "LITTLE BIM" (JERNIGAN, 2007), e no sentido amplo, quando é chamado de "BIG BIM" (JERNIGAN, 2007). O BIM no sentido estrito envolve as questões técnicas, compreendendo o modelo digital por si só como o centro da gestão de informações e os problemas oriundos da criação do modelo (REDMOND et al., 2012), abordando a integração do gerenciamento dos dados, as bibliotecas de componentes, modelagem espacial, planejamento da construção e cálculos de custos (EASTMAN, et al. 2014).

Para Volk, Stengel e Schultmann (2014), o BIM no sentido amplo pode ser dividido em questões funcionais, informacionais, técnicas e organizacionais/legislativas, todas inter-relacionadas, como mostra a Figura 1. As questões funcionais se referem aos serviços ou capacidades promovidas pelo BIM ou softwares outputs complementares, sendo que tais dados dependem das necessidades dos vários stakeholders, especificações projetuais e da fase do ciclo de vida. As questões informacionais relacionam-se à garantia de interoperabilidade entre os diferentes softwares e sistemas, se evitando perdas de informação. Já as questões organizacionais e legais determinam os contratos, acesso e autoria do modelo BIM, direitos e obrigações dos stakeholders.

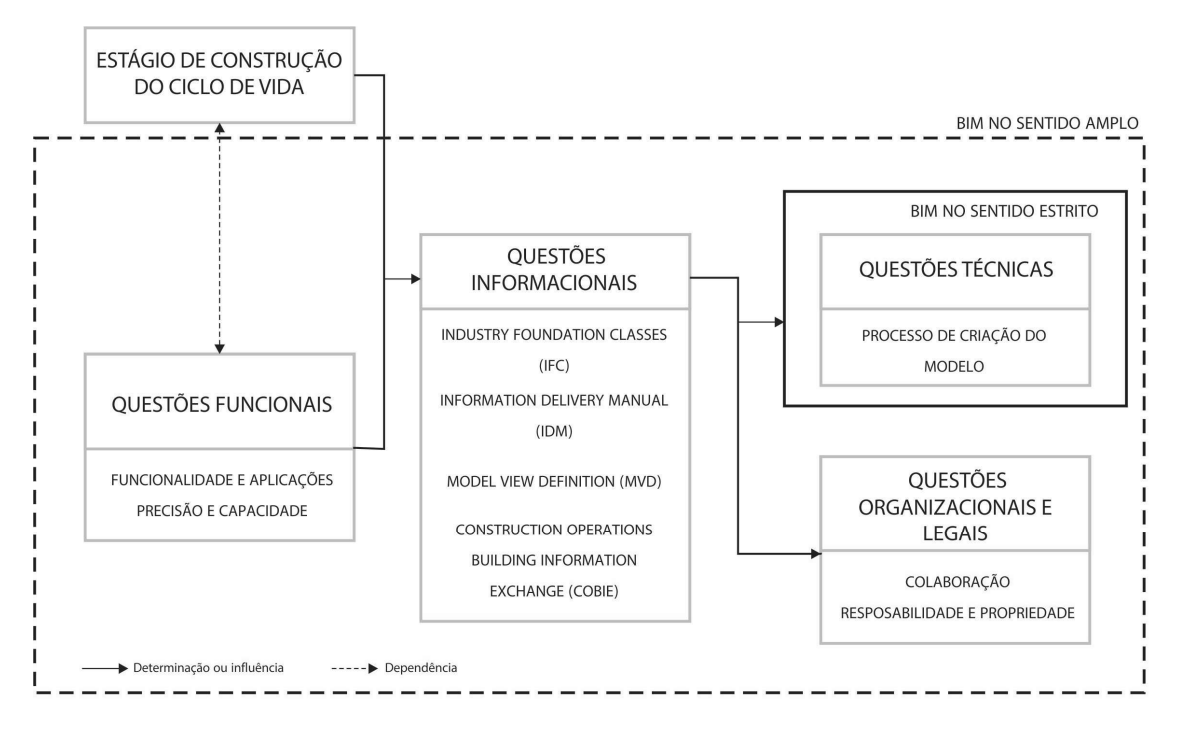

Figura 1: BIM nos sentidos amplo e estrito e as relações entre cada questão.

Fonte: Volk, Stengel, Schultmann (2014), adaptada pela autora.

Ao analisar as questões funcionais, várias são as funcionalidades do BIM que auxiliam as atividades da GF, como a geração de desenhos 2D e 3D, leitura de nuvens de pontos a partir de escaneamento a laser, armazenamento de dados, visualização e navegação do modelo, localização de componentes construídos, monitoramento de desempenho, além da integração com softwares CMMS, de gestão de manutenção, e CAFM, que focam na gestão de dados, programações de manutenção e garantias de equipamento das edificações (ASEN; MOTAMEDI; HAMMAD, 2012). Na revisão bibliográfica de Volk, Stengel e Schultmann (2014), os pesquisadores ressaltam a participação incipiente dos gestores de facilidades no desenvolvimento das questões funcionais do BIM, bem como a pouca utilização de padrões como de código aberto como o Construction Operations Building information exchange (COBie) e padronizações como o OmniClass (ver APÊNDICE A).

As funcionalidades do BIM exigem precisão dos dados e riquezas de detalhes, sendo que todas essas informações devem estar atualizadas baseadas nas reais condições das instalações. O termo utilizado para definir essa riqueza de detalhes é o "Level of Detail"ou Level of Development (LoD) que define o nível de detalhe dos atributos geométricos e não-geométricos de determinado componente do modelo. A American Institute of Architects (AIA) estabelece cinco níveis de LoD, se iniciando pelo LOD 100, que é o menos completo ao LOD 500 com maior nível de detalhamento. Os níveis podem variar de acordo com as fases do ciclo de vida, responsabilidade contratual, ou necessidades funcionais (AIA, 2008).

As questões informacionais e interoperabilidade do BIM para gestão de facilidades envolvem a coleta, armazenamento, troca e atualização de informações. Para simplificar a troca de informações os dados devem ser capturados durante as fases de projeto, construção e comissionamento. Entretanto, mesmo que as informações sejam coletadas durante as etapas, a falta de interoperabilidade entre vários softwares BIM (Revit®, ArchiCAD®, VectorWorks®, e outros) entre eles próprios e com os demais softwares que interagem durante as fases de um projeto<sup>4</sup>, é um dos desafios de sua implementação. O modelo BIM pode interagir tanto importando dados de softwares input (entrada de dados), como aplicativos de captura de dados e monitoramento, e processamentos de dados, quanto exportando dados para softwares output (saída de dados) como aplicações que fornecem relatórios, análises técnicas (como estrutural e de energia) e detecção de interferências.

É importante destacar que cada software BIM possui um formato de arquivo nativo, que geralmente não é reconhecido por outras ferramentas BIM, principalmente quando são de fornecedores diferentes. Assim, o surgimento de padrões abertos como IFC e padrões como o COBie, podem facilitar a entrega de dados e informações digitais de forma gradual e estruturada entre as plataformas. A responsabilidade sobre o repasse dessas informações deve ser claramente definida para cada etapa e

 $\overline{a}$ 

<sup>&</sup>lt;sup>4</sup> De acordo com o *Project Management Institute* um projeto é definido por "*um esforço temporário para* criar um produto, serviço ou resultado exclusivo" (PMI, 2008 p.4).

entrega entre o projetistas, construtores, proprietários e operadores para assegurar transferências de dados precisas. Vários países, como o Reino Unido e os países escandinavos já exigem a entrega de dados e especificações em padrões abertos nas várias etapas do ciclo de vida (KASSEM et al., 2013; KASSEM et al., 2015).

Em 2006, o instituto norte-americano National Institute of Standards and Technologies (NIST) publicou o Handover Guide, ou Guia de Entrega, que fornece uma metodologia para o compartilhamento de informações durante o ciclo de vida de uma instalação, recomendando o uso de formatos "não-proprietário" como o .IFC.

As questões técnicas do BIM em gestão de facilidades se referem a criação ou atualização (no caso de projetos que já tenham o BIM) as-built BIM. Desde o início do desenvolvimento do as-built BIM seu objetivo final de uso deve ser definido para decisões quanto ao LoD da construção virtual (GU, LONDON, 2010). Dependendo da abordagem, o modelo BIM pode ser totalmente integrado e multidisciplinar, com colaboração on-line e atualização em tempo real, compatibilizado com todas as disciplinas, ou um modelo mais simplificado, a depender do software de GF a ser utilizado.

A criação de um modelo as-built BIM, que permite uma navegação em três dimensões, se comporta como um guia para a localização dos sistemas mecânicos, elétricos e hidráulicos (MEP), bem como os dados relevantes para sua operação, semelhante a um sistema de posicionamento global (GPS). A consulta tridimensional, inclusive em aparelhos móveis, promove uma maior mobilidade digital e menor dependência da equipe de campo em relação à equipe de escritório (BECERIK-GERBER et al., 2012).

Para criar um as-built a partir do zero, as informações geométricas e não-geométricas dos elementos construídos precisam ser manualmente recolhidas, modeladas e complementadas, de modo que técnicas de captura de dados podem poupar custos e tempo, aumentar a produtividade dos processos de manutenção, e melhorar a precisão das informações (VOLK; STENGEL; SCHULTMANN, 2014). O levantamento pode ser realizado com escâner a laser e sensores embebidos, como mostra a pesquisa de Xuesong, Eybpoosh e Akinci (2012) ou com câmeras digitais, conforme a pesquisa de Boukamp e Akinci (2007).

Embora a captura de dados auxilie no desenvolvimento do modelo, atualmente a criação do as-built BIM é um processo manual que requer tempo. Além disso, por ser
um conceito novo, os softwares comerciais são fragmentados e não suportam este processo sozinho (TANG et al., 2010). A Figura 2 exemplifica o método de construção do as-built BIM a partir do escaneamento a laser de um cômodo a partir de duas posições de captura (a). As nuvens de pontos geradas são registradas separadamente em um programa de coordenadas simples, e unidas para criar um modelo único.

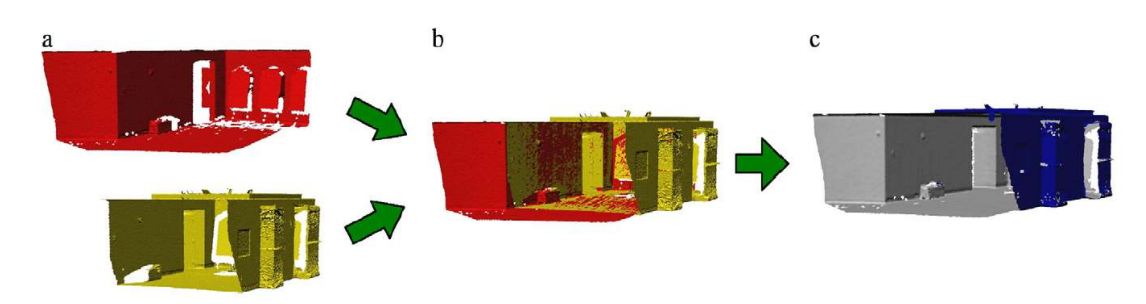

Figura 2: Exemplo de construção do modelo a partir de escaneamento a laser. Fonte: Tang et al. (2010).

Dentre as questões organizacionais e legais do BIM para gestão de facilidades, pode-se citar o processo colaborativo entre stakeholders, as relações contratuais, as padronizações adotadas, as entregas de informações, e a responsabilidade e propriedade do modelo. Embora a comunicação entre os stakeholders seja importante, os sistemas atuais de colaboração concentram funcionalidades para gestão de conteúdo, visualização e relatórios, ao invés de permitir criação ou modificação do modelo e administração do sistema. Ao mesmo tempo, a manipulação do modelo remete a uma questão de proteção contratual, propriedade intelectual e direitos autorais, gerando incertezas jurídicas quanto a implementação do BIM. É importante que as entregas de cada etapa do ciclo de vida sejam claras e completamente definidas, e que seja dado direito à propriedade intelectual do projeto ao proprietário, possibilitando-o de utilizar os dados do projeto para a operação e manutenção do edifício. Nos Estados Unidos o AIA, a Associated General Contractors of America (AGC) e o Consensus Docs vem trabalhado em diretrizes contratuais para o uso do BIM.

A implementação do BIM nas várias etapas do ciclo de vida produz impactos positivos no processo colaborativo e de compartilhamento de dados entre os stakeholders do projeto, reduzindo fragmentação da indústria da construção. Entretanto, muitos são os desafios para sua implementação durante todas as etapas de um projeto, indicando necessidades de estudos na área.

#### 2.1.2 Facilites Management ou Gestão de Facilidades

O termo "Facilities Management" originou na década de 1960 nos Estados Unidos para descrever uma prática crescente dos bancos terceirizarem as responsabilidades de processamento de transações de cartões de créditos à fornecedores especializados (LORD et al., 2001). O termo também era associado ao gerenciamento de redes e sistemas Tecnologia da Informação (TI).

Na década de 1970, a crise de energia forçou as organizações a analisarem os seus verdadeiros custos base. Paralelamente, computadores eram adicionados ao espaço de trabalho, ao mesmo tempo que sistemas mobiliários mais sofisticados para escritórios vinham sendo desenvolvidos por grandes fábricas de móveis, demandando melhor planejamento do espaço e otimização dos ambientes de trabalho. Uma dessas fábricas de móveis, a Herman Miller, a fim de implantar no mercado esse novo conceito de design, reuniu vários empresários e consultores imobiliários em 1979 para discutir a importância no processo de planejamento organizacional estratégico do espaço corporativo. Rapidamente esse mesmo grupo criou o Facility Management Institute (FMI), com o objetivo de estabelecer e avançar a Gestão de Facilidades como uma nova ciência e atividade profissional, lançando as bases para o reconhecimento da importância do planejamento estratégico corporativo (WIGGINS, 2014).

Como o FMI era muito voltado para a gestão e utilização do espaço, surgiu em 1980 a National Facility Management Association (NFMA), a fim de desenvolver as práticas de Gestão de Facilidades desvinculadas da gestão corporativa de mobiliários e espaços. Em 1982 a NFMA evoluiu para a International Facility Management Association (IFMA).

A evolução do Facility Management, ou Gestão de Facilidades, foi impulsionada pela prática de terceirização de várias organizações para provedores especializados. A partir dos anos 2000, questões como gestão de riscos, ameaças à segurança, responsabilidade social corporativa, instabilidade financeira, e uso crescente de tecnologias, fez com que aumentasse a utilização do gestor de facilidades nas organizações. À medida que a complexidade das edificações e seus sistemas iriam aumentando, maior era a necessidade dos gestores de facilidades dominarem outras disciplinas. Nesta presente década, a profissão está amadurecida, abrangendo áreas como imobiliária (real estate), tecnologia, recursos humanos, e até mesmo apoio científico nos setores de saúde e farmacêutico (WIGGINS, 2014).

São muitas as definições para o termo Gestão de Facilidades. Para desenvolver uma definição para esse trabalho, levantou-se vários conceitos apresentados pelas principais organizações e pesquisadores da área.

A International Facilities Management Association (IFMA) define como o gestor de facilidades "um profissional que abrange várias disciplinas para garantir a funcionalidade do ambiente construído através da integração de pessoas, locais, processos e tecnologias" (IFMA, 2016, p.01, tradução nossa).

Para a Association of Facilities Managers (AFM) é a gestão de instalações e edifícios juntamente com o que está neles contido (instalações, serviços e pessoas), tendo implicações no projeto inicial, manutenção, administração do dia-a-dia e controle de mão-de-obra, energia e recursos relacionados (AFM, 1986).

Para Atkin e Brooks (2009) a Gestão de Facilidades é uma abordagem holística que envolve a operação, manutenção, aperfeiçoamento e adaptação das construções à infraestrutura das organizações, a fim de criar um ambiente capaz de suportar os anseios de tal organização. A Gestão de Facilidades abrange informações relacionadas aos ativos imobiliários, gestão financeira, gestão de mudanças, recursos humanos, saúde e segurança, gestão de contratos, manutenção e limpeza e prestação de serviços, tendo o potencial de impactar no desempenho da edificação. Cada organização possui diferentes exigências e necessidades que devem ser entendidas para uma gestão de facilidades efetiva.

Para Becerik-Gerber et al. (2012) dentre as tarefas de uma equipe de GF estão a manutenção preventiva, preditiva e corretiva; responder a problemas (como por exemplo, um determinado cômodo está muito frio ou quente), substituir itens obsoletos ou no final de sua vida útil, realizar testes preditivos; e inspeções.

Em uma pesquisa realizada com gestores de facilidades de 62 países, a IFMA (2009) reuniu as onze (11) competências essenciais para as atividades de gestão:

- Comunicação gestão do plano de comunicação e promover comunicação das informações entre stakeholders internos e externos;
- Qualidade implantação e gestão de padronização, códigos, regulações, mensuração da qualidade dos serviços, aumento da produtividade;
- Tecnologia gestão e operação de novas tecnologias;
- Operações e Manutenção gestão dos processos de operação e manutenção da instalação;
- Fatores Humanos promoção de um ambiente saudável, seguro, produtivo, desenvolvendo oportunidades de crescimento profissional e pessoal;
- Finanças e Negócios administração e gestão financeira, planos estratégicos, contratos, análises e relatórios financeiros;
- Preparação para Emergências e Continuidade de Negócios Planos e procedimentos de emergência e gestão de risco;
- Sustentabilidade Ambiental Gestão Sustentável dos ambientes construídos e naturais;
- Liderança e Estratégia Liderar a equipe e a organização; elaborar planos estratégicos, desenvolver e implementar políticas, procedimentos e boas práticas;
- Gestão de Imóveis e Imobiliário Desenvolver um planejamento imobiliário, gerir os bens imobiliários, gerenciar aquisição, aluguéis, ocupantes;
- Gestão do Projeto desenvolver projetos, definir programas, criar planejamentos, administrar contratos, gerir a execução dos projetos.

Kiviniemi e Codinhoto (2014) definem subdividem a Gestão de Facilidades em sete áreas principais.

- Proteção e saúde, que garante uma ocupação segura dos usuários;
- Proteção contra Incêndio, abrangendo os sistemas de combate a incêndio;
- Segurança, que consiste nos controles e monitoramentos de acesso à organização;
- Sistema de Manutenção, que abordam as manutenções dos sistemas existentes;
- Teste e inspeção, garantindo inspeções periódicas em equipamentos e sistemas;
- Operacional, englobando as gestões de espaço e ativos, bem como demais operações para o bom funcionamento do edifício;
- Tecnologia da Informação (TI), que dá apoio às demais áreas, garantindo a manutenção dos fluxos de comunicação e informações.

A Figura 3 esquematiza todas as áreas. É importante destacar que a equipe de TI está conectada à todas demais áreas, fornecendo suporte às funcionalidades de softwares, hardwares, gestão da rede de comunicação, atualizações e controle das licenças das ferramentas utilizadas.

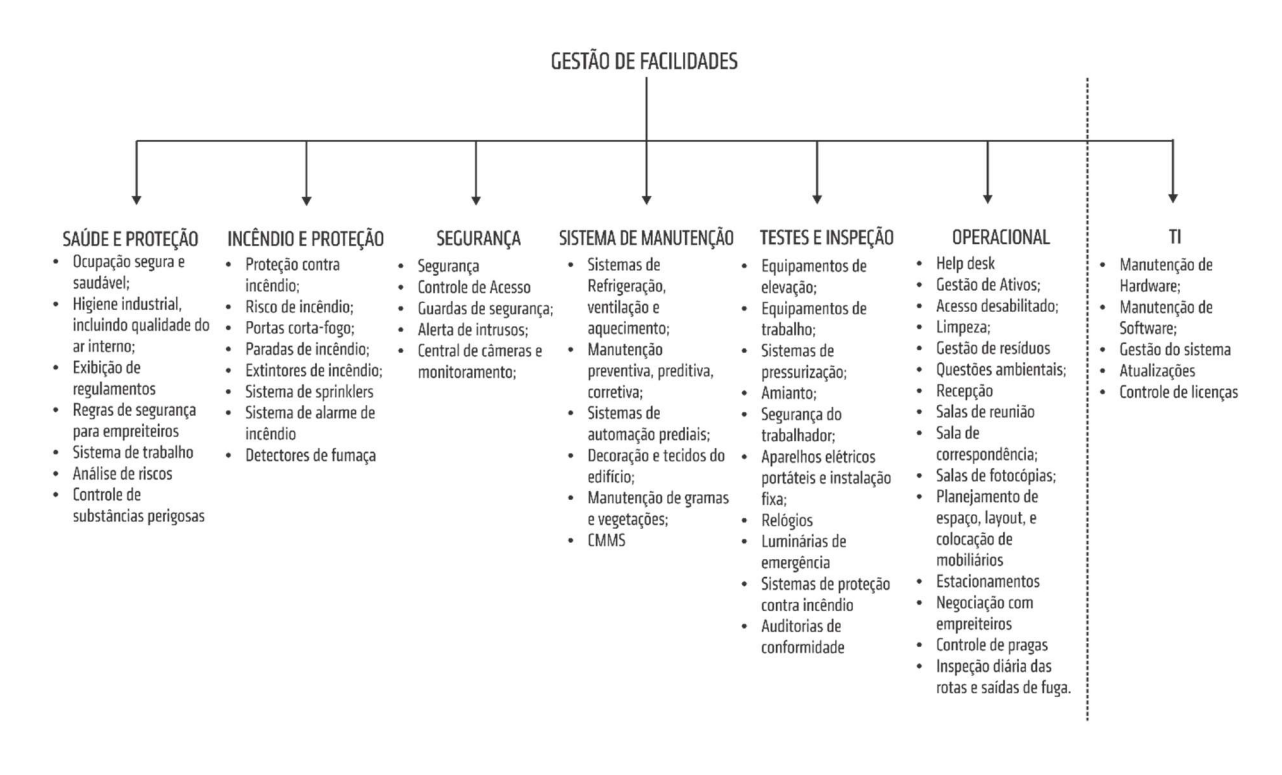

Figura 3: Áreas da Gestão de Facilidades. Fonte: Kiviniemi e Cotodinho (2014). Adaptado.

A gestão do espaço é um dos aspectos mais importantes da Gestão de Facilidades. Em grandes organizações, como um campus universitário, o controle efetivo do espaço evita a desperdício e subutilização das áreas, e incluem remodelação dos espaços de trabalho, reservas, compartilhamento e gestão do espaço.

Segundo Steiner (2006) em locais de trabalho o gerenciamento do espaço é um processo contínuo que resulta das mudanças das dinâmicas organizacionais e novos estilos de trabalho, constituindo uma parte importante das responsabilidades do gerenciamento de uma instalação. Além de otimizar a utilização física dos espaços e dos seus ativos, o gerenciamento do espaço eficiente impacta positivamente na produtividade dos funcionários, principalmente nos aspectos de higiene e limpeza, conforto do mobiliário e equipamentos, facilidade de acesso a pessoas e aos equipamentos, privacidade, flexibilidade, qualidade do ar e existência de aberturas e vistas.

Para Ibrahim, Yosoff e Sidi (2011) a gestão do espaço é considerada importante não apenas em termos de organização, mas também está relacionado aos custos de manutenção das instalações. A gestão eficiente possibilita a identificação de áreas subutilizadas, processos de mudança, previsão e planejamento de espaços, remodelações, expansões e reformas.

Para gerenciar os espaços de forma eficiente no estágio de pós ocupação a equipe de GF precisa ter uma representação gráfica contendo os atributos de cada espaço, número dos espaços, descrições, limites, áreas, perímetros, volumes, uso e status atual, e com o BIM, o acesso a tais informações é realizado de forma precisa.

A Gestão de Ativos é outra parte da vertente operacional da Gestão de Facilidades. Os ativos consistem na estrutura física do edifício, sistemas, ambiente circundante e equipamentos, que devem ser mantidos, atualizados e operados eficientemente, de forma que satisfaça as necessidades do proprietário e dos demais usuários. A Gestão de Ativos com o BIM utiliza os dados de um modelo de informações vinculado bidireccionalmente com um sistema de gerenciamento de ativos que é usado para determinar as implicações de custo, segregar os custos dos ativos e manter um banco de dados abrangente e atualizado do valor dos ativos de uma organização (COMPUTER, 2010).

Becerik-Gerber et al. (2012) destacam as informações digitais de ativos que devem ser levantados durante a fase de projetos e construção: equipamentos e sistemas; dados, que são as informações sobre fabricante e fornecedor, localização na edificação (edifício, piso, cômodo, zonas), atributos (peso, voltagem, amperagem, consumo de energia), descrição em relação aos padrões da organização, como código de identificação; e documentos, abrangendo especificações técnicas, garantias, manual operação e manutenção, instruções do fabricante, certificados e testes de funcionamento (Becerik-Gerber et al. 2012).

O aprimoramento da comunicação é um fator crucial para o sucesso ou fracasso da eficiência operacional, gerencial e de manutenção de uma instalação. O armazenamento dessas informações é possibilitado por Sistemas Computer Aided Facilities Management (CAFM) ou de Gerenciamento de Facilidades Auxiliado por Computador. Os sistemas CAFM consistem em uma variedade de tecnologias ou fontes de informação que incluem sistemas de base de dados, sistemas CAD e BIM, e interface com outros sistemas como por exemplo: Computerized Maintenance Management Systems (CMMS), Energy Management Systems (EMS), Building Automation Systems (BAS), e Integrated Workplace Management Systems (IWMS). As ferramentas CAFM possibilitam: o planejamento estratégico de espaço; a criação

de inventário e gestão de utilização dos espaços; operação; manutenção e reparos; avaliação de segurança e riscos; e análises de custo. Já os softwares CMMS são utilizados para planejamento e registro das atividades de manutenção associadas aos equipamentos da edificação, podendo gerar e priorizar ordens de trabalho e horários para manutenções periódicas. Também possibilita o registro das ordens de serviço, informações de desempenho (WBDG, 2016). No entanto, embora estes sistemas atendam a suas respectivas atividades individualmente, há uma fragmentação de dados entre eles, fazendo com que os dados sejam inseridos manualmente após a entrega do edifício.

Para que a informação entregue ao Gestor de Facilidades seja completa e precisa, é necessário que elas sejam inseridas e armazenadas em um repositório de dados durante as fases do projeto. Assim, a plataforma BIM propicia meios de armazenamento de dados no modelo virtual, permitindo que as informações sejam acessadas de maneira imediata e precisa, minimizando o tempo e o trabalho gasto para recuperar informações relacionadas a determinado componente e reduzindo a ocorrência de tomadas de decisões ineficientes em decorrência da falta de informação (ERGEN, AKINCI, SACKS, 2007).

Segundo Becerik-Gerber et al. (2012, p. 438), os desafios tecnológicos para a implantação do BIM para a Gestão de Facilidades são:

- Papéis e responsabilidades para carregar os dados no modelo ou nos bancos de dados e a manutenção do modelo são pouco claros;
- Diversidade entre as ferramentas de software BIM e GF, e questões de interoperabilidade;
- Falta de colaboração efetiva entre os stakeholders do projeto para modelagem e utilização do modelo;
- Dificuldade no envolvimento do fornecedor de software, incluindo a fragmentação entre diferentes fornecedores, a concorrência e a falta de interesses comuns (tradução nossa).

Ainda, segundo os autores, os desafios organizacionais incluem:

- Barreiras culturais para a adoção de novas tecnologias;
- Grande resistência da organização: necessidade de investimento em infraestrutura, treinamento e novas ferramentas de software;
- Estruturas de tarifas indefinidas para escopos adicionais;
- Falta de estruturas jurídicas suficientes para integrar a visão dos proprietários ao projeto e construção;
- Falta de casos reais e prova de retorno positivo do investimento (tradução nossa).

Para Pärn, Edwards e Sing (2017) a GF pode ser impactada por: ambiente de negócios, que incluem a estrutura organizacional, os objetivos do negócio, e a cultura e contexto da empresa; características dos edifícios e instalações como tipo da instalação, localização e tamanho; e intervenções e fatores externos, como necessidades e processos empresariais, prioridades de manutenção de ativos, legislação e inter-relações com empreiteiros.

Muitas são as fontes de dados disponíveis na fase de O&M de um edifício, como as propriedades e condições dos ativos, localização de ativos, distribuição dos sistemas prediais, planejamento das atividades de manutenção, histórico de ocupação do espaço, sensores, gerenciamento de emergência e muitos outros. Embora a gestão dos dados disponíveis seja possibilitada pela integração de vários sistemas, incluindo softwares CAFM, CMMS e BIM, existem ainda muitas barreiras nas áreas de interoperabilidade, processo colaborativo, responsabilidades dos stakeholders, legislação e contratos, bem como informações a serem providas nas entregas dos projetos no decorrer do ciclo de vida.

# 2.2 REVISÃO DE LITERATURA BRASILEIRA EM BIM

No Brasil, ao ser comparado com outros países, o processo de implantação dos conceitos e processos de BIM tem sido dificultado devido à pouca padronização no setor, desde componentes aos produtos de construção, além da fragmentação dos processos de construção e falta de entendimento dos proprietários das empresas sobre as potencialidades do BIM, que consideram a implantação como despesa e não como investimento (SOUZA et al., 2012).

Embora o uso do BIM seja incipiente no país, desde 2007 algumas empresas privadas brasileiras e instituições da Construção Civil têm se mobilizado para a implementação e desenvolvimento de pesquisas e discussões na área de BIM (SOUZA et al., 2013), podendo-se citar cinco iniciativas: Grupo BIM Interdisciplinar, Rede BIM Brasil, Sinduscon-SP, Comitê de desenvolvimento de Normas de Modelagem da Informação da Construção, Projeto TICHIS da FINEP (SOUZA et al., 2013; ADDOR; SANTOS, 2013) e a Associação Brasileira de BIM (ASSOCIAÇÃO, Acesso em 20 ago. 2016).

No Brasil, vários artigos têm sido publicados abordando a temática BIM e mostram um crescimento gradual das publicações sobre o tema (CHECCUCCI et al., 2011; CARNEIRO et al., 2012). Para Andrade e Ruschel (2009) – baseados em dados até 2009 - as pesquisas sobre o tema se limitam a escritórios de arquitetura com enfoque no BIM no processo de projeto, não sendo abordados de forma consistente estudos de caso de projetos e construções, os benefícios para os clientes, e o uso da plataforma pelas demais indústrias da cadeia produtiva do setor.

A revisão bibliográfica da literatura brasileira reuniu 190 publicações dentre congressos, periódicos, e teses e dissertações publicadas no Brasil ou no exterior, com pelo menos um autor brasileiro. Foram levantadas 162 bibliografias publicadas no brasil (Tabela 1) e 28 publicações no exterior (Tabela 2) publicadas até 2016.

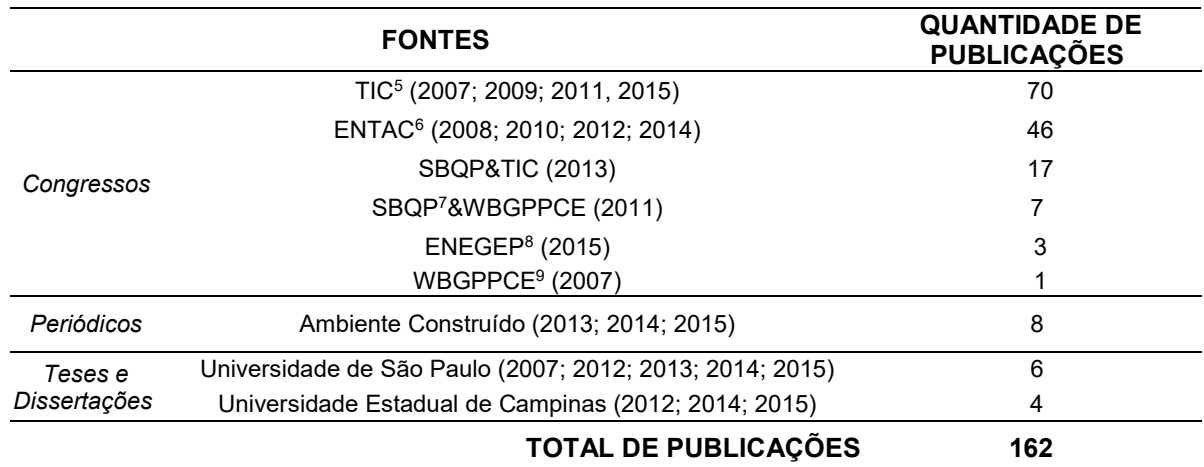

Tabela 1: Publicações brasileiras em eventos, periódicos e Universidades brasileiras.

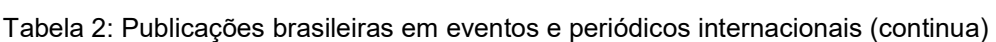

Fonte: Acervo pessoal.

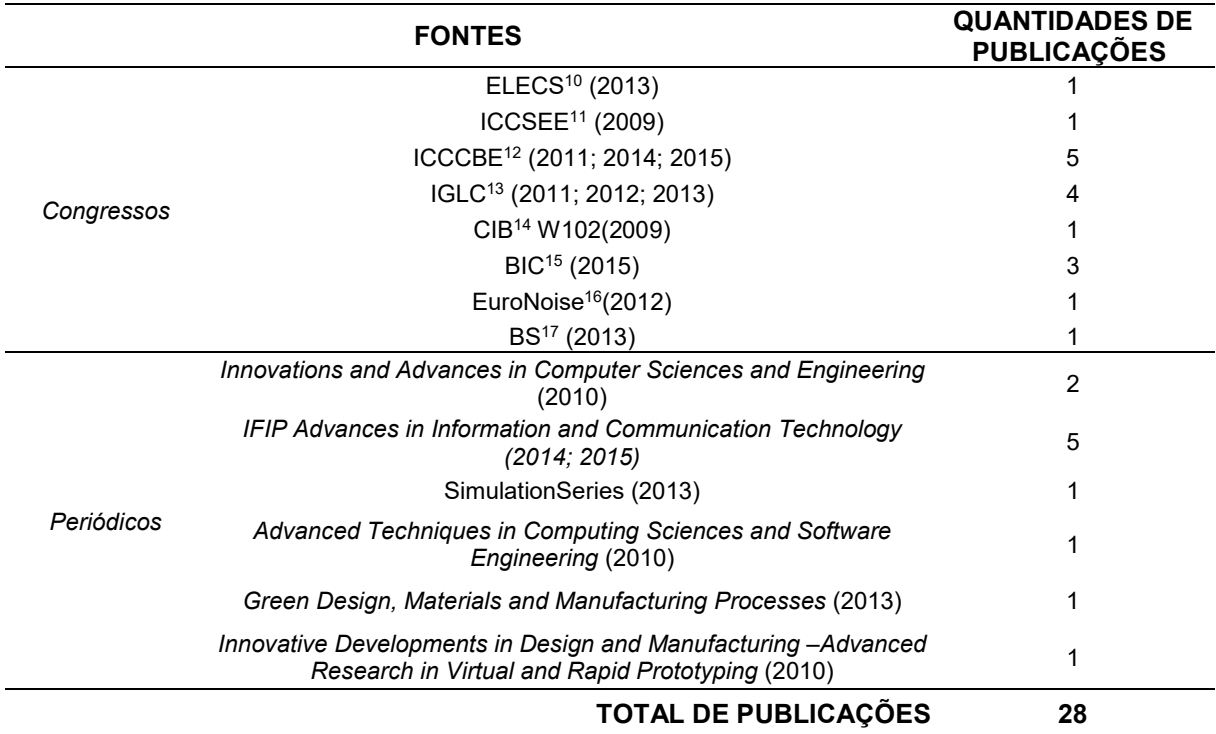

Fonte: Acervo pessoal.

<sup>13</sup> Conference of the International Group for Lean Construction <sup>14</sup> Conseil International du Bâtiment W102 Conference

 $\overline{a}$ 

<sup>5</sup> Encontro de Tecnologia de Informação Comunicação na Construção Civil

<sup>6</sup> Encontro Nacional de Tecnologia do Ambiente Construído

<sup>7</sup> Simpósio Brasileiro de Qualidade do Projeto no Ambiente Construído

<sup>8</sup> Encontro Nacional De Engenharia De Produção

<sup>&</sup>lt;sup>9</sup> Workshop Brasileiro de Gestão do Processo de Projeto na Construção de Edifícios

<sup>&</sup>lt;sup>10</sup> Encontro Latinoamericano de Edificações e Comunidades Sustentáveis

<sup>&</sup>lt;sup>11</sup> International Conference on Civil, Structural and Environmental Engineering Computing

<sup>12</sup> International Conference on Computing in Civil and Building Engineering

<sup>&</sup>lt;sup>15</sup> Bim International Conference

<sup>16</sup> European Congress and Exposition on Noise Control Engineering

<sup>&</sup>lt;sup>17</sup> Conference of International Building Performance Simulation Association

Após a extensa revisão bibliográfica, constatou-se que a classificação das dimensões do BIM em 3D, 4D, 5D, 6D, 7D (CZMOCH; PĘKALA, 2014; SMITH, 2014), comumente utilizadas nos meios profissionais e acadêmicos se adequaria para a classificação da literatura brasileira, visto que várias publicações não se amoldariam às dimensões existentes. Desta forma, baseada em termos e abordagens identificadas após extenso estudo sobre o tema, a pesquisa agrupou as publicações seguindo as seguintes temáticas conforme a Tabela 3, sendo que 19 artigos foram classificados em 2 categorias por se enquadrarem em mais de uma área.

Tabela 3: Definições das temáticas sobre o BIM e classificação dos artigos brasileiros (continua)

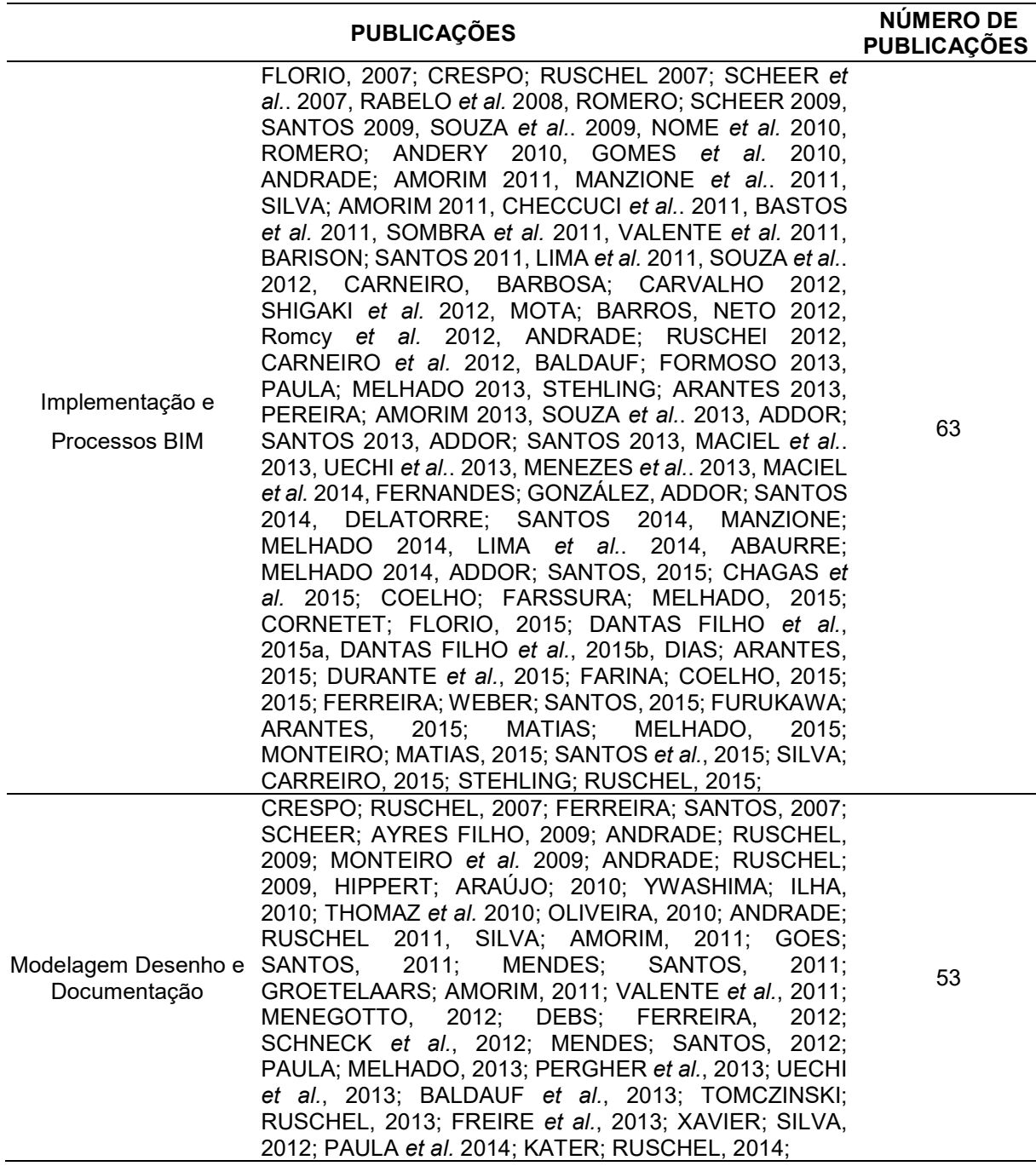

Tabela 3: Definições das temáticas sobre o BIM e classificação dos artigos brasileiros (continuação)

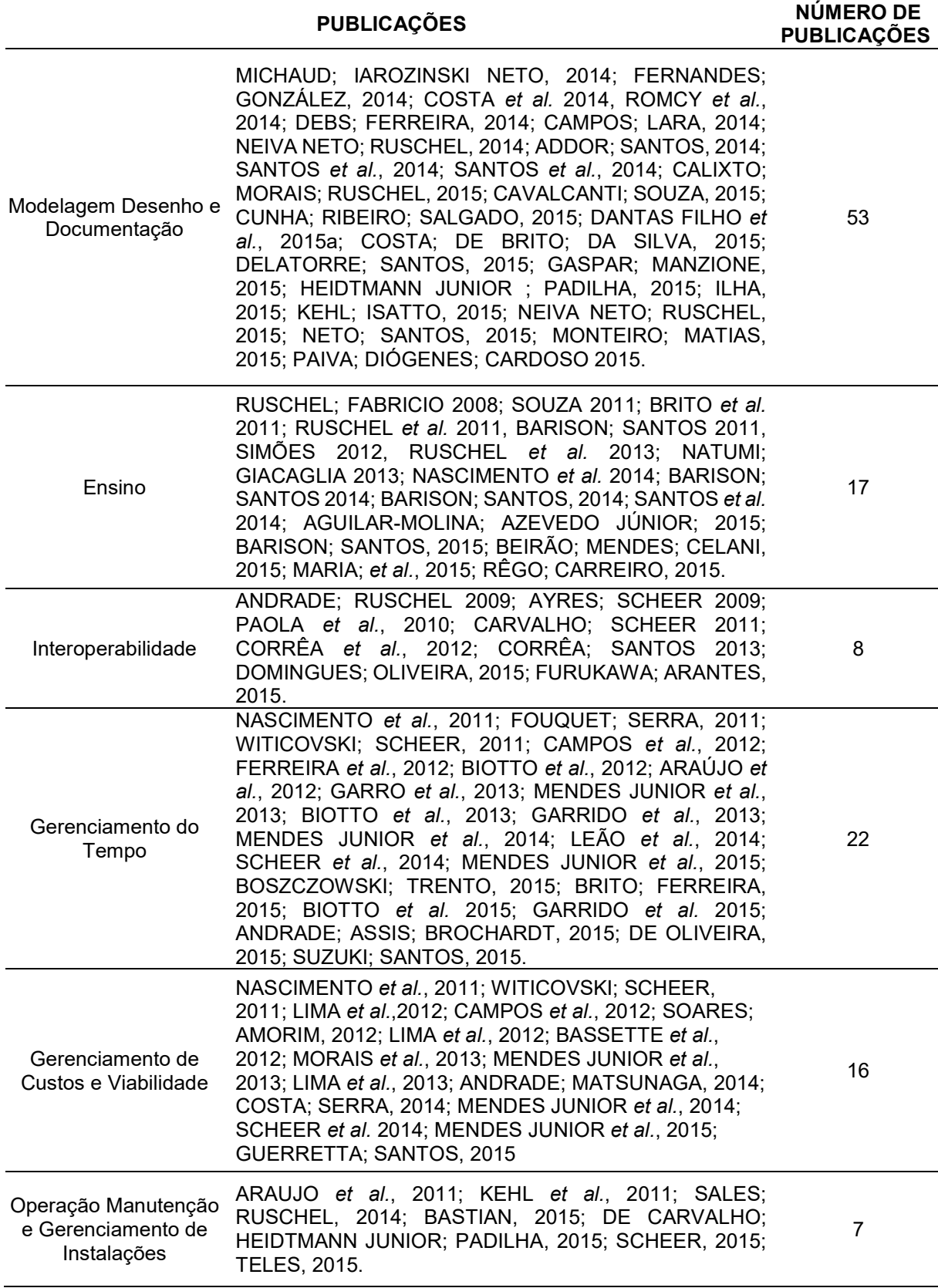

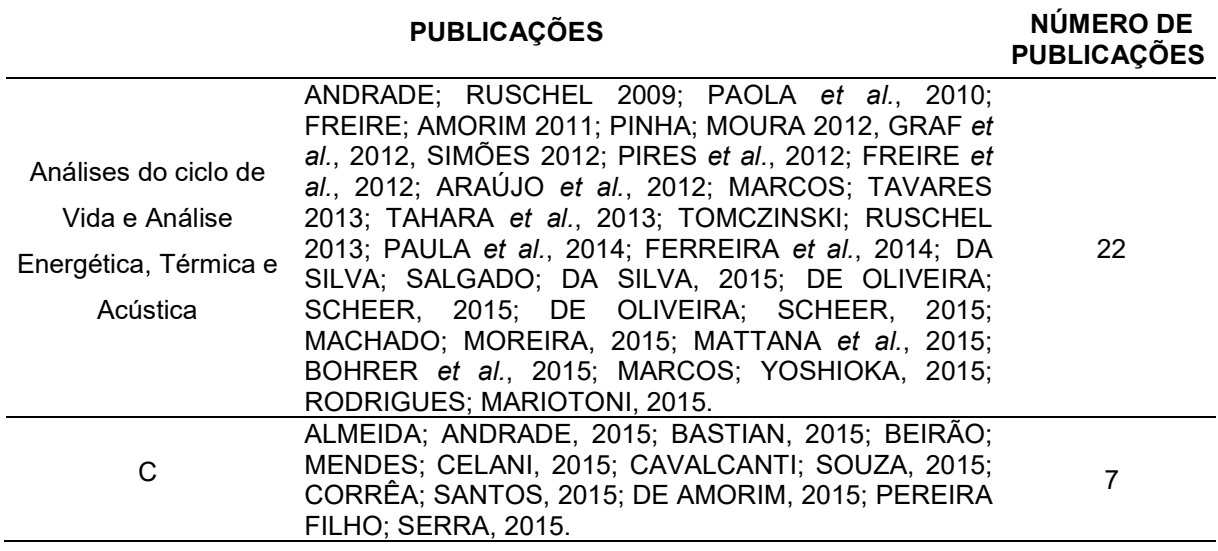

Tabela 3: Definições das temáticas sobre o BIM e classificação dos artigos brasileiros (conclusão)

Fonte: Acervo pessoal.

A classificação das publicações será detalhada a seguir, e demonstrou que a maioria dos artigos brasileiros foca nas questões de implantação e processos, com 63 publicações, bem como na modelagem, desenho e documentação, com 53 publicações. As áreas menos pesquisadas são a de Operação, Manutenção e City Information Modeling, que apresentaram 7 publicações cada.

#### 2.2.1 Implementação e Processos BIM

O processo de construção no Brasil é linear, e consiste na contratação do arquiteto e demais projetistas pelo proprietário, coordenação dos projetos pelo proprietário ou empresa específica delegada, envio dos projetos em documentação impressa 2D para a obra, que será de responsabilidade de uma construtora que pode ser contratada em qualquer momento do processo (ADDOR; SANTOS, 2013). A adoção de práticas de simulação da construção em um ambiente virtual (AZHAR, 2011) impacta todo esse o processo produtivo, visto que o BIM não pode ser tratado apenas como uma ferramenta de software, mas como um processo (EADIE et al., 2013) colaborativo entre os stakeholders, expandindo as fronteiras organizacionais, e melhorando o desempenho da organização do empreendimento durante a fase de projeto e construção (ARAYICI et al., 2011), permitindo um trabalho baseado nos princípios da Engenharia Simultânea (ANDRADE; AMORIM, 2011; PRETTI et al., 2011).

Embora o BIM seja uma realidade em vários países, grande parte dos profissionais da Indústria da Construção Civil brasileira desconhece ou não tiveram contato com softwares BIM (MENEZES et al. 2013). Na cidade do Rio de Janeiro, por exemplo, Rabelo et al. (2008) verificaram que apenas 15% dos escritórios de arquitetura atuam com o processo de modelagem BIM. Embora geralmente exista um interesse das equipes de projeto na adoção do BIM (LIMA et al. 2014), mesmo onde a plataforma foi adotada, seu uso como processo, e não apenas como ferramenta, é pequeno (ANDRADE; AMORIM, 2011; MACIEL et al. 2013). A não integração do projeto com a produção, facilitada pelo uso do BIM, contribui para a ocorrência de erros de projeto, retrabalho, atrasos e desperdício de tempo e materiais (FERNANDES; GONZÁLEZ, 2014).

As pesquisas descrevem que os escritórios de arquitetura e engenharia e outras empresas da Construção Civil brasileira adotam o BIM devido aos seguintes fatores: modelagem tridimensional (BARBOSA; CARVALHO 2012; HIPPERT; ARAÚJO 2010); visibilidade de projeto, diminuição de erros; redução do tempo gasto para produção e entrega (PADILHA JUNIOR; TEIXEIRA, 2015; MORA; NETO, 2012; SOUZA et al. 2009); compatibilização e interferências devido a conflitos (PADILHA JUNIOR; TEIXEIRA, 2015; PERMONIAN; MARQUES NETO, 2015; STEHLING; ARANTES, 2013; MORA; NETO, 2012); detalhamento, geração de plantas simultâneas (PERMONIAN; MARQUES NETO 2015; BARBOSA; CARVALHO, 2012; HIPPERT; ARAÚJO, 2010); facilidade de modificações de projeto; maior qualidade de projeto; melhoria na apresentação do projeto para o cliente (SOUZA et al., 2009); e redução do retrabalho (MORA; NETO, 2012).

Segundo Delatorre e Santos (2014) a implementação do BIM segue alguns padrões, originando-se sempre por motivação da diretoria, que patrocina o projeto e impõe o processo, seguido da capacitação de uma equipe específica e desenvolvimento de um projeto piloto por essa equipe. Os autores destacam que a habilidade com o software é requisito para as contratações seguintes. Souza et al. (2013) discutem a gestão do processo de projeto BIM apresentando o "Guia para Coordenação do Processo de Projeto no Contexto da Modelagem", que objetiva estabelecer as responsabilidades do coordenador de projetos e estruturar as tarefas de planejamento, organização e controle do fluxo de informações. Assim, dentre as recomendações para a implementação do BIM encontrados na literatura pesquisada pode-se citar: contratação de um especialista na tecnologia (SOUZA et al. 2012); escolha de um ou mais empreendimentos pilotos, que serão desenvolvidos por uma equipe qualificada (SOUZA et al. 2012) instituição de um Gestor BIM para o projeto de implantação que tenha conhecimento experiência sobre os processos; sistemas de construção e Tecnologia de Informação a ser implantada (SOUZA et al., 2012, SHIGARI et al., 2012); elaboração de um programa de necessidades (MAZIONE; MELHADO 2014); organização do processo de projeto e do fluxo de informações (ROMERO; SCHEER, 2009; MANZIONE et al., 2011; SOUZA et al. 2013); e definição de uma linguagem de dados comum (NASCIMENTO et al., 2011). SHIGARI et al. (2012) descrevem como facilitadores do processo reuniões multidisciplinares periódicas, e visualizadores externos, como usuários e consultores, e Andrade e Ruschel (2011) destacam as práticas de projeto colaborativa entre engenheiros e arquitetos.

Segundo Addor e Santos (2013), as atividades de comunicação e os processos de coordenação, análise e reuniões de projetos em BIM são diferentes do tradicional. Em outras publicações os mesmos autores propõem configurações otimizadas e interativas para a infraestrutura de salas coordenação de projetos (ADDOR; SANTOS, 2013) e de reunião (ADDOR; SANTOS, 2014) baseadas em processos BIM.

Pode-se citar como dificuldades encontradas para a implantação do BIM no Brasil : a falta de profissionais capacitados; o tempo gasto para a implantação da tecnologia; a falta de parceiros e demais projetistas que utilizem a plataforma (PADILHA JUNIOR; TEIXEIRA, 2015; LIMA et al., 2014; MACIEL et al., 2014; MORAIS et al., 2013; HIPPERT; ARAÚJO, 2010); os altos custos dos softwares e hardwares (PADILHA JUNIOR; TEIXEIRA, 2015; PERMONIAN; MARQUES NETO, 2015; MACIEL et al., 2014; GARRO et al., 2013); a ausência de incentivo e treinamentos da empresa; carência de iniciativa dos profissionais (PERMONIAN; MARQUES NETO, 2015); resistência à mudança (DELATORRE; SANTOS, 2014); a inexistência de templates com padrões e nomenclaturas brasileiras (LIMA et al., 2014; GARRO et al., 2013) e diretrizes para a preparação do modelo (KATER; RUSCHEL, 2014); questões legais, contratuais e de autoria (ADDOR; SANTOS, 2013; ABAURRE, 2014); a não contribuição dos fornecedores para os objetos modelados (Souza et al. 2009, Addor; Santos, 2013); e a falta de absorção e exigência do mercado (MACIEL et al., 2013; MACIEL et al., 2014). Outros empecilhos encontrados na literatura brasileira são a falta de interoperabilidade entre softwares, a fragmentação do processo de projeto (NASCIMENTO et al., 2011), o que impede a interação entre os intervenientes do projeto, e a ausência da prática de retroalimentação dos resultados.

51

As publicações analisadas revelam que a maior parte do autores analisam a implantação do BIM em escritórios, construtoras ou incorporadoras brasileiras (SOUZA et al. 2009; HIPPERT; ARAÚJO 2010; MOREIRA et al. 2010; ANDRADE; AMORIM 2011; BARBOSA; CARVALHO 2012; MORA; NETO 2012; MENEZES et al. 2013; LIMA et al. 2014; PADILHA JUNIOR; TEIXEIRA 2015; PERMONIAN; MARQUES NETO 2015) mas que algumas pesquisas, como as de Romero e Scheer (2009), Nascimento et al. (2011) e Menezes et al. (2013), analisam o uso do BIM por órgãos púbicos, tanto para a licenciamento, fiscalização ou desenvolvimento de projetos. É importante destacar a pesquisa de Mazione e Melhado (2014) propõem quatro referenciais para determinar os componentes do grau de maturidade para o processo de projeto com o uso do BIM, ampliando o conceito de nível de detalhe.

#### 2.2.2 Modelagem, Desenho e Documentação

Os projetos requerem equipes multidisciplinares com especialistas das diversas áreas que atuam nos empreendimentos ao longo do seu ciclo de vida, incluindo construtores e operadores (SOUZA et al., 2012). Visto que, na realidade brasileira, os projetos são desenvolvidos paralelamente por diferentes profissionais envolvidos (MICHAUD; IAROZINSKI NETO, 2014; YWASHIMA; ILHA, 2010) e o uso dos processos BIM é incipiente - principalmente em projetos mecânicos, hidráulicos e elétricos - a multidisciplinaridade e compatibilização das disciplinas são entraves do processo (ADDOR; SANTOS, 2013; MICHAUD; IAROZINSKI NETO, 2014) e solução final de projeto pode não ser a mais adequada (YWASHIMA; ILHA, 2010).

A pesquisa revelou muitos trabalhos com enfoque no tema de modelagem, desenho e documentação, refletindo a realidade brasileira, que adota o BIM essencialmente com esses objetivos. Entretanto a maior parte dos trabalhos realizam revisões bibliográficas (MICHAUD; IAROZINSKI NETO, 2014; COSTA et al. 2014; LIMA et al., 2012; EL DEBS; FERREIRA, 2012; ANDRADE; CHUSCHEL, 2011; SILVA; AMORIM, 2011; HIPPERT; ARAÚJO, 2010; YWASHIMA; ILHA, 2010; CRESPO; RUSCHEL, 2007) sobre a temática, levando os autores desse trabalho a descreverem apenas as publicações com contribuições significativas para o tema. Utilizando o modelo de classificação do BIM proposto por Scheer e Ayres (2009) de supermodelagem, metamodelagem, modelagem e micromodelagem, a maior parte das publicações correspondem ao nível de modelagem.

Dentre os trabalhos sobre esse tema pode-se citar a simulação de Tonissi et al. (2011), que realizaram um estudo de caso elaborando um modelo tridimensional contendo as disciplinas de arquitetura, estrutura, hidráulica e ar-condicionado, e realizando uma crítica comparativa, quantitativa e qualitativa entre os métodos de análise de conflitos no método 2D tradicional e o modelo BIM. Os autores concluíram que a detecção de conflitos no modelo BIM foi 78,7% maior do que com a ferramenta 2D tradicional e coerentes.

Algumas pesquisas abordam questões sobre customização, melhorias, ou integração em aplicativos BIM, como Menegotto (2012), que desenvolve um aplicativo, programado para o ambiente gráfico BIM, que objetiva assistir projetistas durante a concepção de projeto de fachadas cinéticas, essencialmente nas etapas de simulação visual de padrões de movimento, demonstrando que a ferramenta BIM é eficiente para obtenção de simulações de elementos de arquitetura dinâmicos. A pesquisa de Romcy et.al (2012) desenvolve um plug-in que gera paginações de blocos cerâmicos de forma automatizada seguindo parâmetros pré-estabelecidos, através dos conceitos de coordenação modular. Já Mendes e Santos (2011) constroem um programa para a venda imobiliária residencial que consiste na apresentação de um ambiente interativo desenvolvido em Realidade Virtual, baseado em modelo BIM, e exposto por projeção estereoscópica, denominado Maquete Virtual Interativa (MVI). Além desses trabalhos, é importante destacar a pesquisa de Kater e Ruschel (2014), que implementa uma proposta de verificação automática de regras paramétricas em um modelo BIM para verificar o atendimento à normas de incêndio, e a de Pergher et al. (2013), que estabelecem critérios e criam um checklist básico para a projetação e modelagem na etapa de pré-projeto baseado no Lean Thinking (WOMACK; JONES, 2010).

Identificou-se também pesquisas baseadas em simulações das funcionalidades do BIM, como o estudo de Monteiro et al. (2009), que realizam experimentos para comparar a representação do elemento parede a partir de família de blocos e família de paredes, comparando as vantagens e limitações de cada funcionalidade, e a pesquisa de El Debs e Ferreira (2012), baseada no estudo das características de um Painel pré-fabricado arquitetônico de concreto que devem ser consideradas e parametrizadas em modelo BIM. Campos (2014) também simula vários cenários virtuais na construção de habitações de Interesse Social em Light Steel Frame,

corroborando que o BIM auxilia nas as tomadas de decisão de projeto e planejamento, e na redução em custos e quantidades de materiais. Neiva Neto e Ruschel (2015) desenvolveram uma biblioteca de componentes de fôrma de madeira para concreto armado no software Autodesk® Revit® Architecture, e, através de uma simulação no software Autodesk® Navisworks® Simulate , incorporaram os componentes no planejamento da obra.

Poucas publicações abordam o tema "sistemas prediais", como mostra a revisão bibliográfica de Costa et al. (2014). Os autores concluíram que as publicações focam na conceituação de tecnologia BIM, indicando a grande necessidade de desenvolvimento de pesquisas nesse tema.

# 2.2.3 Ensino

O ensino sobre os processos BIM no Brasil apresenta uma visão fragmentada e abrange apenas determinada fase do ciclo de vida do edifício (ANDRADE et al., 2011), entendendo o BIM como uma ferramenta e abordando essencialmente os assuntos de modelagem. A pesquisa de RUSCHEL et al. (2011) retifica tal afirmação ao comparar a implementação do BIM em três faculdades de arquitetura e engenharia civil do Brasil com duas faculdades internacionais (uma de Israel e outra de Hong Kong). O estudo demonstrou que as Universidades brasileiras pesquisadas implantaram e aplicam o BIM no nível de Projeto e Construção com foco no modelo 3D, extração e documentação automática, detecção de conflitos e planejamento, enquanto que, nas Universidades estrangeiras, o BIM é abordado, além das fases de projeto e construção, na fase de operação do edifício, análises térmicas e de eficiência energética, levantamento de custos e prototipagem.

Percebe-se também a dificuldade para uso de softwares BIM ou até mesmo o desconhecimento da plataforma por parte dos alunos. A pesquisa de Rabelo et al. (2008) revela que apenas 4,08% dos alunos da Escola de Arquitetura e Urbanismo da Universidade Federal Fluminense (UFF) possuem conhecimento em programas BIM. Nascimento et al. (2014) levantaram que as principais dificuldades dos alunos da disciplina de BIM do curso de Arquitetura e Urbanismo da Universidade Federal de Juiz de Fora são a inserção de informações nos programas e finalização de um projeto completo utilizando a tecnologia, concluindo que tal dificuldade seria por consequência do desconhecimento do processo de construção, gestão e tecnologia

da informação. É importante destacar que muitas metodologias de ensino instruem o uso dos softwares BIM sem abordar como a tecnologia afeta o processo de projeto (NOME et al., 2010).

Uma experiência didática realizada por Flório (2007) mostra que o ensino por meio da modelagem paramétrica pode auxiliar os alunos no entendimento dos componentes da construção, suas articulações e impactos no desenvolvimento dos espaços. Brito et al. (2011) também relatam um experimento que consistiu na elaboração de um estudo de viabilidade hipotético no BIM, explorando a funcionalidade colaborativa da plataforma, envolvendo alunos brasileiros e de Universidades de outros três países (Estados Unidos, Turquia e Israel). O estudo concluiu que, mesmo com os desafios de comunicação e diferenças de técnicas e padrões construtivos entre os países, o BIM possibilitou maior entendimento do projeto por todos os envolvidos. Ruschel e Fabricio (2008) destacam que implantação do BIM na rede de ensino pode estimular o desenvolvimento de pesquisas, teses e dissertações na área.

Como o BIM vem sendo implantado de forma gradual e diversa nos cursos de arquitetura e Engenharia Civil brasileiros (RUSCHEL et al. 2011), com o intuito de auxiliar os professores no planejamento das disciplinas com conteúdo BIM, Barison e Santos (2014) propõem uma ferramenta online, baseada em questionários, para o planejamento de disciplinas em BIM. Os questionários abordam o nível de conhecimento alunos, nível de dificuldade do conteúdo a habilidade e conhecimento do professor, e a partir das repostas, a ferramenta gera gráficos com recomendações para a programação da disciplina.

Para que a implantação dos processos BIM seja estimulada nas instituições de ensino, é necessário que os professores compreendam os conceitos de coordenação, integração e colaboração para a prática do processo de projeto, e implementem uma revisão nas matrizes curriculares (RUSCHEL et al., 2011).

#### 2.2.4 Interoperabilidade

Como o uso dos processos BIM pressupõe a possibilidade de gerenciamento das diferentes disciplinas e intervenientes durante todo o ciclo de vida da edificação, a elaboração de um modelo integrado e o compartilhamento e troca de informações entre os colaboradores implicam na necessidade de interoperabilidade entre os softwares BIM e os demais programas complementares (CORRÊA et al. 2012,

GARRIDO et al. 2013). Visto que, a interoperabilidade não é restrita a uma dimensão do BIM, é preciso trata-la como uma abordagem intrínseca à todas as etapas do processo.

A pesquisa mostrou que, embora no Brasil a falta de interoperabilidade seja uma dificuldade presente nos projetos (MORAIS et al. 2013), existem poucas publicações que abordam o assunto. Andrade e Ruschel (2009) comparam a interoperabilidade entre os principais softwares de modelagem BIM 3D: Autodesk® Revit® Architecture, da empresa Autodesk®, e Archicad®, da empresa Graphisoft®, e outros visualizadores de modelos 3D BIM (IFC Engine Viewer e Nemetschek IFC Viewer ) concluindo que os aplicativos possuem padrões de classificação, propriedades e unidades de medidas diferentes para mesmos objetos, que a troca de dados resulta em perdas de qualidade geométrica, e que o mesmo modelo apresenta erros diferentes em cada software.

Tahara et al. (2013) realizaram simulações de conforto térmico a partir de um modelo BIM no programa Autodesk® Ecotect® comparando os formatos de intercâmbio de dados, .DXF™ e .gbXML . Os autores observaram problemas de interoperabilidade e que ambos formatos reconhecem a geometria do modelo, mas não reconhecem as propriedades dos elementos construtivos. Carvalho e Scheer (2011) criaram modelos estruturais nos softwares Autodesk® Revit® Architecture e Archicad®, analisaram os processos de importação e exportação do modelo para os softwares Tekla Structure , Multiplus Cypecad e Autodesk® Revit® Structures , e classificaram a interoperabilidade como total e parcial.

É importante destacar também a pesquisa de Corrêa *et al.* (2012), que desenvolveram um aplicativo que permite visualização geométrica tridimensional de modelos IFC e a extração de quantitativos de tal modelo.

# 2.2.5 Gerenciamento do Tempo

Os artigos com abordagem central sobre Tempo e Planejamento se referem à dimensão 4D do BIM, que promove a interação entre modelos tridimensionais e o tempo (COLLIER; FISCHER, 1995, LEINONEN et al., 2005), andamento dos processos (TOMMELEIN, 2005) e planejamento de seus elementos (RISCHMOLLER; ALARCON 2002; RILEY, 2005; KUNZ; FISCHER, 2011). A possibilidade de simular cenários, testar opções construtivas, analisar incompatibilidades, e integrar informações em um banco de dados único, traz maior opções para tomadas de decisão de produção, reduz a variabilidade, melhora a comunicação entre os intervenientes e otimiza o sequenciamento das atividades (EASTMAN et al. 2014; MENDES JÚNIOR et al., 2014).

Ferreira et al. (2012), Biotto et al. (2012), Garrido et al. (2013) e Garro et al. (2013) e Biotto et al. (2013) realizaram estudos de caso com a simulação das fases de projeto de uma edificação, as etapas e atividades do canteiro de obras com o uso do BIM, o que possibilitou a analise interferências das atividades, apontamento das melhores estratégias de ataque, estabelecimento de escolhas quanto aos fluxos de atividades e equipamentos de transportes para possíveis ganhos de produtividade, e identificação de incoerências no planejamento estabelecido até então. Garro et al. (2013) também identificaram como benefícios do BIM a possibilidade de extração de desenhos auxiliares, visualização do modelo no exato local da obra, conferição dos ambientes construídos. Com base na modelagem realizada, Biotto et al. (2013) elaboraram um Método de Gestão da Produção dividido em três fases: fase de preparação da empresa para a implementação do BIM e outras ferramentas de planejamento; fase de gestão da produção, que consiste nas decisões estratégicas de planejamento, envolvendo as atividades e processos de produção, equipamentos, recursos e planos de ataque; e análise de dados, tomada de decisão e ajustes, englobando a visualização dos elementos modelados.

Mendes Júnior et al. (2014) e Garrido et al. (2015) apresentam um estudo de caso de interação entre um modelo BIM e o Sistema Last Planner (BALLARD, 2000) para análise das atividades de Planejamento e Controle da Produção (PCP). O modelo auxiliou a visualização dos processos, permitindo a detecção de pacotes de trabalho não considerados anteriormente e o replanejamento e revisão dos planos de longo, médio e curto prazo.

Leão et al. (2014) propõem e testam uma modelagem de dados com o intuito de auxiliar no controle integrado da produção e qualidade da obra através do uso de tablets no canteiro, sendo composta por três módulos integrados: pacote de trabalho, perdas por making-do e qualidade. Os pesquisadores sugerem uma ligação entre os pacotes de trabalho com os elementos do modelo BIM, bem como o emprego de um sistema georreferencial no modelo para a localização dos elementos construídos da obra.

#### 2.2.6 Gerenciamento de Custo e Viabilidade

A utilização da ferramenta do BIM para o levantamento e gerenciamento de custos da construção não substitui o papel do orçamentista, mas facilita o trabalhoso levantamento de quantitativos e a rápida visualização, identificação e avaliação das condições do empreendimento, dando suporte as tarefas específicas de orçamentação, reduzindo erros e melhorando a precisão e confiabilidade das estimativas (EASTMAN *et al.,* 2014).

Dentre os trabalhos encontrados na literatura brasileira, pode-se citar as pesquisas de Soares e Amorim (2012), Lima et al. (2013), Mendes Júnior et al. (2013), e Andrade e Matsunanga (2014), que abordam cálculos automáticos de estimativas de custos baseados nas características geométricas da construção em modelagem BIM.

Souza e Amorim (2012) realizaram simulações na etapa de estudo de viabilidade de um empreendimento comercial, avaliando o impacto das tipologias construtivas nos custos da construção com o uso de duas metodologias de apropriação de custo: custo por metro quadrado de área equivalente e custo por elemento construtivo.

Lima et al. (2013) desenvolveram um método de cálculo de custo, denominado Custo Unitário Geométrico (CUG) que permite uma análise comparativa entre os custos de diferentes geometrias. Os autores desenvolveram modelos BIM a partir de uma amostra de diferentes projetos, e baseados em um modelo de regressão linear múltipla, estimaram os custos destas construções a partir da geometria.

Mendes Júnior et al. (2013) descrevem um método para extrair do modelo BIM informações e integrá-las a um planejamento de longo prazo com base em dados de composições e insumos do SINAP. Para associar os elementos modelados ao planejamento, dois novos códigos (EAP e SINAP) são adicionados ao modelo por meio de parâmetros compartilhados. O método é testado em um estudo de caso real.

Já Andrade e Matsunanga (2014) analisam o valor desejado para solução arquitetônica de Habitações de Interesse Social e estabelecem um método de projeto baseado na monetarização de tais desejos. O BIM é descrito na pesquisa como uma sugestão de ferramenta para auxílio na extração de quantitativos e valores ainda no estudo preliminar.

Os trabalhos corroboram que as características geométricas da edificação influenciam nos custos unitários e totais de execução, e que a tecnologia BIM tem um grande potencial de aplicação neste tipo de estudo, principalmente por agilizar o processo comparativo entre variações volumétricas e de padrões construtivos.

Bassette et al. (2012) e Costa e Serra (2014) comparam o processo de levantamento de quantitativos realizado pelo método tradicional com o produto de extração de informações de um modelo BIM, e concluíram que, embora haja divergências nos resultados, a extração automática apresenta um significativo grau de confiabilidade.

# 2.2.7 Operação e Manutenção e Gerenciamento de Instalações

Visto que o BIM fundamenta-se em um modelo coordenado e rico em informações há um interesse da indústria da construção civil para a utilização do BIM nas fases pósconstrução de uso, operação, manutenção e desconstrução (EASTMAN et al. 2014) pois permite vistas integradas dos sistemas gerenciamento espacial, acompanhamento das atividades (AKCAMETE; AKINCI; GARRETT, 2011), controle do patrimônio, acesso a dados em tempo real, gerenciamento de emergências (BECERIK-GERBER et al., 2012), além de tornar as construções mais limpas, seguras, eficientes e econômicos para o proprietário (HAMMOND et al. 2014).

A literatura brasileira abrange essa temática ainda de forma sutil. A pesquisa de Sales e Ruschel (2014) retratam o processo de retroalimentação de um modelo BIM como base em dados coletados em uma Avaliação de Pós-Ocupação. Araújo et al. (2011) analisam características do BIM próprias para tarefas de manutenção dos edifícios, como a potencialidade da criação de parâmetros referentes à manutenção para os elementos do modelo, que podem ser inseridas pelos fabricantes dos materiais, projetistas, e profissionais responsáveis pela gestão da manutenção. Além desses trabalhos é importante citar a pesquisa de Groetelaars e Amorim (2011), na qual descrevem tecnologias de aquisição de dados e desenvolvimento de as-built por meio de nuvens de pontos e analisam estudos de caso que geraram modelos em BIM gerados a partir desses dados. É importante destacar que todos os casos apresentados são de outros países.

#### 2.2.8 Análise do Ciclo de Vida e Análise Energética, Térmica, e Acústica

Simulações e análises bioclimáticas também são produtos de softwares BIM ou ferramentas compatíveis (FREIRE et al. 2012). As publicações brasileiras encontradas resumem-se em análises de conforto ambiental, como lumínico, térmico e acústico,

eficiência energética e simulações de energia e carbono incorporado na fase de construção.

Pinha e Moura (2012) e Pires et al. (2012) simularam em modelo digital BIM respectivamente, análises de conforto lumínico e térmico no aplicativo Ecotect, e análise de desempenho térmico e eficiência energética no software EnergyPlus , testando alternativas construtivas, e avaliando quais estratégias bioclimáticas eram mais apropriadas para a edificação em análise. Freire et al. (2012) comparam seis softwares (Ecotect, Green Building Studio, Energy Plus, Design Builder, Graphisoft EcoDesigner Star , Autodesk® Project Vasari ) classificando e organizando os tipos de análises de possibilitados por eles. Bohrer et al. (2015), analisam a exposição à luz solar dos ambientes de uma edificação institucional ao longo do ano utilizando o software Archicad®, e identificam os espaços e fachadas com melhor desempenho lumínico.

Marcos e Tavares (2013) realizaram um estudo de modelagem BIM no software Archicad® e duas edificações do mesmo porte constituídas de sistemas construtivos diferentes baseados em modelo de dados de CO² incorporado, extraíram a carga de cada edificação e compararam os resultados. Graf et al. (2012) também utilizam um modelo virtual elaborado no programa Autodesk® Revit® Architecture no qual foram atribuídas informações de energia incorporada e CO2 incorporado aos elementos construtivos. É importante destacar que ambas pesquisas não consideraram as emissões no período pós-ocupação.

Schneck et al. (2012) buscaram diferentes alterações na volumetria de uma edificação, visando o menor impacto ambiental e redução da energia incorporada da edificação, e chegaram em uma proposta arquitetônica que reduziu o equivalente a 12,6% da energia incorporada.

# 2.2.9 City Information Modeling (CIM)

Para Stojanovski (20150, p.4) "CIM é uma analogia ao BIM em urbanismo", sendo a evolução do Geographical Information System 18 (GIS18) ao permitir a representação 3D e estabelecimento de relações entre os elementos urbanos. Gil et al. (2011) entendem que o CIM equivale o conceito de BIM para a projetação urbana. Os artigos classificados nesta categoria abordam a utilização do BIM para o planejamento, gestão e monitoramento do desenvolvimento das cidades.

Amorim (2015) discutiu o conceito de CIM, analisando o conceito de outros autores, abordando a visão e foco das softhouses (Autodesk, Bentley e Esri) e apresentando ferramentas disponíveis, como o GIS e CityGML18. O autor ressalta que o CIM seria um sistema urbano digital voltado para planejadores, projetistas, construtores, operadores e administradores da cidade. Almeida e Andrade (2015) apresentaram uma discussão teórica sobre as possibilidades de integração entre os dados físicos e funcionais do edifício, permitidos pelo BIM, e dados do âmbito urbano, através do GIS. Pereira Filho e Serra (2015), Corrêa e Santos (2015) e Cavalcanti e Souza (2015), realizaram pesquisas bibliográficas apontando referências e atuais esforços para o uso do BIM no contexto urbano.

#### 2.2.10 Discussões

 $\overline{a}$ 

A revisão evidenciou que grande parte das publicações brasileiras são voltadas para revisões bibliográficas e estudos de caso relatando implementações em escritórios e construtoras. As publicações corroboram que a indústria brasileira é deficiente no entendimento do conceito do termo e que o BIM tem sido implementado como ferramenta, geralmente nas fases iniciais do ciclo de vida do empreendimento.

Um dos temas menos explorados pelos artigos brasileiros são os relacionados à Operação e Manutenção e Gerenciamento de Instalações com o BIM, que potencializam pesquisas na área de construção do as-built BIM, gestão de espaços e ativos, gestão da manutenção (preventiva, preditiva, corretiva), manifestações patológicas, controle e monitoramento dos sistemas, retrofit e gestão da demolição. O déficit da pesquisa brasileira nesta área é corroborado pela revisão bibliográfica alemã de Volk et al. (2013), que investigam o estado da arte internacional sobre BIM para edifícios existentes com base em 180 referências internacionais.

Outros desafios são na área de Análise do Ciclo de Vida e Análise Energética, Térmica e Acústica, visto que ainda não foram exploradas análises voltadas para realidade brasileira, principalmente englobando a emissão de carbono e carbono equivalente e índices de energia incorporada nas fases de pré e pós-construção, verificação dos

<sup>&</sup>lt;sup>18</sup> City Geography Markup Language é um padrão internacional de intercâmbio de dados e informações geoespaciais.

índices de materiais recicláveis, desenvolvimento de novos materiais, estratégias sustentáveis, certificações ambientais, gestão e geração de resíduos.

O CIM é um dos temas menos explorado pelos artigos brasileiros, destacando-se como lacunas estudos abordando a aquisição de dados, sistemas de infraestrutura urbana e serviços e atividades correlatos, e interoperabilidade entre o BIM e o GIS.

# 2.3 REVISÃO DE BIM PARA GESTÃO DE FACILIDADES

O uso do BIM para Gestão de Facilidades vem se tornando um foco para pesquisas, visto que a plataforma pode oferecer uma interface consolidada de informações para esse estágio do ciclo de vida (MCARTHUR, 2015), podendo o BIM contribuir tanto como fonte de informação quanto como um repositório para apoiar o planejamento e gerenciamento de atividades de manutenção de edifícios novos e existentes (VOLK et al., 2014). São vários os potenciais do BIM para gestão de facilidades, podendo-se citar: presença de um documento "as-built" (EASTMAN, 2014; JUNG et al. 2014), manutenção das garantias, base de dados sobre os serviços, avaliação e monitoramento (AKCAMETE, AKINCI, GARRETT, 2011), controle de qualidade (BOUKAMP, AKINCI, 2007), comissionamento (BECERIK-GERBER et al., 2012) eficiência energética (AZHAR, BROWN, FAROOQUI, 2009) gerenciamento dos espaços (VOLK, STENGEL, SCHULTMANN, 2014) gerenciamento de emergências e planejamento de retrofits (HAMMOND, NAWARI, WALTERS, 2014).

Como mostrada nas revisões bibliográficas de Volk, Stengel, Schultmann (2014), que analisou 180 publicações, e de Pärn, Edwards e Sing (2017), o uso do BIM para GF é um tema amplo que pode ser desmembrado em várias áreas e classificações. Entretanto, baseado no tema central deste trabalho, o estado da arte de BIM e GF se limitou aos temas:

- Implementação e processos do BIM para GF;
- As-built BIM:
- Gestão Operacional, que engloba a gestão de espaço, ativos e pessoas, emergências;
- Gestão de Manutenção;

Assim como na revisão brasileira de BIM, as publicações foram agrupadas conforme as temáticas abordadas, como mostra o Quadro 1. Os resultados mais relevantes são apresentados a seguir.

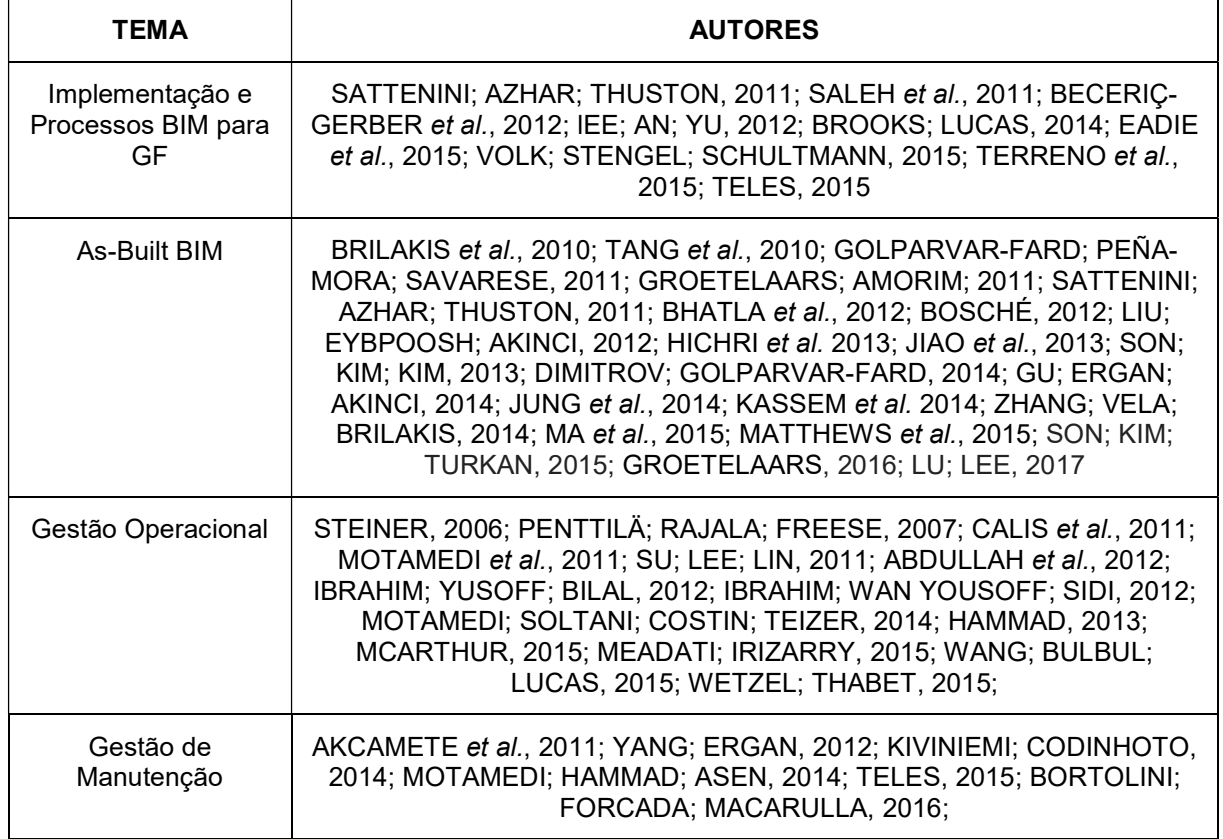

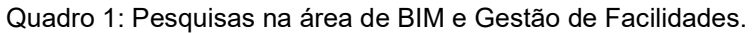

Fonte: Acervo pessoal.

# 2.3.1 Implementação e Processos BIM para GF

Na área de implementação e processos BIM para a Gestão de facilidades destaca-se a pesquisa de Becerik-Gerber et al. (2012). Os autores apresentaram que a implementação do BIM para a gestão de facilidades por atuar nas seguintes áreas:

- Localização de componentes do edifício, como equipamentos, mobiliários, especificações de materiais e acabamentos;
- Acesso de dados em tempo real;
- Visualização e marketing para utilização do modelo como divulgação e propaganda;
- Verificação de manutenções;
- Criação e atualização digital de ativos;
- Gerenciamento de espaço;
- Planejamento e estudos de viabilidade para construções, que se refere a retrofits e reformas;
- Gerenciamento de emergências,
- Controle e monitoramento de energia,
- Treinamento e desenvolvimento dos integrantes da equipe de gestão de facilidades.

lee; An e Yu (2012) propõem um "modelo conceitual de aceitação do BIM para GF", para entender porque os gestores de facilidades aceitam ou rejeitam o BIM, baseado na revisão da literatura e em entrevistas. A pesquisa concluiu que os fatores que necessários para a aceitação da tecnologia pelo gestor de facilidades são: auto eficácia, relacionado ao próprio gestor; compatibilidade com as demais práticas de trabalho e softwares; qualidade do modelo BIM, que deve ser utilizado em um ambiente com riqueza de dados; crença nos benefícios; ambiente colaborativo; e os recursos e condições para facilitarem a utilização da plataforma, como hardwares, softwares e profissionais habilitados.

A partir de um estudo de caso baseado em entrevistas com a equipe de instalação física da Universidade de Penn State, Terreno et al. (2015) identificaram como benefícios de implementação do BIM para Gestão de Facilidades:

- Melhorias no processo colaborativo;
- Planejamento estratégico mais detalhado com considerações holísticas;
- Avaliações de projeto mais detalhadas e extensas para uma integração mais contínua do ciclo de vida;
- Definição mais clara dos requisitos de GF para projetos e construção
- Incorporação de requisitos em documentos contratuais
- Informações mais precisas a partir de recursos ricos em dados
- Modelo atualizado automaticamente;
- Interoperabilidade melhorada que não requer mudança do sistema de dados atual
- Aumento da produtividade e eficiência dos funcionários
- Recuperação de dados mais fácil
- Tempo de resposta mais curto nas operações
- Manutenção mais proativa;
- Aumento do nível de preparação para emergências.

Uma pesquisa foi utilizada para estabelecer o uso da indústria de modelagem virtual e BIM e seguiu o desenvolvimento de uma série de estudos de caso que se concentraram em profissionais que implementaram o BIM além da construção. Os estudos de caso desenvolvidos verificam se as empresas de construção enfrentam desafios quando precisam entregar o modelo aos proprietários da instalação.

# 2.3.2 As-Built BIM

Grande parte das publicações abordam a criação do as-built BIM, podendo ser a partir de escaneamento a laser e nuvens de pontos (SON, KIM; KIM, 2013; DIMITROV; GOLPARVAR-FARD, 2014; ZHANG; VELA; BRILAKIS, 2014; MA et al., 2015)

Hajian e Becerik-Gerber (2009), Son, Kim e Turkan (2015) e Lu e Lee (2017) realizaram revisões bibliográficas investigando as lacunas na aplicação de tecnologias de aquisição de dados.

Tang et al. (2010) realizaram um estudo sobre as técnicas de construção de um asbuilt BIM a partir de escaneamento a laser. A coleta de dados pelo escâner a laser gerou nuvens de pontos (Figura 4), que precisaram ser processadas por sistemas globais de coordenadas. Os autores destacaram que este passo ainda é realizado de forma semi-automática, visto que é necessário a utilização de filtros para a remoção de dados indesejados, como pontos de objetos em movimentos e reflexões.

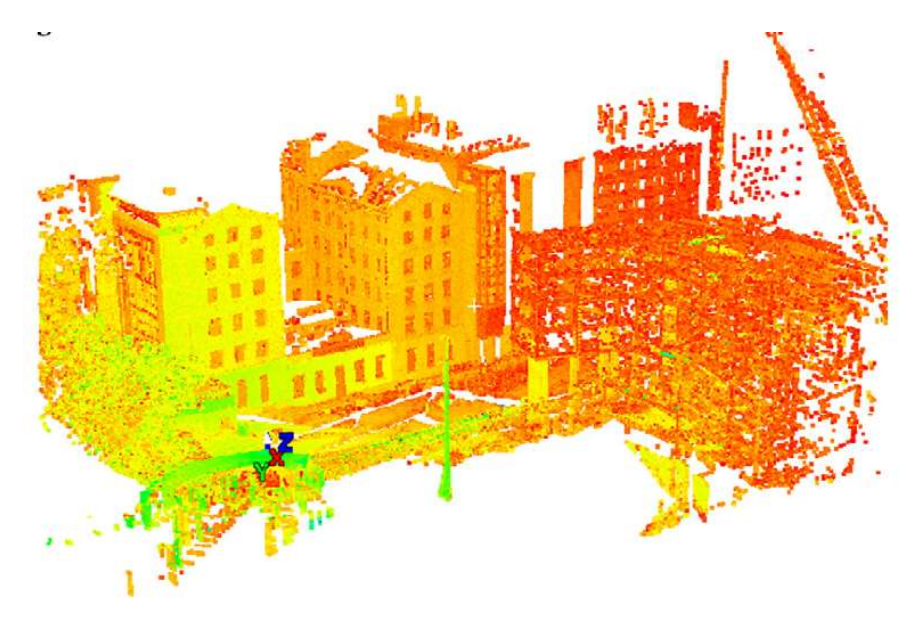

Figura 4: Exemplo de escaneamento a laser de dados de um edifício. Fonte: Tang et al. (2010)

A pesquisa de Sattenini, Azhar e Thuston (2011) descrevem estratégias de preparação de um modelo BIM para a gestão de facilidades em uma Universidade, por meio de um estudo de caso dividido em três partes: fase de entrevistas com as equipes de facilidades; preparação do modelo BIM; e demonstração do modelo e discussões dos resultados com às equipes de facilidades. Nas discussões com as equipes de facilidades houve concordância dos benefícios da implementação do BIM, mas discordâncias quanto à implementação da tecnologia na Universidade.

Bhatla et al. (2012), compara a técnicas de escaneamento a laser, que cria uma nuvem de pontos de superfícies geométricas baseados em sensores de luz; fotogrametria, que envolve extração geométrica de dados a partir de fotografias; videogrametria, que é similar a fotogrametria, mas utiliza vídeos; e câmera 3D gama, especializada em objetos em movimento. Um a ponte foi escolhida para modelagem e comparação entre as técnicas de escaneamento a laser e fotogrametria, e demonstrou-se que o modelo criado a partir desta apresentou uma diferença de 7% em relação àquela.

Na pesquisa de Hichri et al. (2013), os autores concluem que a criação de um modelo as-built BIM de uma edificação existente que não possui um modelo prévio deve envolver três passos: modelagem geométrica dos componentes; atribuição das categorias e propriedades dos elementos; estabelecimento de relações entre os componentes. Jung et al. (2014) também realizam a criação do modelo 3D a partir de nuvem de pontos, ressaltando a necessidade de três etapas: segmentação para extração de plano, refinamento para remoção de pontos ruidosos e rastreamento de limites para extração de contornos. Os resultados experimentais para dois locais de teste, um corredor relativamente simples e um átrio complexo, apresentaram alta taxa de redução de tamanho de dados: 3,8 e 4,3% dos tamanhos originais.

Groetelaars (2016) demonstra o uso do 3D Laser Scannig juntamente com a técnica Dense Steroe Matching para a captura de informações geométricas e processamento de nuvens de pontos de uma edificação histórica. A pesquisa mostrou como resultados potencialidades do uso da nuvem de pontos para a modelagem BIM, bem como limitações relacionadas a problemas de interoperabilidade, morosidade e complexidade no processo de modelagem em altos níveis de detalhe.

#### 2.3.3 Gestão Operacional

Segundo Akcamete, Akinci e Garrett (2011), o BIM possibilita o gerenciamento espacial, acompanhamento das atividades de GF, bem como análise da performance dos sistemas prediais (MEP) do edifício, proporcionando informações mais precisas e imediatas em um único modelo. Para gerenciar os espaços de forma eficiente no estágio de pós ocupação a equipe de FM precisa ter uma representação gráfica contendo os atributos de cada espaço, número dos espaços, descrições, limites, áreas, perímetros, volumes, uso e status atual. Essas informações auxiliam na identificação de áreas subutilizadas, processos de mudança, previsão e planejamento de espaços, remodelações, expansões e reformas. Além disso, é crucial manter essas informações atualizadas para maior precisão das tarefas a serem realizadas em todas as fases de construção e manutenção da instalação, visto que informações incorretas nos projetos e as-built podem tendenciar erroneamente as tomadas de decisões (XUESONG; EYBPOOSH; AKINCI, 2012).

Segundo a pesquisa de Steiner (2006) para que o gerente de facilidades potencialize o desempenho das edificações as seguintes questões devem ser observadas: integração entre as fases do ciclo de vida; flexibilidade; inovação tecnológica; segurança, saúde e conforto; eficiência energética; custo;

Penttilä, Rajala e Freese (2007) avaliaram as possibilidades de construção de modelos de informação (BIM) para a renovação de edifícios de valor histórico, arquitetônico e cultural. Os autores destacam a importância do inventário para tomadas de decisão dos proprietários.

Calis et al. (2011) compararam dois sistemas de sensores internos, o Radio Frequency Identification (RFID) e o Wireless Sensor Networks (WSNs), cada um utilizando dois tipos de algoritmos o Recorded Signal Strength Index <sup>19</sup> (RSSI) e o Nearest Neighbor Localization (NNL) $^{20}$ . A pesquisa monitorou seis ocupantes de um mesmo ambiente (um laboratório de 235m²) e concluiu que ambos sensores são capazes de promover

-

<sup>&</sup>lt;sup>19</sup> O RSSI é um algoritmo que mede a distância entre um transmissor e um receptor.

<sup>20</sup> O NNL é um algoritmo que estima a localização de um nó desconhecido a partir da posição de referência dos nós com maior sinal.

informações precisas sobre a ocupação em tempo real dos ambientes, embora o WSN tenha se mostrado mais eficientes.

Motamedi et al. (2011) propõe o uso de tags (etiquetas) permanentemente anexadas aos componentes da construção, de modo que dados são incorporados às memórias das tags durante todo o ciclo de vida da edificação pelos diferentes steakholders. Um banco de dados do BIM é usado para abordar os problemas de interoperabilidade, permitindo que diferentes usuários acessem e compartilhem os dados. Para armazenar de forma segura e eficiente dados em tags RFID no formato .XML, a criptografia multi-nível juntamente com o controle de acesso baseado em função é aplicada nos dados armazenados em tags RFID. Cada usuário recebe uma determinada função e só pode acessar a parte dos dados para os quais ele possui autorização de acordo com uma função predefinida e a Política de Controle de Acesso. Para explorar a viabilidade técnica da abordagem proposta, um estudo de caso que considera o gerenciamento de instalações e gerenciamento de emergência foi implementado e testado na Universidade Concordia.

Ibrahim, Wan Yousoff, e Sidi (2011) analisaram o custo real para uso de uma sala de conferências da Universidade Tun Hussein Onn Malaysia. O estudo avaliou os horários dos alunos, considerando os custos de operação e manutenção utilizados. Já Ibrahim, Yusoff e Bilal (2012), por meio de um estudo de caso, analisam o nível do uso do espaço de ensino em uma Universidade. Os autores analisam uma sala de conferências e um auditório. Foram utilizados dois métodos: comparação entre o horário fornecido pelo Escritório de Gerenciamento Acadêmico com o uso real da sala de aula; e entrevista com as pessoas responsáveis pela gestão da sala. Os resultados mostraram disparidades entre o levantamento, que concluiu que a utilização das salas não é otimizada, e as respostas dos entrevistados, que responderam que a gestão do espaço é otimizada, mas a quantidade de espaço não é suficiente. Abdullah et al. (2012) também propõe quantificar o uso de espaços de ensino e aprendizagem na Universitu Teknologi Malaysia. Os resultados mostraram que o uso das salas varia de 11,2% a 52,70%. É importante destacar que nenhum dos três trabalhos utilizaram modelagem BIM.

Motamedi, Soltani e Hammadc (2013) também investigam o uso da tecnologia RFID para a localização interna de ativos equipados com RFID durante a fase de operação das instalações. Os dados relacionados à localização nas etiquetas RFID anexadas

aos recursos são extraídos de um Modelo de Informações do Edifício (BIM) e podem fornecer informações conscientes do contexto dentro do prédio que podem melhorar os processos de Gerenciamento de Instalações (FM). Além disso, o artigo investiga uma abordagem para localizar ativos móveis usando sinais recebidos das tags de referência disponíveis no prédio com base em algoritmos de agrupamento de correspondência de padrão.

Kassen et al. (2014) realizaram um estudo de caso no Campus da Universidade de Northumbria, localizada em Newcastle, Reino Unido, composta por 32 edifícios não residenciais. Os edifícios foram modelados a partir de plantas em DWG, escaneamento das fachadas originais, fotos em formato JPEG e informações espaciais disponíveis em base de dados em Excel. Os autores discutem as vantagens e desafios do uso do modelo para a equipe de Gestão de facilidades, e destacam como valores: o aumento na eficiência do processo de gestão de espaços; a possibilidade de recarregar informações geométricas e não geométricas no modelo; e a precisão de informações geométricas, principalmente alguns elementos que não apareciam no desenho 2D.

A partir de um estudo de caso na Universidade de Ryeverson, McArthur (2015) identifica 4 desafios para o desenvolvimento de modelos BIM para a Gestão de Operações:

- A identificação de informações que são necessárias para a criação de um modelo BIM que seja compatível com o trabalho da equipe de gestão;
- A transferência de dados entre os softwares BIM e de Gestão;
- Esforço para a criação do modelo BIM com informações de gestão, principalmente quando existem poucos dados referentes à operação e manutenção;
- Informações incertas no projeto.

É importante destacar que na pesquisa de McArthur (2015) o estudo de caso foi baseado no uso do ARCHIBUS® como software CAFM, e o Revit® como software BIM em três estudos de caso diferentes: alocação e rastreamento espacial; mapeamento de perigos do amianto; e Cálculos de Viabilidade de Iluminação LED, não se aprofundando no estudo nas potencialidades de integração dos softwares.

Teles (2015) realizou um levantamento de quatro campus universitários que implantaram a tecnologia CAFM: Centro Universitário FEEVALE, no Rio Grande do

Sul, Brasil, que utilizou o software ARCHIBUS® em integração com projetos em CAD; Xavier University, em Ohio, Estados Unidos, que integra um modelo BIM ao software FM:Systems; Indiana University, em Indiana, Estados Unidos; Georgia Institute of Technology, em Georgia, Estados Unidos.

MathWorks, uma companhia especializada em desenvolvimento de softwares matemáticos, utilizou o BIM e o FM:Systems para gerenciar a construção um novo prédio em seu campus corporativo na cidade de Natick, em Massachussets, para acomodar 2500 pessoas. Foram utilizados os softwares Autodesk Revit® e o  $FM:Interact^{21}$ .Embora o FM: Interact só suportasse desenhos em CAD até 2010, a FM:Systems integrou o BIM ao programa. O gestor de instalações da MathWorks acompanhou a equipe de projetos desde o início dos projetos. A equipe da MathWorks definiu quais os parâmetros de dados deveriam ser incorporados ao modelo (TEICHOLZ, 2013).

Meadati e Irizarry (2015) discutem a viabilidade de utilizar Quick Response (QR) code no ambiente BIM através de um estudo piloto, que vincula os elementos reais etiquetados com o QR code, ao modelo BIM do Revit. O acesso às informações é feito por dispositivos móveis.

A pesquisa de Wang, Bulbu e Lucas (2015) analisaram a dinâmica do ambiente de instalações hospitalares, e levantaram funcionalidades do BIM para os casos emergências que incluem: localização do local de incêndio; recebimento dos sinais de alarme, fornecimento de reações de acordo com o plano de segurança, informações sobre a localização de pacientes e disponibilidade de salas para fins de evacuação, e a possibilidade de acesso às informações utilizando dispositivos móveis.

# 2.3.4 Gestão de Manutenção

-

O modelo BIM, por meio da digitalização geométrica e semântica da edificação promove dados essenciais para a operação e manutenção (JUNG et al. 2014) ao criar uma base de dados e vistas integradas de todos os sistemas da instalação (AKCAMETE, AKINCI, GARRETT, 2011).

 $21$  FM: Interact is an integrated suite of powerful Web-based facility management tools that helps organizations improve their space, occupancy, assets, moves, maintenance, leases and property management (FM, 2016).

Dentre as pesquisas na área destaca-se a de AKCAMETE, AKINCI, GARRETT,(2011), que selecionaram três prédios de um Campus e investigaram todas as ordens de serviço de manutenção e reparos em componentes e ativos das edificações durante o período de um ano. As atividades investigadas estavam registradas em uma plataforma CMMS e foram classificadas como substituição, instalação ou alteração de status. Após o levantamento, as edificações foram modeladas no BIM, e a categorização das ocorrências foi espacialmente simbolizada (Figura 5).

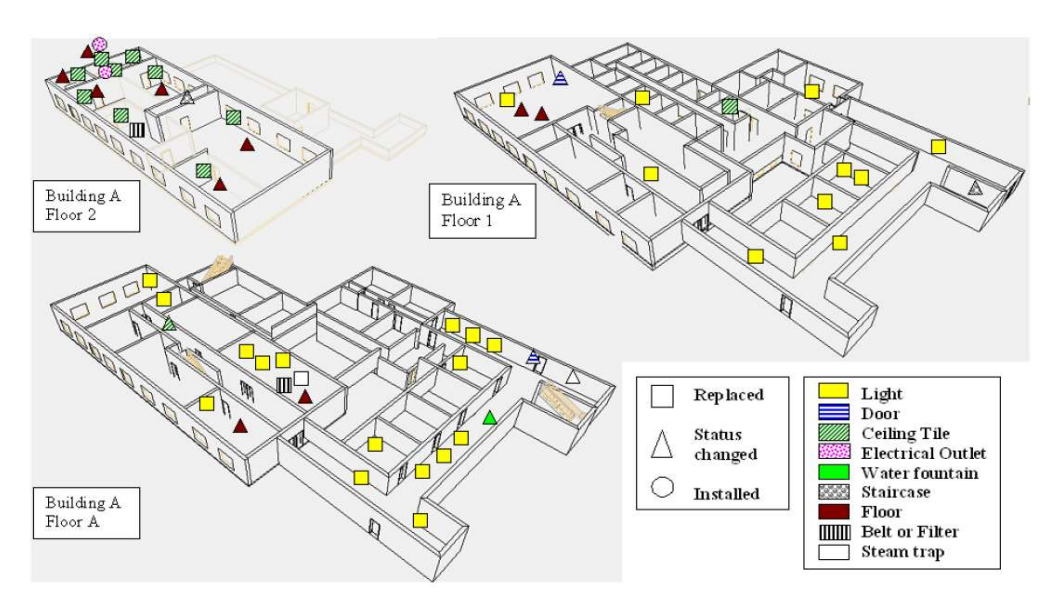

Figura 5: Representação de ordens de serviço para os edifícios. Fonte: Akcamete, Akinci e Garrett,(2011).

Como resultados, os autores observaram alguns padrões para as ordens de serviço, que poderiam auxiliar nas tomadas de decisão futuras. Foi constatado, por exemplo que 85% das trocas de lâmpadas foram realizadas em cômodos sem janelas. Concluiu-se que a visualização das atividades de manutenção na plataforma BIM permite a identificação de tendências e relações entre as atividades de manutenção.

Motamedi et al. (2014) utilizaram a potencialidade de visualização do modelo BIM para permitir que os técnicos de gestão de facilidades utilizem seu raciocínio cognitivo e perceptivo para a resolução de problemas e encontrar a origem das falhas do edifício.

Yang e Ergan (2012), apresentam dois estudos de caso sobre o monitoramento e controle de operação dos sensores de duas instalações, identificaram que as tomadas de decisão das equipes de operação podem ser agrupadas em quatro categorias: relacionados ao ambiente externo; relacionado ao ambiente interno, relacionados ao status do equipamento e ao status do sensor. Os autores identificam quais informações devem ser visualizadas no modelo e base de dados de acordo com exemplos do estudo de caso.

A pesquisa de Liu e Issa (2012) busca, através de entrevistas com profissionais da construção civil, levantar os problemas de manutenção mais frequentes e investigar as áreas potenciais de uso do BIM para resolver os problemas de manutenção nas fases iniciais de projeto.

Baseados em um estudo de caso realizado durante a fase final de projeto e construção Manchester Town Hall Complex, no Reino Unido, Kiviniemi e Codinhoto (2014) levantaram facilitadores e barreiras à implementação do BIM em Gestão de Facilidades, com foco em manutenção reativa. Através de entrevistas, os autores mapearam o estado atual do processo de manutenção reativa no edifício (as-is) e propuseram um outro mapa baseado no uso do BIM.

Segundo a revisão bibliográfica de Ilter e Ergen (2015), pesquisas relacionados às aplicações BIM na manutenção e especialmente a remodelação são relativamente recentes. Os autores agrupam os estudos na área nos seguintes subtemas: inspeção predial e as-built BIM; modelagem e gerenciamento de energia; avaliação de projeto; acesso e integração de informações e conhecimento de manutenção; e troca de informações e interoperabilidade.

Bortolini, Forcada e Macarulla (2016), por meio de um estudo de caso na Universitat Politècnica de Catalunya, analisa os dados referentes à sistemas de monitoramento, manutenção e gestão de espaços do campus e conclui com uma abordagem teórica das potencialidades de utilização do BIM para gestão de facilidades. É importante destacar que a pesquisa não abordou experimentos com os softwares, sugerindo como estudos futuros: o desenvolvimento de metodologias para modelagem de edifícios existentes; integração de sistemas de manutenção com modelos BIM; integração de gestão de manutenção preventiva, preditiva e corretiva com o BIM.

# 2.4 GUIAS PARA O USO DO BIM EM GESTÃO DE FACILIDADES

Ao implementar o BIM para a Gestão de Facilidades muitas questões devem ser analisadas e desenvolvidas, envolvendo o planejamento de modelagem e captura de dados geométricos, definição de como e por quem esses dados serão coletados durante as fases de projeto, construção e comissionamento, desenvolvimento de
nomenclaturas padronizadas, estabelecimento de métodos de organização e de geração de vínculos entre plataformas, além da definição de quanto a equipe de gestão deve se envolver no processo para maximizar sua eficiência. Para orientar os proprietários a entenderem como os dados podem ser integrados ao modelo BIM, alguns guias foram surgindo, principalmente nos Estados Unidos.

A General Services Administration (GSA) desenvolveu uma série de 8 guias para o uso do BIM durante o ciclo de vida de uma edificação. A GSA é uma agência federal americana criada em 1949 para agilizar o trabalho administrativo do governo federal americano, centralizando serviços de gestão imobiliária, aquisição (imóveis, produtos e serviços), tecnologia, e preservação das propriedades históricas. (GENERAL, 2017). A agência gerencia 362 milhões de metros quadrados, e 9624 edifícios em 50 estados e em 6 territórios americanos. Dentre esses guias foi desenvolvido um específico para BIM e Gestão de Facilidades, o BIM Guide for Facilities Management. O Guia apresenta diretrizes para a implantação do BIM para a gestão de facilidades (GSA, 2011).

A visão da GSA é voltada principalmente para como o BIM pode ser usado para suportar as funcionalidades de gestão de facilidades durante o ciclo de vida, desde o projeto até a operação. Um "Repositório Central" é um componente chave para manter as informações, onde estarão contidos: dados sobre objetos paramétricos 3D; layouts de sistemas mecânicos, elétricos e hidrossanitários; dados de gestão de ativos; dados de gestão de facilidades; materiais e especificações dos edifícios; dados de escaneamento a laser; dados e controles de sensores.

A seguir são destacadas algumas diretrizes desenvolvidas para os projetos da GSA, mas que podem ser seguidas e adaptadas a outros locais.

#### 2.4.1 Diretrizes da GSA

Como cada edificação pode requerer necessidades únicas, a GSA identificou três níveis dados requeridos para suportar as necessidades das edificações gerenciadas pela agência: Nível 1, Nível 2 e Nível 3, conforme descrito a seguir.

#### a) Nível 1: As-built BIM geométrico e espacial preciso

Voltado para edifícios novos e existentes, incluem benefícios consequentes da precisão geométrica do modelo 3D, capaz de calcular áreas precisas de espaços, tipos de revestimento de piso para manutenção, localização dos sistemas prediais e equipamentos ocultos por paredes ou forros (sem necessidade de abri-los). Para a GF o modelo BIM deve possuir em representação geométrica dos seguintes itens:

- Objetos para validação espacial (informações espaciais, paredes, portas, janelas, vigas, colunas e lajes);
- Forros:
- Sistema de iluminação, luminárias, e equipamentos;
- Sistemas de comunicação e equipamentos;
- Sistemas elétricos e equipamentos;
- Sistemas mecânicos e equipamentos;
- Sistemas hidrossanitários e equipamentos;
- Sistema de irrigação e equipamentos;
- Sistema de proteção contra incêndio e equipamentos;
- Equipamentos de transporte Vertical e Horizontal;
- Mobiliário e especificações;
- Sistemas especiais (saúde, segurança, e outros) e equipamentos;

O cada objeto do as-Built BIM deve conter um dados geométricos e conjunto de atributos mínimos. Dentre as informações necessárias, estão e dados de fabricante, modelo, número de série, informações de garantia e instruções de manutenção. Além disso, é necessário que os objetos sejam identificação dos ambientes onde estão localizados e um nome convencionado facilmente interpretável, o Número de Identificação do Ativo (Asset Identification Number). A GSA também recomenda a criação de uma Globally Unique Indentifier (GUID) ou Identificação Global Única, que é um código universal único, com números, letras e dígitos, que pode ser gerado online em sites especializados.

### b) Nível 2: Inventário de Equipamentos para Gestão de Operação e Manutenção

Voltado para edifícios maiores e mais complexos, se refere ao inventário de equipamentos, que possibilita a avaliação da condição dos equipamentos, gestão de energia, resposta a emergências, garantias, e cálculos de mão-de-obra. É possível poupar custos, tempo e mão-de-obra com informações precisas. Dentre as informações necessárias está o GUID, a localização do objeto e Asset Identification Number (NIDA), descritos no item anterior.

#### c) Nível 3: As-Designed BIM com Análise Energética

O nível 3 é opcional, e está condicionado a integração do modelo com um Building Automation System (BAS), ou Sistema de Automação da Edificação, que possibilita análises de desempenho energético do edifício. Esse nível é condicionado ao projeto ter englobado análise energética para que durante a operação os operadores avaliem maneiras de operação para atingir melhor desempenho, gerando feedbacks e comparando com os parâmetros de projeto.

#### 2.4.1.1 Guia de Implementação da GSA

Para identificar as oportunidades de projeto, a GSA sugere que seus membros de diferentes áreas, como gestor de projeto, gestor de facilidades, gestor de dados espaciais e gestor BIM, se reúnam para discutir as oportunidades potenciais para a implantação do BIM. Para a implementação devem ser definidas as Estratégias de Implementação, que se referem a determinar quais informações serão requeridas, como elas serão utilizadas e quando e por quem serão coletadas. A implementação deve ser ajustada à qual fase do empreendimento o BIM será imposto, identificando informações e metodologias já implantados, como por exemplo o uso de algum sistema de gestão, como CMMS ou COBie, ou a disponibilidade de plantas em 2D.

O guia sugere a criação de um BIM Execution Plan (BEP) para promover um plano mestre de gerenciamento de informações e dados, atribuindo regras e responsabilidades para a criação de modelo e integração de dados nas fases de projeto (GSA, 2011). O BEP deve alinhar as necessidades e os requisitos de estratégia de aquisição do projeto aos padrões técnicos, habilidades dos membros da equipe (projetos, construção, gestão), capacidades de construção e a maturidade tecnológica disponível, e a disponibilidade de recursos (por exemplo, licenças de softwares, financiamento para a implantação), para então definir como, quando, quem, qual nível e para quais finalidades o BIM será utilizado. Também deve delinear como será o processo de transição entre a fase de construção e a fase de operação, definido como a fase de comissionamento.

2.4.1.2 Definição de quando e por quem a informação será criada

A equipe de arquitetura e engenharia são responsáveis pela configuração da edificação, distribuição do programa espacial, dimensionamento de sistemas prediais e localização e especificação dos equipamentos, sendo tais informações desenvolvidas durante a fase de projeto. Entretanto, alguns detalhes de sistema, e detalhes específicos de alguns produtos são desenvolvidos durante a fase de construção, e algumas informações sobre equipamentos são geradas durante a fase de comissionamento. Assim, é necessário definir quem serão os responsáveis por atualizar as informações e quando elas serão inseridas.

## 2.4.1.3 Requerimento para os modelos BIM

No Manual 01 "BIM Guide Overview" (GSA, 2007) a GSA recomenda que a equipe deve considerar como as informações 3D, 4D e BIM serão trocadas entre as várias equipes de projeto, bem como entre os membros de uma mesma equipe. Assim, a equipe do projeto deve utilizar aplicativos de autoria BIM compatíveis com o formato .IFC para a criação de arquivos compatíveis com programas visualizadores de coordenação, visualizadores de validação de programa espacial, e COBie (Ver Apêndice 01).

## 2.4.1.4 Estrutura Hierárquica do BIM

Geralmente, ao se modelar no software BIM a própria plataforma desenvolve uma hierarquia: tipicamente, espaços e elementos estão contidos em um piso, o piso está contido em um edifício e o edifício em um sítio. O programa Revit®, que será utilizado na pesquisa, desenvolve essa hierarquia automaticamente, de forma que todos os elementos estão vinculados a determinado nível no modelo. Os espaços e ambientes criados também podem ser vinculados a etapas de construção, disciplina (arquitetura, estrutura, elétrica) e zonas.

### 2.4.1.5 Número de Identificação do Ativo

Para permitir o acompanhamento e rastreamento de todas as mudanças de um determinado elemento da edificação, bem como quando e por quem elas foram realizadas, cada objeto no modelo BIM deve possuir um código de identificação único. Como o GUID é um código gerado sem controle do usuário, a GSA recomenda a criação de um Número de Identificação do Ativo, que será único dentro da base de dados da instituição.

#### 2.4.1.6 Record BIM

No decorrer do empreendimento, muitas informações são criadas e modificadas, projetos são desenvolvidos separadamente, e há necessidade da criação de um modelo com informações atualizadas, ou o Record BIM, ou Registro BIM. O Registro BIM é o processo usado para representar precisamente as condições físicas, ambientais e ativos de uma instalação, devendo conter informações relativas aos principais elementos arquitetônicos, estruturais, e sistemas mecânicos, elétricos e hidráulicos (MEP). É um dos pontos principais do modelo BIM ao longo do projeto, incluindo os vínculos dos dados de Operação, Manutenção e Ativos ao modelo asbuilt BIM, para potencializar a entrega do modelo ao proprietário ou gestor de facilidades (PSU, 2017). A GSA solicita que o Registro BIM seja dividido por pavimento e por sistema predial, de forma que cada registro é um arquivo separado. Em cada Registro BIM os elementos construtivos devem seguir o sistema de coordenadas (X, Y, Z) real do modelo. Após a criação, cada Registros BIM deve ser salvo em formato .IFC, bem como deve ser criado um modelo único inserindo todos os arquivos salvos em formato .IFC.

### 2.4.1.7 Manutenção e Atualização do As-Built BIM

Visto que o acesso a informações da construção é mais facilmente acessível pela base de dados do que pelo modelo BIM, para a manutenção efetiva do as-built BIM a GSA exige que o código identificador único dos elementos seja mantidos de forma associada no modelo BIM e nas bases de dados.

## 2.4.1.8 Requerimentos Tecnológicos

Como requerimentos tecnológicos a GSA define: um Repositório Central de Informações da Facilidade; Infraestrutura; Segurança; e Funcionalidade.

O repositório central é a chave para a gestão das facilidades, e embora seja possível ter os dados vinculados em vários repositórios, o dado deve servir como um recurso centralizado, acessível para os usuários correspondentes. Quanto à infraestrutura, dentre as tecnologias necessárias para manter um repositório central estão incluídas:

- Armazenamento de dados de alta velocidade
- Capacidade do servidor adequada;
- Capacidade de processamento de computador desktop adequada
- Número adequado de licenças de software
- Rede banda-larga adequada;
- Licença de servidores responsivos

Este repositório deve estar seguro dentro dos firewalls da GSA, entretanto repositores externos devem possuir cópias dos arquivos, visto que as equipes de projeto, construção, comissionamento e gestão de facilidades, devem ter acesso para atualizar informações do modelo de projeto BIM e do as-built BIM.

Já as funcionalidades requeridas estão relacionadas aos processos de atualização das informações durante o ciclo de vida, incluindo os processos colaborativos de gestão de projeto e construção, as atualizações após o encerramento da construção do edifício, e atualizações durante a fase de operação e manutenção.

### 2.4.2 Diretrizes do National BIM for Owners

Outro guia a ser destacado é National BIM for Owners (NIBS, 2017), elaborados pelo National Institute of Building Sciences. O guia é divido em três partes principais: processo, infraestrutura e padrões, e execução.

Os processos envolvem os requisitos para utilização efetiva do BIM, se iniciando com as definições de contrato dos proprietários com seus prestadores de serviço (para planejar, projetar, construir e operar o edifício). Após essa definição inicial, descreve diretrizes para identificar as funções e responsabilidades chaves dos stakeholders do projeto em relação à modelagem de informações, a criação do Plano de Execução do Projeto BIM (BIM Project Execution Plan), e a criação de um roteiro, orientado por resultados, que detalha como o projeto será completado. Também orienta a gestão do projeto e os requisitos de contrato, incluindo as informações do que será entregado, quando e por quem.

O Plano de Execução do Projeto BIM é um documento desenvolvido pelo Computer Integrated Construction Research Progam., da Universidade do Estado da Pennsylvania. A Figura 6 demonstra os processos para a implementação do plano. Este plano deve ser desenvolvido coletivamente pela equipe do projeto, e um processo de ensino e aprendizado deve ser realizado para os membros que adentrarem posteriormente ao projeto.

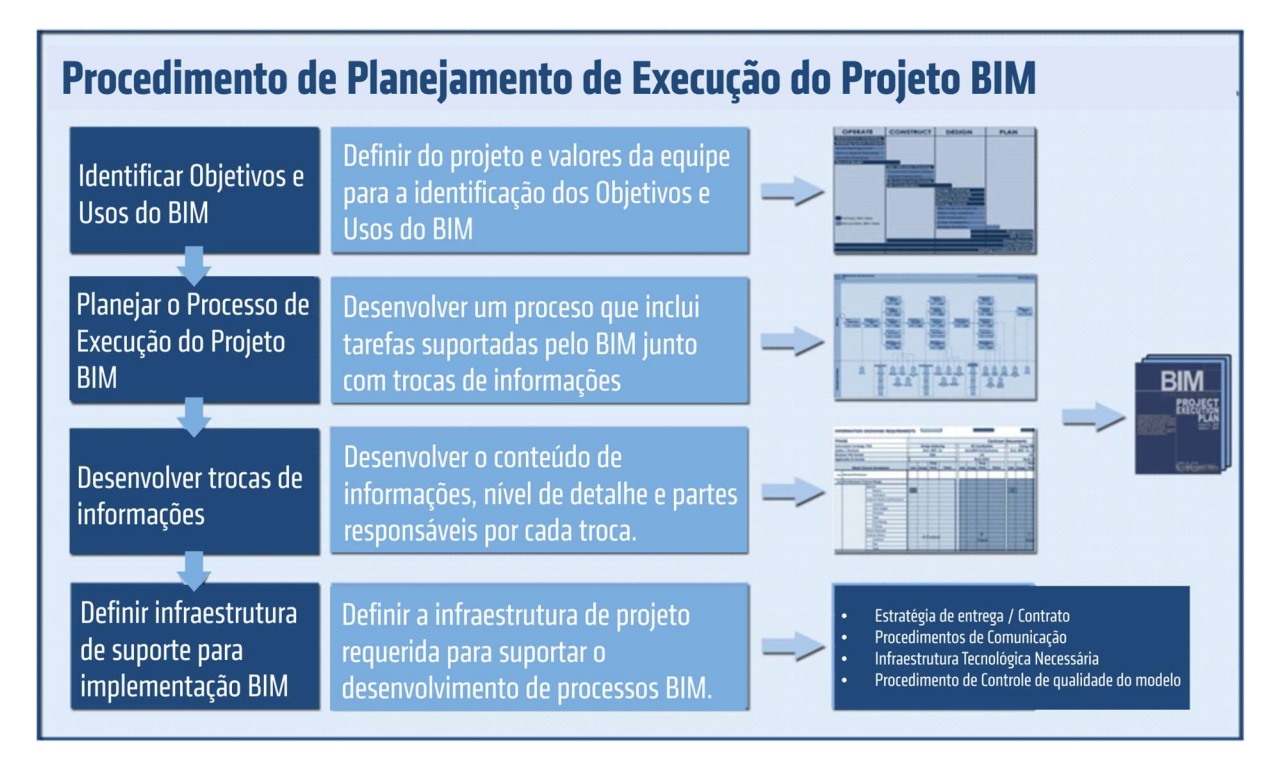

Figura 6: Processo para o Plano de Execução de Projeto BIM.

### Fonte: COMPUTER, 2010.

A infraestrutura e padrões reconhece o algo grau de colaboração entre os stakeholders e a interoperabilidade entre os softwares necessários para uma modelagem de informações de projeto bem-sucedida, especialmente quando um projeto muda de uma fase para a outra. Dessa forma são necessárias uma estrutura padronizada desde o início do projeto.

O guia destaca como infraestrutura tecnológica todo o sistema tecnológico utilizado para um projeto BIM, como como hardwares, softwares, servidores, redes, e espaço físico. Devem ser considerados o hardware e sistema operacional instalados, além dos recursos de aplicativos específicos de software existentes na organização, bem como nos demais stakeholders do projeto. Os requisitos de infraestrutura devem ser analisados para todas as fases do projeto, desde o conceito de planejamento, até o que estará disponível na fase de gestão de operações, considerando como as informações serão criadas, armazenadas, protegidas, copiadas, arquivadas e entregues.

# METODOLOGIA

# 3 METODOLOGIA

Este trabalho propõe uma metodologia dividida em quatro etapas principais: levantamento de referencial teórico, estudo de caso, e avaliação dos resultados, conforme demonstrado na Figura 7.

| REVISÃO DA LITERATURA              | <b>ESTUDO DE CASO</b>        | <b>DIRETRIZES PRELIMIINARES</b> | <b>CONCLUSÃO</b>  |
|------------------------------------|------------------------------|---------------------------------|-------------------|
| Revisão Bibliográfica Exploratória |                              |                                 |                   |
| Revisão Bibliográfica Principal    |                              |                                 |                   |
|                                    | Escolha dos softwares        |                                 |                   |
|                                    | Escolha do Estudo de Caso    |                                 |                   |
|                                    | Diagnóstico                  |                                 |                   |
|                                    | Levantamento de dados        |                                 |                   |
|                                    | Entrevistas   Observações    |                                 |                   |
|                                    | Criação do modelo Geométrico |                                 |                   |
|                                    | Inserção de Informações      |                                 |                   |
|                                    | Simulações                   |                                 |                   |
|                                    | Síntese dos resultados       |                                 |                   |
|                                    | Þ                            | <b>Diretrizes Preliminares</b>  |                   |
|                                    |                              |                                 | Conclusões        |
|                                    |                              |                                 | Pesquisas Futuras |

Figura 7: Metodologia da Pesquisa. Fonte: Acervo pessoal.

# 3.1 REVISÃO DA LITERATURA

Para adquirir conhecimentos e estabelecer um panorama da evolução do assunto foi necessário o desenvolvimento de uma investigação sobre os principais conceitos e definições, além do entendimento do atual cenário científico sobre o tema. Assim, a etapa inicial desta pesquisa consistiu na elaboração de um referencial teórico através da pesquisa de bibliografias que abordam o tema em estudo.

Esta etapa ocorreu durante todas as etapas do trabalho e consistiu na pesquisa de: publicações de periódicos e eventos nacionais e internacionais, dissertações de mestrado e teses de doutorado sobre o tema, legislações pertinentes ao tema, relatórios de órgãos nacionais e internacionais, pesquisas em páginas online de instituições relevantes na área de BIM e Gerenciamento de Facilidades. Também estão inclusos nesta etapa consultas a manuais e tutoriais referentes aos softwares que serão utilizados para a simulação, abrangendo livros, documentos das empresas detentoras dos softwares, tutoriais on-line, fóruns e vídeos.

A revisão bibliográfica ocorreu em duas frentes. A primeira se referiu a uma pesquisa inicial exploratória para entender um panorama geral da aplicação do BIM no setor da construção civil brasileiro e no mundo. Com essa revisão inicial, verificou-se as temáticas ainda pouco estudadas com relação ao BIM.

A outra frente da pesquisa se refere à temática específica desta dissertação: BIM para a Gestão de Facilidades, que se desenvolveu a partir da pesquisa exploratória inicial. Essa revisão bibliográfica ocorreu em paralelo às demais etapas até a redação final da dissertação.

A Revisão Bibliográfica foi descrita neste documento em três partes:

- a) Fundamentação Teórica, onde são apresentados o histórico, contexto, conceitos dos dois temas principais abordados (BIM e Gestão de Facilidades);
- b) Revisão Bibliográfica de BIM no Brasil, que apresenta uma pesquisa das publicações de BIM no Brasil através de uma classificação temática;
- c) Revisão Bibliográfica de BIM e Gestão de Facilidades, que consiste na apresentação das principais pesquisas nacionais e internacionais na temática.

Além da revisão bibliográfica, alguns conceitos fundamentais para o entendimento deste documento são descritos no APÊNDICE 01.

# 3.2 ESTUDO DE CASO

Segundo Yin (2015, p.17) o estudo de caso é:

"uma investigação empírica que investiga um fenômeno contemporâneo (o "caso") em profundidade e em seu contexto de mundo real, especialmente quando os limites entre o fenômeno e o contexto puderem não ser claramente evidentes".

Como o objetivo deste trabalho é entender as potencialidades da plataforma BIM integrada à processos de Gestão de Facilidades a partir de simulações por modelagem computacional, o estudo de caso foi a técnica escolhida para a pesquisa.

Antes de explicar detalhadamente todas as etapas do estudo de caso, é importante descrever a escolha dos softwares utilizados na pesquisa. Foram escolhidos uma ferramenta BIM para a modelagem, e do software para a simulação da gestão de facilidades. As escolhas dos softwares foram condicionadas à:

- a) obtenção de licença gratuita dos softwares pela Universidade,
- b) interoperabilidade e integração entre as plataformas;
- c) conhecimento técnico;

A partir desses requisitos os softwares selecionados foram: Autodesk Revit® como software BIM, e o ARCHIBUS® como software de gestão. Os softwares possuem integração a partir de um plug-in, que torna possível realizar inserção e troca de informações de forma simultânea entre os softwares. Ambos os softwares foram licenciados gratuitamente para uso pela UFES.

O estudo de caso foi dividido em quatro partes principais: diagnóstico, levantamento de dados, modelagem e simulações. Essas etapas serão descritas a seguir.

#### 3.2.1 Diagnóstico

A fase de diagnóstico consistiu na escolha do estudo de caso (edificação a ser modelada) e análise de informações sobre o processo de gestão de facilidades a qual a edificação está vinculada.

Optou-se por escolher uma edificação no campus de Goiabeiras da Universidade Federal do Espírito Santo (UFES). A escolha da edificação foi condicionada ao processo de pesquisa, visto que se optou pela escolha de uma construção existente, que possuísse disponibilidade projetos de arquitetura, estrutura e complementares, e outros documentos.

Com a escolha da edificação, iniciou-se o processo de investigação das atividades de gestão de facilidades referentes a ela. Esta fase foi conduzida a partir de pesquisas de campo, observações, e entrevistas não estruturadas com as equipes responsáveis por essas atividades. Com esse diagnóstico inicial procurou-se identificar: hierarquias dos processos de gestão; fluxos de informações no decorrer da estrutura organizacional do campus; planejamento das atividades; capacitação dos profissionais envolvidos; armazenamento de informações; existência ou não de históricos de ordens de serviço; e softwares e/ou sistemas utilizados.

A partir desse levantamento inicial foram criados fluxos para descrever o funcionamento do processo de gerenciamento atual.

### 3.2.2 Levantamento de dados

Esta etapa compreende os levantamentos necessários para a criação do as-built BIM. Os dados podem ser divididos em quatro grupos:

a) Dados do edifício construído:

Incluem os projetos de arquitetura, estrutura, sistemas prediais (MEP), sistemas especiais, projetistas, responsáveis técnicos, empresa construtora, contratos, além de especificações técnicas, como memoriais descritivo, fornecedores e materiais. Os projetos foram disponibilizados pela Prefeitura Universitária (PU) em formato DWG. Após a análise dos projetos foram necessárias visitas e conferências de medidas in loco. Outras informações técnicas não foram disponibilizadas.

b) Dados de ocupação do espaço:

Abrangem os usos, organização de horários das atividades e reservas. Os dados de ocupação foram disponibilizados pela equipe de gestão do Centro o qual a edificação está inserida, e são referentes ao 1º semestre do ano de 2017.

### c) Dados dos equipamentos e mobiliários existentes:

Englobam número de registro do patrimônio, informações de aquisição, especificações técnicas, fornecedores, manuais de garantia, data de compra, depreciação e outros. Os dados de número de patrimônio foram manualmente coletados. Após a coleta, foram realizadas consultas no portal on-line da Universidade para o levantamento de informações.

d) Dados de pessoas:

Se referem ao levantamento de pessoas que utilizam o edifício, como professores, servidores, equipes terceirizadas (como limpeza, reparos e outros), alunos e demais usuários. Estes dados foram disponibilizados pela equipe de gestão e pela Diretoria do centro correspondente.

### 3.2.3 Modelagens e inserção de dados

Com as informações levantadas tornou-se possível a modelagem da edificação no software Revit®. Foram inseridos no modelo os elementos de arquitetura e estrutura além de alguns componentes dos outros sistemas, como ar condicionado e luminárias, elevador, projetores, computadores e mobiliário. Foi desenvolvida uma biblioteca específica para os elementos construtivos e componentes adicionados ao modelo.

A partir da modelagem foram inseridas as informações coletadas referentes aos espaços, ativos e pessoas em ambos os softwares. Essa inserção de dados será detalhada no APÊNCIDE B.

## 3.2.4 Simulações

Para levantar os potenciais de integração entre os softwares, foram propostas sete simulações de cenários baseadas nas atividades do cotidiano da gestão de facilidades da Universidade. Os resultados das simulações foram apresentados por meio de fluxogramas e resultados disponibilizados pelos próprios softwares.

# 3.3 DIRETRIZES PRELIMINARES PARA ADOÇÃO DO BIM

Baseado na revisão da literatura, no diagnóstico e na análise de resultados da modelagem de dados geométricos e não geométricos, foi possível construir diretrizes preliminares para a implementação do BIM para a Gestão de Facilidades em toda a Universidade. As diretrizes foram apresentadas em formato de fluxos de informações, e em recomendações.

# 3.4 CONCLUSÕES

A etapa de análise dos resultados consiste na descrição das conclusões finais e parciais verificadas durante todo o processo. Foi descrito um panorama resumido da revisão bibliográfica, documentados problemas e potencialidades descobertos no momento da modelagem, inserção de dados e simulações, e apresentadas sugestões para pesquisas futuras.

# ESTUDO DE CASO

# 4 ESTUDO DE CASO

# 4.1 DIAGNÓSTICO

A Universidade Federal do Espírito Santo (UFES) é uma instituição autárquica vinculada ao Ministério da Educação (MEC). Criada inicialmente como Universidade do Espírito Santo, a partir da lei estadual 806 em 5 de maio de 1954, a Universidade se transformou em instituição federal no ano de 1961. A Universidade é formada de quatro campus universitários: Goiabeiras e Maruípe, na cidade de Vitória; Alegre, localizado na cidade de Alegre, ao Sul do Estado; e São Mateus, na cidade de São Mateus, na região Norte do Estado. Possui uma área territorial total de 4,3 milhões de metros quadrados com infraestrutura física de 302,5 mil metros quadrados de área construída (UFES, acesso em 16 mai. 2017).

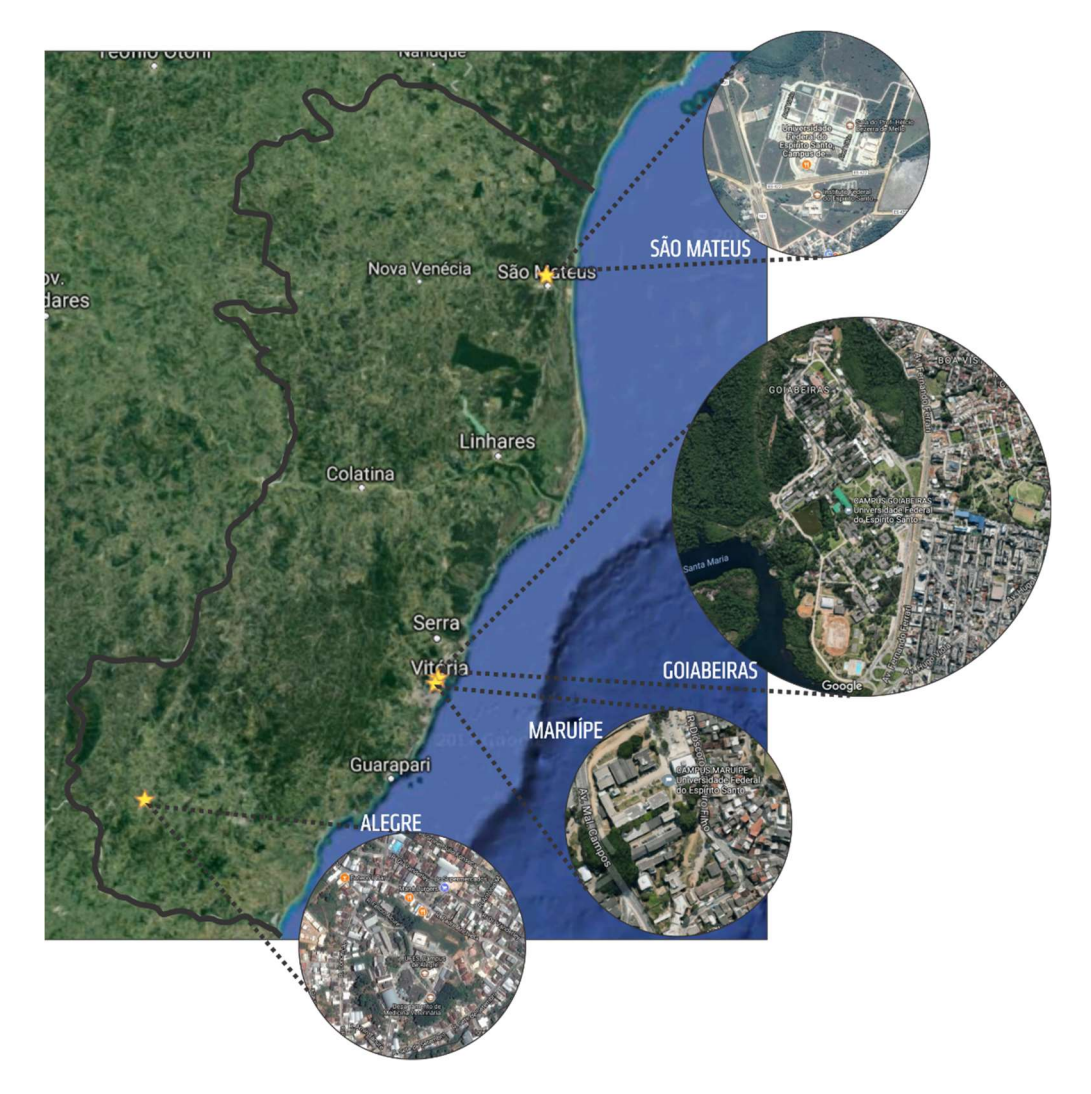

Figura 8: Mapa do Espírito Santo com as localizações dos Campus pertencentes à UFES. Fonte: Google Earth-Mapas (acesso em 16 mai. 2017). Adaptado.

Segundo o Estatuto da UFES (UFES, 2012), administrativamente a Universidade é distribuída Conselhos Superiores, Órgãos de Controle, Comissões Superiores, Departamento de Administração de Órgãos Colegiados Superiores (DAOCS), Administração Central e Unidades, como mostra o Organograma Geral da UFES da Resolução 27/2014 do dia 26 de junho de 2014, na Figura 9.

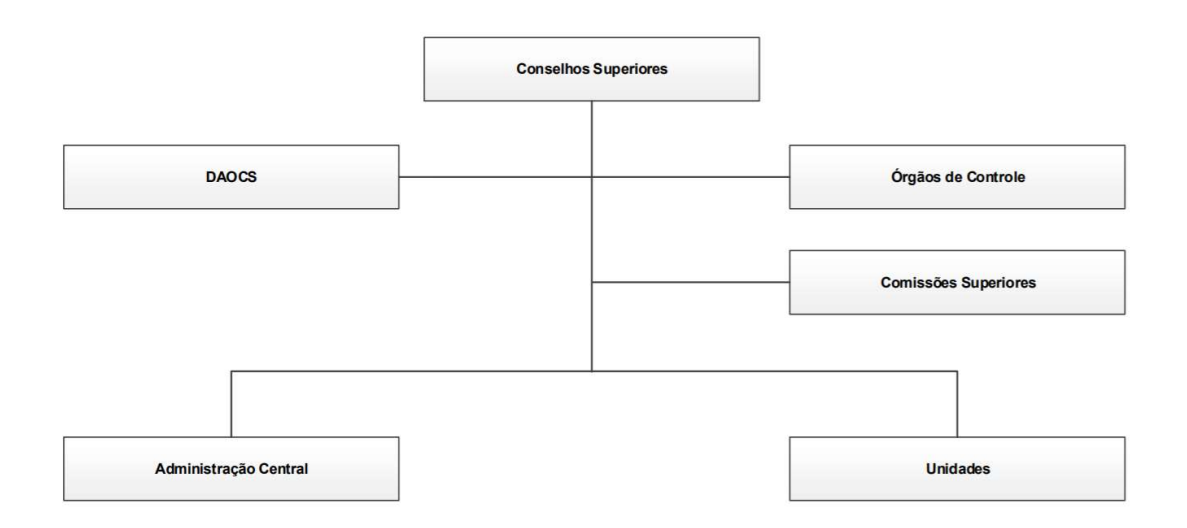

## **Organograma Geral - UFES**

Figura 9: Organograma Geral da UFES. Fonte: UFES (2014)

A Administração Central, por sua vez, é composta pela Reitoria, as Pró-Reitorias, os Órgãos Suplementares, Secretarias (Avaliação Institucional, Ensino à Distância, Relações Internacionais) e Superintendência de Cultura e Comunicação, como mostra a Figura 10.

Ainda, de acordo com Art. 6º do Estatuto da UFES (UFES, 2012), a Universidade constitui-se das seguintes Unidades:

- I. Centro de Artes (CAR);
- II. Centro de Ciências Agrárias e Engenharias (CCAE);
- III. Centro de Ciências Exatas (CCE).
- IV. Centro de Ciências Exatas, Naturais e da Saúde (CCENS);
- V. Centro de Ciências Humanas e Naturais (CCHN);
- VI. Centro de Ciências Jurídicas e Econômicas (CCJE);
- VII. Centro de Ciências da Saúde (CCS);
- VIII. Centro de Educação (CE);
- IX. Centro de Educação Física e Desportos (CEFD);
- X. Centro Tecnológico (CT);
- XI. Centro Universitário Norte do Espírito Santo (CEUNES).

### Administração Central

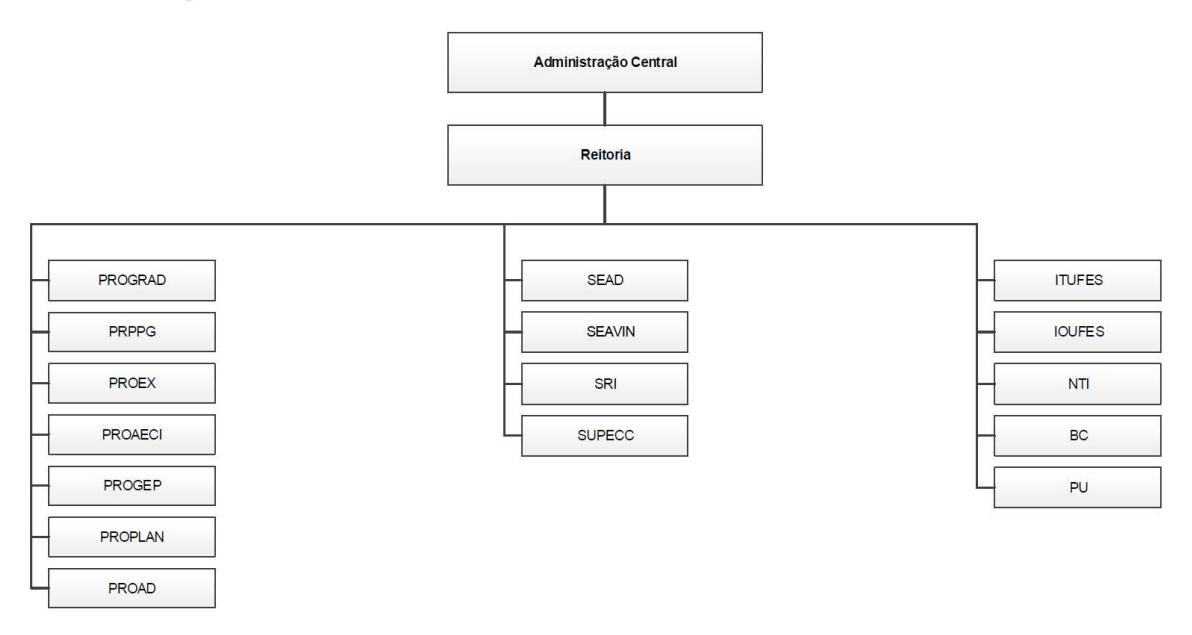

Figura 10: Organograma da Administração Central. Fonte: UFES (2014).

O Organograma dessas unidades é mostrado na Figura 11. Segundo o Estatuto, essas unidades, também denominadas de centros, são divididas em subunidades denominadas Departamentos, que são a menor fração da estrutura universitária.

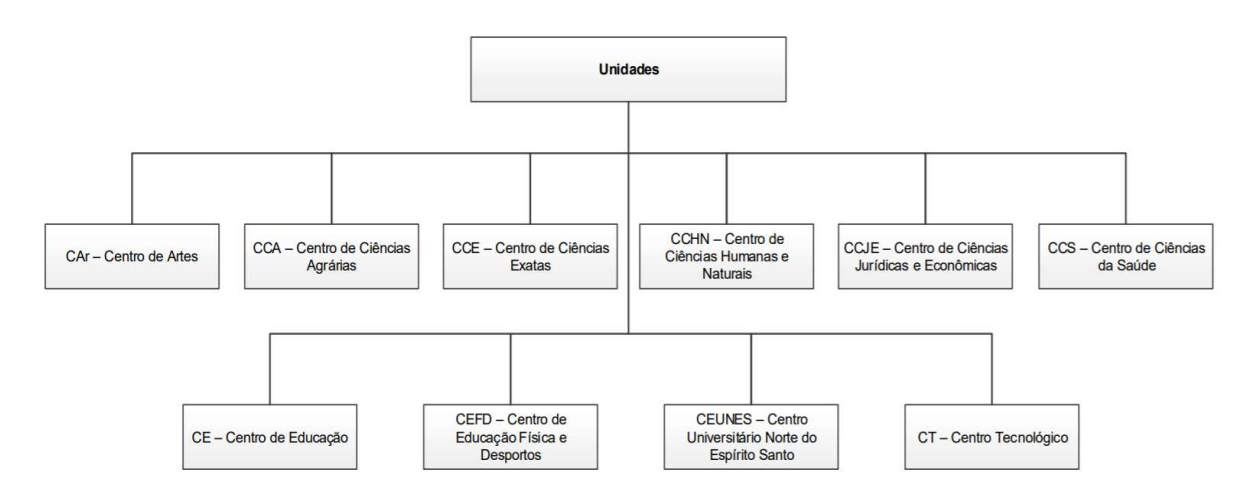

Figura 11: Unidades da Universidade Federal do Espírito Santo. Fonte: UFES (2014).

Goiabeiras é o principal campus da UFES e é constituído de 158 edificações (UFES, acesso em 16 mai. 2017). O campus concentra a maior parte dos centros de ensino (CAR, CCE, CCHN, CCJE, CE, CEFD e CT), cursos de graduação, mestrado e doutorado; os principais setores administrativos, como reitoria, pró-reitorias, PU e secretarias; e vários serviços para a comunidade, como creche, agências bancárias, correios, cursos de línguas, clube de esportes, restaurante universitário, além de áreas de cultura e lazer, como teatro, cinema, biblioteca central, galeria de arte. As áreas do campus de Goiabeiras são detalhadas no Quadro 2.

| Quadro de áreas do campus de Goiabeiras                  |                          |  |  |
|----------------------------------------------------------|--------------------------|--|--|
| Tipo de Área                                             | Área em $m2$             |  |  |
| Area do campus "Alaor De Queiroz<br>Araújo" (Goiabeiras) | 1.567.545,00             |  |  |
| Area edificada                                           | 193.307,07               |  |  |
| Area urbanizada                                          | 961.844,00               |  |  |
| Área de preservação natural                              | 524.564,00               |  |  |
| Área de esportes                                         | 29.186,00                |  |  |
| Número de edificações                                    | 158                      |  |  |
| Área de laboratório                                      | 10.908,80 m <sup>2</sup> |  |  |

Quadro 2: Quadro de áreas do Campus de Goiabeiras

Fonte: UFES (Acesso em: 16 mai. 2017)

O núcleo da pesquisa é o Centro Tecnológico (CT), visto que é o Centro no qual a esta pesquisa é vinculada. O CT é composto pelos departamentos: Engenharia Ambiental (DEA), Engenharia Civil (DEC), Engenharia Elétrica (DEE), Engenharia Mecânica (DEM), Engenharia de Produção (DEP), Informática (DI) e Tecnologia Industrial (DTI). A estrutura administrativa do CT é formada por: Direção, sendo um diretor e um vice-diretor; departamentos; colegiados, Programas de Pós-graduação; Assessoria de Gestão; e Secretaria. Esta organização é mostrada na (Figura 12).

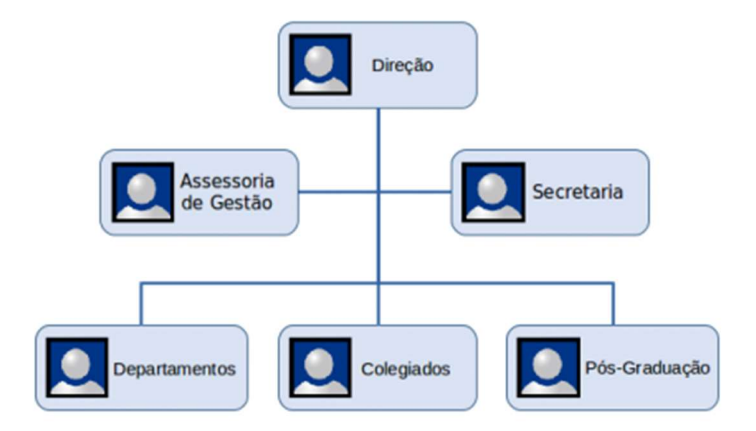

Figura 12: Estrutura Administrativa do Centro Tecnológico Fonte: CENTRO TECNOLÓGICO (2017).

O Centro Tecnológico é composto por vinte e seis edificações, sendo doze prédios principais (do CT-1 ao CT12), e quatorze prédios secundários, compostos principalmente por laboratórios, salas administrativas ou de serviços (Figura 13).

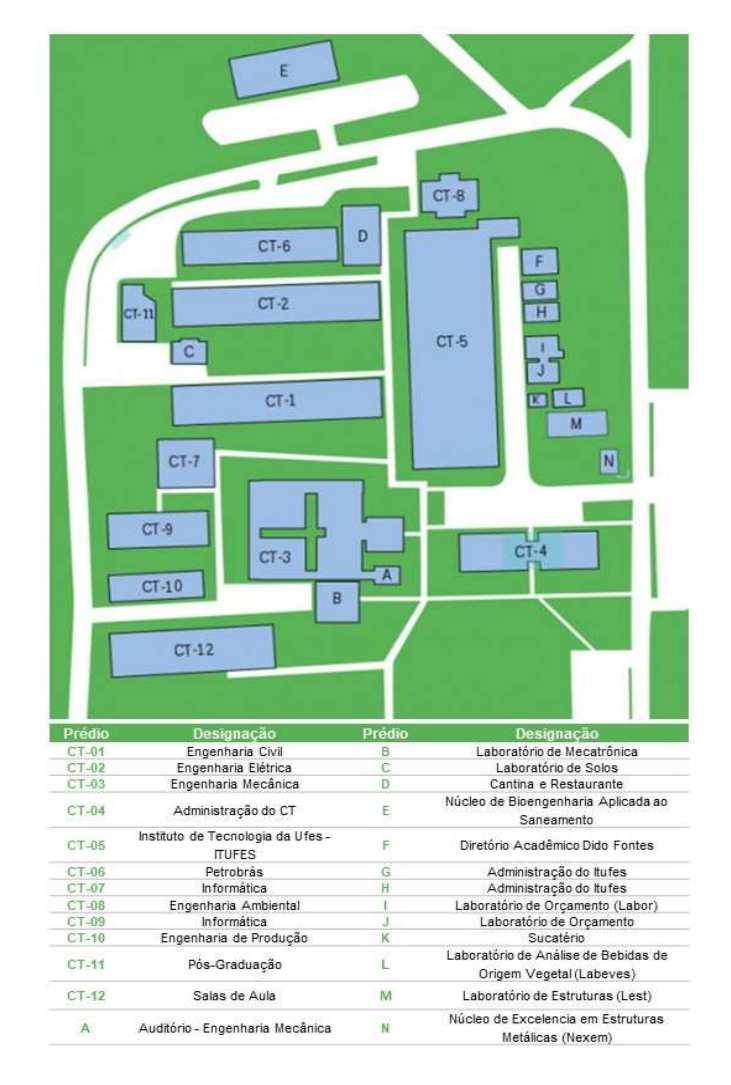

Figura 13: Mapeamento das edificações do CT. Fonte: CENTRO (2017), adaptado pela autora.

As edificações existentes foram analisadas, e escolheu-se para Estudo de Caso o edifício CT12, edifício é um dos resultados decorrentes de um convênio com a Prefeitura Municipal de Vitória (PMV), que desapropriou parte do território da Universidade para construção de uma via. Seus projetos também foram de responsabilidade da PMV, sendo o projeto arquitetônico de autoria do arquiteto Paulo Roberto Morandi. O edifício foi construído em duas etapas: fundação e laje de piso do térreo, construído pela PMV; e construção dos demais pavimentos, sob responsabilidade da UFES, construída pela empresa LUMAM MONTAGENS E INSTALAÇÕES LTDA, e fiscalizada pela Prefeitura Universitária (PU). Nos registros da PU, a etapa sob responsabilidade da UFES é nomeada "2ª Etapa do Edifício de Salas de Aula do Centro Tecnológico", sob processo número 054453/2008-32, licitação CP-16/2010-PU/UFES e SIMEC<sup>22</sup> 13203. O período de construção desta etapa foi de janeiro de 2011 a março de 2012.

Ressalta-se que, os projetos iniciais não previam instalação de ar condicionados no edifício, fazendo com que sofressem alterações durante a execução da obra, o que gerou imcompatibilidades de projeto, falhas execução, além de aditivos.

O edifício é composto por dois pavimentos e cobertura, possui 2469,19m² de área construída, e é formado majoritariamente por salas de aula, como mostram a Figura 14. O pavimento térreo do CT12 é formado por: quatro salas de aula; uma biblioteca; dois banheiros, sendo um masculino e um feminino; dois banheiros PNE<sup>23</sup> sendo um masculino e um feminino; hall de entrada; circulação primária de acesso às salas; circulação vertical, por escada; e uma circulação vertical por elevador hidráulico (Figura 14). O segundo pavimento é composto por: oito salas de aula; dois banheiros, um masculino e um feminino; dois banheiros PNE, um masculino e um feminino; hall de entrada; circulação primária de acesso às salas; circulação vertical, por escada; e uma circulação vertical por elevador hidráulico.

Seu uso é compartilhado com todos os departamentos de engenharia e sua administração é feita pela Equipe de Manutenção do Centro Tecnológico.

 $\overline{a}$ 

<sup>22</sup> Sistema Integrado de Manutenção e Controle é um portal operacional e de gestão do Ministério da Educação, que trata do orçamento e monitoramento das propostas on-line do governo federal na área da educação.

<sup>23</sup> Banheiros PNE são banheiros para Portadores de Necessidades Especiais.

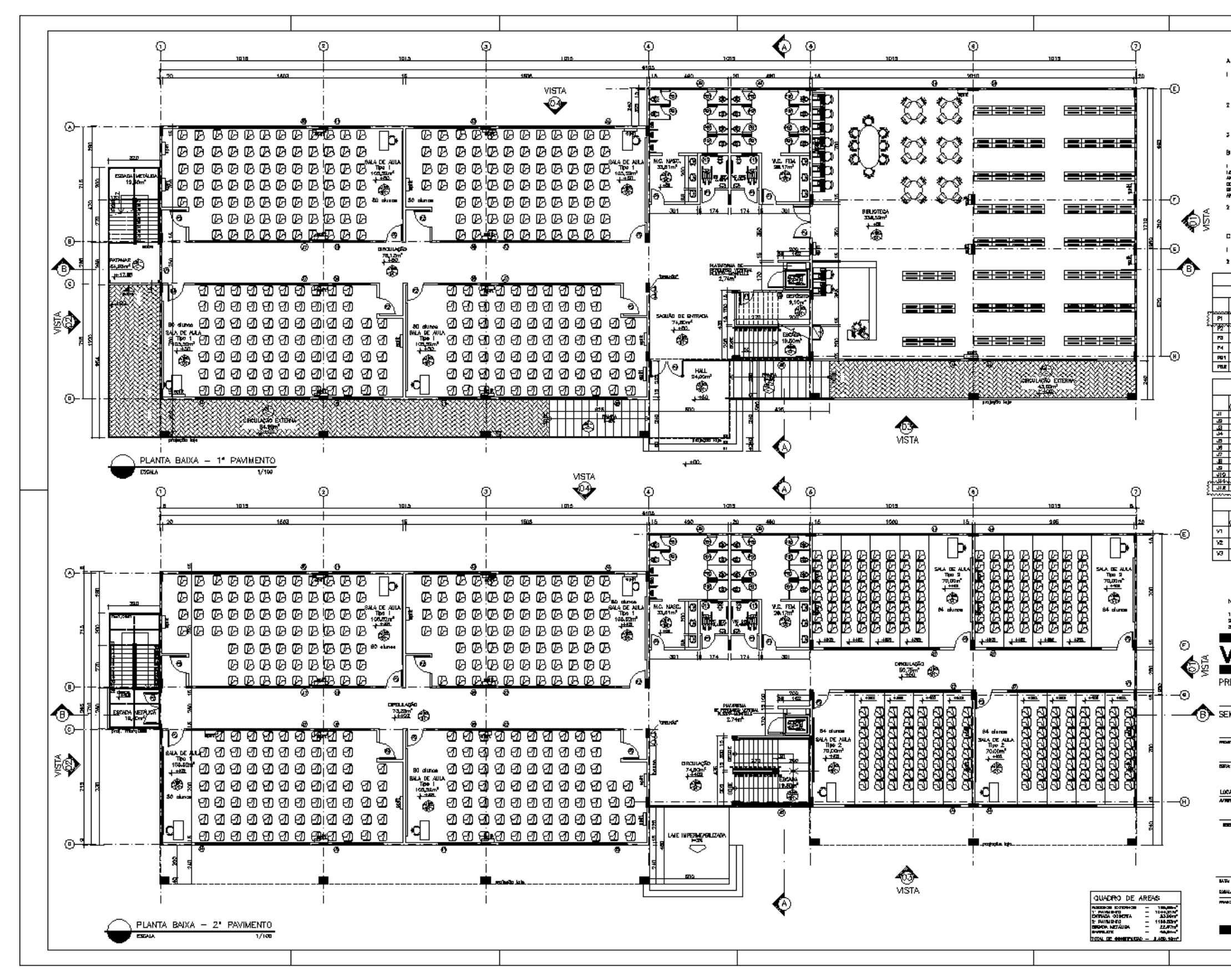

Figura 14: Planta Baixa do Pavimento Térreo e Primeiro Pavimento do CT12. Fonte: UFES, 2008.

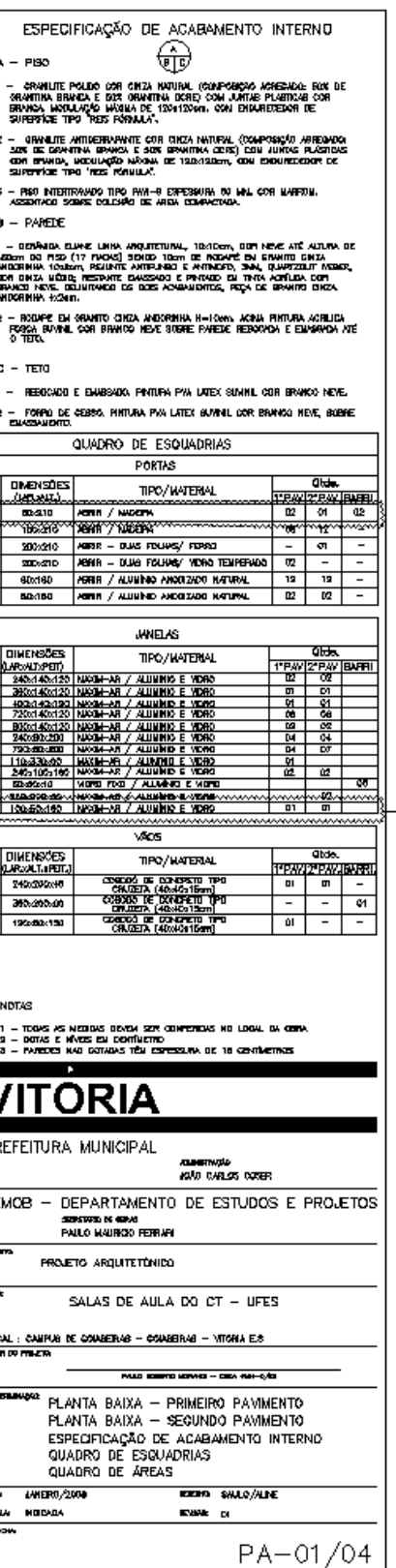

A pesquisa experimental envolveu: Departamento de Engenharia Civil, visto que o trabalho é parte de uma pesquisa vinculada ao Programa de Pós-Graduação em Engenharia Civil; a equipe de Manutenção do Centro Tecnológico, responsável pela gestão do edifício; a Prefeitura Universitária, órgão encarregado dos projetos e execuções de obras da Universidade; e o Departamento Administrativo (DA) do campus, que coordena os ativos da Universidade.

É importante ressaltar que na Universidade as edificações podem ser projetadas e executadas tando pela equipe da PU, quanto por terceiros sob sua gerência. Não existe fase de comissionamento, e a operação e manutenção é realizada por equipe "semi-especializada" do campus.

## 4.1.1 Investigação do Processo de Gestão

Para simular o processo de gestão utilizando o BIM, inicialmente investigou-se a estrutura organizacional do campus, com ênfase no processo de gestão de facilidades vigente para os edifícios existentes no Centro Tecnológico. A pesquisa foi realizada através de pesquisa de campo, observação e entrevistas no período compreendido entre agosto de 2016 a abril de 2017.

Verificou-se que a maior parte das demandas referentes à Gestão de Facilidades do CT são de responsabilidade da equipe denominada "Equipe de Manutenção do CT". Formada por 2 servidores e 6 operários, a maior parte das solicitações de uso, operação, manutenção e reparos do Centro são direcionadas para esse setor via email. Para fins do diagnóstico, essa equipe foi denominada de Equipe de Gestão de Facilidades do Centro Tecnológico (EGFCT).

### 4.1.1.1 Gestão de Manutenção do CT

As demandas referentes à manutenção de mobiliários e equipamentos, reparos nas instalações elétricas, hidráulicas e mecânicas, e obras civis do Centro Tecnológico, são de responsabilidade da EGFCT. As solicitações são direcionadas para esse setor através de e-mail, telefone ou até mesmo de forma verbal.

Após o recebimento da solicitação a equipe analisa se a solicitação procede e se é de sua responsabilidade. Caso não proceda, o chamado não é aberto. Caso proceda, a equipe analisa se é de sua responsabilidade ou não, podendo direcionar à equipe ou servidor responsável.

As solicitações que procedem geram ordens de serviço isoladamente em arquivos de texto (.doc, .docx, .txt). Os técnicos avaliam se a solicitação pode ser prontamente executada ou se é necessário consultas em projetos e outras informações. Além dessa análise, alguns serviços passam pela avaliação da diretoria do Centro. Após a conclusão dos chamados, as solicitações são impressas e arquivadas em pastas físicas. Este fluxo é mostrado na Figura 15.

O desempenho de equipamentos, como aparelhos de ar condicionado, luminárias e outros, bem como as rotinas de manutenção são estabelecidas e planejadas pela EGFCT.

Algumas atividades de pequenas reformas também são centralizadas nesta equipe. Entretanto, modificações mais significativas são aprovadas apenas mediante aprovação da Prefeitura Universitária e Conselho do Centro. Quanto ao orçamento destinado à manutenção, cada Centro possui uma cota estabelecida pela Prefeitura Universitária. A autorização e priorização de serviços está atrelada à julgamento da diretoria do Centro.

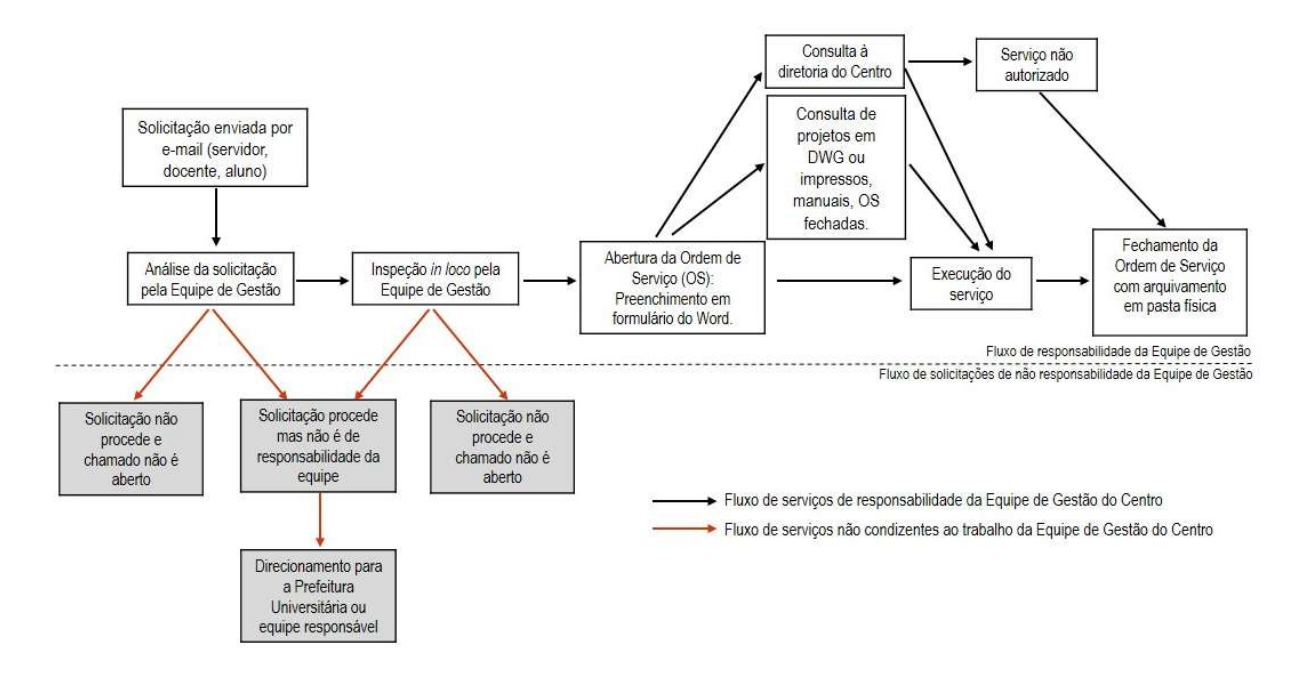

Figura 15: Fluxo de manutenção do Centro Tecnológico. Fonte: Acervo pessoal.

#### 4.1.1.2 Gestão de Espaços do CT

No CT a gestão do espaço, como reservas e ocupação dos espaços, é realizada separadamente em cada prédio e por seu departamento correspondente. Por exemplo, a gestão dos espaços do prédio da Engenharia Civil (CT1) é realizada pelo Departamento de Engenharia Civil por meio de e-mail, contato telefônico ou verbal. A metodologia de gestão é própria de cada departamento.

No caso de salas que de uso compartilhado com vários departamentos, as reservas são realizadas pela secretaria da Diretoria em um formulário on-line (Figura 16). As respostas das solicitações são respondidas por e-mail e as reservas são inseridas em um calendário disponível para consulta on-line no site do Centro.

Por ser ocupado por edifício do CT12, por ser ocupado por vários departamentos, a gestão do espaço também é controlada pela EGFCT. As solicitações de salas para aula ou de espaços para reuniões, laboratórios ou outros usos são encaminhados por e-mail para a Equipe em dois fluxos possíveis: reserva de sala (para reuniões e eventos) ou organização dos turnos de aulas.

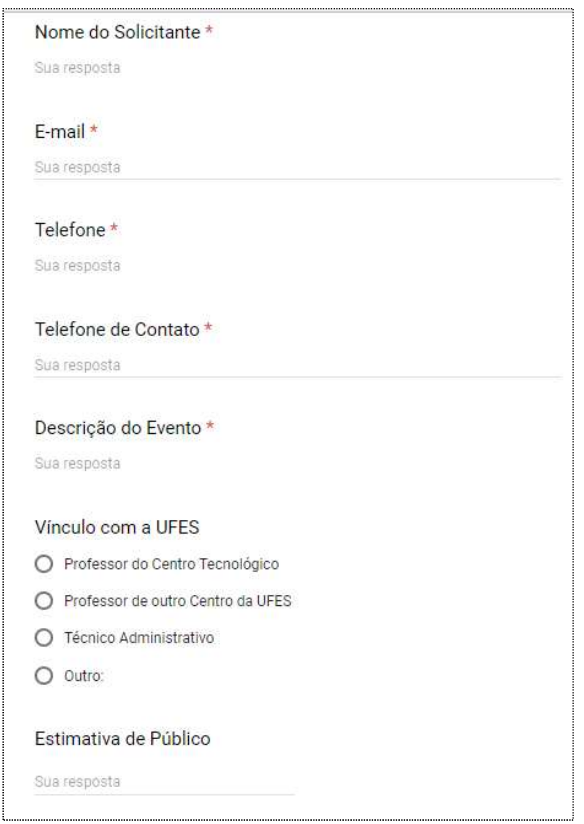

Figura 16: Parte do formulário on-line de solicitação de reservas. Fonte: FORMULÁRIO (Acesso em 16 mai. 2016).

A definição uso das salas por turmas é feita a partir da compilação e compatibilização dos requerimentos e necessidades de todos os departamentos do centro. A EGFCT verifica a disponibilidade dos espaços e as demandas de aula dos departamentos para compatibilizar e distribuir os usos durante o semestre letivo. A compatibilização pode contar com reuniões entre representantes dos departamentos, e é realizada de forma manual.

Solicitações de usos de outros espaços, como salas de reunião ou laboratórios, são encaminhados por e-mail para a EGFCT. É consultada no arquivo de ocupação a disponibilidade de reserva, e a resposta, positiva ou negativa, é encaminhada por email.

As reservas dos espaços são fixadas nas portas ou murais das salas em papel e não ficam disponíveis para alunos ou professores em meio digital. As informações de ocupação e modificações são mantidas em um arquivo de Excel base, e consultadas quando solicitado. O fluxo de gestão de espaços segue a sequência da Figura 17.

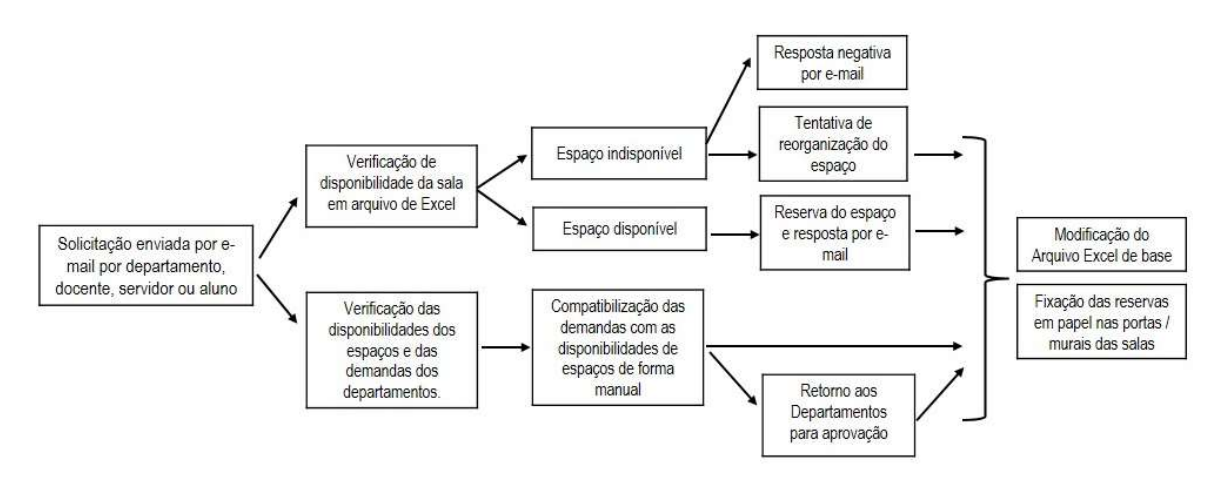

Figura 17: Fluxo de uso e reserva dos espaços do CT12 Fonte: Acervo pessoal.

### 4.1.1.3 Gestão de Ativos do CT

O ativo pode ser adquirido de várias formas pela Universidade sendo que as mais comuns são: compra direta; doação; e comodato.

Os ativos do campus são registrados no Departamento Administrativo (DA) e identificados por seu número de patrimônio por meio de uma etiqueta. O cadastro do bem é realizado no Sistema de Informação para o Ensino (SIE), um software de gestão integrada que propõe o desenvolvimento e acompanhamento de todas as atividades das Instituições Federais de Ensino Superior brasileiras, desenvolvido pelo Projeto de Tecnologia de Informação da FATECIENS, em parceria com a Universidade Federal de Santa Maria (SOLUÇÕES, 2016).

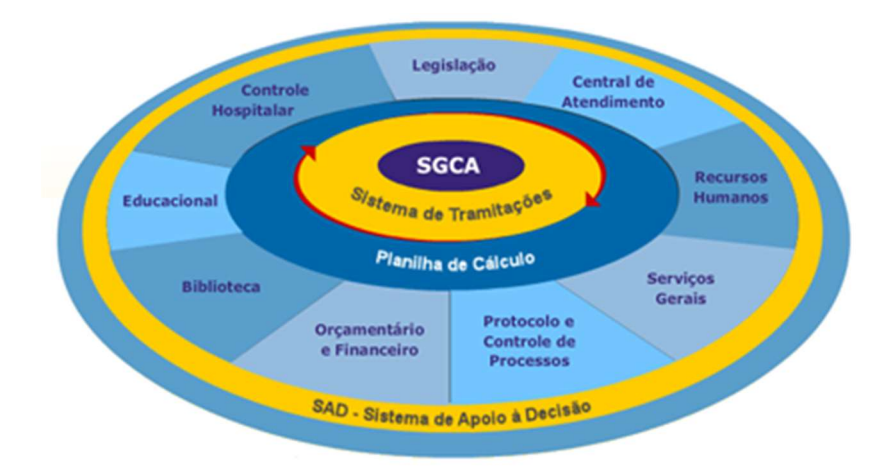

Figura 18: Módulos do Sistema SIE Fonte: NÚCLEO, 2017.

O SIE permite a gestão dos Recursos Humanos, do Registro Acadêmico (cadastrando disciplinas, cursos, docentes, currículos), dos Processos de Ingresso na Instituição, a gestão Orçamentária, Contábil e Financeira, de Patrimônio, da Frota, do Espaço Físico. O sistema está instalado num conjunto de servidores de rede de plataforma baixa, e roda em ambiente de intranet, podendo ser acessado a partir de qualquer computador instalado na rede da Universidade. O acesso aos módulos é permitido a usuários específicos, definido a partir de um sistema de cadastro de usuários. É importante destacar que esse sistema não possui integração com o software Revit®.

O ativo pode ser distribuído de três formas diferentes: pessoal, quando o ativo é direcionado e fica sob responsabilidade de um servidor ou professor; por departamento, quando o ativo é direcionado à um departamento específico; ou por Centro, quando é sob responsabilidade da direção do centro que define como será distribuído. Após a entrega do ativo, as informações sobre a localização e servidor/professor responsável é devolvida ao DA em forma de formulário físico, preenchido pelo responsável, que geralmente assina um memorando de responsabilidade pelo bem. As informações sobre o ativo são inseridas no sistema pela equipe de Gestão de Patrimônio.

A gestão e manutenção desses componentes é realizada por equipes do campus ou empresas terceirizadas. Mobiliários, lâmpadas, aparelhos de ar condicionado, por exemplo, são de responsabilidade da EGFCT, que dependendo da necessidade, acionam terceiros para realizarem os serviços de manutenção. Manutenção em equipamentos de informática e comunicações são direcionados ao Núcleo de Processamento de Dados (NPD) da UFES, que devem ser acionados pelo responsável. Já a manutenção em equipamentos específicos, como maquinário de laboratórios, é de encargo dos seus respectivos responsáveis.

#### 4.1.1.4 Gestão de Pessoas

A gestão de pessoas da Universidade é realizada pela Pró-Reitoria de Gestão de Pessoas (Progep). A Progep é dividida pelos seguintes setores: Seção de Atendimento e Recadastramento (SARE), que atende às demandas dos aposentados, pensionistas e anistiados; Departamento de Atenção à Saúde (DAS), que é responsável pelos serviços de assistência à saúde; Departamento de Desenvolvimento de Pessoas (DDP), que desempenha atividades relacionadas à qualificação, capacitação e avaliações de desempenho dos servidores da Universidade; Departamento de Gestão de Pessoas (DGP) responsável pelos cadastros e pagamentos dos servidores, e concessão de aposentadorias, pensões e concursos; e Departamento de Gestão dos Restaurantes (DRG), que cuida dos restaurantes universitários.

As informações sobre os usuários da UFES também são registradas no sistema SIE. Dentre as informações permitidas pelo sistema estão: cadastro de funcionários, registro de férias, cadastro de alunos, oferta de disciplinas, matrícula e outros.

De acordo com os dados disponibilizados pela Progep (2017), o CT possui 236 funcionários distribuídos entre os departamentos ou programas de Pós-Graduação, sendo professores ou servidores.

#### 4.1.2 Projetos

Os levantamentos das informações para reprodução do modelo BIM foram realizados a partir da reunião de projetos de arquitetura e estrutura existentes do edifício escolhido (CT12) no formato .DWG. Os projetos não estavam atualizados e não possuíam todas as informações para modelagem, sendo necessárias visitas e conferências dos espaços in loco dos elementos de arquitetura, mobiliário e equipamentos e sistemas estruturais. A Prefeitura Universitária informou não possuía memoriais descritivos a respeito da edificação, declarou que todas as informações disponíveis referentes ao prédio estavam nos projetos.

## 4.1.3 Mobiliários e equipamentos

Os ativos do edifício, restringidos nessa pesquisa como mobiliários e equipamentos, foram verificados em paralelo à modelagem. Foram levantados: carteiras, cadeiras, mesas, projetores, estantes, armários, computadores, luminárias, ar condicionado e outros equipamentos com patrimônio. Mobiliários de mesma categoria, mas com especificações diferentes – carteiras, por exemplo – foram separadas como "Tipo 01, Tipo 02" para organização em uma tabela de Excel.

Os números de patrimônio de todos os equipamentos foram levantados manualmente. Após o levantamento de todos os números de patrimônio do edifício, consultou-se o SIE para identificar quais informações referentes aquele ativo a Universidade possui. As informações são disponibilizadas on-line no portal a Universidade, e pode ser livremente acessado por qualquer pessoa (Figura 19).

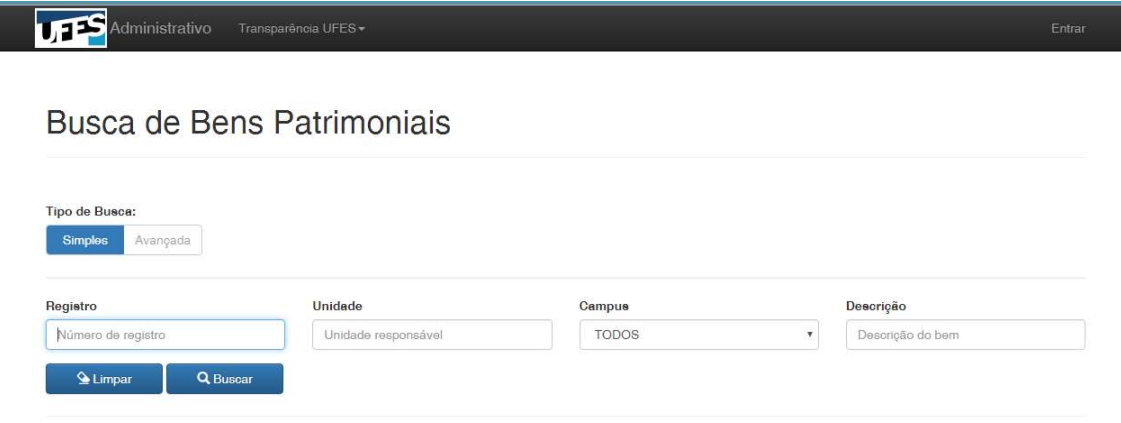

Figura 19: Portal de Transparência UFES. Acesso a Bens Patrimoniais. Fonte: Captura de tela do site da UFES.

Os dados disponibilizados por elemento pelo site são listados no Quadro 3. As informações coletadas no banco de dados da Universidade foram registradas em um arquivo de Excel para organização. É importante destacar que nas entrevistas foi informado que os ativos do CT12 estão sob a responsabilidade da Diretoria do Centro, visto que o edifício pode atender a todas os colegiados e departamentos.

Identificaram-se algumas incoerências nos dados dos ativos localizados no edifício, como: ativos sem etiqueta de patrimônio; ativos registrados sob responsabilidade de outros centros; ativos registrados sob responsabilidade de professores dos departamentos do CT e não sob responsabilidade da Diretoria do centro; faltas de informações nos registros, como data de aquisição, garantia, forma de ingresso, nota fiscal, número de série, marca, fornecedor e outros. Constatou-se que:

- 9% dos ativos presentes no edifício não possuem catalogação patrimonial;
- 30% dos ativos estão cadastrados como pertencentes a outros departamentos do Centro Tecnológico;
- 9% dos ativos estão cadastrados como pertencentes a outro Centro do campus.

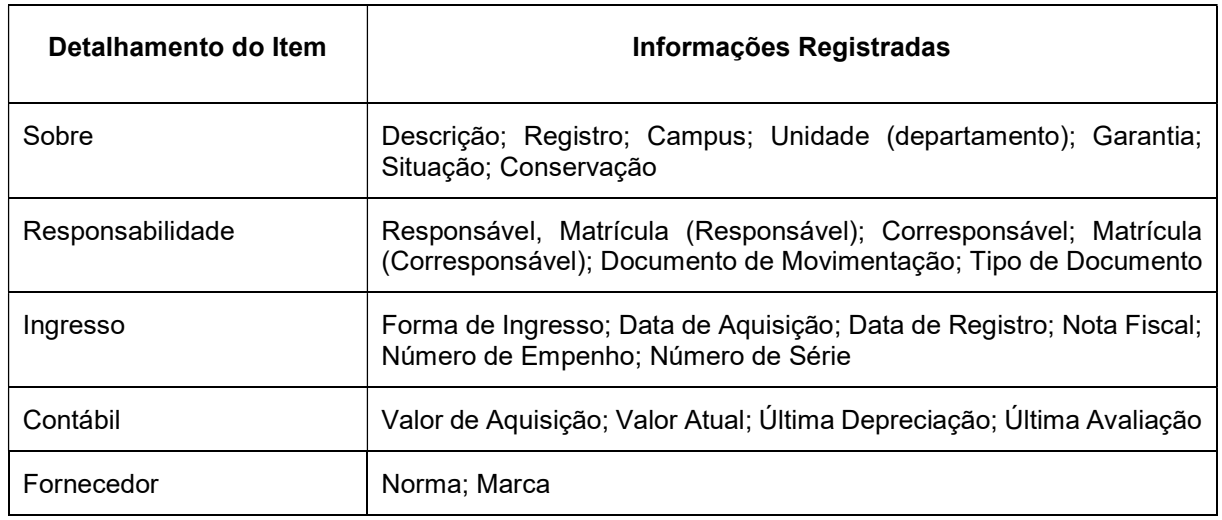

Quadro 3: Detalhamento de Informações disponíveis pelo sistema SIE.

Fonte: UFES (Acesso em 23 de mai. 2017). Adaptado.

Quanto a informações sobre especificações técnicas, manuais dos elementos, a Divisão de Patrimônio do DA informou que não arquivava, não podendo disponibilizálos.

### 4.1.4 Ocupação dos espaços

A distribuição de horários de ocupação por turma e departamento do CT12 é controlada pela Equipe de Manutenção do Centro Tecnológico (EGFCT) e descrita de forma física fixada na porta de cada cômodo, não existindo outra forma de consulta (online, por exemplo). As informações sobre horários e distribuição de espaços foram coletadas junto à EGFCT, que mantém esta organização em arquivo de Excel.

É importante destacar que no período inicial da pesquisa (ano letivo 2016) o prédio encontrava-se com uma ocupação de apenas 50% das salas em dias e turnos aleatórios. No final do ano letivo de 2016, um dos edifícios do Centro Tecnológico foi isolado para reforma, e com isso todas as aulas foram direcionadas para o CT12. Esta situação continua no ano letivo de 2017, e o edifício conta com quase todas as salas de aula ocupadas nos 3 turnos (manhã, tarde e noite) por turmas da Engenharia Civil, Engenharia Mecânica e Engenharia de Produção. Segundo a EGFCT atualmente cada turno conta com uma ocupação média de 600 pessoas.

Destaca-se também que uma sala de 338,75m², localizada no pavimento térreo do edifício, projetada para ser uma biblioteca encontra-se ociosa funcionando como um depósito para armazenar mobiliários não utilizados ou ainda não distribuídos pelo Centro. Ainda no térreo, a Sala 2 também recebeu novo uso, sendo transformada em um Laboratório de Robótica. As salas são demarcadas na Figura 20. No segundo pavimento, a sala 06 também recebeu outro uso, sendo transformada em uma sala administrativa.

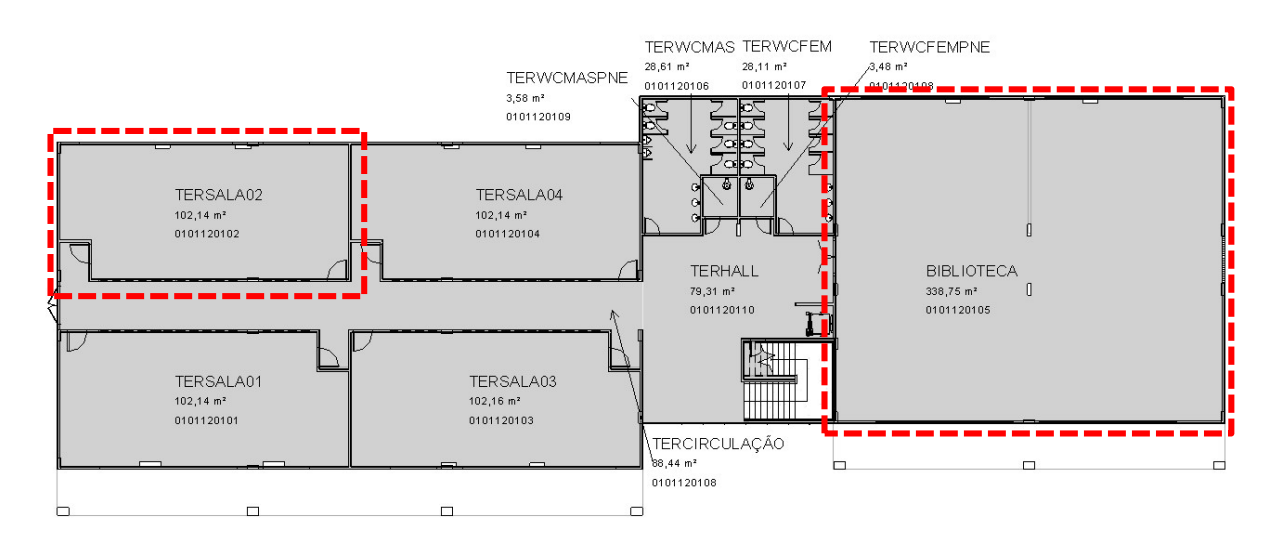

Figura 20: Salas com uso modificado no Pavimento Térreo. Fonte: Projeto de Arquitetura do CT12.

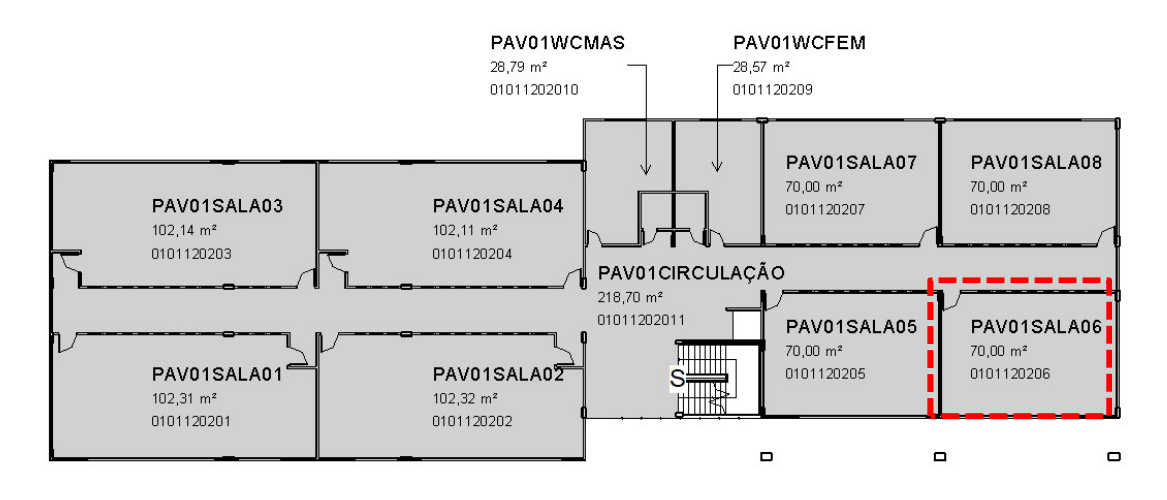

Figura 21: Sala com uso modificado no Primeiro Pavimento. Fonte: Projeto de Arquitetura do CT12.

# 4.2 MODELAGEM E INSERÇÃO DE DADOS

A construção do modelo BIM e inserção de dados foi baseada nas informações geométricas e não geométricas coletadas no diagnóstico. A Figura 22 representa o fluxo de informações para a modelagem, que consiste em: levantamento dos dados, referente à fase de diagnóstico; categorização dos dados, que podem ser geométricos ou não-geométricos; atribuição de identidade única, que se refere à criação de códigos no ARCHIBUS® e no Revit; a modelagem geométrica no Revit, virtualmente localizado em um servidor BIM; e atribuição de dados não-geométricos levantados no diagnóstico dentro do sistema ARCHIBUS®, que se comporta como um repositório central de dados.

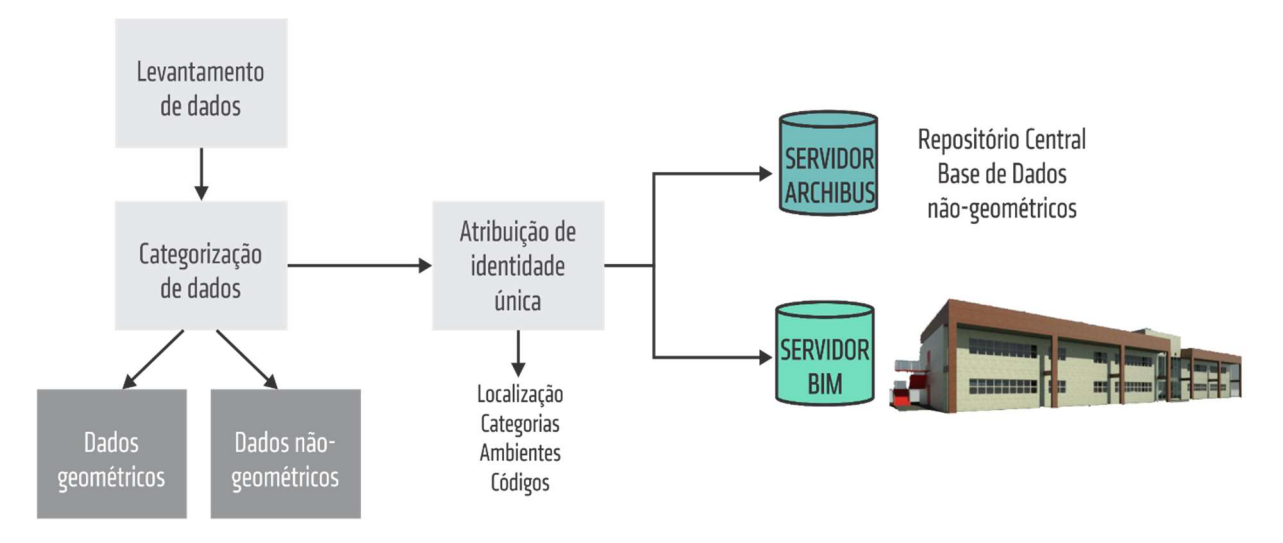

Figura 22: Esquema da modelagem BIM e Inserção de Dados do CT12. Fonte: Acervo pessoal.

Os desafios preliminares para a modelagem do edifício incluíram: determinação do nível de detalhe de coleta das informações; determinação do nível de detalhe do modelo, e determinação de como o modelo tridimensional será utilizado para a gestão de facilidades. Após a análise da integração entre os softwares escolhidos, verificouse que para o propósito do trabalho, um alto nível de detalhe do modelo não era necessário para se alcançar o objetivo proposto. Assim foram modeladas as disciplinas de arquitetura e estrutura, e alguns itens relacionados às instalações elétricas, hidráulicas e mecânicas, como mostrado no Quadro 4.

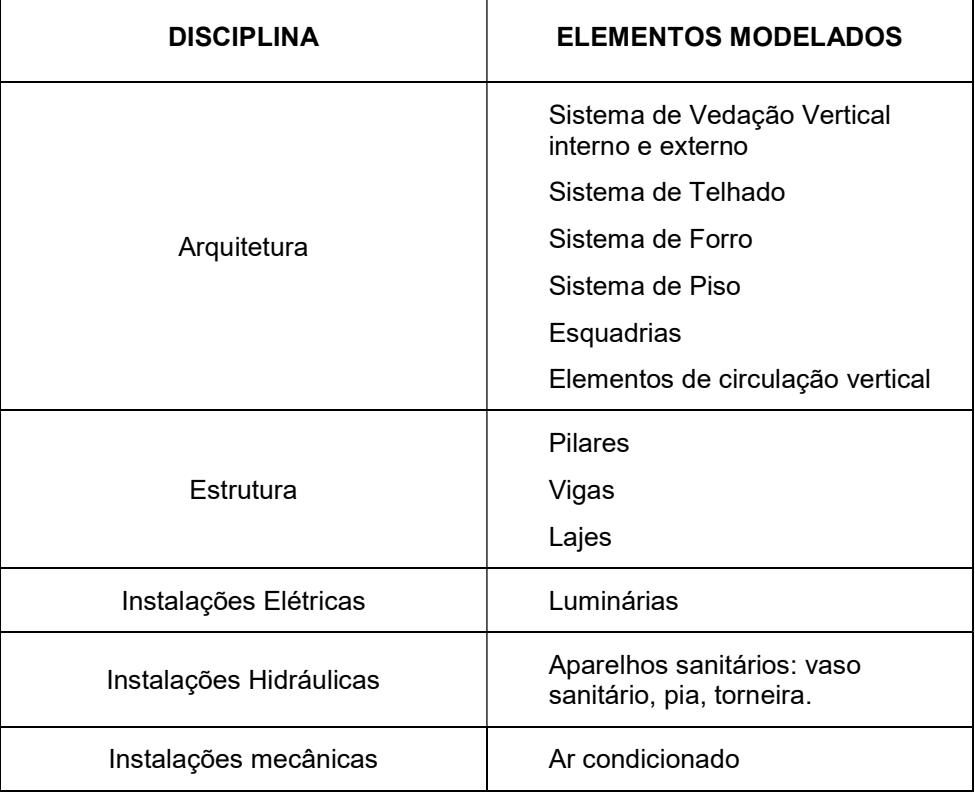

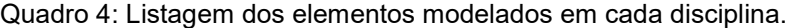

Fonte: Acervo pessoal.

Tentou-se modelar todos os elementos do edifício seguindo as ferramentas do software correspondentes a eles. Por exemplo, as lajes foram modeladas com o comando laje, e as paredes com os comandos paredes. Foram criadas famílias diferentes para as paredes internas e externas, bem como revestimentos diferenciados, de acordo com o que foi levantado in-loco. As paredes foram modeladas por pavimento, e não como um elemento único, para evitar erros de identificação e de exportação e foram utilizadas para definirem cômodos e limites de espaços

Os vários tipos de piso foram modelados separadamente, criando isoladamente cada camada, como por exemplo: laje, contra piso, argamassa de assentamento e revestimento cerâmico. Esse tipo de modelagem foi escolhida para que houvesse maior precisão do modelo e valores mais reais sobre as quantidades dos materiais existentes na construção, fornecendo maior número de informações para o utilização do modelo para outros usos, como para reformas, por exemplo. As Figura 23 e Figura 24 mostram uma visão geral do modelo e as Figura 25 e Figura 26 mostram vistas renderizadas extraídas.

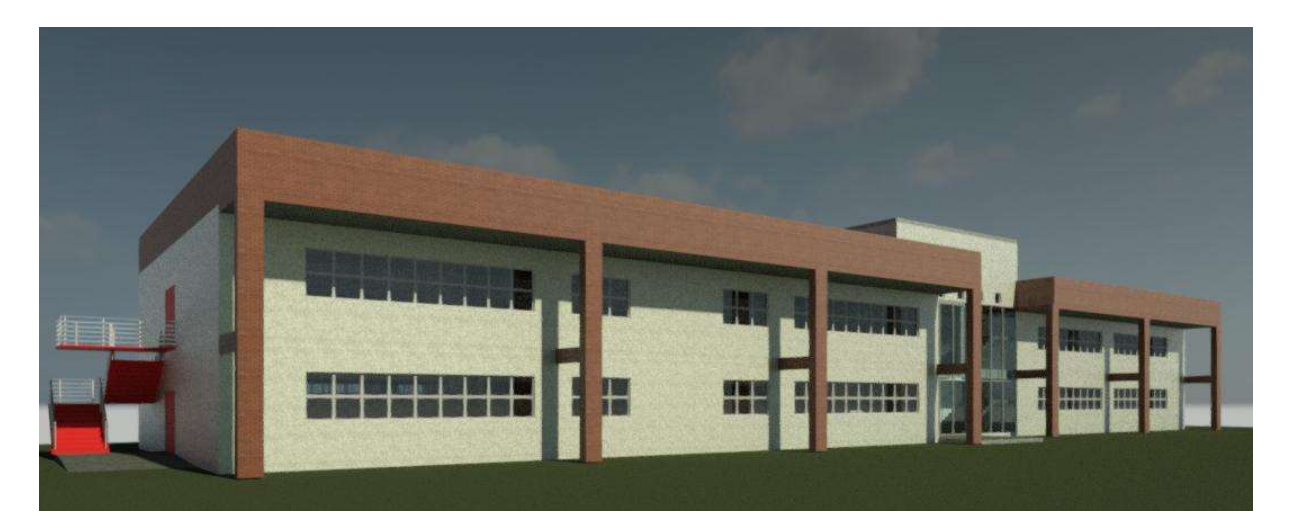

Figura 23: Representação tridimensional do CT12. Fonte: Acervo pessoal.

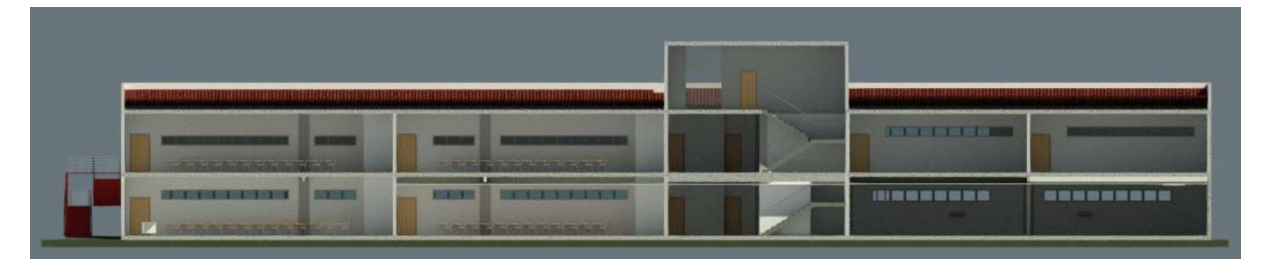

Figura 24: Representação em corte tridimensional. Fonte: Acervo pessoal.

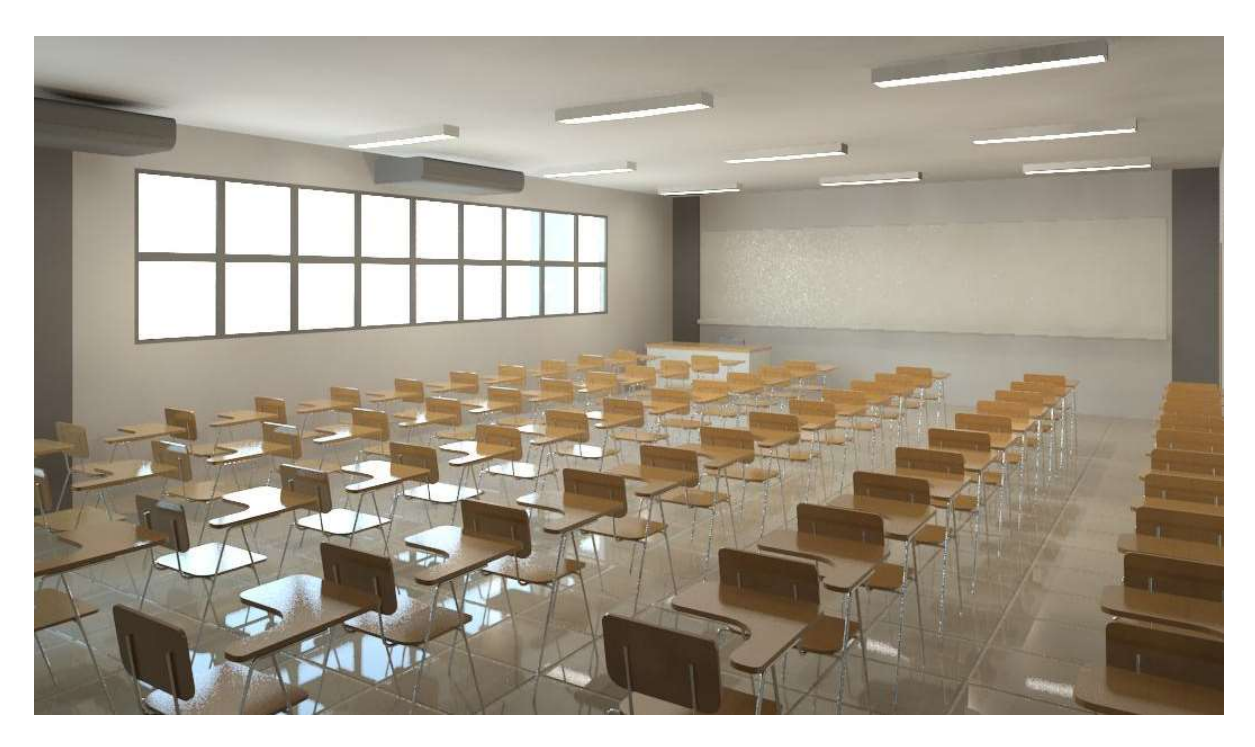

Figura 25: Vista tridimensional da Sala de Aula 01 do CT12. Fonte: Acervo pessoal.

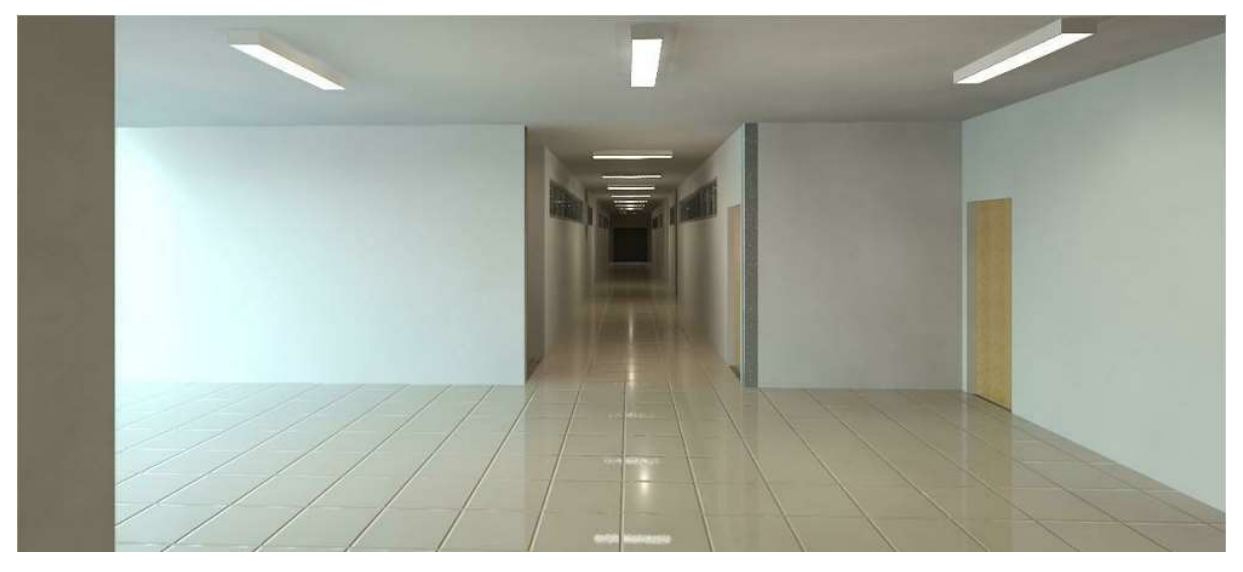

Figura 26: Vista tridimensional do Hall de entrada e corredor. Fonte Acervo pessoal.

Destaca-se que modelagem do modelo tridimensional, mesmo antes da inserção de todas as demais informações levantadas, facilita a visualização do edifício e seus ambientes pela EGFCT e demais usuários. A partir do modelo foi possível extrair plantas, cortes e vistas automáticas, como mostra a Figura 27.

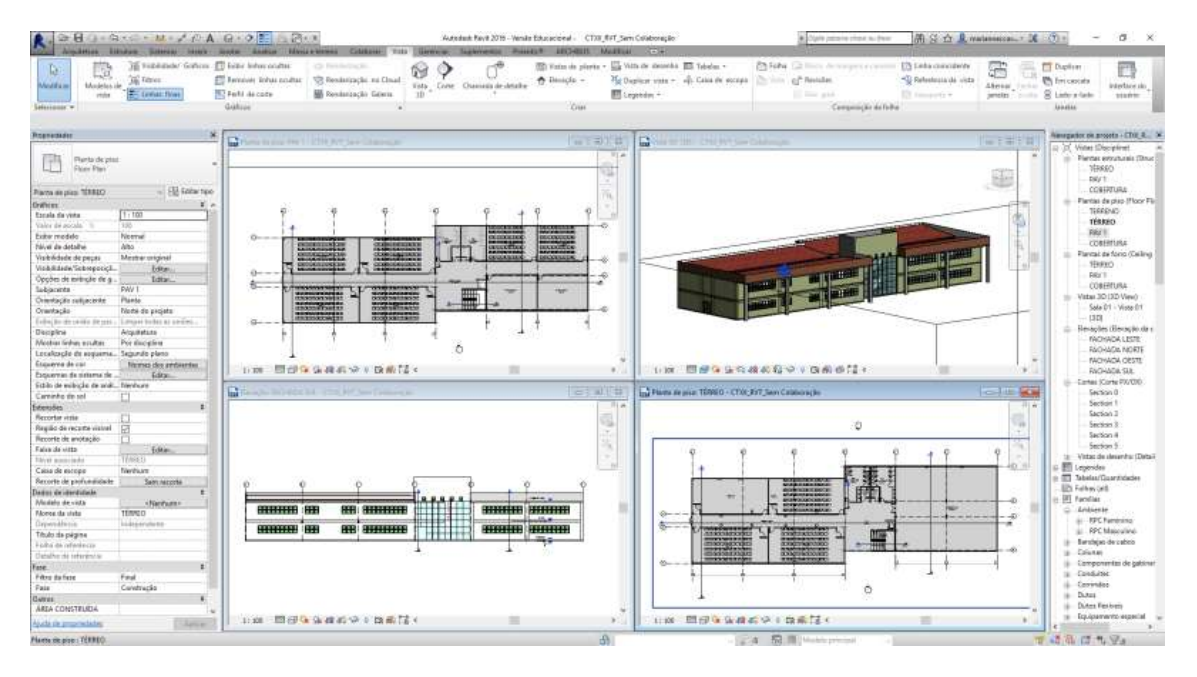

Figura 27: Plantas, vistas e cortes extraídos do modelo. Fonte: Acervo pessoal.

Os espaços do modelo foram delimitados por paredes e lajes. Para garantir a criação desses ambientes, foram verificadas as uniões entre paredes e lajes, certificando-se que não houvesse espaçamento entre os elementos. Em ambientes sem divisão física, foi usado o comando manual de divisão de ambientes. A partir da função Ambiente foram identificados no modelo os cômodos e áreas de circulação vertical e horizontal. Essa demarcação é importante para a inserção de dados pela extensão do **ARCHIBUS®** 

Alguns cortes gerais foram criados para facilitarem a análise e consultas pela EGFCT. Entretanto, entende-se que a consulta ao modelo tridimensional seria mais eficiente do que a forma de verificação padrão.

## 4.2.1 Criação de bibliotecas

Os cômodos foram ambientados com os mobiliários e equipamentos levantados no item 4.1.3 Mobiliários e equipamentos. Foram selecionadas famílias disponíveis na biblioteca padrão do Revit® que fossem semelhantes ao objeto real. Elementos não encontrados na biblioteca do software foram buscados em bibliotecas on-line ou modelados pela autora. Para que o modelo fosse o mais próximo ao real possível, algumas propriedades das famílias existentes foram modificadas.

Como a variação de especificações de mobiliários e equipamentos dentro de uma Universidade é grande, é necessário que algumas propriedades do elemento sejam inseridas por família e outras por elemento, denominados pelo Revit® respectivamente como "propriedades de tipo e propriedades de instância". Analisando os elementos levantados e os objetivos propostos na pesquisa, as propriedades foram separadas conforme o Quadro 5.

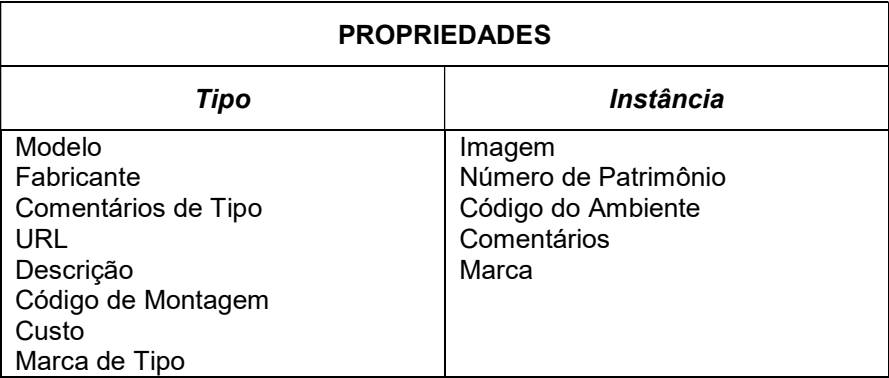

Quadro 5: Propriedades de Tipo e Instância dos ativos cadastrados

Fonte: Acervo pessoal.

A partir dessa metodologia, criou-se uma biblioteca própria para o edifício CT12. Com o desenvolvimento da biblioteca, os ativos foram inseridos no modelo como componentes.

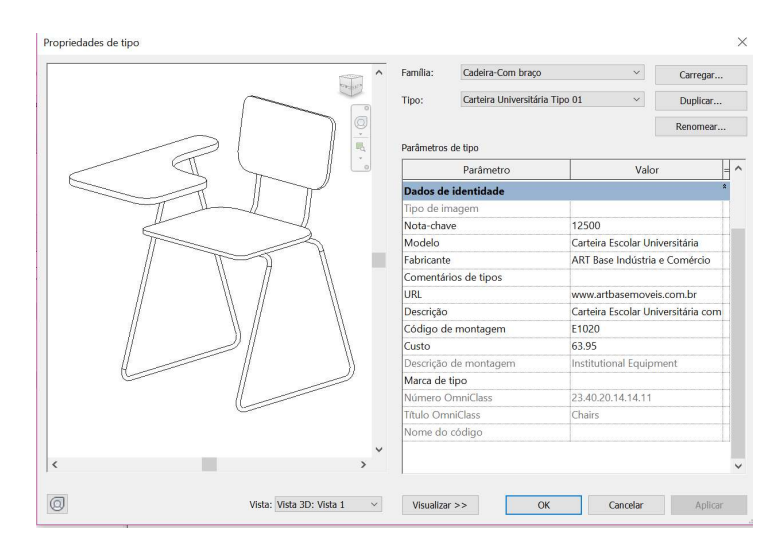

Figura 28: Exemplo de mobiliário para a biblioteca do modelo. Fonte: Acervo pessoal.

### 4.2.2 Inserção de dados

A inserção de dados no ARCHIBUS® se deu em quatro grupos principais: cadastramento geográfico, espacial, ativos e pessoas.

Os cadastramentos geográficos e espaciais são determinados por uma hierarquia. O cadastramento geográfico segue as categorias de: país, região, estado, cidade, e sítio
(que neste caso é o campus). Os códigos geográficos assumiram a ordem apresentada na Figura 29, que também mostra os dados cadastrados.

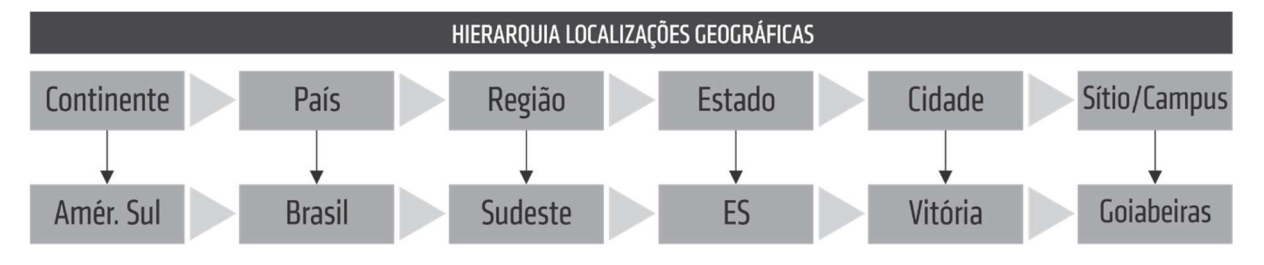

Figura 29: Ordem de cadastramento de Localização Geográfica no ARCHIBUS®. Fonte: Acervo pessoal.

O software assume uma hierarquia espacial onde os sítios são proprietários dos edifícios, os edifícios são proprietários dos pavimentos, e os pavimentos dos ambientes (ou salas), como mostra a Figura 30. Dentro da hierarquia espacial, os edifícios, pavimentos e ambientes (Buildings, Floors, Rooms) formam uma hierarquia rígida que contribui para a chave primária dos ambientes. O sítio, neste caso é opcional, visto que não faz parte da hierarquia rígida do software.

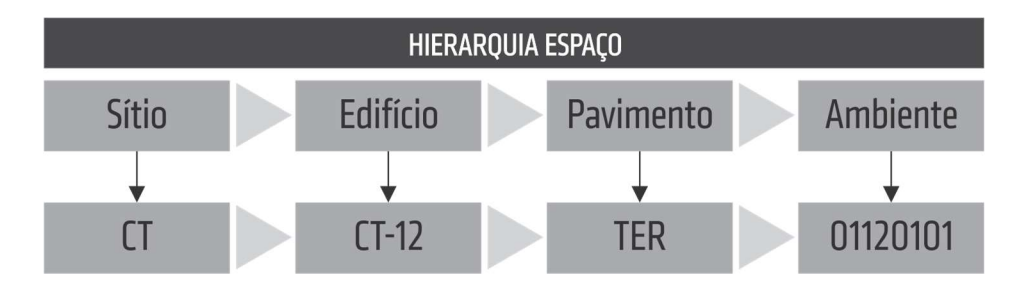

Figura 30: Hierarquia Espacial do software ARCHIBUS® e exemplo para o Estudo de Caso. Fonte: Acervo pessoal.

Foram criados códigos alfanuméricos para: os campi da UFES (GOI, MAR, ALE, SMT); os centros (por exemplo, CT para o Centro Tecnológico); os edifícios (por exemplo CT1, CT2, CT12); e para os pavimentos (por exemplo TER, PAV1).

Para os ambientes, optou-se por inserir códigos numéricos, de modo que cada ambiente possuísse um código único em toda UFES. Como o ARCHIBUS® permite a criação de um código com no máximo oito dígitos, criou-se um número baseado no campus, centro, edifício e pavimento o qual ele pertence, conforme demonstrado na Figura 31.

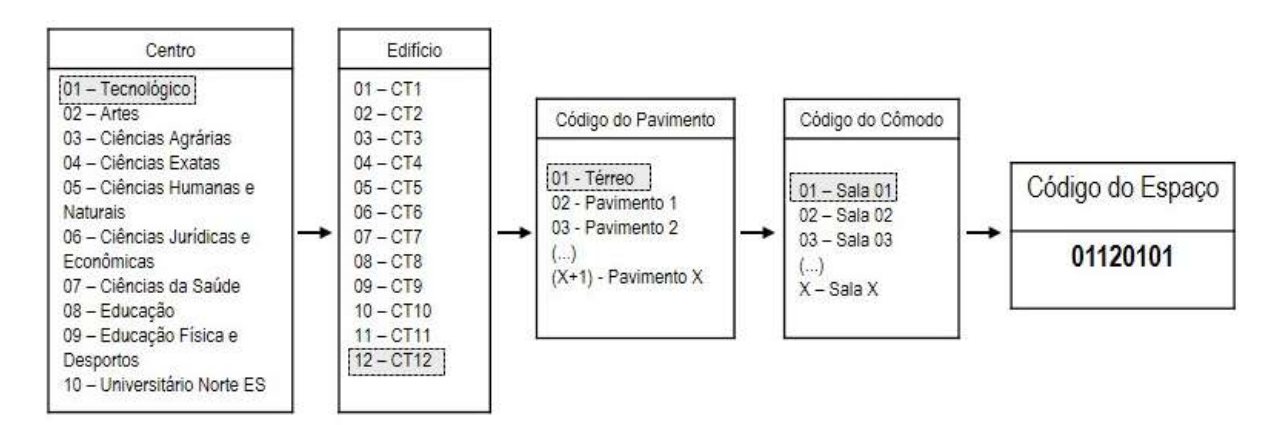

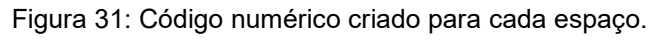

Fonte: Acervo pessoal.

A numeração do cômodo é possibilitada pela criação do ambiente no modelo BIM. Outras informações possíveis de serem agregadas a um espaço são: Building Code, Floor Code, Room Code, Room Standard, Division Code, Departamente Code, Room Category, Room Type, Prorate, Room Area ft<sup>2</sup>, Perimeter ft.<sup>24</sup> (Figura 32).

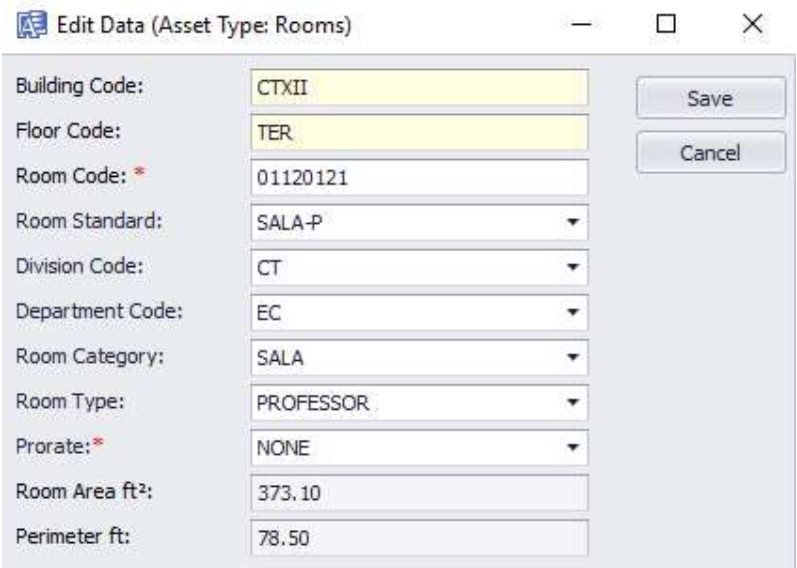

Figura 32: Informações para ambiente possibilitadas pela aba ARCHIBUS®.

Fonte: Acervo pessoal.

O ARCHIBUS® permite uma divisão organizacional dividida em unidade de negócio, código de divisão e código de departamento. Essa divisão organizacional permite, por exemplo, vincular as atividades e ocupações de um espaço a um centro de custo

-

<sup>24</sup> Tradução: Código do Edifício, Código do Piso (ou pavimento), Código do Ambiente, Padrão do Ambiente, Código de Divisão, Código de Departamento, Categoria de Ambiente, Tipo de Ambiente, Área do Ambiente, e Perímetro.

específico da organização. A Figura 33 mostra a hierarquia padrão do software e descreve um exemplo baseado no contexto do Estudo de Caso.

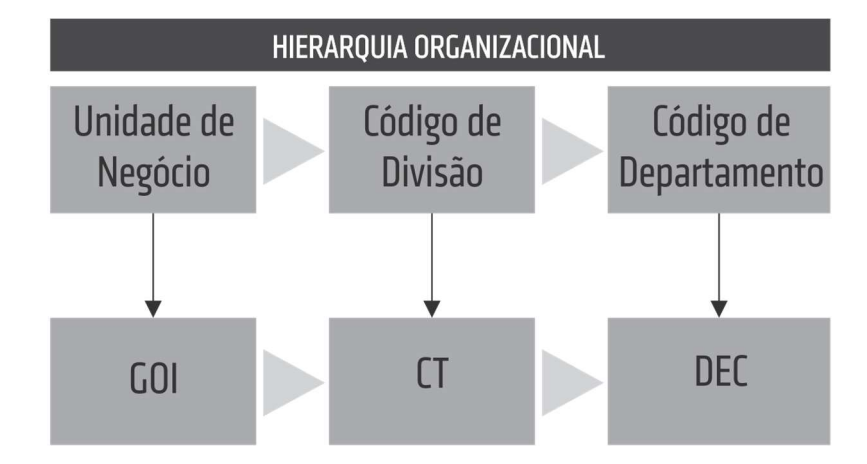

Figura 33: Hierarquia organizacional do ARCHIBUS® e exemplo para o Centro Tecnológico. Fonte: Acervo pessoal.

O ARCHIBUS® também permite a categorização de espaços seguindo as classificações de: Padrão de Ambiente (Room Standard), Categoria de Ambiente (Room Category) e Tipo de Ambiente (Room Type). Os Padrões de Ambiente são independentes das outras categorias e focam em padronizar os tipos de ambiente por informações como as áreas e medidas, quantidade de usuários e outros. Já a Categoria de Ambiente e Tipo de Ambiente especificam o tipo de ocupação, sendo que para uma mesma categoria podem ser criados vários tipos (Figura 34).

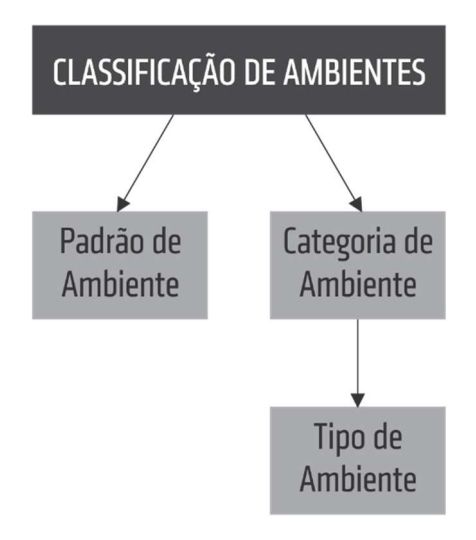

Figura 34: Classificações de Ambientes do ARCHIBUS®. Fonte: Acervo pessoal.

Como mostra a Figura 35, a um único ambiente estão diretamente vinculadas classificações de Hierarquia Organizacional, Hierarquia de Espaço e Classificações de ambientes. Para mais informações sobre os códigos criados para a localizações geográficas e espaciais, hierarquia organizacional, bem como categorias, padrões e tipos de espaço, ver APÊNDICE B.

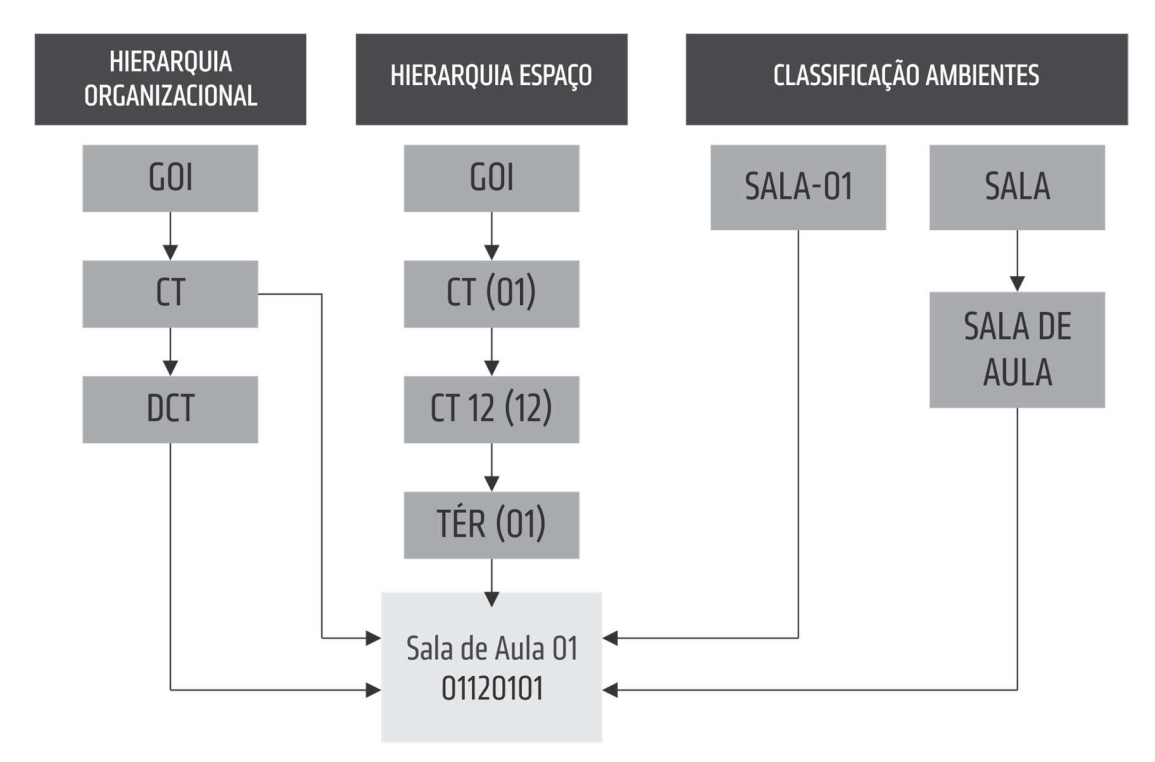

Figura 35: Vínculos para um ambiente permitidos no software ARCHIBUS®. Fonte: Acervo pessoal.

O cadastramento de ativos compreende os registros dos mobiliários e equipamentos. Tanto os equipamentos quanto os mobiliários podem ser inseridos no Revit® e posteriormente se criar um registro no ARCHIBUS® ou vice-versa. Entretanto, seu cadastro completo depende do registro prévio no ARCHIBUS® e da sua vinculação com um ambiente do modelo.

Neste trabalho as informações dos elementos presentes no CT12 foram criadas a partir de dados existentes, como o número de patrimônio, especificações técnicas, data de aquisição, e outros. Cada componente foi cadastrado com o código de patrimônio já apontado pela Universidade, que é numérico. Porém, destaca-se que a numeração também pode ser feita automaticamente feita pelo software.

A Figura 36 mostra os vínculos referentes à um equipamento, utilizando-se como exemplo um dos aparelhos de ar condicionado registrados pela pesquisa, de código de patrimônio 254073. Como demonstrado no fluxo, respeitando a hierarquia organizacional, esse equipamento deve ser conectado ao código do departamento da Diretoria do CT e consequentemente ao código de divisão CT, e à unidade de negócio Goiabeiras (GOI). A conexão também é estabelecida com o funcionário (professor ou servidor) responsável, que deve ter vínculo com mesmo departamento e divisão do equipamento. Ao mesmo tempo o ar condicionado fica vinculado ao ambiente no qual está localizado, conectando-se assim aos demais níveis da hierarquia de espaço. Outra classificação que o programa utiliza é a de padrão de equipamento, que estabelece o tipo de equipamento, vinculado às informações de fábrica e do fornecedor, como especificações técnicas, valores, tamanhos e preços, além do prazo de garantia.

A representação gráfica da localização do ativo pode auxiliar nas tomadas de decisão, melhorar as respostas em situações de emergência e falhas dos equipamentos, e auxiliar o planejamento das atividades de manutenção. Os registros podem melhorar o uso dos equipamentos existentes, manter informações técnicas detalhadas em um único local, propiciar relatórios com a distribuição dos ativos pela universidade, e evitar compras desnecessárias de equipamentos.

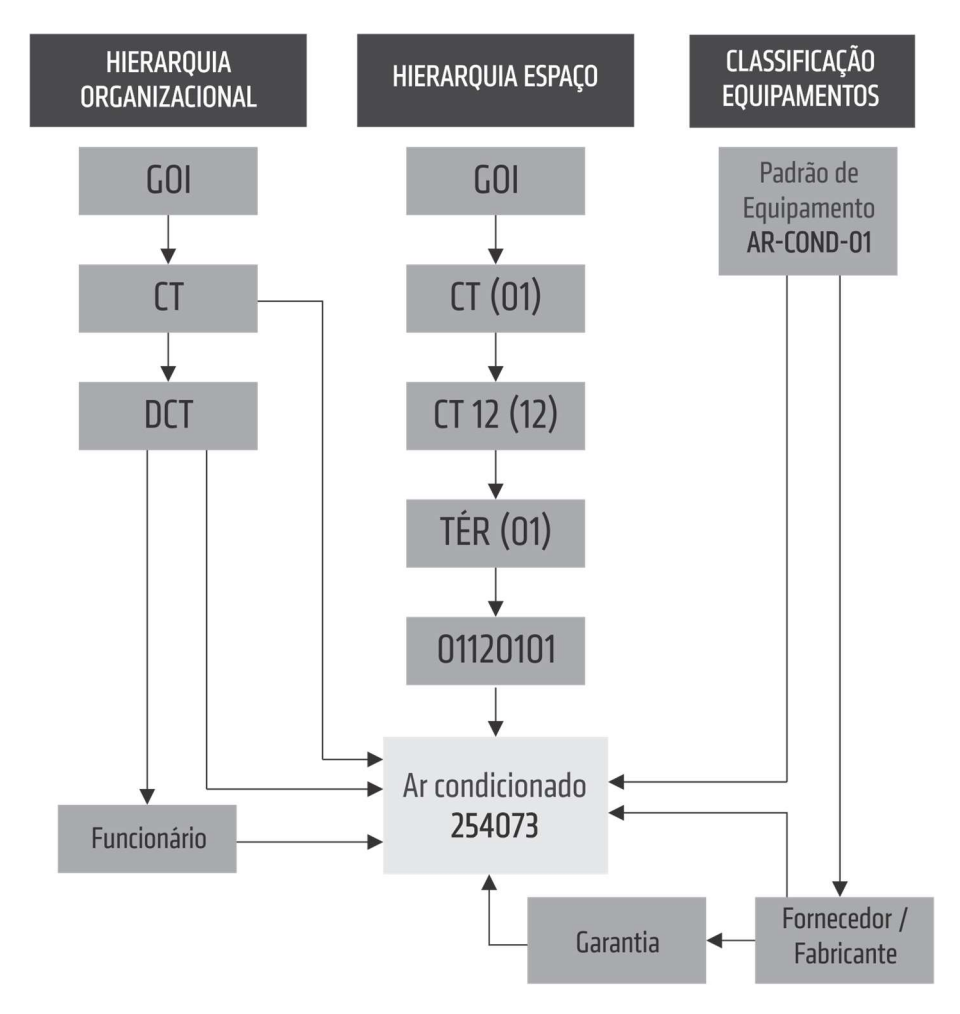

Figura 36: Vínculos estabelecidos pelo ARCHIBUS® para um equipamento. Fonte: Acervo pessoal.

O cadastramento de pessoas compreende a organização e inserção no programa das informações sobre professores e servidores que ocupam os espaços da edificação. Dentre os usuários do espaço tem-se os professores, alunos, a própria equipe de manutenção e servidores (administrativo e limpeza). Assim, foram cadastrados no ambiente Web do ARCHIBUS® Professores e Servidores que trabalham na edificação (nome e departamento vinculado).

Uma abordagem detalhada da inserção de todas essas informações no ARCHIBUS® encontra-se no APÊNDICE 02.

### 4.2.3 Cadastramento de pessoas

Segundo a EGFCT o edifício é ocupado em três turnos (manhã, tarde e noite), sendo que atualmente todo cada turno recebe cerca de 600 pessoas.

Com os dados de uso e ocupação dos espaços, os professores e servidores foram vinculados ao espaço que utilizam ou aos horários que ocupam as salas de aula. Desta forma, pode-se gerenciar o uso dos espaços de forma mais eficiente, verificar quais salas estão sendo utilizadas, por quem, e a qual departamento esse usuário pertence, bem como quais departamentos estão ocupando maior quantidade de espaços. Esta ocupação é gerenciada no painel Web do ARCHIBUS®, e pode ser demonstrada na Figura 37.

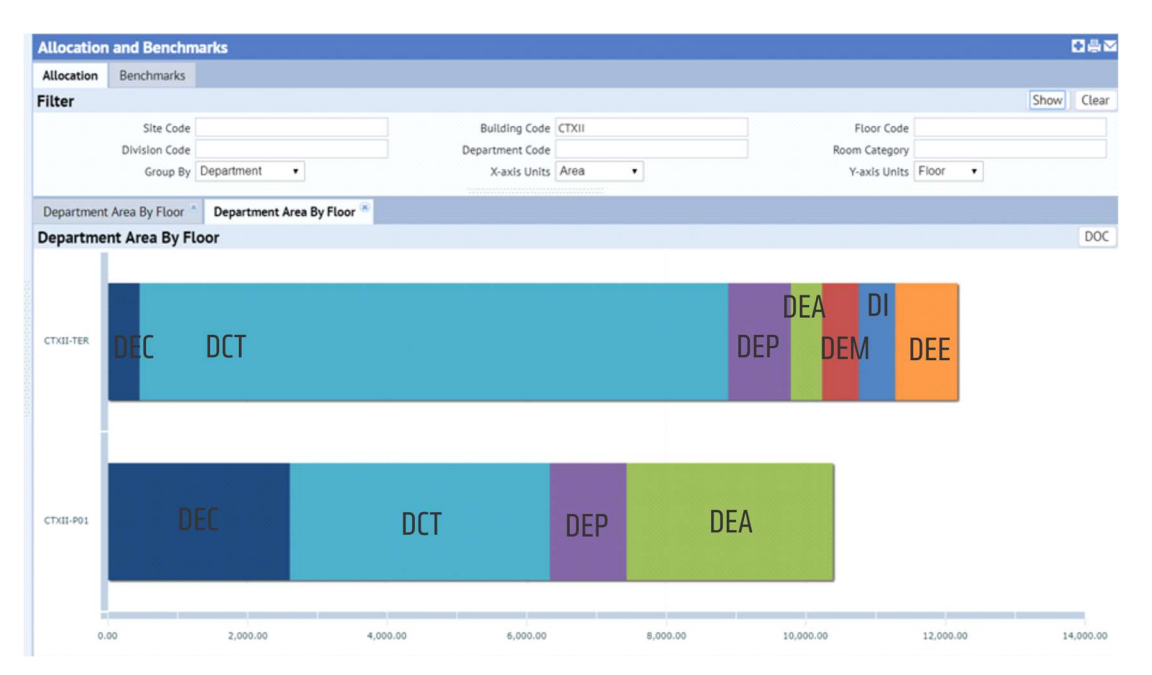

Figura 37: Ocupação dos espaços baseada nos departamentos do centro. Fonte: Acervo pessoal.

#### 4.2.4 Função mobile

Além dos ambientes do Revit®, Web e Smart Cliente a integração dos sistemas também integra a plataforma *mobile*, que permite que o usuário verifique informações, reserve espaços e abra chamados referentes a problemas de desempenho ou manutenção da edificação (Figura 38). Ao ser usada pela equipe de gestão, a versão mobile permite atualização das informações do modelo em tempo real. Entretanto, esta funcionalidade não foi explorada neste trabalho por limitações de licença.

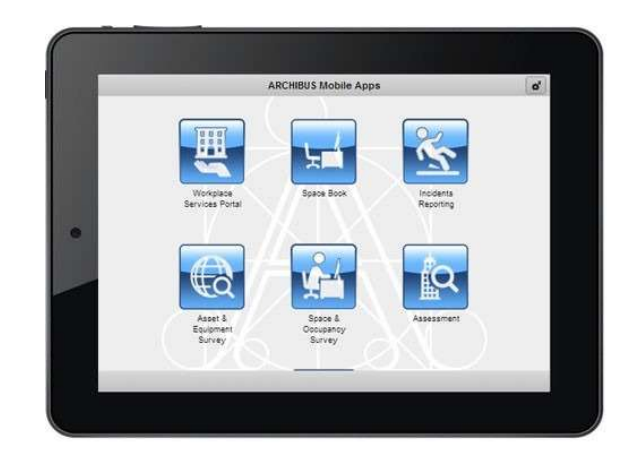

Figura 38: Demonstração do ambiente Mobile do ARCHIBUS®. Fonte: MASS, 2014.

# 4.3 SIMULAÇÃO DE CENÁRIOS PARA O EDIFÍCIO DO CT12

Qualquer edifício construído dentro da Universidade é considerado por esse trabalho como a unidade elementar. Para a compreensão das potencialidades da integração entre as plataformas e desenvolvimento das diretrizes de implementação, e ilustrar como a gestão ocorrerá em cada edificação e em cada centro, a pesquisa criou cenários com problemas hipotéticos a serem resolvidos pelos softwares. As simulações consideraram a edificação do CT12 como uma unidade elementar e são baseadas em situações típicas do cotidiano do campus e do edifício em análise. Os resultados gerados para esse único edifício podem ser adaptados para as demais edificações da Universidade.

A Figura 39 mostra a proposta do fluxo geral de informações das atividades de gestão de facilidades para as edificações do Centro Tecnológico. A Equipe de Gestão de Facilidades do Centro, passa agora a ser denominada Equipe BIM de Gestão de Facilidades do Centro Tecnológico (EBGF-CT). Neste modelo conceitual todas as demandas do CT12 serão direcionadas em um fluxo bidirecional para a EBGF, que está ao mesmo tempo sob comando da Diretoria do CT, e subordinada à uma Gestão BIM de Facilidades (GBF), responsável pela estão de facilidades de toda universidade. A GBF, por sua vez, fará parte da Gestão Geral de BIM, vinculada a um órgão superior como a Prefeitura Universitária ou à Reitoria. Este fluxo de informações hipotético foi construído a partir do diagnóstico realizado, dos estudos de caso levantados na revisão bibliográfica e estudos dos softwares. A partir do estabelecimento desse fluxo de informações hipotético foi possível estabelecer sequências para os cenários criados.

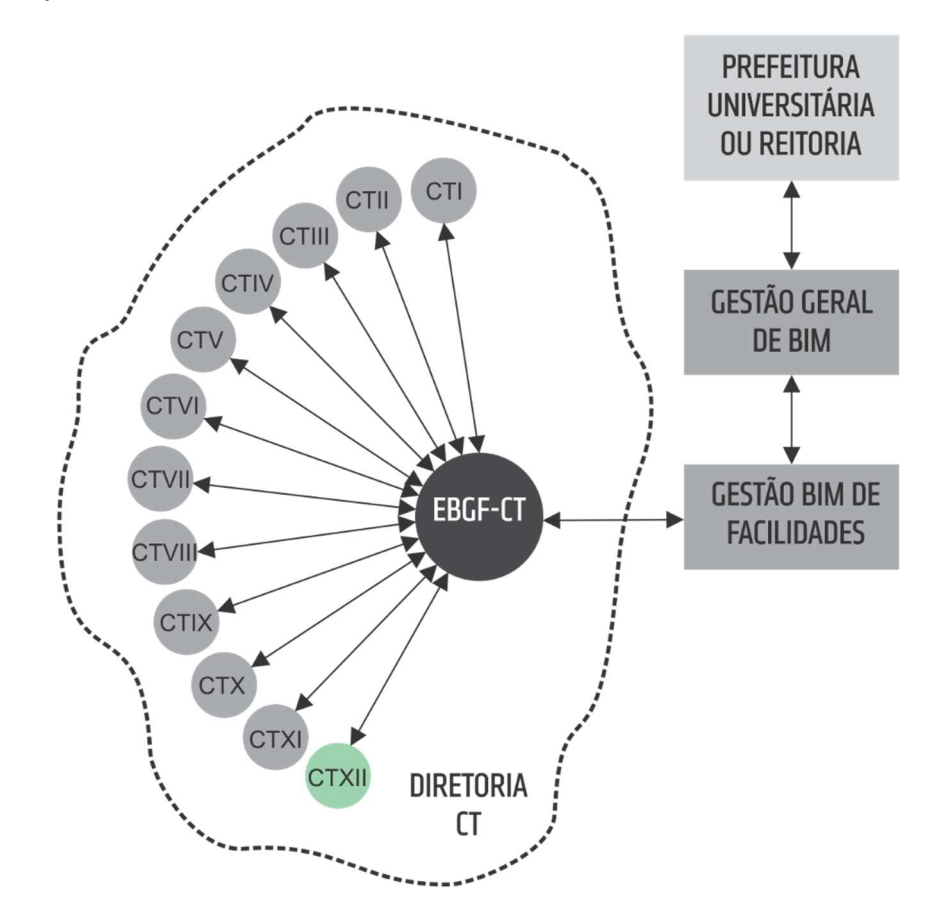

Figura 39: Fluxo de Informações das atividades de gestão de facilidades. Fonte: Acervo pessoal.

A seguir, são apresentados oito possíveis cenários dentro da unidade elementar.

#### Cenário 01: Organização dos horários e salas de aula do semestre.

A organização da grade de horários salas de aula do CT12 acontecem todo o semestre. No modelo conceitual proposto, os softwares permitem dois fluxos diferentes, demonstrados nas Figura 40 e Figura 41. No primeiro fluxo, representantes

dos próprios departamentos podem acessar a base de dados do software, analisarem as informações sobre padrão e ocupação de espaços e código de divisão e departamento dos ambientes, e solicitarem os agendamentos. Os agendamentos são analisados e liberados pela EBGF-CT.

Na segunda opção de fluxo, mostrada na Figura 41, as demandas dos departamentos são repassadas à EBGF-CT, que analisa as informações dos espaços dos edifícios e distribui as turmas por espaços e horários, e retorna as informações aos departamentos por meio de relatórios gerados ou via alertas do próprio sistema.

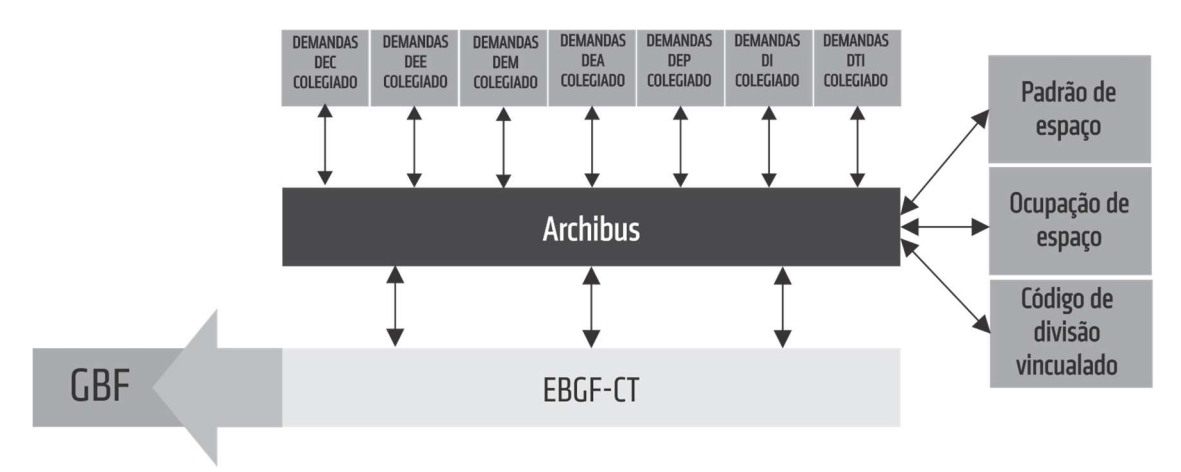

Figura 40: Opção 01 para fluxo de informações para gestão de horários de aula.

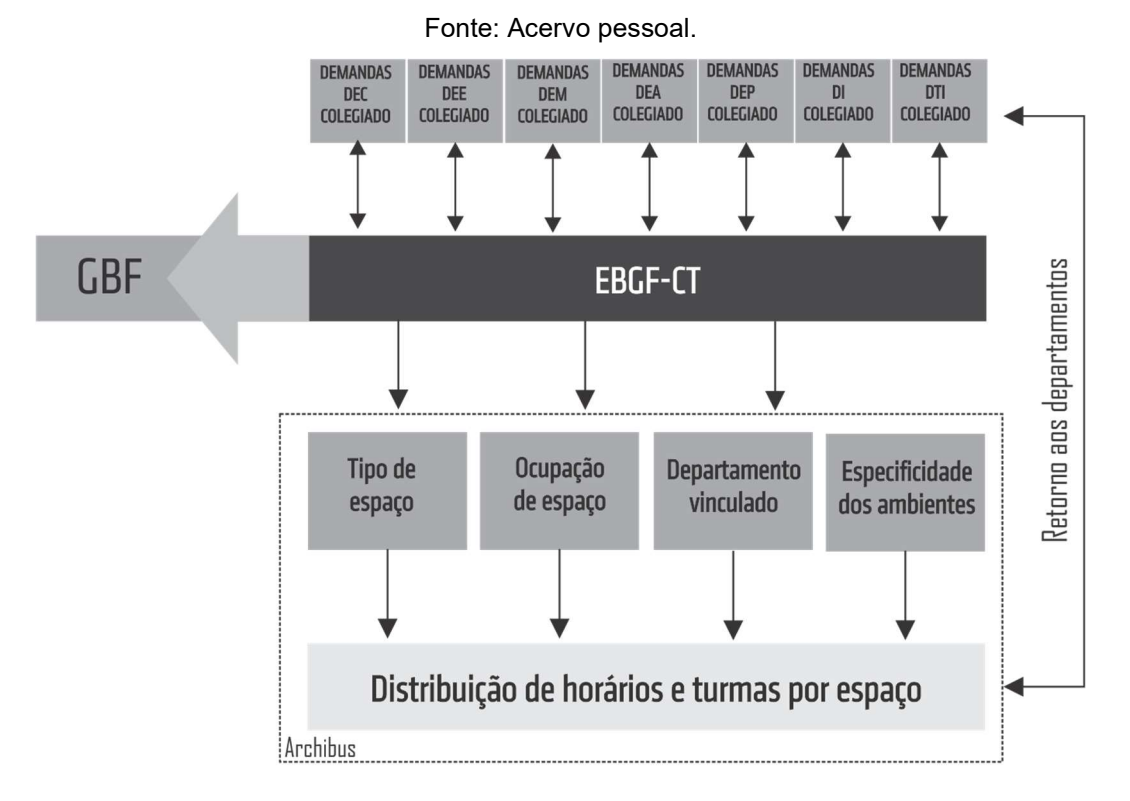

Figura 41: Opção 02 para fluxo de informações para gestão de horários de aula. Fonte: Acervo pessoal.

A consulta também pode ser feita na Central Web do ARCHIBUS®. É importante destacar que ambos os fluxos consideram a integração do edifício CT12 com os demais edifícios do Centro e da Universidade, razão pela qual a EBGF-CT estará sempre vinculada à GBF.

Para realizar essa organização, primeiramente é necessário identificar na Central Web do todas os cômodos do edifício caracterizados com o tipo de uso, descrito pelo programa como Room Type, "Sala de Aula". A Figura 42 demonstra a divisão dos ambientes do térreo do CT12 por "tipos", onde é possível identificar todos os espaços caracterizados pelo tipo de "sala de aula".

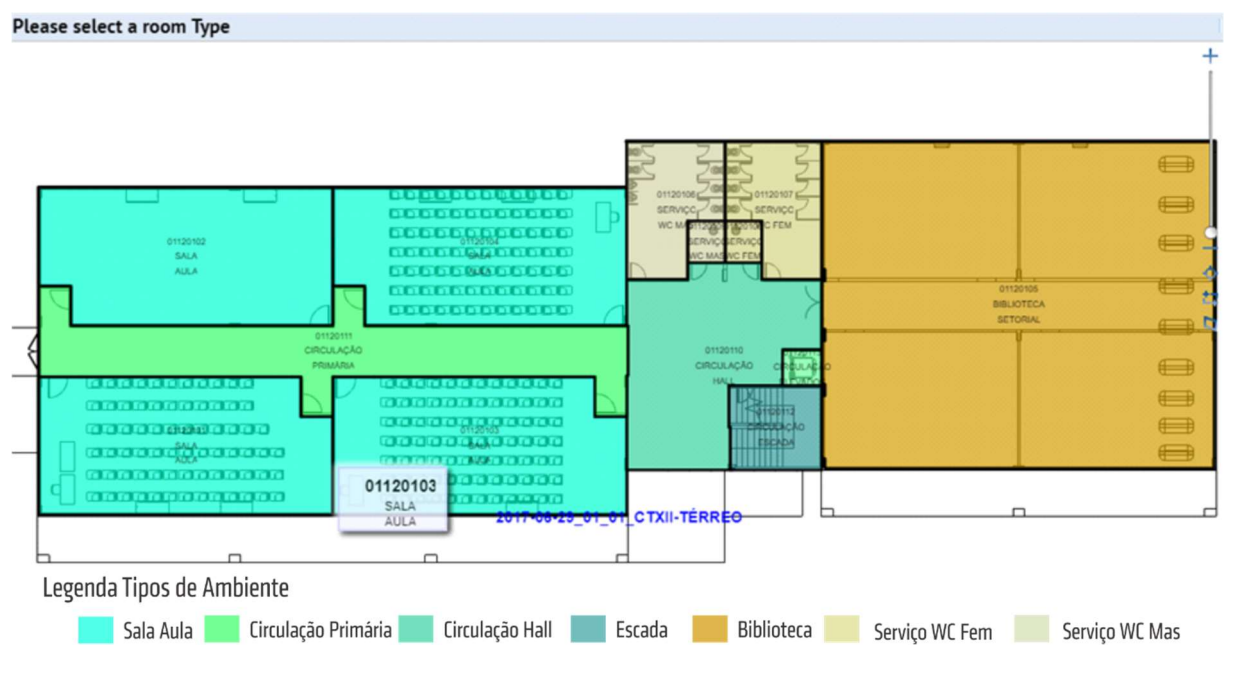

Figura 42: Caracterização de cômodos por tipo.

#### Fonte: Captura de tela

A partir dessa identificação, as salas de aula devem ser configuradas para serem "reserváveis", ou seja, capazes de serem reservadas por determinado tempo. As configurações de possíveis horários para essa reserva também devem ser previamente cadastradas por sala. Esses possíveis horários estão vinculados, por exemplo, aos horários de abertura e fechamento do edifício. Ainda podem ser configurados a capacidade máxima de ocupantes, hora máxima para cancelamento da reserva, custos para a reserva (se for o caso), imagens da sala, e outros dados, como mostra a Figura 43.

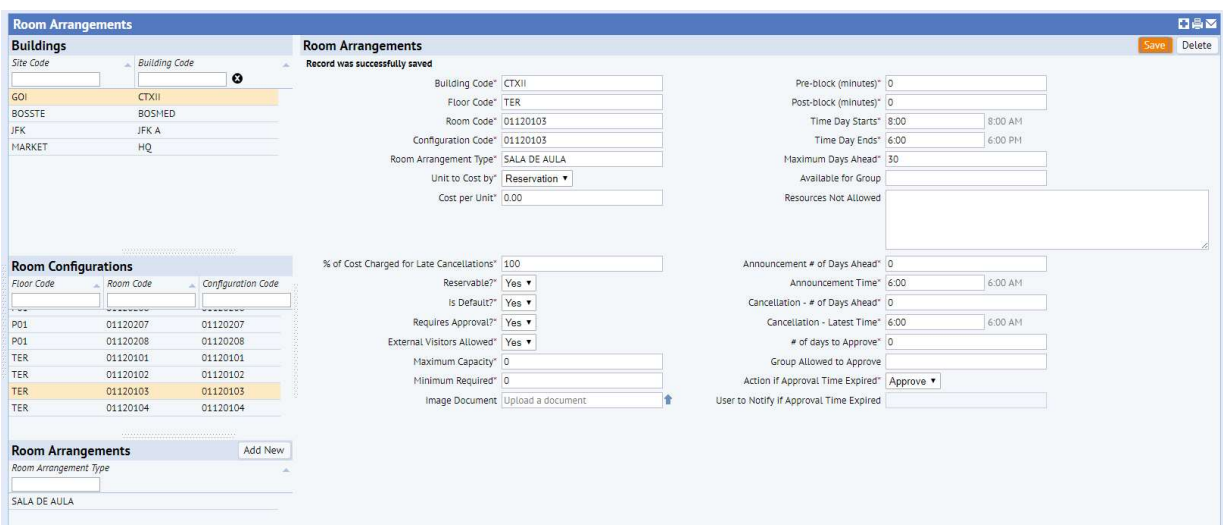

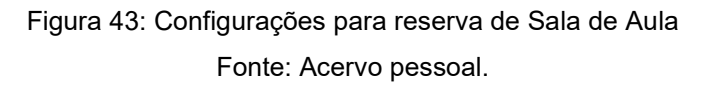

Com as configurações de agendamento cadastradas é possível realizar as reservas das salas dentro da central Web (Figura 44). As reservas são realizadas vinculadas à um ambiente. Como as aulas serão realizadas repetidamente durante o semestre, o agendamento deve-se definir a recorrências semanais das aulas e o período de duração programado (Figura 45).

| My Room Reservations   My Resource Reservations<br><b>Create Room Reservation</b><br>$\circ$<br>$\bullet$<br><b>July 2017</b><br>Sun Mon Tue Wed Thur Fri Sat | <b>Room Reservation</b><br>SALA DE AULA                                                                           |                         |          |                                            |                   |                   |          |          |         |         |         |         | Apply Filter Clear Filter |         | <b>Confirm Reservation</b> |
|----------------------------------------------------------------------------------------------------|----------------------------------------------------------------------------------------------------|-------------------------|----------|--------------------------------------------|-------------------|-------------------|----------|----------|---------|---------|---------|---------|---------------------------|---------|----------------------------|
|                                                                                                    |                                                                                                    |                         |          |                                            |                   |                   |          |          |         |         |         |         |                           |         |                            |
|                                                                                                    |                                                                                                    |                         |          |                                            |                   |                   |          |          |         |         |         |         |                           |         |                            |
|                                                                                                    |                                                                                                    | Capacity <sup>*</sup> 0 |          | $\blacksquare$ with external guests $\lhd$ |                   |                   |          |          |         |         |         |         |                           |         |                            |
| $-28$<br>29 30<br>251<br>26 27                                                                                                    | From 9:00                                                                                                    | 9:00 AM To 11:00        |          | 11:00 AM                                   | Define Recurrence |                   |          |          |         |         |         |         |                           |         |                            |
| $6$ 7 8<br>5<br>$\overline{\mathbf{4}}$<br>12<br>$\overline{9}$<br>$10 -$                                                                                     | Wednesday 5 July 2017 until Monday 1 June 2065 (Every 20 weeks, On Monday, Wednesday, End After: 250 Occurrences) |                         |          |                                            |                   |                   |          |          |         |         |         |         |                           |         |                            |
| 13 14 15<br>11<br>$17$ 18<br>19<br>20 21 22<br>16                                                                                                    | Location* CTXII<br>Desired Attributes: Projector - Fixed Wifi Connection Chairs More                              | TER                     | 01120101 |                                            | $\odot$           |                   |          |          |         |         |         |         |                           |         |                            |
| 26 27 28 29<br>24 25<br>23 <sup>°</sup><br>30 31 1 2 3 4                                                                                                    |                                                                                                    |                         |          |                                            |                   |                   |          |          |         |         |         |         |                           |         |                            |
| <b>v</b> Rooms                                                                                                    |                                                                                                    |                         |          |                                            |                   |                   |          |          |         |         |         |         |                           |         |                            |
| Room                                                                                                    | Configuration                                                                                                    | Conflicts               | 7:00 AM  | 8:00 AM                                    | 9:00 AM           | 10:00 AM          | 11:00 AM | 12:00 PM | 1:00 PM | 2:00 PM | 3:00 PM | 4:00 PM | 5:00 PM                   | 6:00 PM | 7:00 PM                    |
| $\circledcirc$<br>CTXII-TER-01120101                                                                                                    | $\circ$<br>01120101                                                                                               |                         |          |                                            |                   |                   |          |          |         |         |         |         |                           |         |                            |
| ▼ Attendees                                                                                                    |                                                                                                    |                         |          |                                            |                   |                   |          |          |         |         |         |         |                           | Add     | Find People                |
| Attendee                                                                                                    |                                                                                                    |                         | 7:00 AM  | 8:00 AM                                    | 9:00 AM           | 10:00 AM          | 11:00 AM | 12:00 PM | 1:00 PM | 2:00 PM | 3:00 PM | 4:00 PM | 5:00 PM                   | 6:00 PM | 7:00 PM                    |
|                                                                                                    |                                                                                                    |                         |          |                                            |                   |                   |          |          |         |         |         |         |                           |         |                            |
| ▼ Equipment and Services                                                                                                    |                                                                                                    |                         |          |                                            |                   |                   |          |          |         |         |         |         |                           |         | Choose                     |
| Resource Name                                                                                                    | Quantity                                                                                                    |                         | 7:00 AM  | 8:00 AM                                    | 9:00 AM           | 10:00 AM 11:00 AM |          | 12:00 PM | 1:00 PM | 2:00 PM | 3:00 PM | 4:00 PM | 5:00 PM                   | 6:00 PM | 7:00 PM                    |
|                                                                                                    |                                                                                                    |                         |          |                                            |                   |                   |          |          |         |         |         |         |                           |         |                            |
| ▼ Catering                                                                                                    |                                                                                                    |                         |          |                                            |                   |                   |          |          |         |         |         |         |                           |         | Add Catering               |

Figura 44: Criação de agendamento de ambientes.

Fonte: Acervo pessoal.

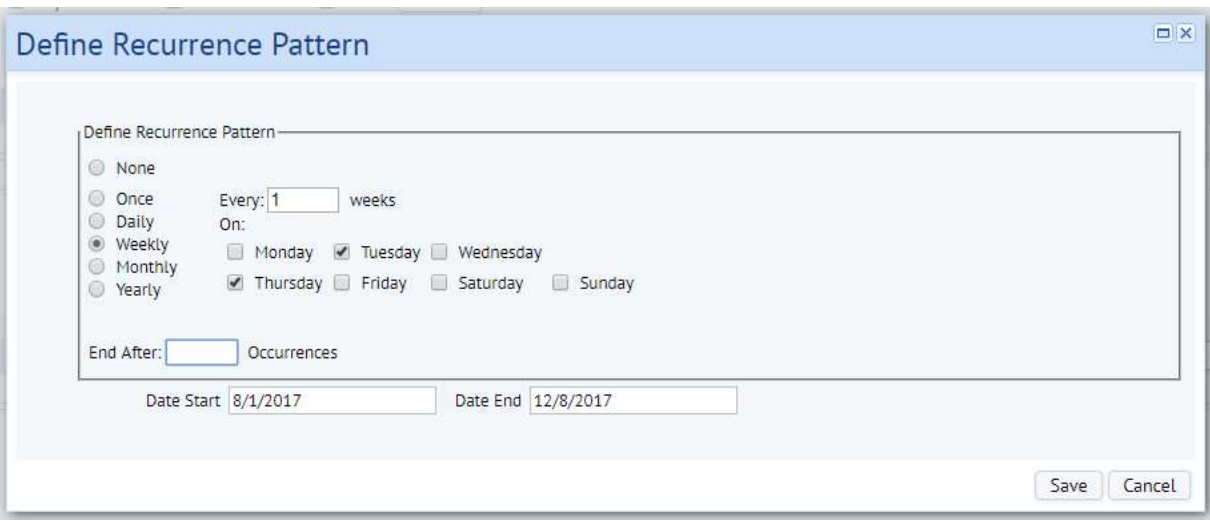

Figura 45: Definição de agendamentos recorrentes.

Fonte: Acervo pessoal.

Ao fazer uma reserva para um ambiente que já está previamente reservado o próprio programa já indica os conflitos aos solicitantes, que podem imediatamente modificar a solicitação. Como mostrado nas duas opções de fluxos propostas (Figura 40 e Figura 41), essa solicitação inicial pode ser realizada pelos próprios departamentos, colegiados e pós-graduações ou pela EBGF-CT, a partir das demandas dos setores.

|                     | My Room Reservations My Resource Reservations                                                                                                    |                                                                                                    | <b>Room Reservation</b> |           |                                      |                              |          |          |          |         |         |         |         |                           |                |                            |
|---------------------|----------------------------------------------------------------------------------------------------|----------------------------------------------------------------------------------------------------|-------------------------|-----------|--------------------------------------|------------------------------|----------|----------|----------|---------|---------|---------|---------|---------------------------|----------------|----------------------------|
|                     | <b>Create Room Reservation</b>                                                                                                    |                                                                                                    |                         |           |                                      |                              |          |          |          |         |         |         |         | Apply Filter Clear Filter |                | <b>Confirm Reservation</b> |
| $\circ$             | $\mathbf{o}$<br><b>July 2017</b>                                                                                                    | ROOM ARRANGEMENT TYPE                                                                                                    | Capacity <sup>*</sup> 5 |           | $\Box$ with external quests $\Theta$ |                              |          |          |          |         |         |         |         |                           |                |                            |
| 25<br>9<br>16<br>23 | Sun Mon Tue Wed Thur Fri Sat<br>26 27 28 29 30 1<br>5<br>578<br>$\sim$<br>10 11 12<br>13 14 15<br>17 18<br>19<br>20 21 22<br>24 25 26 27 28 29<br>30 31 1 2 3 4 5 | From 9:00<br>Monday 10 July 2017 until Thursday 7 December 2017 (Every 1 weeks, On Monday, Tuesday, Thursday, End After: 66 Occurrences)<br>Location* CTXII<br>Desired Attributes: @ Projector - Fixed @ Wifi Connection @ Chairs   More | 9:00 AM To 11:00<br>TER | <b>RM</b> | 11:00 AM                             | Define Recurrence<br>$\odot$ |          |          |          |         |         |         |         |                           |                |                            |
|                     | <b>v</b> Rooms                                                                                                    |                                                                                                    |                         |           |                                      |                              |          |          |          |         |         |         |         |                           |                | Conflicts detected         |
|                     | Room                                                                                                    | Configuration                                                                                                    | Conflicts               | 7:00 AM   | 8:00 AM                              | 9:00 AM                      | 10:00 AM | 11:00 AM | 12:00 PM | 1:00 PM | 2:00 PM | 3:00 PM | 4:00 PM | 5:00 PM                   | 6:00 PM        | 7:00 PM                    |
| $\circ$<br>۰        | CTXII-TER-01120101<br>CTXII-TER-01120102                                                                                                    | 01120101<br>01120102                                                                                                    | $\mathbf{1}$<br>19      |           |                                      |                              |          |          |          |         |         |         |         |                           |                |                            |
|                     | v Attendees<br>Attendee                                                                                                    |                                                                                                    |                         | 7:00 AM   | 8:00 AM                              | 9:00 AM                      | 10:00 AM | 11:00 AM | 12:00 PM | 1:00 PM | 2:00 PM | 3:00 PM | 4:00 PM | 5:00 PM                   | Add<br>6:00 PM | Find People<br>7:00 PM     |
|                     |                                                                                                    |                                                                                                    |                         |           |                                      |                              |          |          |          |         |         |         |         |                           |                |                            |
|                     | ▼ Equipment and Services                                                                                                    |                                                                                                    |                         |           |                                      |                              |          |          |          |         |         |         |         |                           |                | Choose                     |
|                     | Resource Name                                                                                                    | Ouantity                                                                                                    |                         | 7:00 AM   | 8:00 AM                              | 9:00 AM                      | 10:00 AM | 11:00 AM | 12:00 PM | 1:00 PM | 2:00 PM | 3:00 PM | 4:00 PM | 5:00 PM                   | 6:00 PM        | 7:00 PM                    |
|                     | ▼ Catering                                                                                                    |                                                                                                    |                         |           |                                      |                              |          |          |          |         |         |         |         |                           |                | Add Catering               |

Figura 46: Agendamentos e verificação de conflitos.

Fonte: Acervo pessoal.

Após os registros, as solicitações precisam ser aprovadas por um administrador habilitado<sup>25</sup>. A proposta direciona esse fluxo para o gestor de facilidades, que deve analisar as solicitações e características dos espaços e gerenciar as reservas de forma mais eficiente possível. Com o registro de ocupação, todos dos agendamentos das salas ou edifícios podem ser consultados diretamente na tela.

| Reservation Code | $\triangle$ Subject                                | - Building Code | <b>Building Name</b> | Date Start $=$ Start $=$        | Time | Time<br>End          | - Floor Code | Room Code | Configuration Code - Type | Room Arrangement | - Total Guests | Requested For    |
|------------------|----------------------------------------------------|-----------------|----------------------|---------------------------------|------|----------------------|--------------|-----------|---------------------------|------------------|----------------|------------------|
|                  | 56 Tuesday-Thursday Sales Summary Meetings         | <b>CTXII</b>    | <b>CTXII</b>         | 7/5/2017                        |      | 9:00 AM 11:00 AM TER |              | 01120101  | 01120101                  | SALA DE AULA     |                | $1$ Al           |
|                  | 56 Aula de Introdução à Dissertação                | CTXII           | CTXII                | 7/5/2017                        |      | 9:00 AM 11:00 AM TER |              | 01120101  | 01120101                  | SALA DE AULA     |                | 1 AFM            |
|                  | 57 Tuesday-Thursday Sales Summary Meetings         | <b>CTXII</b>    | <b>CTXII</b>         | 11/20/2017 9:00 AM 11:00 AM TER |      |                      |              | 01120101  | 01120101                  | SALA DE AULA     |                | $1 \text{ Al}$   |
|                  | 57 Aula de Introdução à Dissertação                | <b>CTXII</b>    | CTXII                | 11/20/2017 9:00 AM 11:00 AM TER |      |                      |              | 01120101  | 01120101                  | SALA DE AULA     |                | 1 AFM            |
|                  | 58 Tuesday-Thursday Sales Summary Meetings         | <b>CTXII</b>    | <b>CTXII</b>         | 11/22/2017 9:00 AM 11:00 AM TER |      |                      |              | 01120101  | 01120101                  | SALA DE AULA     |                | $1$ Al           |
|                  | 58 Aula de Introdução à Dissertação                | CTXII           | CTXII                | 11/22/2017 9:00 AM 11:00 AM TER |      |                      |              | 01120101  | 01120101                  | SALA DE AULA     |                | 1 AFM            |
|                  | 59 Tuesday-Thursday Sales Summary Meetings         | CTXII           | CTXII                | 4/9/2018                        |      | 9:00 AM 11:00 AM TER |              | 01120101  | 01120101                  | SALA DE AULA     |                | $1$ Al           |
|                  | 60 Tuesday-Thursday Sales Summary Meetings         | <b>CTXII</b>    | <b>CTXII</b>         | 4/11/2018 9:00 AM 11:00 AM TER  |      |                      |              | 01120101  | 01120101                  | SALA DE AULA     |                | $1 \text{ Al}$   |
|                  | 61 Tuesday-Thursday Sales Summary Meetings         | <b>CTXII</b>    | CTXII                | 8/27/2018 9:00 AM 11:00 AM TER  |      |                      |              | 01120101  | 01120101                  | SALA DE AULA     |                | $1$ Al           |
|                  | 62 Tuesday-Thursday Sales Summary Meetings         | CTXII           | CTXII                | 8/29/2018 9:00 AM 11:00 AM TER  |      |                      |              | 01120101  | 01120101                  | SALA DE AULA     |                | $1$ Al           |
|                  | 63 Tuesday-Thursday Sales Summary Meetings         | CTXII           | CTXII                | 1/14/2019                       |      | 9:00 AM 11:00 AM TER |              | 01120101  | 01120101                  | SALA DE AULA     |                | $1$ Al           |
|                  | 64 Tuesday-Thursday Sales Summary Meetings         | <b>CTXII</b>    | CTXII                | 1/16/2019 9:00 AM 11:00 AM TER  |      |                      |              | 01120101  | 01120101                  | SALA DE AULA     |                | $1$ Al           |
|                  | 65 Tuesday-Thursday Sales Summary Meetings         | <b>CTXII</b>    | CTXII                | 6/3/2019                        |      | 9:00 AM 11:00 AM TER |              | 01120101  | 01120101                  | SALA DE AULA     |                | $1$ Al           |
|                  | 66 Tuesday-Thursday Sales Summary Meetings         | <b>CTXII</b>    | CTXII                | 6/5/2019                        |      | 9:00 AM 11:00 AM TER |              | 01120101  | 01120101                  | SALA DE AULA     |                | $1$ Al           |
|                  | 67 Tuesday-Thursday Sales Summary Meetings         | <b>CTXII</b>    | CTXII                | 10/21/2019 9:00 AM 11:00 AM TER |      |                      |              | 01120101  | 01120101                  | SALA DE AULA     |                | $1$ Al           |
|                  | 68 Tuesday-Thursday Sales Summary Meetings         | CTXII           | CTXII                | 10/23/2019 9:00 AM 11:00 AM TER |      |                      |              | 01120101  | 01120101                  | SALA DE AULA     |                | $1$ Al           |
|                  | 69 Tuesday-Thursday Sales Summary Meetings         | <b>CTXII</b>    | CTXII                | 3/9/2020                        |      | 9:00 AM 11:00 AM TER |              | 01120101  | 01120101                  | SALA DE AULA     |                | $1 \text{ Al}$   |
|                  | 70 Tuesday-Thursday Sales Summary Meetings         | <b>CTXII</b>    | <b>CTXII</b>         | 3/11/2020                       |      | 9:00 AM 11:00 AM TER |              | 01120101  | 01120101                  | SALA DE AULA     |                | $1$ Al           |
|                  | 71 Conference Call meeting to review status on Cry | CTXII           | CTXII                | 7/27/2020                       |      | 9:00 AM 11:00 AM TER |              | 01120101  | 01120101                  | SALA DE AULA     |                | 1 ABRIOLA, MARTI |
|                  | 72 Conference Call meeting to review status on Cry | CTXII           | <b>CTXII</b>         | 7/29/2020 9:00 AM 11:00 AM TER  |      |                      |              | 01120101  | 01120101                  | SALA DE AULA     |                | 1 ABRIOLA, MARTI |
|                  | 74 Tuesday's series for Marketing training         | CTXII           | CTXII                | 12/16/2020 9:00 AM 11:00 AM TER |      |                      |              | 01120101  | 01120101                  | SALA DE AULA     |                | $1$ Al           |
|                  | 75 Tuesday's series for Marketing training         | CTXII           | CTXII                | 5/3/2021                        |      | 9:00 AM 11:00 AM TER |              | 01120101  | 01120101                  | SALA DE AULA     |                | $1$ Al           |
|                  | 76 Tuesday's series for Marketing training         | CTXII           | CTXII                | 5/5/2021                        |      | 9:00 AM 11:00 AM TER |              | 01120101  | 01120101                  | SALA DE AULA     |                | $1$ Al           |
|                  | 77 Tuesday's series for Marketing training         | <b>CTXII</b>    | CTXII                | 9/20/2021 9:00 AM 11:00 AM TER  |      |                      |              | 01120101  | 01120101                  | SALA DE AULA     |                | $1$ Al           |
|                  | 78 Monday's breakout breakfast                     | <b>CTXII</b>    | CTXII                | 9/22/2021 9:00 AM 11:00 AM TER  |      |                      |              | 01120101  | 01120101                  | SALA DE AULA     |                | $1$ Al           |
|                  | 79 Monday's breakout breakfast                     | <b>CTXII</b>    | <b>CTXII</b>         | 2/7/2022                        |      | 9:00 AM 11:00 AM TER |              | 01120101  | 01120101                  | SALA DE AULA     |                | $1$ Al           |
|                  | 80 Monday's breakout breakfast                     | CTXII           | CTXII                | 2/9/2022                        |      | 9:00 AM 11:00 AM TER |              | 01120101  | 01120101                  | SALA DE AULA     |                | $1$ Al           |
|                  | 81 Monday's breakout breakfast                     | <b>CTXII</b>    | <b>CTXII</b>         | 6/27/2022 9:00 AM 11:00 AM TER  |      |                      |              | 01120101  | 01120101                  | SALA DE AULA     |                | $1$ Al           |

Figura 47: Listagem das reservas para um dos cômodos do CT12.

#### Fonte: Acervo pessoal.

Com a definição das ocupações dos espaços, o gestor pode inserir as informações sobre os professores, monitores ou servidores responsáveis pela sala. O software possibilita localizar o mesmo usuário em salas diferentes, sendo a sala principal considerada como localização primária, e os demais espaços como localização satélite.

Além da organização para o semestre, a inserção dos dados de reserva cria um histórico e previsões de ocupação dos espaços em um ambiente virtual consolidado, o que possibilita análises futuras e auxiliam nas tomadas de decisão para os semestres seguintes.

# a) Cenário 02: Realocação de um equipamento/mobiliário para outro cômodo, prédio, responsável, centro ou departamento.

 $\overline{a}$ 

<sup>25</sup> As aprovações são realizadas no menu "Aprove Reservation".

A realocação de equipamentos e mobiliários pode ser feita pelo modelo Revit, ou pelas centrais Web e Smart Client. Para localizar um ativo, ele deve estar anteriormente cadastrado e vinculado a um ambiente e consequentemente a uma edificação (ver APÊNDICE A). Várias alternativas são possíveis para cada modificação, como mostra a Figura 48. Pode-se, por exemplo, modificar o cômodo do elemento, mas manter o prédio, o responsável, o centro e o departamento, bem como modificar o departamento, mas manter o cômodo, o prédio, o responsável e o centro.

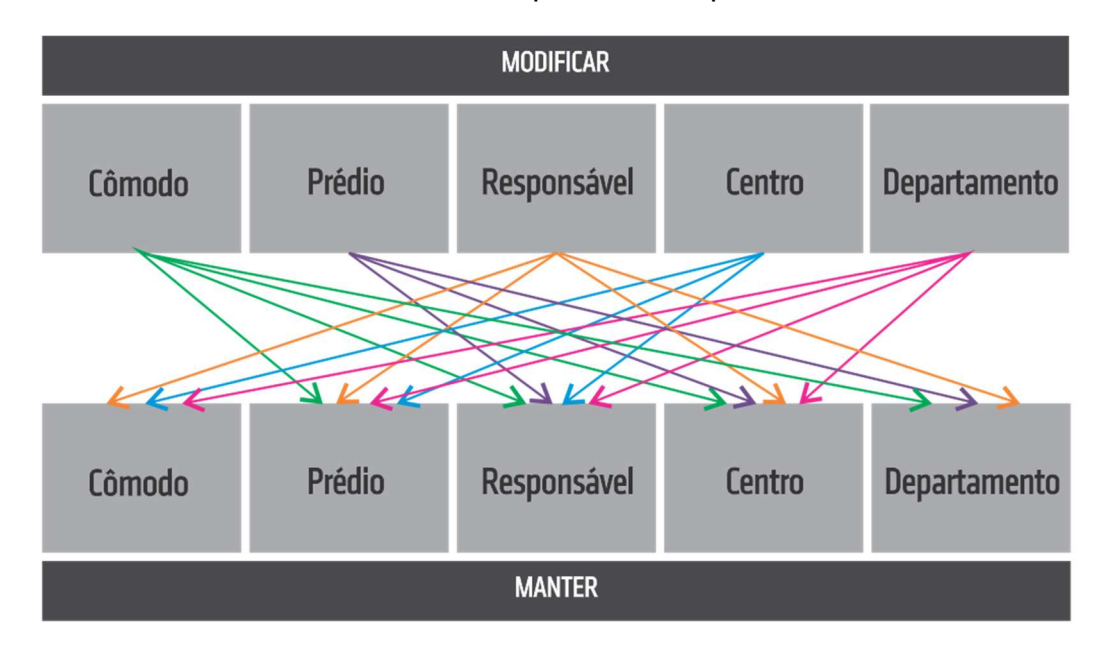

Figura 48: Possíveis modificações para nova alocação de equipamentos e mobiliários. Fonte: Acervo pessoal.

Se o objeto continuar no mesmo espaço físico (cômodo e/ou prédio), havendo mudanças apenas nas informações de responsável, centro e/ou departamento, a mudança é realizada no próprio modelo Revit® ou nas centrais do ARCHIBUS®. Caso o objeto seja fisicamente relocado para outro espaço que não esteja contido no mesmo modelo<sup>26</sup>, deve ser deletado no arquivo e inserido e no outro modelo correspondente.

A Figura 49 demonstra como seria o fluxo de informações desse cenário. Nesse fluxo os usuários do CT (departamento, colegiado, pós-graduação, professor ou servidor) podem solicitar as alterações de alocação de algum mobiliário ou equipamento por meio de um formulário do Service Desk da Central Web (Figura 50). A solicitação é analisada pela EBGF-CT, que verifica as informações do objeto nos próprios

 $\overline{a}$ 

<sup>26</sup> Considera-se como modelo o arquivo de Revit.

softwares e, se necessário, pode consultar outras instâncias sobre a liberação ou não da requisição, como a Diretoria do CT (DCT) ou a própria Gestão Geral de Facilidades (GGF).

Após a análise, a solicitação pode ser liberada ou não. Caso a resposta seja negativa, a EGFCT cancela o chamado, e é dado um retorno aos setores solicitantes. Em caso de resposta positiva, a EGFCT realiza as modificações de informações no modelo BIM e no ARCHIBUS® e promove a realocação física do objeto.

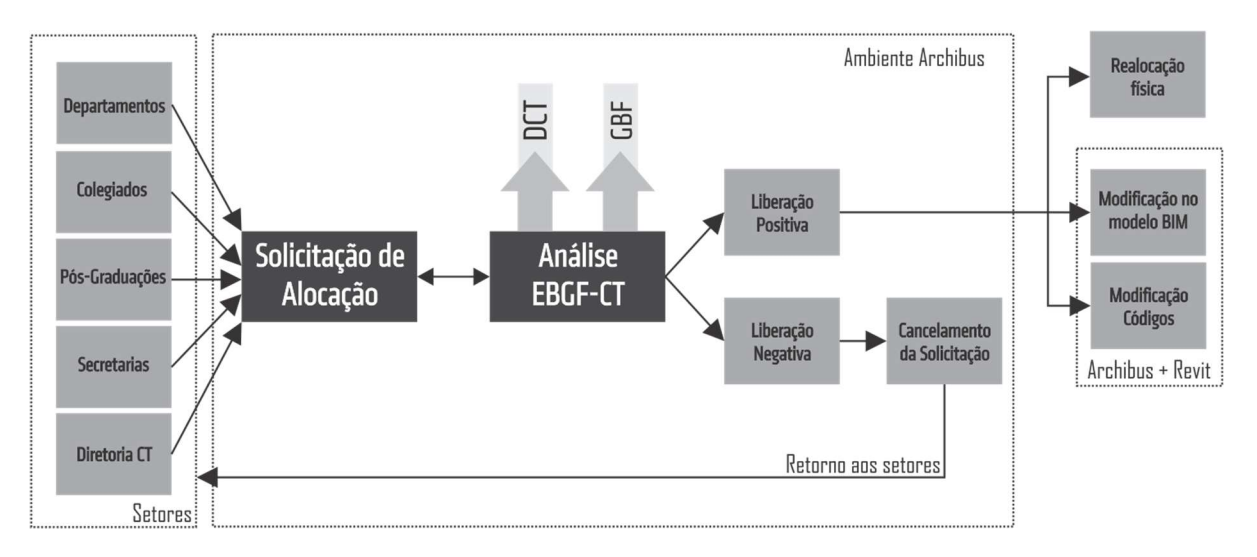

Figura 49: Fluxo proposto para realocação de mobiliários e equipamentos.

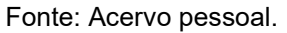

| <b>Create Service Request</b>    |                                                                      |                                                                                                    |            |                          | ●農区                |
|----------------------------------|----------------------------------------------------------------------|----------------------------------------------------------------------------------------------------|------------|--------------------------|--------------------|
|                                  | Request Types   Basic Information   Detailed Information   Documents | Overview                                                                                                    |            |                          |                    |
| <b>Service Request Submitted</b> |                                                                      |                                                                                                    |            |                          | Create New Request |
|                                  | Service Request ID 9230                                              |                                                                                                    |            | Created By AFM           |                    |
|                                  | Requested By AFM                                                     |                                                                                                    |            | Requestor Phone 227-2508 |                    |
| <b>Work Location</b>             |                                                                      |                                                                                                    |            |                          |                    |
|                                  | Site Code GOI                                                        |                                                                                                    |            | Property Code            |                    |
|                                  | Floor Code TER                                                       |                                                                                                    |            | Building Code CTXII      |                    |
|                                  | Room Code 01120101                                                   |                                                                                                    |            | Furniture Code 178918    |                    |
| Description                      |                                                                      |                                                                                                    |            |                          |                    |
|                                  | Request Type SERVICE DESK - FURNITURE                                |                                                                                                    |            | Problem Type             |                    |
|                                  | Priority 1 : Urgent                                                  |                                                                                                    |            | Status APPROVED          | $\mathbf{v}$       |
|                                  | Date Required 7/5/2017                                               |                                                                                                    |            |                          |                    |
|                                  |                                                                      | Description A cadeira foi doada para o Laboratório de Engenharia Simultánea do CTI, pertencente ao Departamento de Engenharia Civi |            |                          |                    |
|                                  | Service Desk Manager AFM                                             |                                                                                                    |            |                          |                    |
|                                  | Furniture Category? CHAIR                                            |                                                                                                    |            |                          |                    |
| History                          |                                                                      |                                                                                                    |            |                          |                    |
| Step Responded By                | $=$ On                                                               | = Workflow Step                                                                                                    | $=$ Status | Step Status After        | $=$ Comments       |
| AFM                              | 7/5/2017 5:33 PM                                                     | Basic                                                                                                    | REQUESTED  | None                     |                    |
| SYSTEM                           | 7/5/2017 5:33 PM                                                     | Basic                                                                                                    | APPROVED   | None                     |                    |
| AFM                              | Pending                                                              | Employee Acceptance                                                                                                    | APPROVED   | None                     |                    |
| <b>Documents</b>                 |                                                                      |                                                                                                    |            |                          |                    |
|                                  | Document 1 activity log-9230-doc1.docx                               | 谁                                                                                                    |            | Document 2               |                    |
|                                  | Document 3                                                           |                                                                                                    |            | Document 4               |                    |
|                                  |                                                                      |                                                                                                    |            |                          |                    |

Figura 50: Solicitação de relocação de mobiliários.

Fonte: Acervo pessoal.

Para realizar a análise do pedido, bem como localizar o ambiente em que o elemento está, o gestor de facilidades pode contar com o recurso de visualização própria solicitação, que fornece a opção de identificar qual é o ambiente de alocação do ativo, como mostra destacado na Figura 51. A localização também pode ser verificada no 3D do modelo as-built BIM, a partir do código do espaço, que é um número único dentro da Universidade.

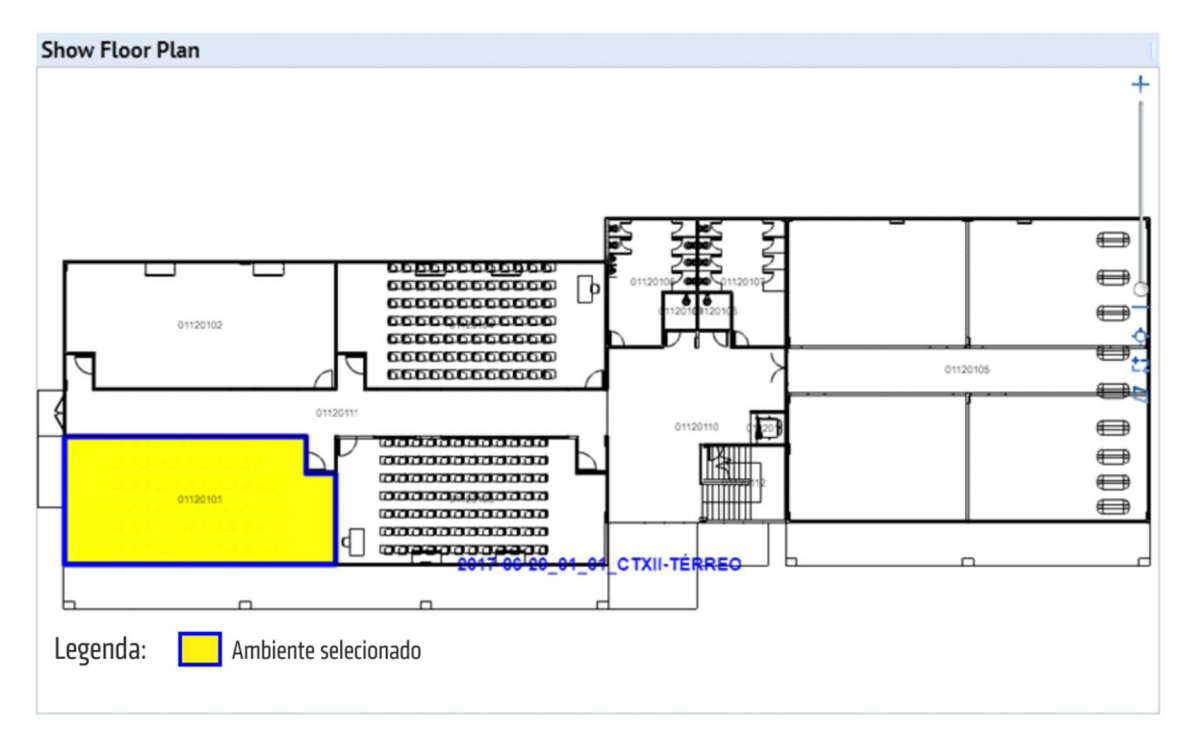

Figura 51: Localização no ARCHIBUS® do ambiente no qual o objeto está vinculado. Fonte: Acervo pessoal.

## b) Cenário 03: Mudança de departamento responsável pela sala.

Como explicado na fase de diagnóstico, o CT12 foi construído como uma edificação que atenderia às demandas de todos os departamentos do centro, e por isso é um prédio vinculado à Diretoria do CT. Assim, após na criação do as-built BIM, todos os espaços foram vinculados à Diretoria, nomeados com o código DCT.

Para fins de simulação, supôs-se que cada espaço tenha sido transferido, momentaneamente, aos cuidados de um departamento do centro. Para isso, o fluxo de informações deve se iniciar com um requerimento de mudança do código de departamento do espaço por parte da Diretoria do Centro, atual detentora do ambiente. A troca do "código de departamento" é rápida, e pode ser realizada tanto no modelo BIM, na aba Edit Data, quanto nas plataformas do ARCHIBUS®, selecionando os ambientes e modificando os Códigos de Divisão e/ou de Departamento na aba Room Inventory. Recomenda-se que cada departamento tenha um padrão de cor para tornar a visualização mais acessível. A Figura 53 mostra como ficou a nova configuração do pavimento térreo após a transferência hipotética das salas para os departamentos.

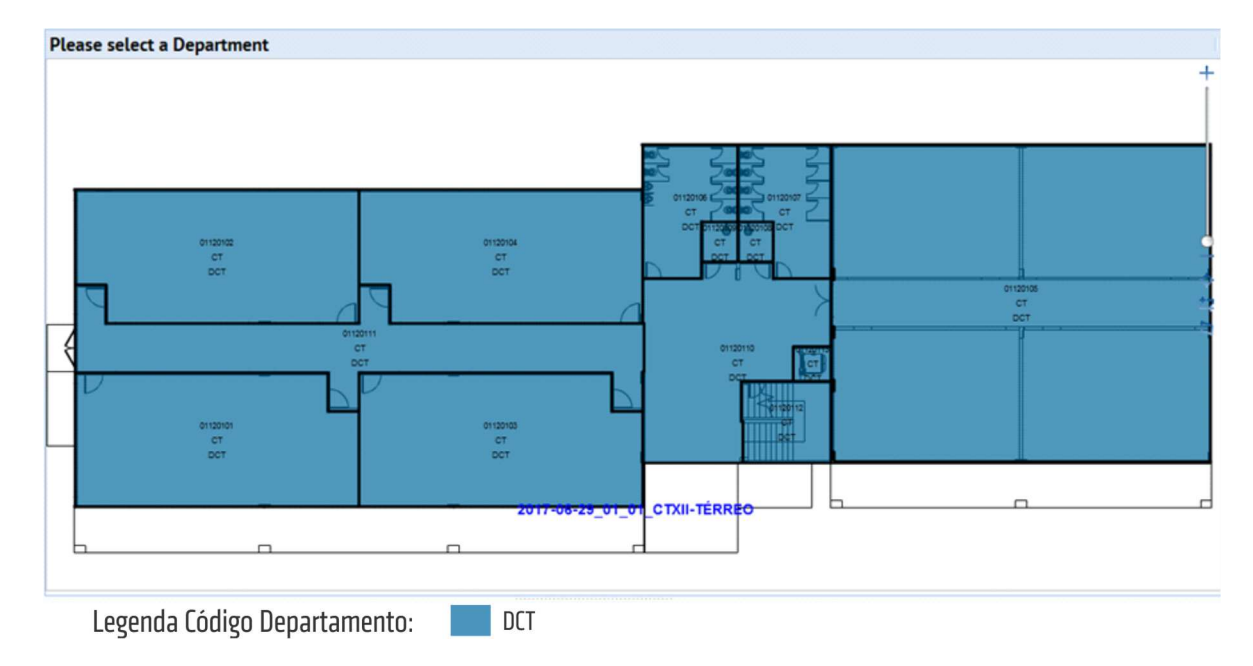

Figura 52: Representação de espaços vinculados à DCT.

Fonte: Acervo pessoal.

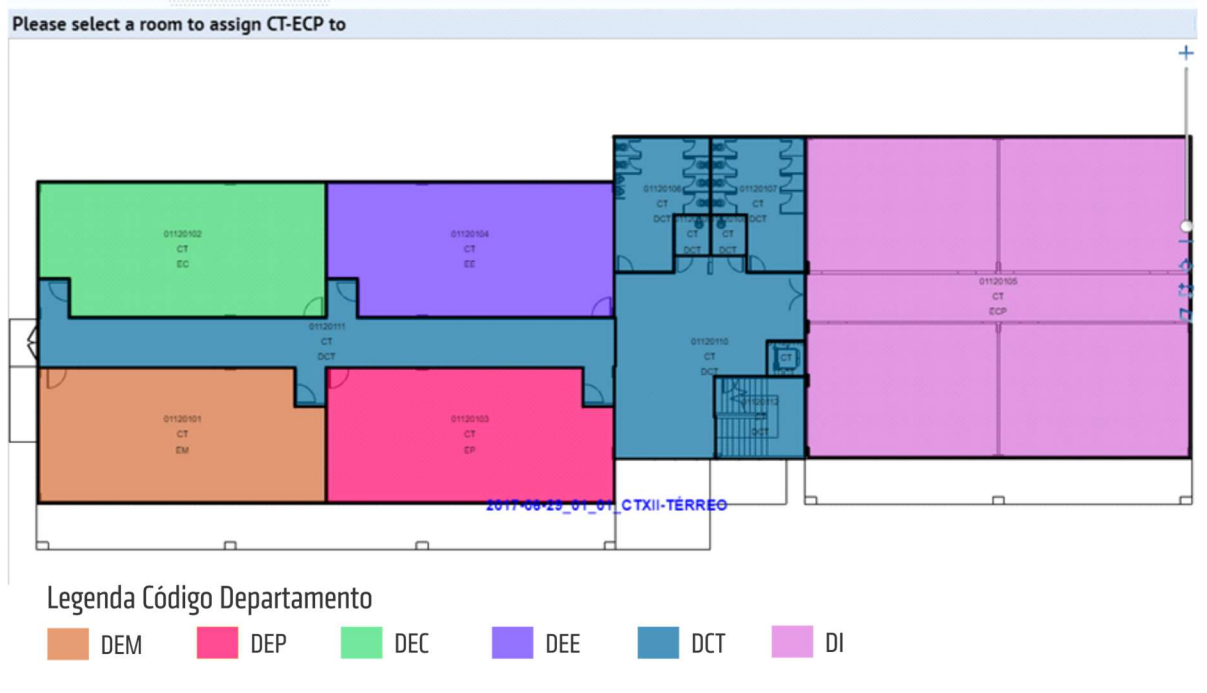

Figura 53: Nova configuração de códigos de departamentos para as salas do CT12.

Fonte: Acervo pessoal.

No modelo proposto, a solicitação seria enviada à EBGF-CT, e esta atualizaria no modelo as informações de departamento responsável.

### c) Cenário 04: Mudança das propriedades de ocupação de um ambiente.

As propriedades de ocupação de um ambiente são padrões criados no ARCHIBUS® para agrupar ambientes com usos parecidos. O padrão "Categorias de Ambiente" é subdivido em "Tipos de Ambiente". Por exemplo, para a categoria "Circulação" criouse os tipos Circulação Primária, Circulação Secundária, Hall, Circulação Vertical. No ARCHIBUS®, a modificação da classificação de um ambiente é possível a partir da seleção da nova função e um simples clique no espaço no qual deseja-se alterar, como mostram as Figura 54.

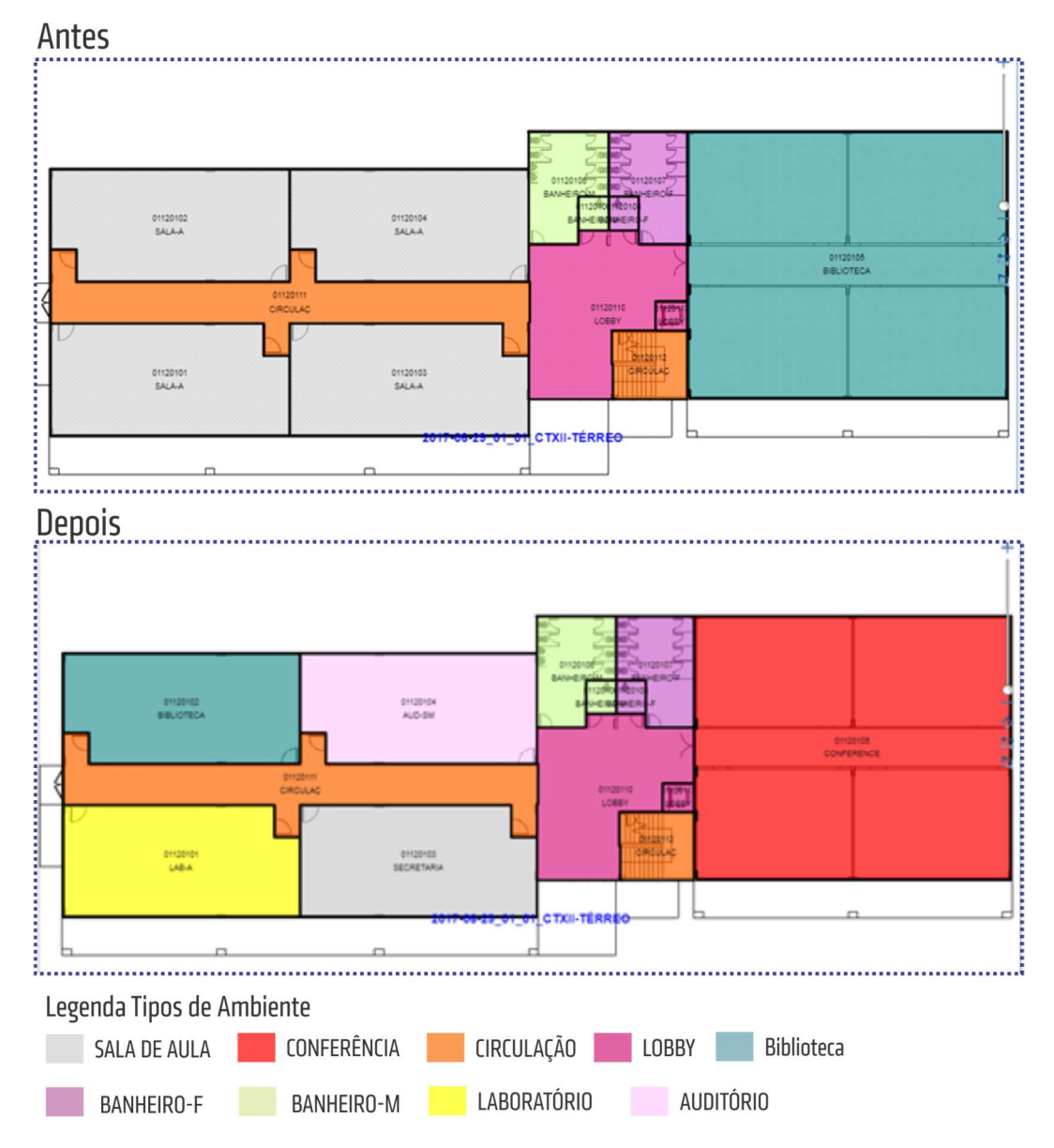

Figura 54: Tipos de espaço pré-estabelecidos a partir do diagnóstico e espaços simulados. Fonte: Acervo pessoal

A modificação também é permitida diretamente pelo modelo Revit® ao se modificar as propriedades dos ambientes.

Assim os softwares possibilitam que a EBGF-CT modifique as funções dos espaços de forma rápida, mantendo um histórico de informações, oportunizando a geração de relatórios sobre os padrões de espaços existentes, e consequentemente permitindo melhor visualização da situação vigente para tomadas de decisões futuras.

### d) Cenário 05: Reforma e transformação de uma sala em duas ou mais.

Reformas e mudanças para atender novas necessidades da organização são comuns no decorrer do ciclo de vida de uma edificação. A partir de um as-built BIM completo as modificações nos períodos de operação do edifício são facilitadas por possuir muitas informações no modelo.

O fluxo proposto para esse cenário se inicia com a solicitação ou demanda de alguma das divisões do CT, como departamentos, colegiados, pós-graduação, secretarias ou a própria Diretoria. A demanda é analisada pela EGFCT, e pode ser avaliada pelas instâncias maiores (DCT, GBF, GGB, PU ou Reitoria).

Caso a reforma não seja liberada, a resposta negativa é retornada ao solicitante. Se for aprovada, o projeto passa para o fluxo de execução dividido em três etapas: Planejamento e Projeto, Construção e Comissionamento, como mostra a

Figura 55.

A etapa de Planejamento e Projeto engloba as seguintes atividades: avaliação das condições e projetos existentes, como por exemplo a existência prévia de um modelo BIM; o desenvolvimento de projetos de arquitetura, estrutura instalações em BIM; processos licitatórios e seus respectivos contratos para projetos e execução; licenças de obra e ambientais para execução; atividades de coordenação e compatibilização dos projetos, para detecção de conflitos e desenvolvimento integrado de projetos; orçamentos e análise dos custos do projeto, a partir da extração de quantitativos dos projetos BIM; e análises energética e de conforto lumínico e acústico, para decisões de projeto que promovam soluções com melhor desempenho ambiental.

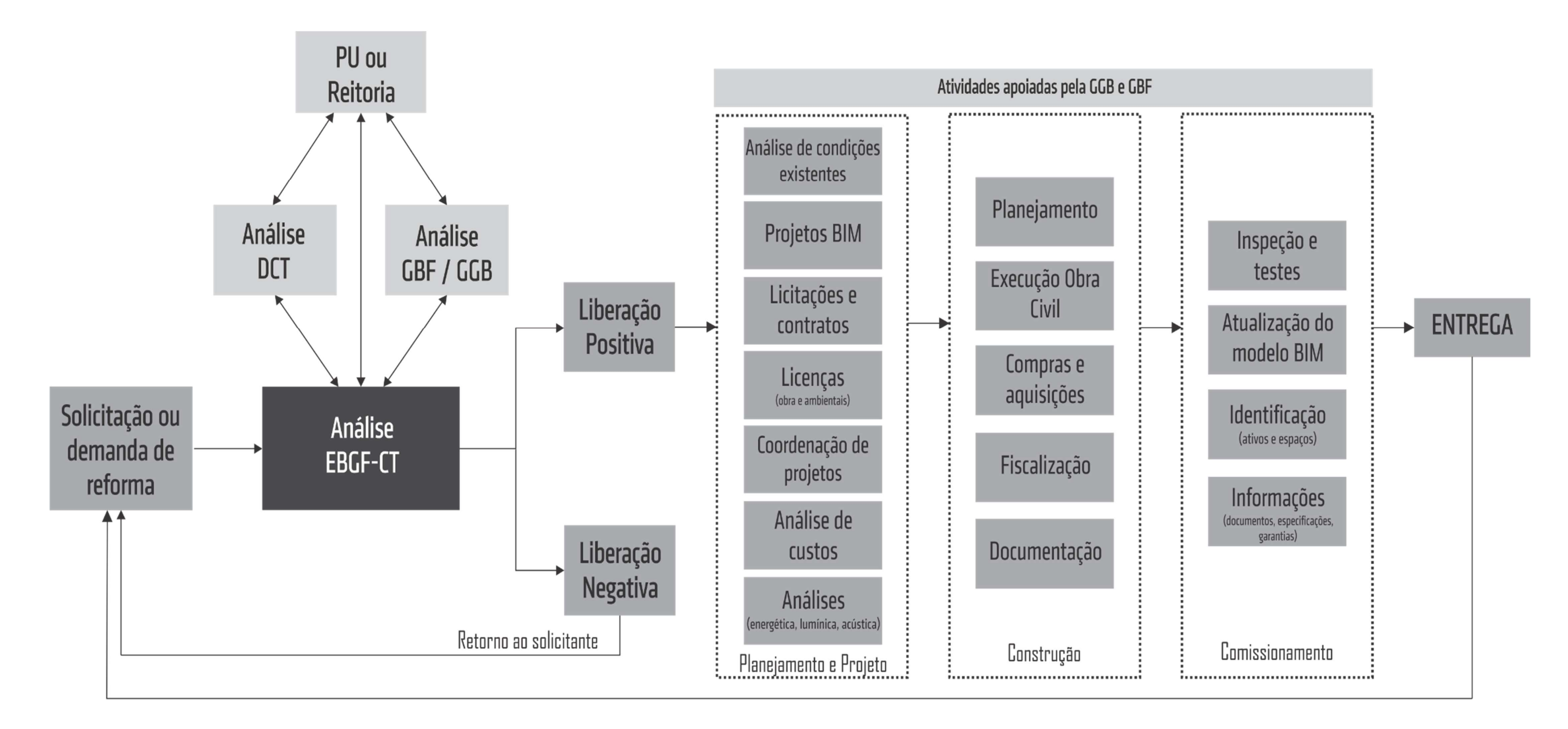

Figura 55: Fluxo para atividades de reforma do CT.

Fonte: Acervo pessoal.

A fase de Construção envolve: o controle e planejamento do canteiro de obras e das fases de construção; a execução do projeto; as compras de materiais, equipamentos e mobiliários; fiscalização da execução, que pode ser realizado pela GGB ou pela própria EBGF-CT; e o armazenamento de toda a documentação gerada durante o processo de construção. Tanto esta etapa, quanto a anterior, podem ser apoiadas ou comandadas pela GGB ou pela GBF, a depender da complexidade da reforma.

A última etapa seria o Comissionamento, que abrange: inspeção, vistorias dos sistemas construídos, e testes nos equipamentos e demais sistemas prediais (MEP, combate a incêndio e outros); a atualização do modelo BIM, a partir da conferência entre os projetos e o construído; identificação equipamentos e mobiliários, tanto os que foram transferidos, quanto os que foram comprados; levantamento e inserção no modelo e no sistema dos informações necessárias ao gestor de facilidades, como memoriais descritivos, especificações técnicas, manuais de uso e operação e prazos de garantia. Essa etapa

Para simular as etapas de reforma definiu-se um cenário de transformação de uma sala em várias. O cômodo "Biblioteca", do primeiro pavimento do CT12, foi escolhido para ser transformado em oito novas salas para professores. Em nossa simulação, a solicitação é uma demanda da Diretoria do Centro.

Essa simulação se limitou às temáticas principais abordadas na pesquisa, e desta forma se ateve à análise das condições existentes, projetos de reforma de arquitetura, documentações, atualização do modelo as-built BIM, identificação dos espaços e ativos, como são destacados na Figura 56.

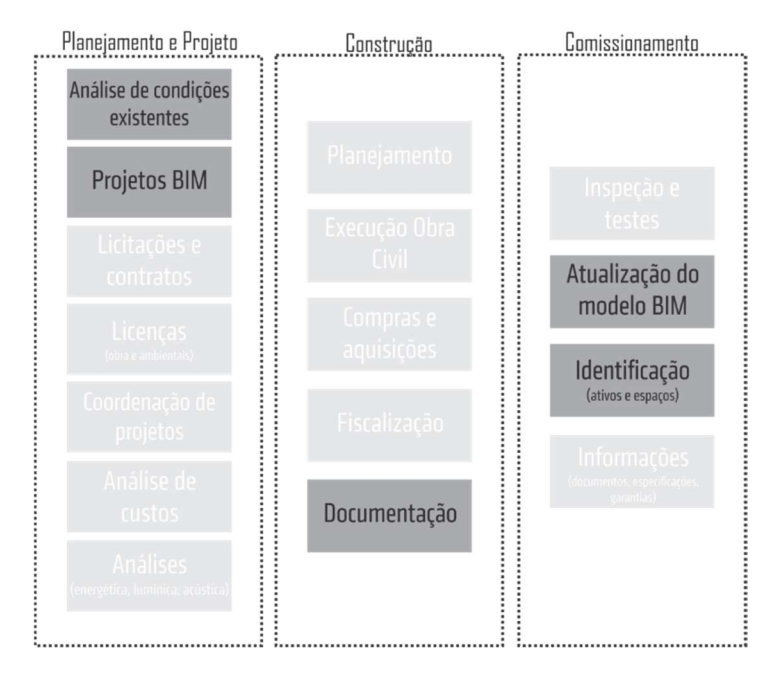

Figura 56: Atividades simuladas no cenário de reforma. Fonte: Acervo pessoal.

Na Figura 57 é possível identificar, a partir da renderização do projeto, algumas características da área da biblioteca: uma ampla sala de 338,75m², com grandes janelas, e alguns pilares e vigas distribuídos nas partes centrais. A Figura 58 mostra os ambientes do pavimento térreo do CT12 divididos por classificação de "Tipos de Ambiente", e destaca o ambiente a ser modificado na simulação.

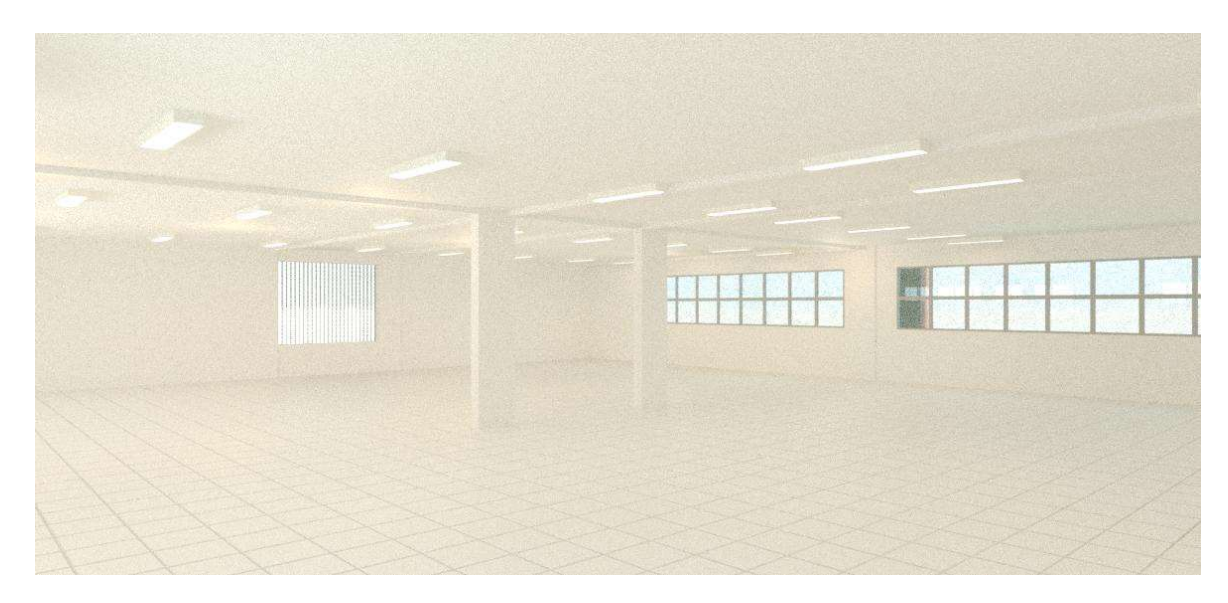

Figura 57: Renderização do espaço de biblioteca existente no CT12. Fonte: Acervo pessoal.

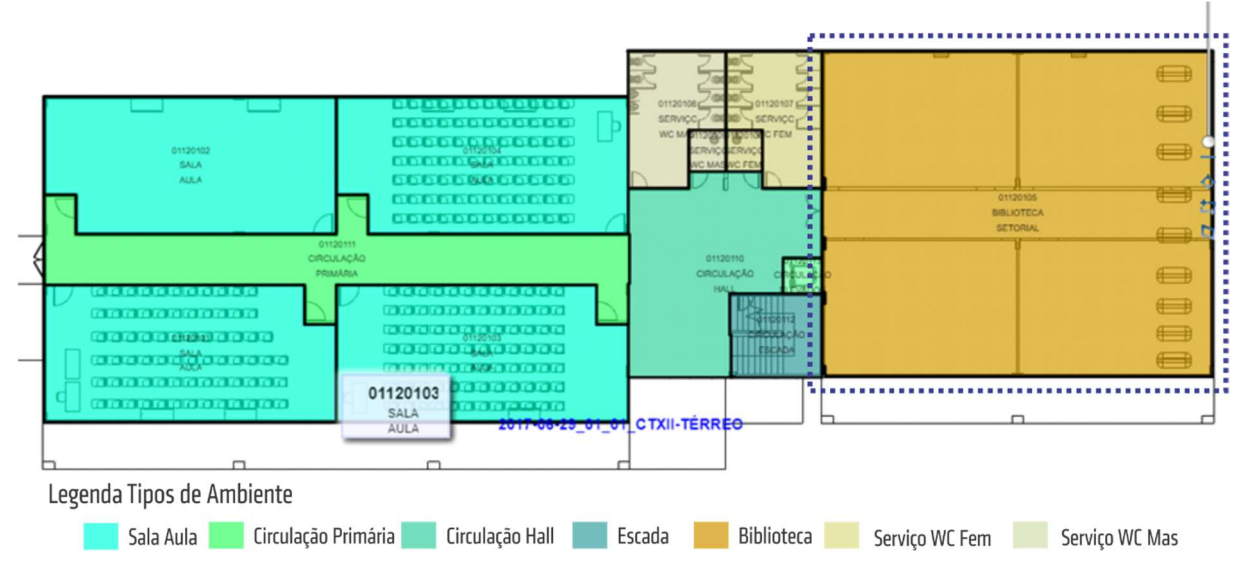

Figura 58: Configuração do pavimento térro por tipos de ambientes antes da reforma.

Fonte: Acervo pessoal

No Revit®, baseado no modelo as-built BIM construído, o cômodo foi dividido em oito novas salas para professores, como mostra a Figura 59.

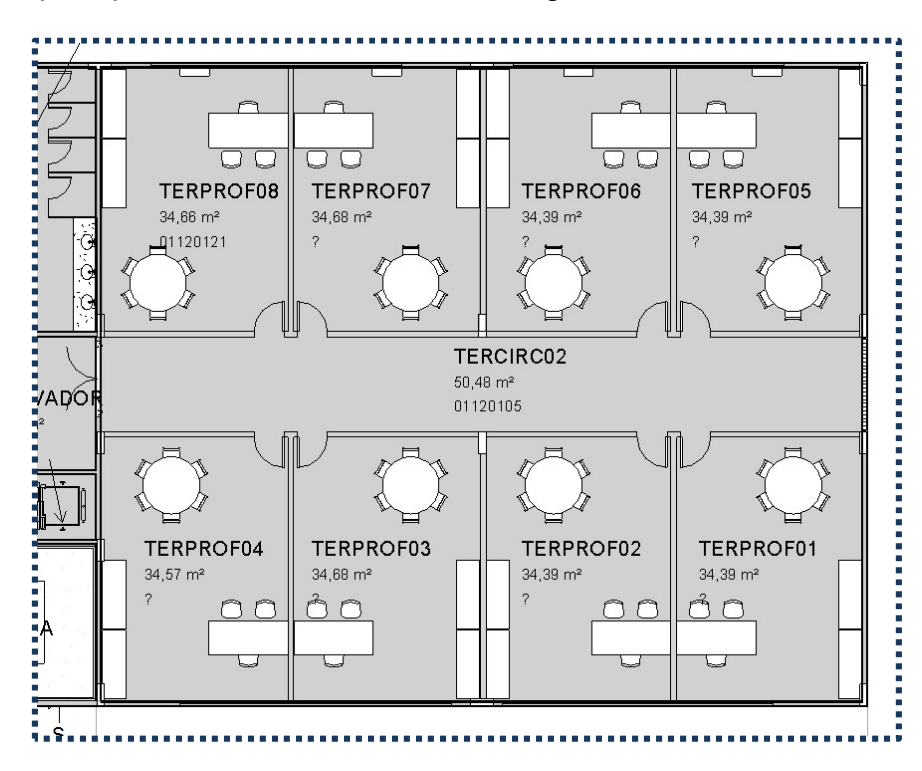

Figura 59: Nova configuração para o ambiente biblioteca.

Para cada cômodo foi criado um ambiente e consequentemente um novo código único (como por exemplo 01120121), respeitando os demais códigos já existentes no edifício. Por receber novos usos, os novos cômodos foram caracterizados como o tipo "Sala Professor". A Figura 60 apresenta como ficou a classificação de tipo de ambiente do pavimento térreo após a reforma hipotética.

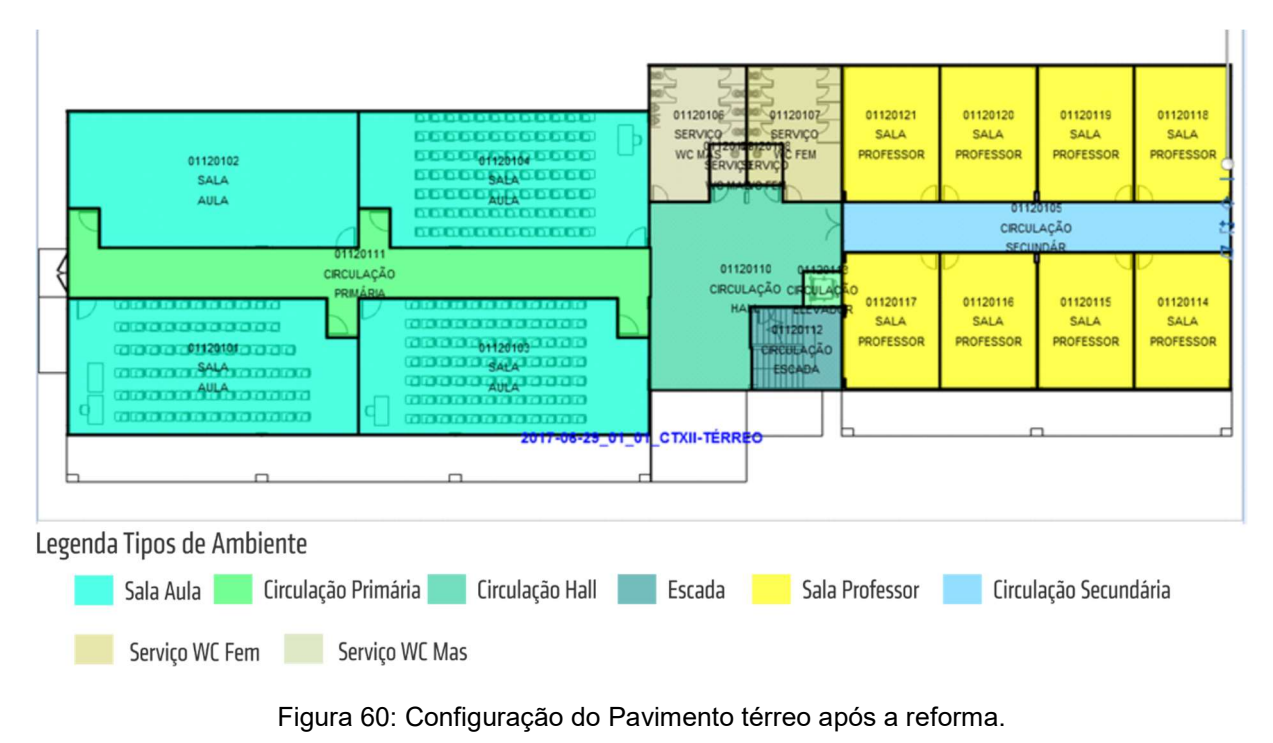

Fonte: Acervo pessoal.

Para diversificar o exemplo, considerou que os professores responsáveis pelas novas salas serão de departamentos diferentes. Assim, as salas serão pertencentes à departamentos diferentes, possuindo código e representação diferentes de cores no ARCHIBUS®, como mostra a Figura 61.

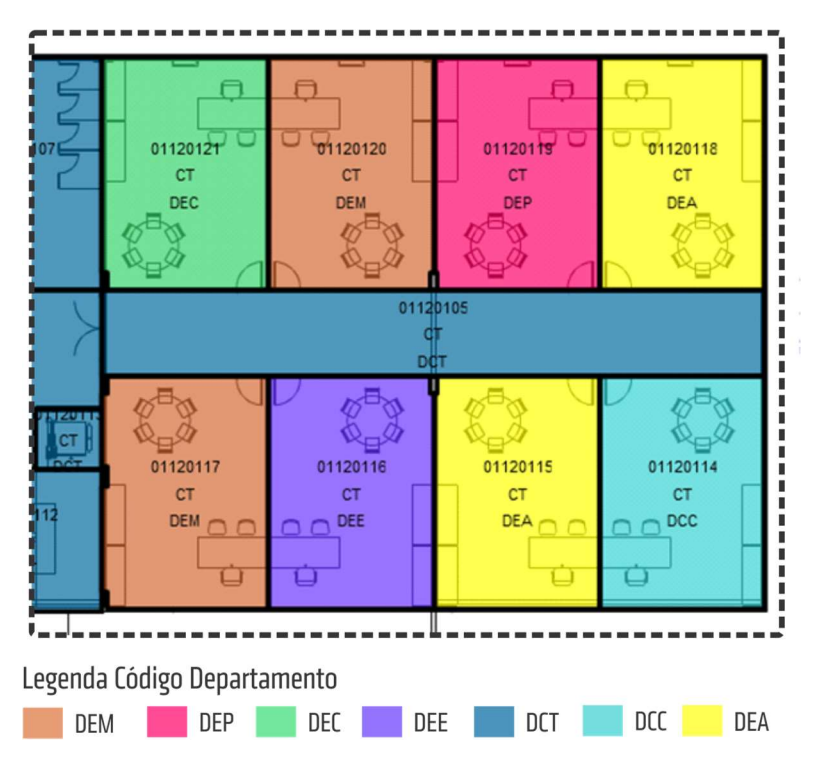

Figura 61: Representação dos novos departamentos responsáveis pelas salas. Fonte: Acervo pessoal.

Além dos elementos de arquitetura, estrutura e instalações construídos (como paredes, esquadrias, vigas, instalações elétricas e mecânicas), novos mobiliários e equipamentos foram acrescentados aos novos ambientes. Caso esses objetos sejam transferidos de outras salas, além da realocação física, devem ser realizadas atualizações no modelo quanto aos códigos da sala, edifícios, responsáveis, departamentos e centros. Se forem novas aquisições, requerem a geração de novos patrimônios, que podem ser geradas automaticamente pelo próprio ARCHIBUS®. A Figura 62 mostra uma perspectiva humanizada da disposição das salas após a reforma, demonstrando o potencial do BIM para a construção de informações geométricas do edifício ainda na fase de projeto.

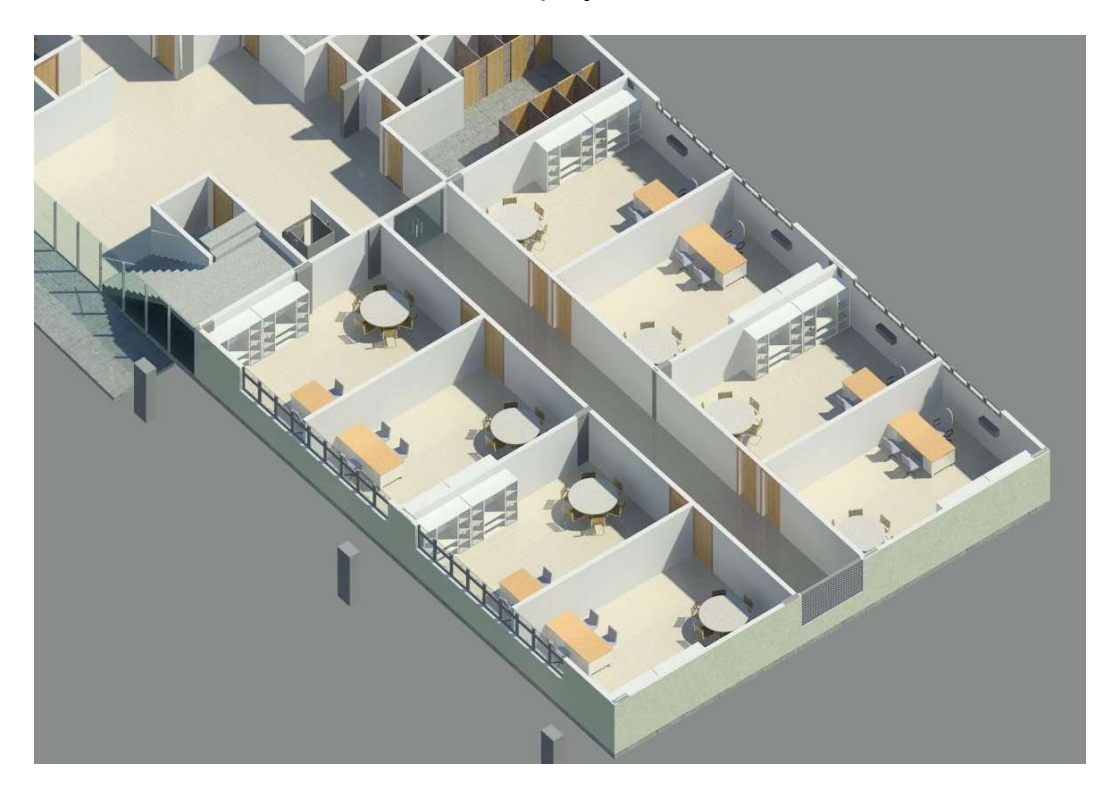

Figura 62: Perspectiva humanizada dos cômodos alterados após a reforma. Fonte: Acervo pessoal.

Com a nova configuração, os professores, previamente cadastrados no ARCHIBUS®, foram alocados em suas respectivas salas. Cada sala foi cadastrada de acordo com o departamento do respectivo responsável. Os objetos de cada cômodo também foram transferidos para a responsabilidade do professor correspondente. A partir da nova configuração, é possível verificar no ARCHIBUS® os departamentos responsáveis por algum espaço do edifício, bem como as áreas que ocupam (Figura 63).

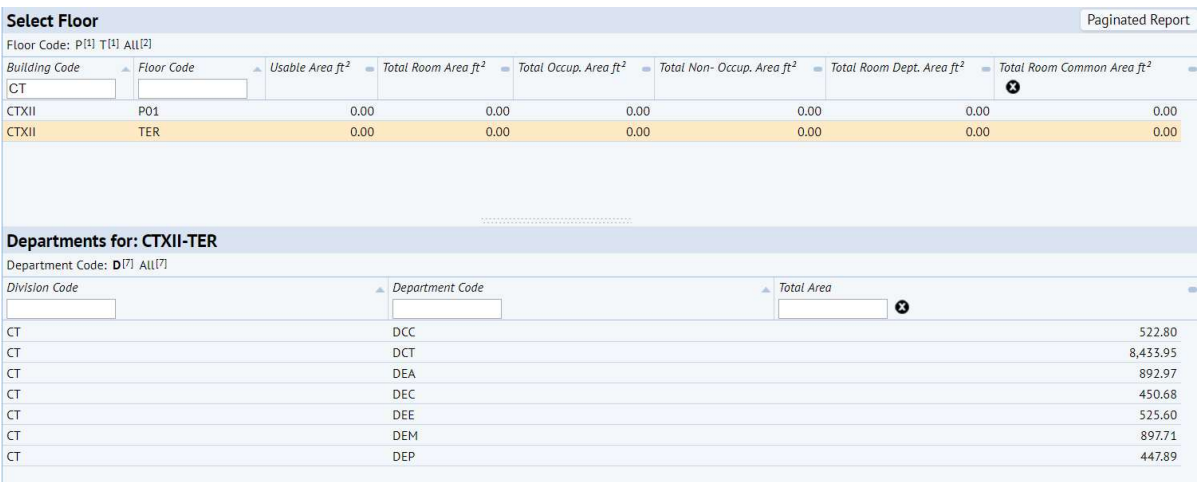

Figura 63: Áreas por departamento do pavimento térreo do CT12.

#### Fonte: Acervo pessoal.

A partir das informações inseridas é possível extrair os relatórios de ocupação por departamentos, por padrões de espaço, e por ativos presentes em cada novo cômodo. As Figura 64 e Figura 65 mostram análises de ocupação em forma de gráficos para os dois pavimentos do edifício.

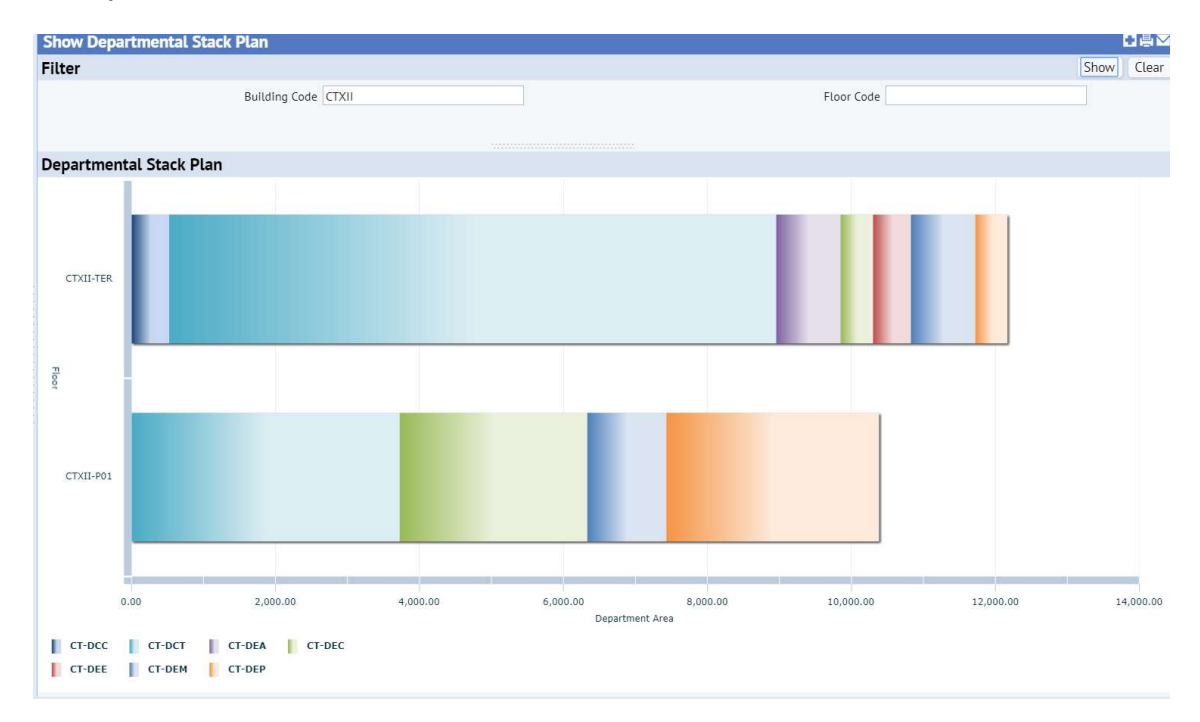

Figura 64: Gráfico de análise de ocupação de departamentos dos pavimentos Térreo e PAV01. Fonte: Acervo pessoal.

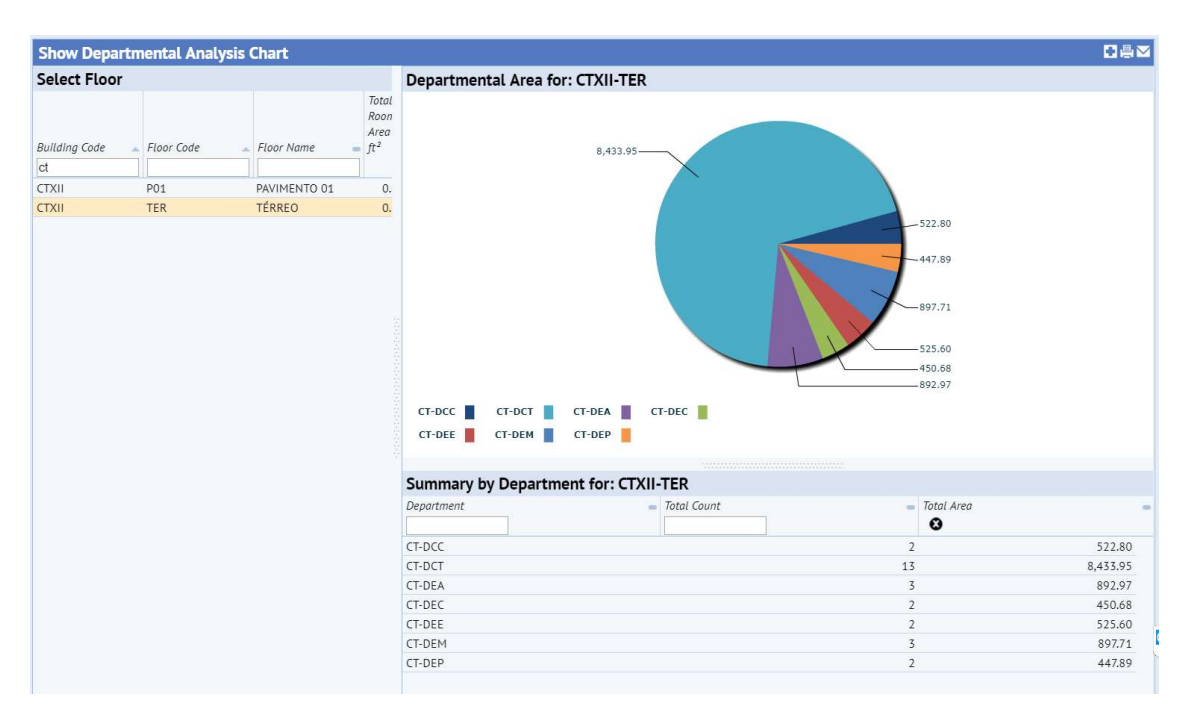

Figura 65: Gráfico de análises de ocupação de departamentos do pavimento Térreo do CT12. Fonte: Acervo pessoal.

# e) Cenário 06: Transformação de uma sala em várias estações de trabalho (workstation)

Um dos cenários prováveis em uma Universidade é a coexistência de representantes de vários departamentos em uma única sala. Para realizar esse cenário com a integração do dos softwares, a Sala de Aula 02 do CT12, código 01120102, foi modificada como experimento, e transformada em uma secretaria compartilhada, com representantes de vários departamentos do CT.

Embora a redistribuição de layout não exija obras civis complexas, é necessário um remanejamento dos pontos elétricos e de rede, bem como dos pontos de iluminação do ambiente para atender as novas demandas do projeto. Dessa forma, o fluxo deve seguir os mesmos procedimentos de reforma propostos no Cenário 04. A Figura 66 apresenta a configuração de layout das salas, indicando a sala que será reformada.

No modelo BIM, os mobiliários padrões foram retirados para a inserção de estações de trabalho (Figura 67). Cada estação de trabalho (ET) foi transformada em um ambiente e renomeadas com códigos alfanuméricos no padrão ETX. A área restante do espaço alterada para ser uma circulação secundária.

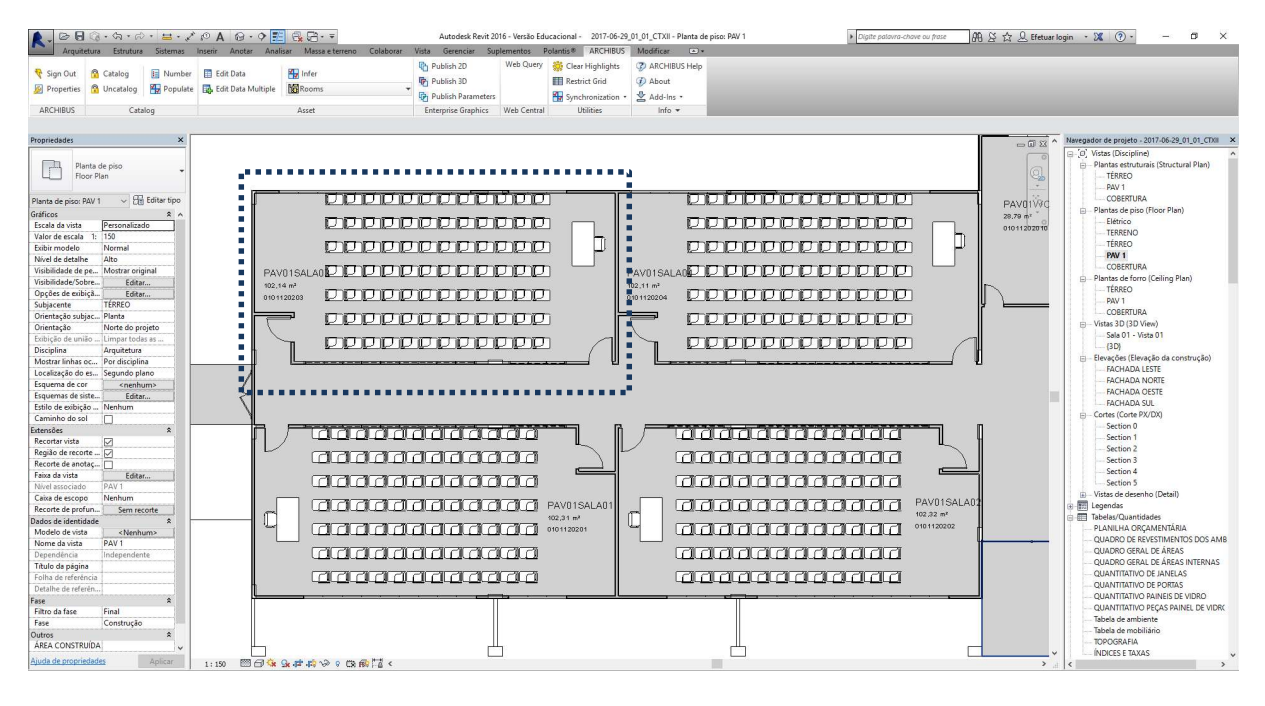

Figura 66: Representação no Revit do pavimento térreo com a indicação da sala a ser reformada.

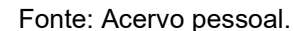

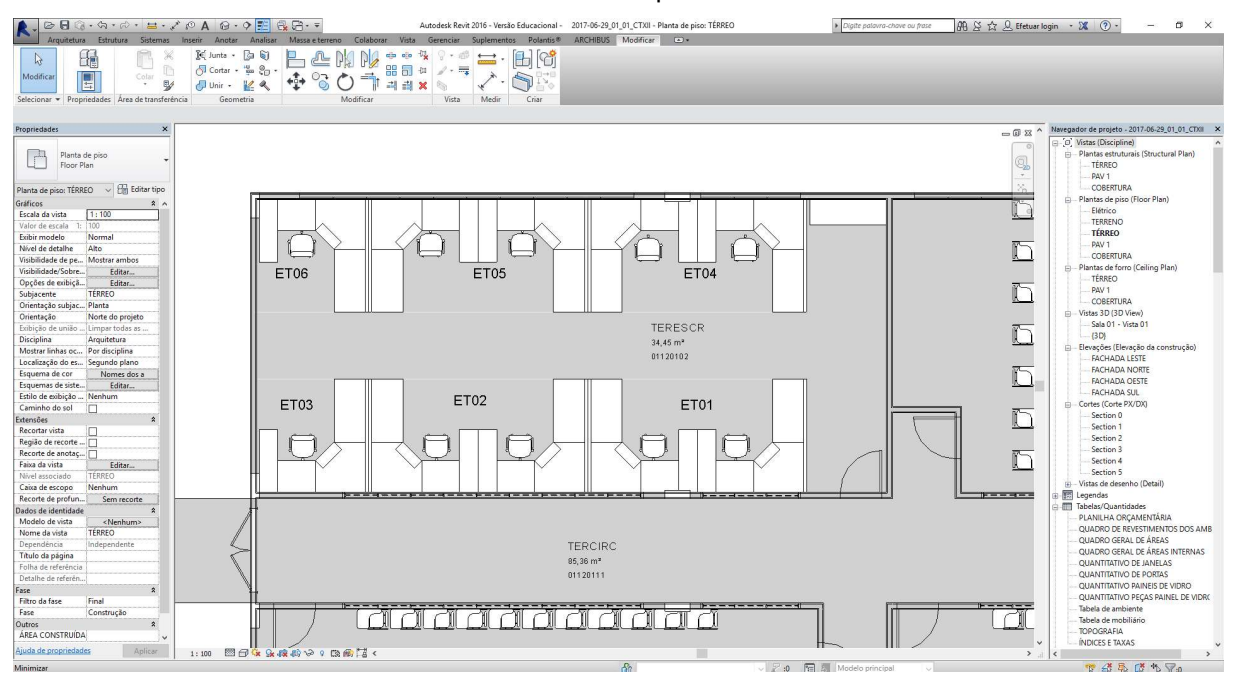

Figura 67: Layout proposto no Revit com estações de trabalho para a sala reformada. Fonte: Acervo pessoal.

Com a separação de cada estação de trabalho em um ambiente, os dados de "Código de Departamento" de espaço foram modificados para departamentos diferentes. A partir de então foram atualizadas automaticamente as informações sobre porções de espaço ocupadas por cada departamento, como mostra o comparativo de antes de depois da Figura 68.

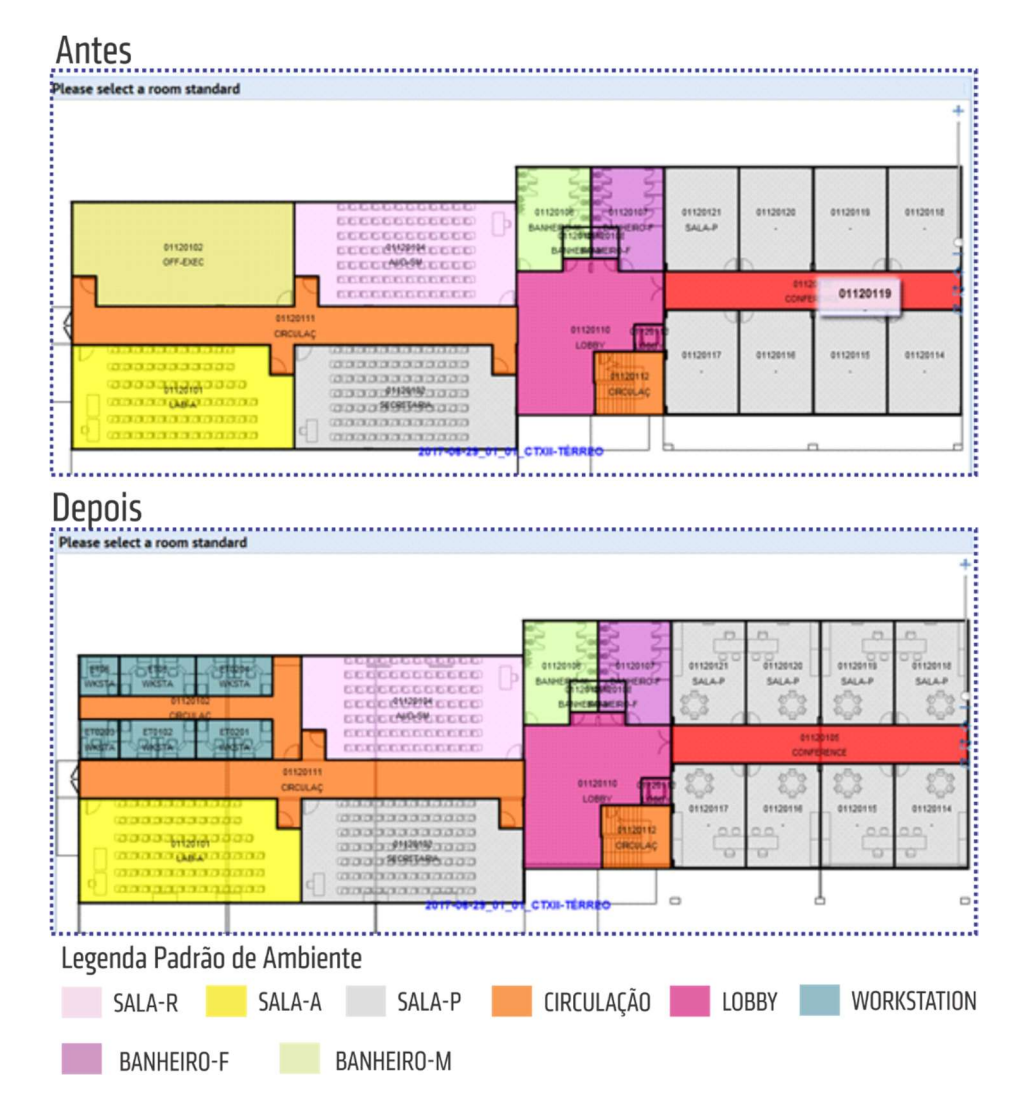

Figura 68: Comparativo de "Padrão de Ambientes" de antes e depois do pavimento térreo. Fonte: Acervo pessoal.

# f) Cenário 07: Identificação e relatório de todos os mobiliários de determinado pavimento, departamento, centro.

Este cenário se refere à extração e compartilhamento de informações quando essas forem solicitadas. Por exemplo, o diretor do centro, pode não tem acesso ao sistema de gestão de facilidades ou expertise para manusear o software, e solicita um relatório de todos equipamentos e mobiliários existentes no pavimento Térreo do CT12.

Para essa informação, o gestor de facilidades pode acessar ao sistema, identificar os ativos alocados por prédio, pavimento ou sala, como mostra a Figura 69. Os dados podem ser exportados para uma planilha de Excel e ser enviado para usuários que não possuem acesso ao sistema ou especificamente à essa informação (Figura 70).

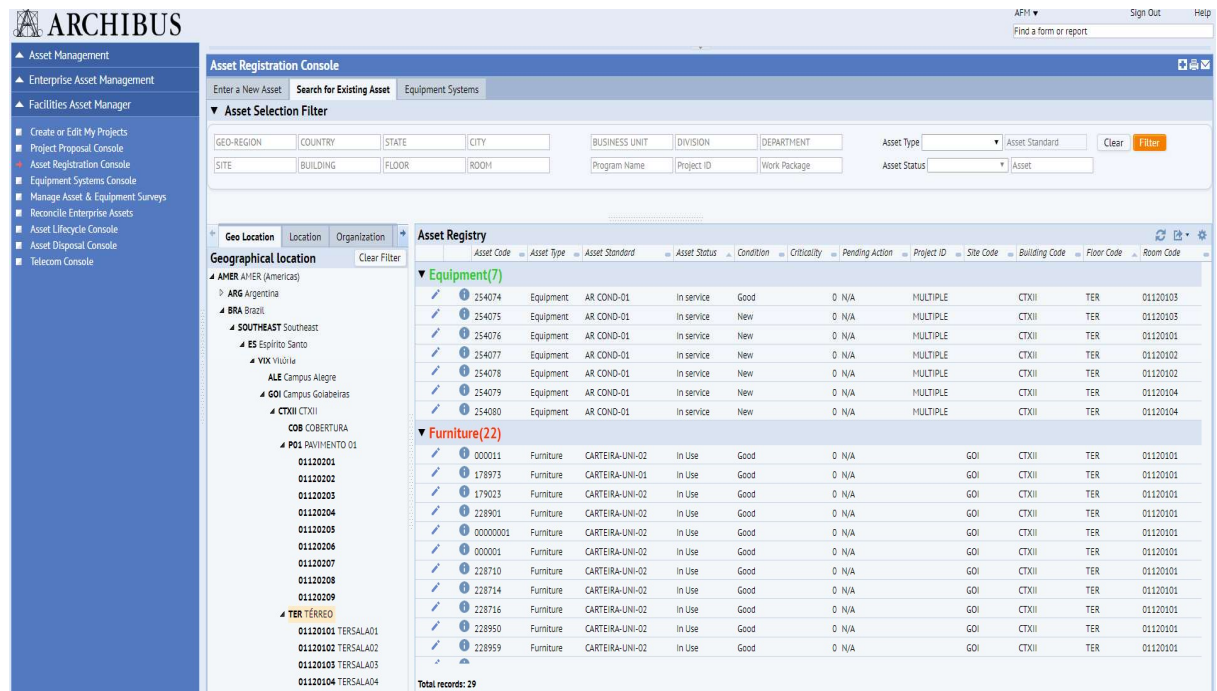

### Figura 69: Alocação de ativos por pavimento.

Fonte: Acervo pessoal.

| X Recortar<br>En Copiar .<br>Pincel de Formatação | Arial                    | $-10 - A$    | $= -$<br>N I S · 田 · ウ · A · 三三三 任 三 国 Mesclare Centralizar · | $8.7 -$     |                   | Cuebrar Texto Automaticamente Geral | 写。% 00 % 2%                  |                                     | в,<br>Condicional * | Formatação Formatar como Percent<br>Tabela ~                                                              | Comma                    | Comma [0]<br>Normal         |   | Currency<br><b>Bom</b> | Incorreto | Currency [0] | $\frac{\partial \mathbf{u}}{\partial \mathbf{u}}$<br>$\sim$ | $\mathbb{R}$<br>Inserir Excluir Formatar<br>$\sim$ | E<br>$\sim$ | $\sum_{m} \text{AutoSoma}$ $\rightarrow$ $\frac{A}{Z}$<br>$\sqrt{\Psi}$ Preencher -<br>Limpar - |        | Classificar Localizar e<br>e Filtrar · Selecionar · |
|---------------------------------------------------|--------------------------|--------------|---------------------------------------------------------------|-------------|-------------------|-------------------------------------|------------------------------|-------------------------------------|---------------------|----------------------------------------------------------------------------------------------------|--------------------------|-----------------------------|---|------------------------|-----------|--------------|-------------------------------------------------------------|----------------------------------------------------|-------------|-------------------------------------------------------------------------------------------------|--------|-----------------------------------------------------|
| Area de Transferência<br>$\mathcal{L}$            |                          | Fonte        | $\Gamma_{\rm H}$ .                                            | Alinhamento |                   |                                     | $\Gamma_{\rm H}$ .<br>Número | $\Gamma_{\rm H}$                    |                     |                                                                                                    |                          | Estilo                      |   |                        |           |              |                                                             | Células                                            |             |                                                                                                 | Edicão |                                                     |
| $\star$ $\mid$ $\times$ $\checkmark$ $\hat{K}$    |                          |              |                                                               |             |                   |                                     |                              |                                     |                     |                                                                                                    |                          |                             |   |                        |           |              |                                                             |                                                    |             |                                                                                                 |        |                                                     |
|                                                   |                          |              |                                                               |             |                   |                                     |                              |                                     |                     |                                                                                                    |                          |                             |   |                        |           |              |                                                             |                                                    |             |                                                                                                 |        |                                                     |
| $\overline{A}$                                    | <b>B</b>                 | $\mathbf{C}$ | D                                                             | Ε           | F.                | G                                   | H                            |                                     | <b>NU</b>           | K                                                                                                    |                          | M                           | N | $\circ$                | P         | $\circ$      | R                                                           | s                                                  |             | $\cup$                                                                                          | V      | W                                                   |
| <b>Asset Registry</b>                             |                          |              |                                                               |             |                   |                                     |                              |                                     |                     |                                                                                                    |                          |                             |   |                        |           |              |                                                             |                                                    |             |                                                                                                 |        |                                                     |
|                                                   |                          |              |                                                               |             |                   |                                     |                              |                                     |                     |                                                                                                    |                          |                             |   |                        |           |              |                                                             |                                                    |             |                                                                                                 |        |                                                     |
| <b>Asset Type</b><br>property (0)                 |                          |              | <b>Asset Type Asset Standard</b>                              |             |                   |                                     |                              |                                     |                     | Asset Status Condition Criticality Pending Action Project ID Site Code Building Code Floor Code Room Code |                          |                             |   |                        |           |              |                                                             |                                                    |             |                                                                                                 |        |                                                     |
|                                                   |                          |              |                                                               |             |                   |                                     |                              |                                     |                     |                                                                                                    |                          |                             |   |                        |           |              |                                                             |                                                    |             |                                                                                                 |        |                                                     |
| bl(0)                                             |                          |              |                                                               |             |                   |                                     |                              |                                     |                     |                                                                                                    |                          |                             |   |                        |           |              |                                                             |                                                    |             |                                                                                                 |        |                                                     |
|                                                   |                          |              |                                                               |             |                   |                                     |                              |                                     |                     |                                                                                                    |                          |                             |   |                        |           |              |                                                             |                                                    |             |                                                                                                 |        |                                                     |
| ea(7)                                             |                          |              |                                                               |             |                   |                                     |                              |                                     |                     |                                                                                                    |                          |                             |   |                        |           |              |                                                             |                                                    |             |                                                                                                 |        |                                                     |
|                                                   | 254074 eq                |              | AR COND-01                                                    |             | Good              | $0$ N/A                             |                              | MULTIPLE GOI                        |                     | CTXII                                                                                                    | TER                      | 01120103                    |   |                        |           |              |                                                             |                                                    |             |                                                                                                 |        |                                                     |
|                                                   | 254075 eq<br>254076 eq   |              | AR COND-01<br>AR COND-01                                      | in<br>ìn    | <b>New</b><br>New | 0 N/A<br>0 N/A                      |                              | <b>MULTIPLE GOI</b><br>MULTIPLE GOI |                     | CTXII<br>CTXII                                                                                            | <b>TER</b><br><b>TER</b> | 01120103<br>01120101        |   |                        |           |              |                                                             |                                                    |             |                                                                                                 |        |                                                     |
|                                                   | 254077 eq                |              | AR COND-01                                                    | in          | New               | $0$ <sub>N/A</sub>                  |                              | MULTIPLE GOI                        |                     | CTXII                                                                                                    | <b>TER</b>               | 01120102                    |   |                        |           |              |                                                             |                                                    |             |                                                                                                 |        |                                                     |
|                                                   | 254078                   | eq           | AR COND-01                                                    | in          | New               | 0 N/A                               |                              | MULTIPLE GOI                        |                     | CTXII                                                                                                    | TER                      | 01120102                    |   |                        |           |              |                                                             |                                                    |             |                                                                                                 |        |                                                     |
|                                                   | 254079 eq                |              | AR COND-01                                                    | lin         | New               | 0 N/A                               |                              | MULTIPLE GOI                        |                     | CTXII                                                                                                    | <b>TER</b>               | 01120104                    |   |                        |           |              |                                                             |                                                    |             |                                                                                                 |        |                                                     |
|                                                   | 254080 eq                |              | AR COND-01                                                    | in          | New               | 0 N/A                               |                              | MULTIPLE GOI                        |                     | CTXII                                                                                                    | <b>TER</b>               | 01120104                    |   |                        |           |              |                                                             |                                                    |             |                                                                                                 |        |                                                     |
|                                                   |                          |              |                                                               |             |                   |                                     |                              |                                     |                     | Æ.                                                                                                    |                          |                             |   |                        |           |              |                                                             |                                                    |             |                                                                                                 |        |                                                     |
| 17 ta (22)                                        |                          |              |                                                               |             |                   |                                     |                              |                                     |                     |                                                                                                    |                          |                             |   |                        |           |              |                                                             |                                                    |             |                                                                                                 |        |                                                     |
|                                                   | 000011 ta                |              | CARTEIRA-UNI-02                                               | lin         | Good              | 0 N/A                               |                              |                                     | GOI                 | CTXII                                                                                                    | <b>TER</b>               | 01120101                    |   |                        |           |              |                                                             |                                                    |             |                                                                                                 |        |                                                     |
|                                                   | 178973 ta                |              | CARTEIRA-UNI-01                                               |             | Good              | 1 N/A                               |                              |                                     | GOI                 | CTXII                                                                                                    | <b>TER</b>               | 01120101                    |   |                        |           |              |                                                             |                                                    |             |                                                                                                 |        |                                                     |
|                                                   | 179023 ta                |              | CARTEIRA-UNI-02                                               | lin.        | Good              | $0$ <sub>N/A</sub>                  |                              |                                     | GOI                 | CTXII                                                                                                    | <b>TER</b>               | 01120101                    |   |                        |           |              |                                                             |                                                    |             |                                                                                                 |        |                                                     |
|                                                   | 228901 ta<br>00000001 ta |              | CARTEIRA-UNI-02<br>CARTEIRA-UNI-02                            | lin         | Good              | 0 N/A<br>0 N/A                      |                              |                                     | lgor<br>GOI         | CTXII<br>CTXII                                                                                            | <b>TER</b><br><b>TER</b> | 01120101<br>01120101        |   |                        |           |              |                                                             |                                                    |             |                                                                                                 |        |                                                     |
|                                                   | 000001 ta                |              | CARTEIRA-UNI-02                                               | lin.<br>lin | Good<br>Good      | 0 N/A                               |                              |                                     | GOI                 | CTXII                                                                                                    | <b>TER</b>               | 01120101                    |   |                        |           |              |                                                             |                                                    |             |                                                                                                 |        |                                                     |
|                                                   | 228710 ta                |              | CARTEIRA-UNI-02                                               | in          | Good              | 0 N/A                               |                              |                                     | GOI                 | CTXII                                                                                                    | <b>TER</b>               | 01120101                    |   |                        |           |              |                                                             |                                                    |             |                                                                                                 |        |                                                     |
|                                                   | 228714 ta                |              | CARTEIRA-UNI-02                                               | lin         | Good              | 0 N/A                               |                              |                                     | lcor                | CTXII                                                                                                    | <b>TER</b>               | 01120101                    |   |                        |           |              |                                                             |                                                    |             |                                                                                                 |        |                                                     |
|                                                   | 228716 ta                |              | CARTEIRA-UNI-02                                               | lin.        | Good              | 0 N/A                               |                              |                                     | GOI                 | CTXII                                                                                                    | <b>TER</b>               | 01120101                    |   |                        |           |              |                                                             |                                                    |             |                                                                                                 |        |                                                     |
|                                                   | 228950                   | Ita          | CARTEIRA-UNI-02                                               | lin         | Good              | 0 N/A                               |                              |                                     | GOI                 | CTXII                                                                                                    | <b>TER</b>               | 01120101                    |   |                        |           |              |                                                             |                                                    |             |                                                                                                 |        |                                                     |
|                                                   | 228959 ta                |              | CARTEIRA-UNI-02                                               | lin         | Good              | $0$ <sub>N/A</sub>                  |                              |                                     | GOI                 | CTXII                                                                                                    | <b>TER</b>               | 01120101                    |   |                        |           |              |                                                             |                                                    |             |                                                                                                 |        |                                                     |
|                                                   | 261820                   | ta           | TABLE-OFFICE-SMALL                                            | lin         | Good              | 0 N/A                               |                              |                                     | GOI                 | CTXII                                                                                                    | <b>TER</b>               | 01120101                    |   |                        |           |              |                                                             |                                                    |             |                                                                                                 |        |                                                     |
|                                                   | 178918 ta                |              | CARTEIRA-UNI-02                                               | lin.        | Good              | 0 N/A                               |                              |                                     | GOI                 | CTXII                                                                                                    | <b>TER</b>               | 01120101                    |   |                        |           |              |                                                             |                                                    |             |                                                                                                 |        |                                                     |
|                                                   | 178931 ta                |              | CARTEIRA-UNI-01                                               | lin         | Good              | 0 N/A                               |                              |                                     | <b>GOI</b>          | CTXII                                                                                                    | <b>TER</b>               | 01120101                    |   |                        |           |              |                                                             |                                                    |             |                                                                                                 |        |                                                     |
|                                                   | 178946 ta                |              | CARTEIRA-UNI-01                                               | lin         | Good              | $0$ <sub>N/A</sub>                  |                              |                                     | GOI                 | CTXII                                                                                                    | <b>TER</b>               | 01120101                    |   |                        |           |              |                                                             |                                                    |             |                                                                                                 |        |                                                     |
|                                                   | 179022 ta                |              | CARTEIRA-UNI-01                                               |             | Good              | 0 N/A                               |                              |                                     | lcor                | CTXII                                                                                                    | <b>TER</b>               | 01120101                    |   |                        |           |              |                                                             |                                                    |             |                                                                                                 |        |                                                     |
|                                                   | 179055<br>201324 ta      | Ita          | CARTEIRA-UNI-01<br>CARTEIRA-UNI-02                            | lin.        | Good              | 0 N/A<br>0 N/A                      |                              |                                     | GOI<br><b>GOI</b>   | CTXII<br>CTXII                                                                                            | <b>TER</b><br><b>TER</b> | 01120101<br>01120101        |   |                        |           |              |                                                             |                                                    |             |                                                                                                 |        |                                                     |
|                                                   | 214263 ta                |              | CARTEIRA-UNI-03                                               | lin<br>lin  | Good<br>Good      | $0$ <sub>N/A</sub>                  |                              |                                     | GOI                 | CTXII                                                                                                    | <b>TER</b>               | 01120101                    |   |                        |           |              |                                                             |                                                    |             |                                                                                                 |        |                                                     |
|                                                   | 214284                   | <b>Ita</b>   | CARTEIRA-UNI-03                                               |             | Good              | 0 N/A                               |                              |                                     | GOI                 | CTXII                                                                                                    | TER                      | 01120101                    |   |                        |           |              |                                                             |                                                    |             |                                                                                                 |        |                                                     |
|                                                   | 214334                   | ta           | CARTEIRA-UNI-03                                               | lin         | Good              | 0 N/A                               |                              |                                     | GOI                 | CTXII                                                                                                    | <b>TER</b>               | 01120101                    |   |                        |           |              |                                                             |                                                    |             |                                                                                                 |        |                                                     |
|                                                   | 214363 ta                |              | CARTEIRA-UNI-03                                               |             | Good              | 0 N/A                               |                              |                                     | GOI                 | CTXII                                                                                                    | <b>TER</b>               | 01120101                    |   |                        |           |              |                                                             |                                                    |             |                                                                                                 |        |                                                     |
|                                                   |                          |              |                                                               |             |                   |                                     |                              |                                     |                     |                                                                                                    |                          |                             |   |                        |           |              |                                                             |                                                    |             |                                                                                                 |        |                                                     |
|                                                   |                          |              |                                                               |             |                   |                                     |                              |                                     |                     |                                                                                                    |                          |                             |   |                        |           |              |                                                             |                                                    |             |                                                                                                 |        |                                                     |
|                                                   |                          |              |                                                               |             |                   |                                     |                              |                                     |                     |                                                                                                    |                          |                             |   |                        |           |              |                                                             |                                                    |             |                                                                                                 |        |                                                     |
|                                                   |                          |              |                                                               |             |                   |                                     |                              |                                     |                     |                                                                                                    |                          |                             |   |                        |           |              |                                                             |                                                    |             |                                                                                                 |        |                                                     |
|                                                   |                          |              |                                                               |             |                   |                                     |                              |                                     |                     |                                                                                                    |                          |                             |   |                        |           |              |                                                             |                                                    |             |                                                                                                 |        |                                                     |
|                                                   |                          |              |                                                               |             |                   |                                     |                              |                                     |                     |                                                                                                    |                          |                             |   |                        |           |              |                                                             |                                                    |             |                                                                                                 |        |                                                     |
| Sheet1                                            | $\circledast$            |              |                                                               |             |                   |                                     |                              |                                     |                     |                                                                                                    |                          | $\frac{1}{2}$ $\frac{1}{4}$ |   |                        |           |              |                                                             |                                                    |             |                                                                                                 |        |                                                     |

Figura 70: Informações dos ativos exportados para Excel. Fonte: Acervo pessoal.

### g) Cenário 08: Interrupção do funcionamento de um equipamento.

Para a simulação de interrupção de funcionamento de um equipamento será utilizado como exemplo um aparelho de ar condicionado de código 254074 do edifício do CTXII. Quando há a interrupção do funcionamento, a equipe de gestão de facilidades pode ser acionada por sensores ou pelo próprio usuário. Para atender à solicitação, a EBGF-CT deve inicialmente verificar no sistema a localização do equipamento, levantar informações preliminares do objeto e avaliar in loco a veracidade do requerimento.

Dentre as informações preliminares a serem levantados são:

- Localização do objeto no Edifício, que pode ser realizada pelo modelo BIM ou central Web do ARCHIBUS®;
- Especificações e documentações técnicas, incluindo informações sobre o fabricante, manual de uso, operações e manutenção;

Ao consultar no ARCHIBUS®; o número do ativo, o software informa dados como a localização geográfica do ativo, o histórico de atividades, ambiente e departamento responsável (Figura 71).

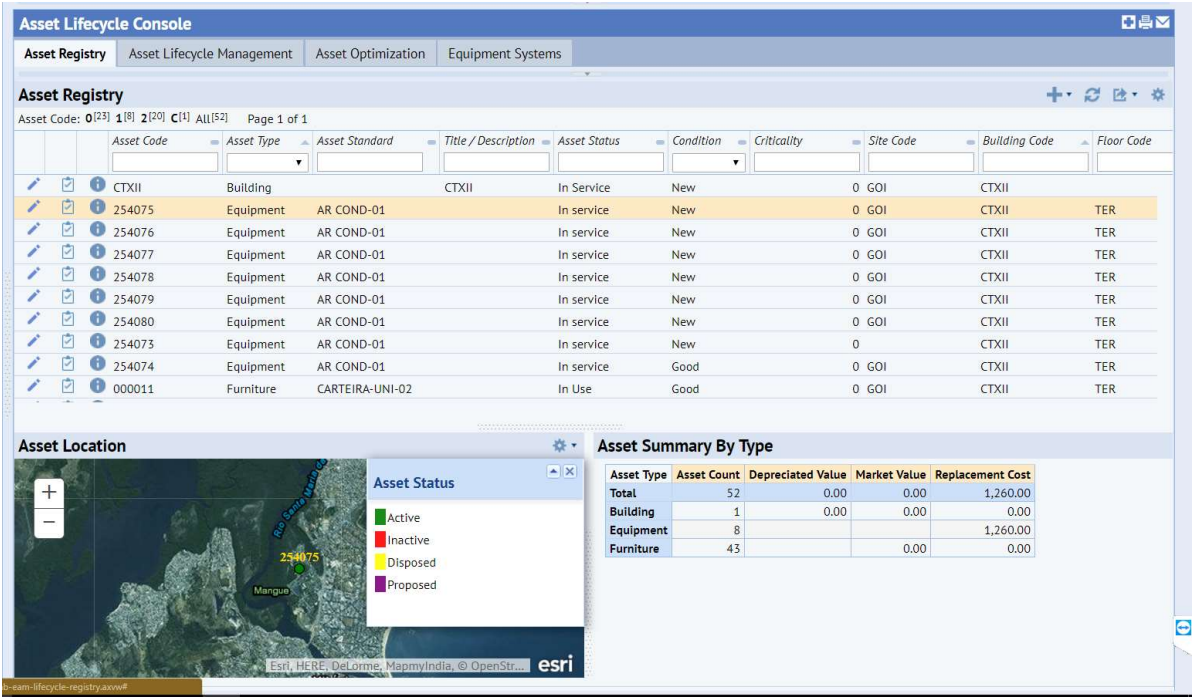

Figura 71: Informações disponibilizadas sobre o equipamento.

Fonte: Acervo pessoal.

Após a verificação in loco, caso a solicitação proceda, devem ser verificados a existência de seguro e se o equipamento se encontra na garantia, informações que podem ser consultadas no ARCHIBUS®, caso anteriormente cadastradas (Figura 72).

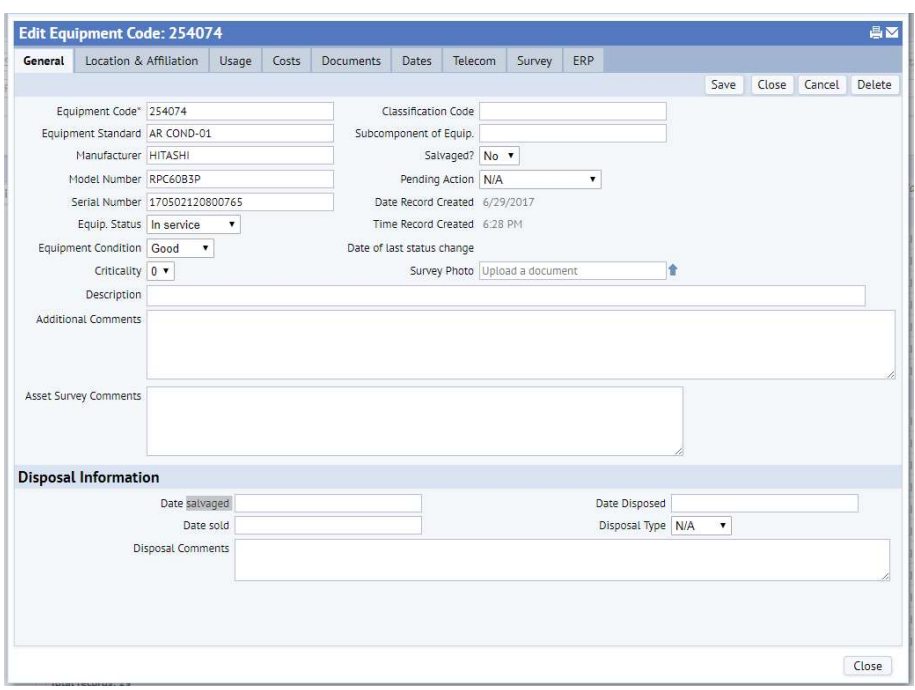

Figura 72: Aba de consulta de registros de Equipamentos no ARCHIBUS®. Fonte: Acervo pessoal

Se o objeto possuir seguro ou estiver em garantia, o fornecedor deve ser acionado. Caso esteja fora garantia ou a raiz do problema seja de responsabilidade da Universidade (como por exemplo, mau uso, falta de limpeza ou de manutenção preventiva), outras informações devem ser consultadas para resolução de problema, podendo-se citar:

- Análise de projetos do sistema (ou sistemas) no qual o objeto esteja inserido, que mostrem os principais componentes e distribuição;
- Relatórios de testes de funcionamento e de manutenção preventiva;
- Histórico de chamados relacionados ao equipamento ou ao sistema que faz parte;
- Informações de ocupação e de responsabilidade sobre o ativo.

Com as informações em mãos o serviço pode ser executado pela própria EBGF-CT ou por profissional terceirizado. Após o conserto, reposição ou aquisição de um novo aparelho, as novas informações devem ser inseridas novamente no sistema e no modelo. O fluxo de informações desse cenário indicado na Figura 73.

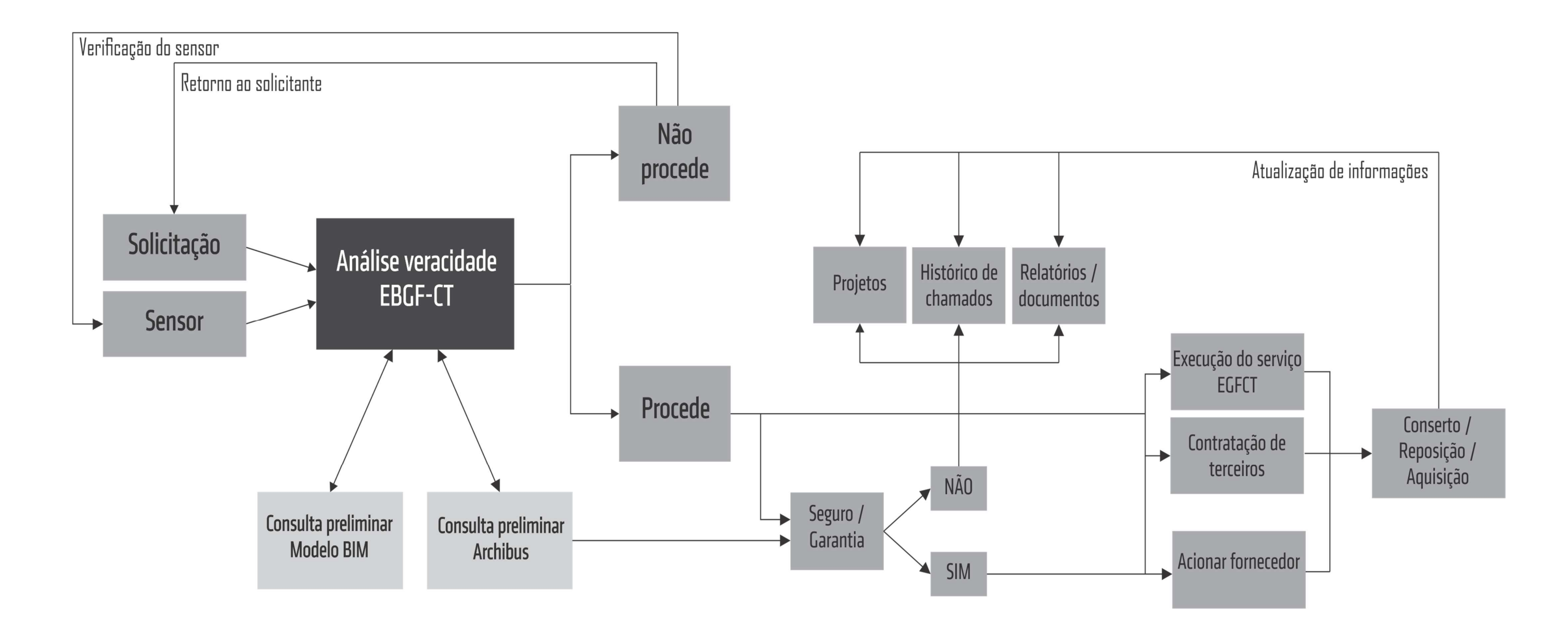

Figura 73: Fluxo de informações e atividades gerado para a manutenção de um equipamento. Fonte: Acervo pessoal.

## 4.4 SÍNTESE DO ESTUDO DE CASO DO EDIFÍCIO EXISTENTE

O Estudo de Caso investigou o uso de propriedades e relações entre a plataforma BIM e um software Gestão de Facilidades, utilizado um edifício existente de um campus universitário.

Os estudos exploratórios foram essenciais para o entendimento da dinâmica de gestão do Centro Tecnológico. Notou-se que os profissionais de gestão não são técnicos ou bacharéis na área de arquitetura ou engenharia, possuindo pouco conhecimento técnico na área de gestão de facilidades.

Identificou-se também a deficiência no planejamento de manutenção preventiva, sendo geralmente realizada manutenção corretiva, tanto dos elementos construtivos quanto dos equipamentos.

Embora o edifício CT12 seja um edifício novo em relação aos demais prédios do centro, percebe-se que alguns elementos essenciais, como ar condicionado, projetores e outros, não foram previstos em projeto, sendo inseridos nos espaços à medida em que surgem as necessidades.

Desta forma, foram encontradas algumas disparidades entre o projeto e a estrutura existente. Dentre as discrepâncias de projeto e construído ressalta-se a inexistência de máquinas de ar condicionado split em projeto, e instalação desse equipamento em todas as salas da edificação. A análise dos ambientes e entrevistas com a Equipe de Gestão de Facilidades identificou que tal instalação desencadeou problemas nas instalações elétrica, além de perfurações em elementos estruturais (vigas). Além disso, as máquinas foram instaladas nas fachadas, comprometendo o aspecto visual projetado. É importante destacar que o sistema de ar condicionado instalado é individual de cada ambiente.

A análise da situação vigente corroborou alguns aspectos levantados na revisão bibliográfica no que diz respeito à segregação ou inexistências de informações. Percebe-se pouca integração entre a Prefeitura Universitária, responsável pelos projetos, construção ou terceirização dos edifícios; a Equipe de Manutenção do CT, que é responsável pela manutenção dos ambientes e ativos, bem como da gestão do espaço; e o Departamento Administrativo, responsável pela contratação de bens e serviços, recebimento, guarda e distribuição de bens móveis e imóveis da Universidade.

Identificou-se também a inexistência de um padrão organizacional das atividades gerenciais referentes ao uso, operação e manutenção dos edifícios do centro, ora realizada pelo departamento, ora pela EGFCT ou por empresa terceirizada.

Assim, é evidente a necessidade de centralização das informações por intermédio de uma plataforma que suporte à inserção das informações necessárias à gestão da Universidade. Também se comprova a importância da atribuição de responsabilidades a um agente ou equipe central, que tenha conhecimento e capacitação para realizar as tarefas de gestão de facilidades.

O desenvolvimento de informações geométricas no BIM, além de produzir seções instantâneas, elevações, visualização tridimensional e pranchas de desenho, permitiu atualizações de dados de gestão de facilidades automáticas no ARCHIBUS® devido ao plugin do Revit® disponível pelo sistema. O experimento revela que com a criação de um modelo BIM é possível analisar visualmente a distribuição de espaços, identificando espaços ociosos, explorando as relações lógicas e espaciais e assistindo os usuários a encontrarem espaços e ativos dentro de uma instalação. Também comprova que as informações dos ativos de uma edificação podem ser inseridas, editados e controlados em um modelo BIM.

Dentre os resultados obtidos pode-se citar a criação de uma identificação única por ambiente que respeita uma lógica de localização dentre os edifícios do complexo universitário. Esse código facilita a gestão do uso das áreas, mudanças, reservas, reformas, bem como aberturas de chamados de manutenção.

A localização dos ativos no modelo tridimensional pode contribuir para uma maior organização dos bens da Universidade, auxiliando a equipe de manutenção a encontrar os objetos de forma mais ágil e precisa. Além disso, ao fazer uma solicitação o chamado já é vinculado ao código do patrimônio do bem, de forma que a EGFCT possa identificar visualmente sua alocação (prédio, andar, sala) e as informações e documentos referentes a ele.

Destaca-se também a possibilidade de criação de histórico de dados e controle do tempo de execução dos serviços, possibilitando o desenvolvimento de relatórios de falhas e análises críticas sobre manutenção preventiva do prédio. É importante ressaltar que no sistema atual as ordens de serviços são arquivadas apenas fisicamente. Além disso, a distribuição automática das solicitações por Centros e Departamentos e Colegiados, facilita a gestão da operação, o controle de manutenção preventiva bem como a distribuição de custos.

Dentre as vantagens verificadas na integração entre os softwares pode-se citar:

- Compartilhamento de dados de forma bidirecional, de forma que as informações são automaticamente atualizadas;
- Facilidade de solicitações e agendamentos de salas;
- Melhora a comunicação entre os usuários e a equipe de gestão de facilidades;
- Maior facilidade para organização dos horários de aulas, bem como manter em um único repositório as informações pertinentes;
- Aumento na rapidez de acesso à informação para intervenções locais;
- Aumento na eficiência para se criar projetos de reformas;
- Rapidez na identificação de alocação de equipamentos e mobiliários, o que faz diminuir custos;
- Potencial para encontrar os ambientes e relatórios e históricos relacionados a ele;
- Aumento da precisão nos reparos dos equipamentos ao manter um inventário atualizado.
- O modelo 3D detalhado potencializa a inserção futura de dados dos elementos construídos e históricos de manutenção;

Dentre as dificuldades encontradas durante os processos destaca-se a falta de informações sobre os ativos, visto que, embora haja uma preocupação com o número do patrimônio, informações como especificações, manuais, controle de garantia são incompletas ou inexistentes. É importante ressaltar que muitos objetos não possuíam patrimônio, e que grande parte dos bens alocados no CT12 não estavam sob responsabilidade do departamento encarregado pelo edifício (Diretoria do Centro Tecnológico).

Para a modelagem do as-built BIM, a falta de informações sobre a construção, modificações e reformas, especificações de materiais e memoriais descritivos também foi um fator dificultador para a especificação real dos elementos construídos. A inexistência de qualquer projeto BIM, a utilização de projetos em CAD sem qualquer tipo de atualização do as-built e o levantamento manual de dados, também podem ser destacados como um fator dificultador do desenvolvimento do modelo.
Identificou-se como limitações da versão 23.1 do software ARCHIBUS® a não identificação e catalogação de objetos construtivos como alvenarias, esquadrias, estruturas e luminárias, sendo um obstáculo para as atividades e planejamentos de manutenção.

Ressalta-se a importância de atualização do modelo criado, de modo que cada novo ativo, troca ou reposição, ou aperfeiçoamento de equipamentos existentes no prédio deve ser inserido no modelo as-built BIM, receber um código e abastecer as informações do ARCHIBUS®. O reabastecimento de informações também deve ser realizado caso sejam realizadas mudanças de usos dos espaços, bem como reformas ou modernização dos sistemas prediais. Para isso, é necessário que a equipe de manutenção possua profissionais qualificados em ambos softwares, e esse é um dos desafios para a implantação do sistema.

É importante relatar que algumas funcionalidades da integração entre as plataformas não foram exploradas neste estudo devido a inexistência dos sistemas na edificação, como controle de acesso no prédio; sistema de ar condicionado central; e relógio individual de água e energia.

As simulações envolvidas neste trabalho demonstraram as potencialidades de integração da plataforma BIM com uma plataforma CAFM e IWMS para gestão de um edifício em um campus universitário. Embora a relação entre as plataformas ainda seja pouco explorada e existem muitos desafios, o experimento comprovou os valores e potenciais de integração entre os softwares Revit® e ARCHIBUS® para a Gestão de Ativos e Espaços em um prédio educacional do campus.

# 5 DIRETRIZES PRELIMINARES

# 5 DIRETRIZES PRELIMINARES PARA O USO DO BIM NOS PROCESSOS DE GESTÃO DE FACILIDADES

Visto que as simulações com o edifício do CT12 comprovaram as potencialidades de utilização do BIM para os processos de Gestão de Facilidades, este trabalho propõe que a implementação seja expandida para toda a Universidade, baseando-se na modelagem geométrica e não-geométrica dos dados de todas as edificações. Assim, neste capítulo são apresentadas diretrizes preliminares para esta implementação, se pretendendo inserir uma rotina de controle dos aspectos espaciais, ativos, pessoas e manutenção da universidade.

As diretrizes são construídas a partir da revisão da literatura, estudos de guias e manuais existentes, e principalmente das pesquisas exploratórias e simulações computacionais, tendo como base:

- A revisão bibliográfica sobre a temática BIM e Gestão de Facilidades;
- Abordagem do BIM no sentido amplo que ramifica a plataforma em questões funcionais, técnicas, informacionais e legais/organizacionais;
- O diagnóstico levantado da Universidade;
- Os resultados das simulações computacionais realizadas com os softwares Revit® e ARCHIBUS®;
- As lições aprendidas após os estudos de integração entre softwares;

O modelo também se embasou nos fundamentos internacionalmente conhecidos do "PDCA" (Deming, 1982), Plan-Do-Check-Act, uma série sistemática de etapas para a melhoria contínua de um produto ou processo baseado nas expectativas e valores do cliente (Figura 74), se fundamentando nas seguintes etapas:

- Plan / Planejamento: envolve a um diagnóstico da situação vigente e a elaboração de um Plano BIM para Gestão de Facilidades, baseado em definição de objetivos a serem alcançados, dos escopos de trabalho e dos procedimentos gerenciais, dos fluxos de informações e de funções e responsabilidades;
- Do / Operação: abrange a aplicação das tecnologias BIM e GF na realização das atividades de gestão de facilidades, iniciando-se por um levantamento de dados minucioso, implantação das tecnologias, que abrangem levantamento

de documentos, modelagem e inserção de dados, desenvolvimento de padrões internos, treinamentos, compra e licenciamento de softwares e hardwares.

- Check / Monitoramento e Controle: engloba as diretrizes para a aplicação e controle e das atividades do plano a fim de garantir que os objetivos definidos na fase de planejamento foram cumpridos, avaliando o desempenho e efetividade do processo;
- Act / Ação: refere-se à correção para que o processo seja realizado conforme os objetivos iniciais ou ajustados à um novo objetivo ou necessidade levantado durante à execução.

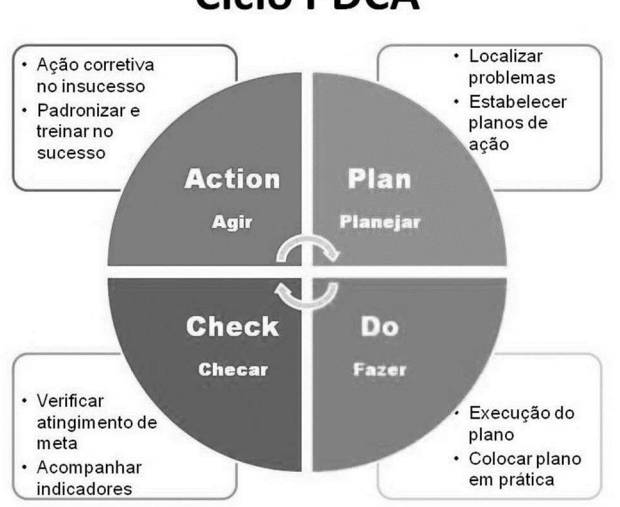

**Ciclo PDCA** 

Figura 74: Ciclo PDCA. Fonte: Acervo pessoal.

Assim, as diretrizes preliminares para a implementação do uso do BIM para os processos de gestão de facilidades se dividem nas seguintes etapas:

- 1. Diagnóstico Inicial
- 2. Planejamento Estratégico para Implementação, que consiste no desenvolvimento do Plano BIM para Gestão de Facilidades;
- 3. Diretrizes par Execução;
- 4. Manutenção, controle e atualização;
- 5. Análise crítica da Implantação;

As etapas são diagramada na

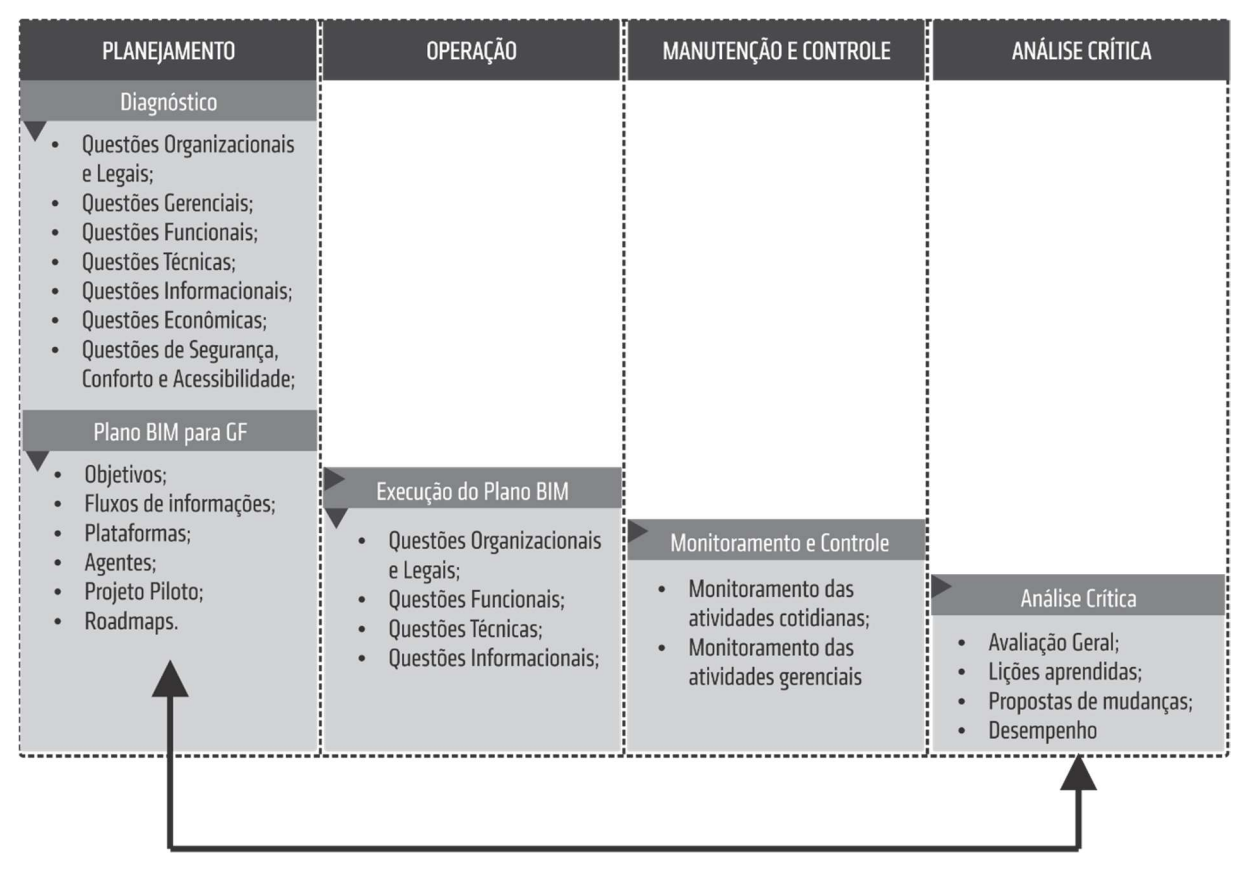

Figura 75: Diagramação do processo para implementação do BIM para GF da Universidade. Fonte: Acervo pessoal.

# 5.1 DIAGNÓSTICO INICIAL

A etapa de Diagnóstico consiste no levantamento de dados das estruturas, processos, valores, condutas e histórias vigentes na instalação para a construção do Plano BIM de Gestão de Facilidades (PBGF). No caso de um campus universitário propõe-se a investigação dos tópicos elencados a seguir:

#### a) Questões Organizacionais e Legais

O levantamento de aspectos organizacionais abrange os aspectos gerais do campus baseado na identificação da estrutura organizacional da Instituição, devendo executar as seguintes atividades:

- Levantar como o campus é geograficamente distribuído, quantos campus existem, bairros e cidades onde estão presentes;
- Compreender como é a estrutura organizacional, por exemplo se a Universidade é dividida em campus, centros, zonas, departamentos, e outros;
- Analisar se os serviços de Gestão de Facilidades são realizados por funcionários próprios da entidade ou empresas contratadas;
- Verificar forma de contratação de terceiros e legislações vigentes pertinentes;
- Regimentos internos da Universidade e dos departamentos
- Verificar exigências legais e regulamentares dos processos de gestão;
- Levantar se existe um órgão interno fiscalizador e gestor das atividades de operação, e que responda pela responsabilidade técnica das atividades de gestão (por exemplo a Prefeitura Universitária);

#### b) Questões Gerenciais

As questões gerenciais abordam as análises dos aspectos relacionados às atividades de gestão de facilidades.

- Identificar a existência de equipe própria para a gestão de facilidades ou se o serviço é terceirizado, verificando quantas equipes existem (se existir mais de uma) e se existe interação entre elas;
- Identificar as atividades de fluxos de gestão de espaços, ativos e manutenção vigentes;
- Verificar se todas as atividades de gestão de facilidades são realizados por uma mesma equipe e o nível de segregação das atividades;
- Investigar quais princípios de gestão de facilidades são abordados;
- Identificar para qual órgão interno é responsável pelas atividades da equipe de gestão;
- Analisar qual o grau de capacitação da equipe de gestão e se possuem profissionais na área de engenharia, arquitetura e/ou administração;
- Verificar se existem práticas de comissionamento, recomissionamento ou retrocomissionamento, e por qual equipe essas atividades são realizadas.

#### c) Questões Funcionais

As questões funcionais se referem às funcionalidades, serviços ou capacidades dos sistemas utilizados para a gestão. É necessário investigar o uso do BIM e demais softwares bem como suas funcionalidades potenciais para a gestão. Propõe-se as seguintes análises:

- · Identificação de quais softwares, plataformas e sistemas são utilizados no campus para as atividades de gestão de patrimônio, espaços, limpeza, pessoas, sistemas prediais e outros;
- Verificar as potencialidades dos softwares instalados, como por exemplo os produtos gerados, a possibilidades de importação ou exportação de dados, e outras funcionalidades;
- Verificar a utilização da plataforma BIM e softwares de gestão como CMMS, CAFM e BAS.

#### d) Questões Técnicas

As questões técnicas abordam o modelo BIM e técnicas relacionadas à sua concepção. As atividades diagnósticas dessa temática são:

- Verificação da existência e disponibilização de projetos de arquitetura, detalhamento, paisagismo, interiores, estrutura, sistemas mecânicos, elétricos e hidráulicos, infraestrutura, em formatos nativos dos softwares BIM ou .ifc, ou até mesmo em .dwg;
- Investigar como é o processo de concepção de projetos para novas edificações, reformas, modernizações, entender se são de autoria própria ou terceirizada e compreender seus processos licitatórios;
- Investigar como é o processo de compatibilização de disciplinas dos projetos do campus, verificando principalmente se a equipe de gestão de facilidades contribui durante o processo;
- Levantamento de memoriais descritivos, relatórios de obra e outros documentos que descrevam as especificações dos elementos e objetos assim como construído;
- Verificação das habilidades e capacidades das equipes de projetos, obras e gestão para manusearem os softwares e modelos BIM;
- Se o BIM é utilizado, verificar se é utilizado para atividades de gestão de facilidades;
- Verificar a existência de modelos no formato nativo de softwares BIM ou nos formatos de código aberto, como .ifc;
- Verificar se existem equipamentos e equipes capacitadas para o levantamento de campo a partir de captura de nuvens de pontos para a criação do modelo BIM.

#### e) Questões Informacionais

São questões informacionais as relacionadas ao levantamento e compartilhamento de informações e dados, bem como seu armazenamento e inserção no modelo durante o ciclo de vida de um edifício. Abaixo são relacionados itens que devem ser analisados no processo de diagnóstico:

- Após a identificação dos sistemas e plataformas utilizados, verificar se os softwares possuem algum tipo de comunicação e o nível de interoperabilidade;
- Levantar os softwares que estabelecem interoperabilidade com o BIM, identificando se são *input* (exportam para o BIM) ou output (importam do BIM);
- Verificar os softwares que leem, compartilham ou criam arquivos em código aberto, como .ifc;
- Verificar informações disponíveis sobre os ativos e espaços da Universidade, identificando se podem ser exportadas/importadas para softwares BIM;
- Identificar como as informações são coletadas e armazenadas pelas equipes de gestão durante as fases de projeto, obras, comissionamento e operação.
- Verificar como é o processo de aquisição e cadastramento de bens, se existem nomenclaturas padrões e quais informações são cadastradas.

#### f) Questões Econômicas

São relacionadas às despesas operacionais, custos com manutenção e valores dos bens da Universidade. Nessa abordagem

- Investigar como se dá o controle de gastos com o processo de gestão, se é separado por centro, setor, zona, departamento, verificando se existe alguma conta separada para essas atividades;
- Verificar o valor imobiliário das edificações;

 $\bullet$  Identificar o valor de compra e contábil dos bens patrimoniais.

#### g) Questões de Segurança, Conforto e Acessibilidade

Se referem às atividades e recursos para promoverem a segurança e acessibilidade dos usuários aos espaços do campus. São diretrizes para essa temática:

- Investigar a existência de controle de entrada no campus universitário de pedestres e veículos, bem como nas edificações pertencentes ao campus;
- Levantar existência e periodicidade de vistorias em sistemas essenciais à segurança e acessibilidade, como o sistema de combate a incêndio, rede elétrica, e elevadores;
- Identificar a existência de pesquisas de pós-ocupação e satisfação dos usuários, e a qual setor estão vinculadas;

De modo geral, na fase de diagnóstico deve-se avaliar o modelo de gestão praticado relacionado às atividades de projeto e às atividades de gestão de facilidades existentes. Recomenda-se que para essa fase haja uma reunião dos agentes envolvidos no projeto de implementação: Reitoria e/ou Prefeitura Universitária, Equipes de Gestão dos Centros, Diretoria dos Centros, Colegiados e Departamentos, Projetistas (próprios ou terceirizados), e Usuários (representantes dos conselhos estudantis e de servidores.

### 5.2 PLANEJAMENTO ESTRATÉGICO DE IMPLEMENTAÇÃO

Após o levantamento das informações vigentes, propõe-se a etapa de Planejamento Estratégico de Implementação do BIM, onde serão apresentadas diretrizes para a criação de um Plano BIM para Gestão de Facilidades. Nesta etapa são definidas quais informações são requeridas, por quem serão coletadas, como serão utilizadas. Também devem ser definidos os responsáveis pelo desenvolvimento dos modelos BIM e por inserir as informações referentes à gestão de facilidades. O envolvimento da liderança do setor responsável por projetos e obras na Universidade é um prérequisito para a implantação otimizada da plataforma.

O Plano BIM para Gestão de Facilidades deve seguir os seguintes passos:

a) Definição de objetivos a serem alcançados com a implantação;

- b) Definição de fluxo de informações;
- c) Definição dos softwares a serem utilizados;
- d) Identificação dos agentes responsáveis pelo processo de implantação da plataforma BIM e pelo software de gestão;
- e) Definição de um projeto piloto, determinando uma das edificações da Universidade, e logo em seguida um dos centros, para o início da implementação.
- f) Desenvolvimento de Roadmaps para o planejamento da implementação em toda à Universidade;

Embora este trabalho não tenha realizado o diagnóstico completo proposto para a Universidade deste estudo de caso, foram propostas diretrizes específicas para a UFES baseado nos resultados obtidos para a unidade elementar do CT12.

#### 5.2.1 Definição de Objetivos

O Plano deve definir quais os objetivos são pretendidos com a implantação do BIM para a Gestão de Facilidades, e são baseados nos resultados do diagnóstico de toda a Universidade. Dessa forma, esse estudo se limitará a sugerir objetivos que podem ou não serem aceitos pela gestão da Universidade.

O objetivo geral da implementação seria a consolidação das informações das diferentes etapas do ciclo de vida de todos os edifícios da Universidade em um repositório central a partir da modelagem computacional em software BIM.

Para se alcançar esse objetivo principal, alguns objetivos específicos são apresentados:

- Criação de um repositório central de informações unindo o servidor BIM e o banco de dados dos demais softwares de gestão (CAFM, CMMS, BAS);
- Modelagem de todas as edificações da Universidade em BIM com alto nível de detalhamento, incluindo no modelo os componentes de arquitetura, estruturas, sistemas prediais (mecânico, elétrico e hidrossanitário), mobiliários e equipamentos;
- Reorganização do fluxo de informações de gestão de facilidades a partir da centralização das atividades de O&M e criação de equipes específicas responsáveis por essas atividades;
- Integração entre as equipes de gestão de facilidades de todos os quatro campi a uma gestão geral de facilidades;
- $\bullet$  Integração entre as equipes de planejamento, projeto, obras, comissionamento e GF, que devem trabalhar colaborativamente com a plataforma BIM;
- Utilização do as-built BIM para a identificação de espaços e ativos e consequente melhoramento das atividades de gestão de facilidades;
- Redefinição dos fluxos de processos de projeto e construção para que o BIM seja adotado desde as primeiras etapas do ciclo de vida das novas edificações.

Os objetivos podem variar de acordo com cada edifício ou centro, e são dependentes do diagnóstico inicial e das potencialidades e desafios identificados.

#### 5.2.2 Definição do Fluxo de Informações

A pós a definição dos objetivos, propõe-se de uma nova organização do fluxo de informações e atividades de gestão de facilidades para a Universidade com o intuito de entender como, quando, e por quem as atividades serão realizadas. Assim, baseado no diagnóstico e no desenvolvimento da modelagem e inserção de dados para o CT12, foi proposta uma nova organização do fluxo de informações envolvidos no processo de gestão de toda a Universidade. Essa estrutura é mostrada na Figura 76.

A organização desse fluxo prevê a criação de uma equipe de Gestão Geral de BIM (GGB), que poderá ser subordinada à Reitoria ou à Prefeitura Universitária, e será responsável por todas as atividades de relacionadas às edificações novas e existentes da Universidade. Além da Gestão BIM de Facilidades (GBF), a GGB abrangerá o fluxo de informações de projetos, construção e comissionamento das novas edificações.

É importante destacar que essa proposta é limitada à organização do fluxo de informações, não discutindo ou propondo mudanças na estrutura organizacional da Universidade, que se encontra na Resolução 27/2014 (UFES, 2014).

Na proposta as Pró-Reitorias continuariam com suas funções relativas à administração, planejamento e desenvolvimento institucional, gestão de pessoas, assistência estudantil, graduação, pós-graduação e extensão. Entretanto, seriam responsáveis por fornecer informações para as atividades referentes à gestão de facilidades, e abastecer o sistema ARCHIBUS® com esses dados.

Ao mesmo tempo, as edificações das Pró-Reitorias, bem como os demais órgãos suplementares, também precisam ser operados por uma equipe de GF. Como as EBGF são específicas dos centros, propõe-se que a gestão dessas facilidades seja realizada diretamente pela GBF.

As informações cadastradas pelas Pró-Reitorias - como cadastro de professores e servidores, alunos, aquisição de bens e serviços, contratos, controle de imóveis e alugueis, dentre outros – permitirão que seja realizada a gestão de espaços, ativos, manutenção e pessoas na dimensão de cada Centro baseada no modelo BIM. Dessa forma, as equipes de GF dos centros, ao mesmo tempo que responderão à Diretoria do seu centro correspondente, estarão subordinadas à GBF. A EBFG de cada centro também se comunicará com cada Pró-Reitoria, constituindo um sistema organizacional matricial, como mostra a Figura 76.

Além da Prefeitura Universitária, os demais Órgãos Suplementares (biblioteca, hospital, institutos, Núcleo de Tecnologia) também estarão vinculados à GBF, direcionando à equipe as demandas de Gestão de Facilidades. Concorrentemente, esses órgãos possuem vínculos com os centros através da prestação de serviços e consequente troca de informações.

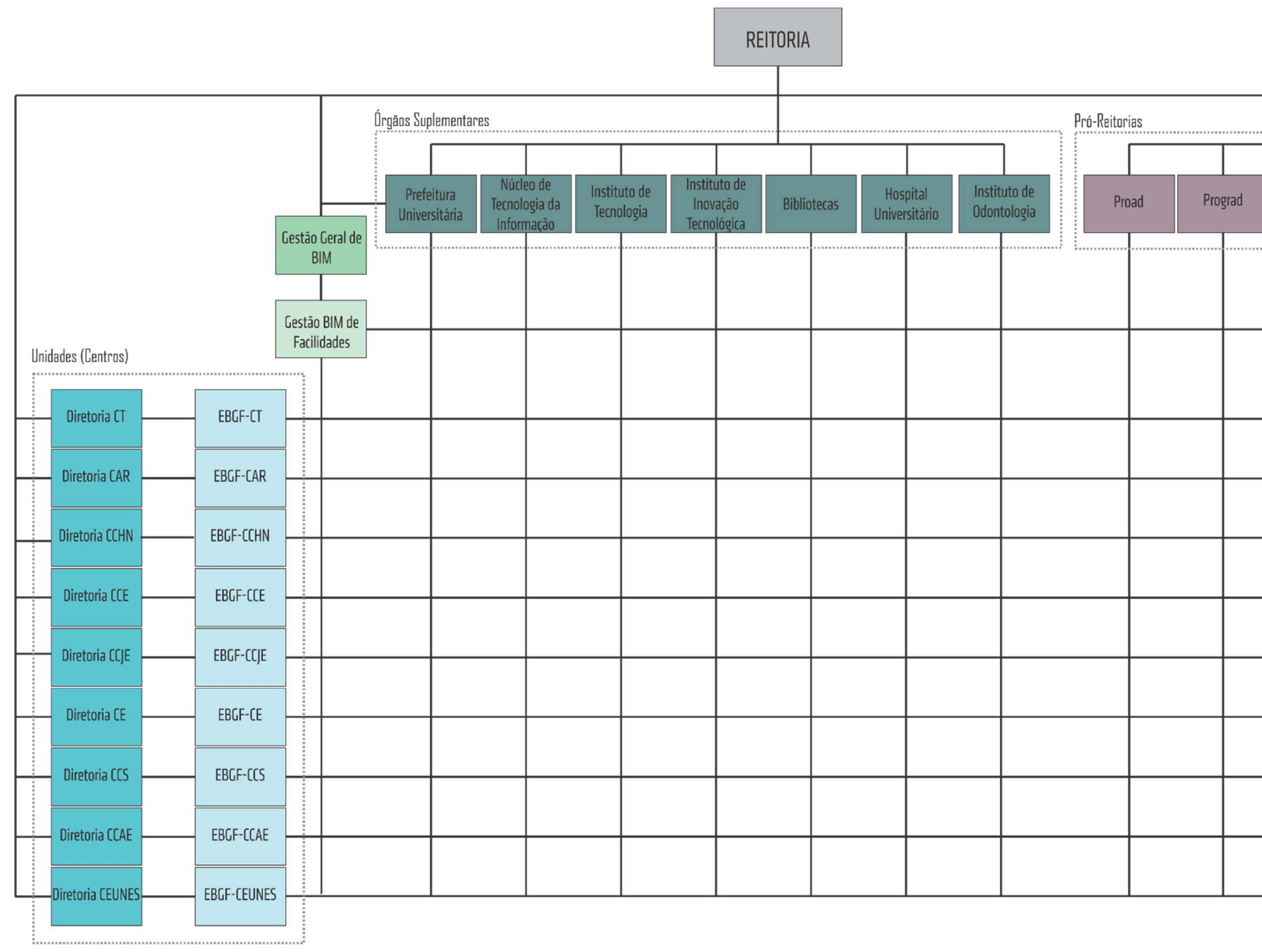

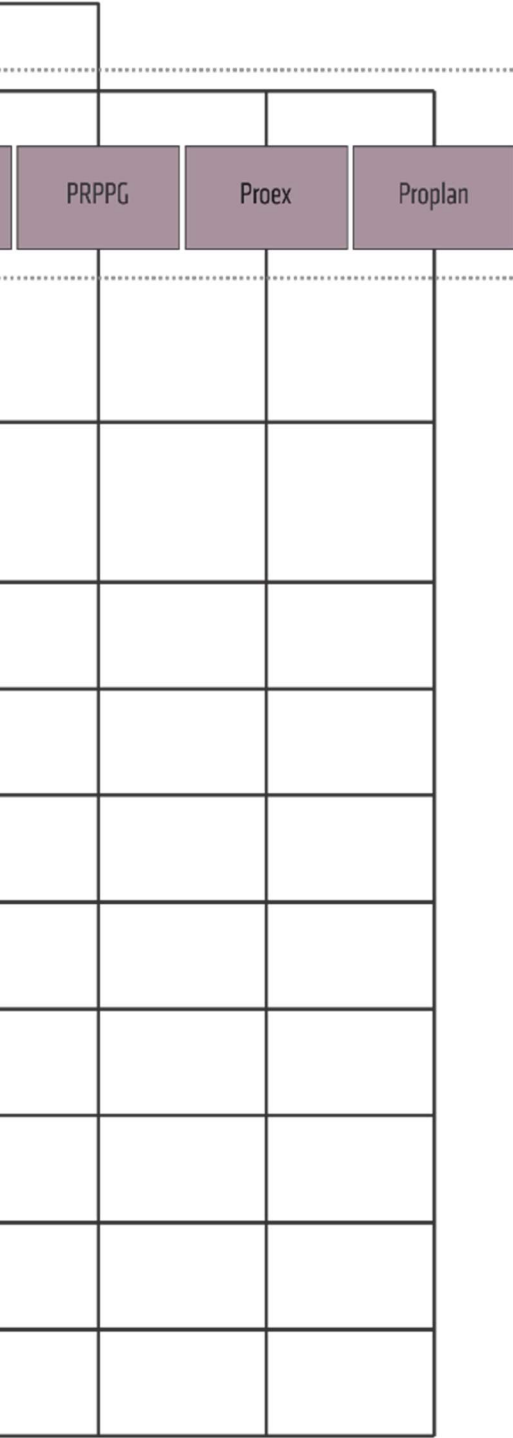

#### 5.2.3 Definição dos agentes

Para a implementação do BIM na Universidade propõe-se a criação da função do "Gestor Geral de BIM" para administrar a Gestão Geral de BIM (GGB) da Universidade. Essa função será responsável por receber, revisar e aprovar as entregas de BIM, e por gerenciar as equipes BIM da Universidade, sendo capaz de se comunicar com todos os stakeholders do fluxo. O gestor deve possuir expertise em gestão das variadas etapas do ciclo de vida em BIM, conhecimentos de arquitetura, engenharia e administração, proficiência no uso dos softwares utilizados e capacidade acompanhar os avanços de tecnologias e soluções do mercado para atender às demandas específicas da instalação. O Gestor Geral de BIM estará sob o comando da Prefeitura Universitária (Prefeito) ou da Reitoria (Reitor).

A Figura 77 demonstra como o Gestor Geral de BIM e Facilidades se comunicará com os demais agentes gestores. Sugere-se que a GGB seja dividida em quatro áreas principais, cada qual com o seu Gestor BIM: Projetos e Planejamento, responsável por planejamento, viabilidade, orçamentação e desenvolvimento de projetos; Construção e Contratos, abrangendo as atividades de planejamento e execução das obras, compras e contratos com fornecedores; Fiscalização e Comissionamento, responsável pela fiscalização de obras da Universidade, bem como das inspeções e testes nas fases de comissionamento; e Facilidades, que engloba as atividades de gestão de facilidades, núcleo deste trabalho.

As Equipes BIM de Gestão de Facilidades (EBGF) dos Centros responderão à Gestão BIM de Facilidades, e serão diretamente responsáveis pelas atividades de proteção a saúde, proteção à incêndio, segurança, sistemas de manutenção, testes e inspeção e operacional. Quando essas atividades forem relacionadas aos demais ativos não pertencentes aos centros, estarão sob a responsabilidade direta da GBF (Figura 77). As atividades foram baseadas no estudo de Kiviniemi e Codinhoto (2014). Já a produção do modelo as-built BIM deve ser resultado da inserção de informações adquiridas em todas as etapas de projeto e atualizações, tendo participação de todos os gestores nas fases correspondentes.

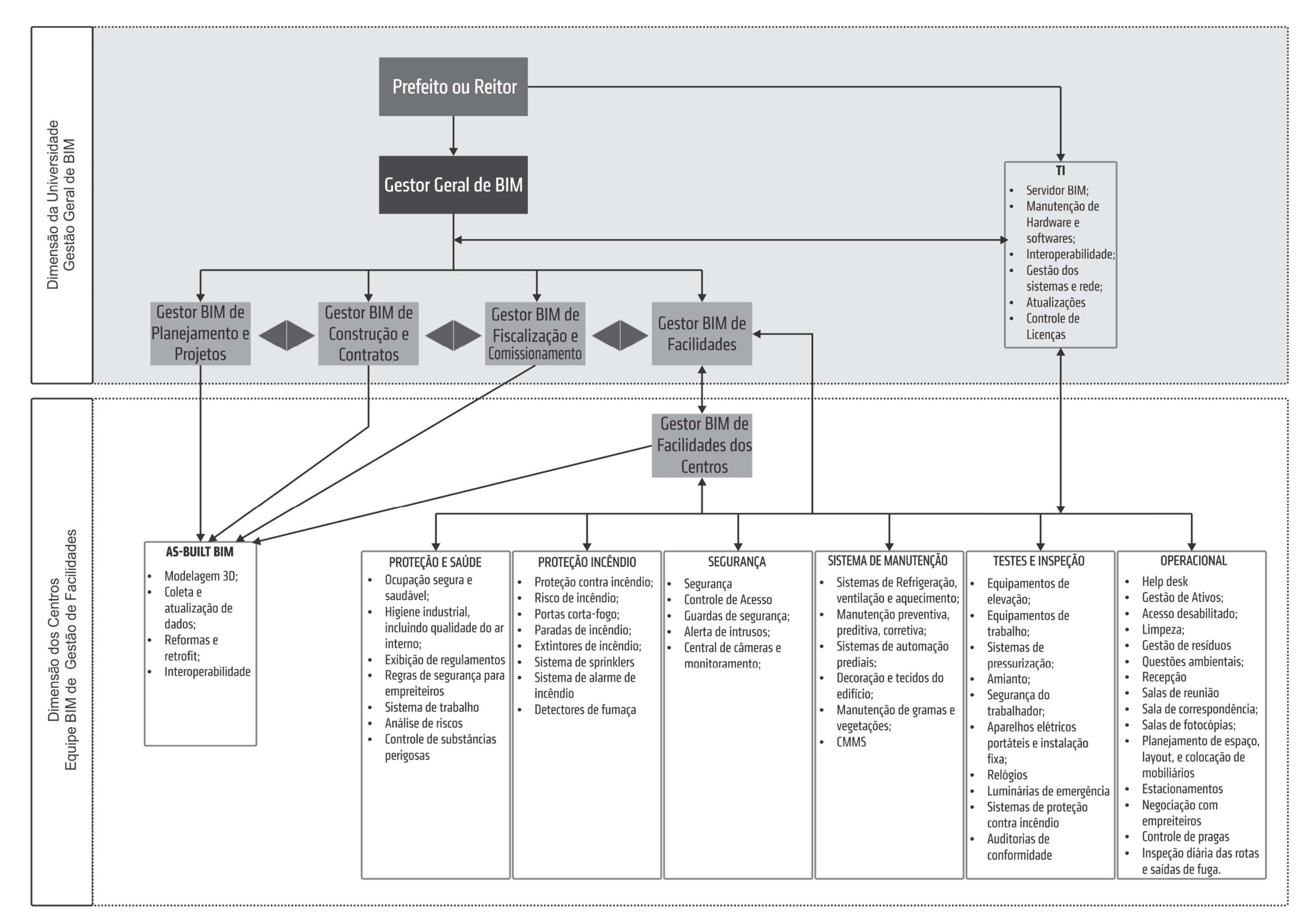

Todas as equipes deverão ter fluxo direto com o núcleo de Tecnologia da Informação (TI), responsável pelo servidor BIM, aquisição e manutenção de hardwares e softwares, interoperabilidade, gestão de redes, controles de atualizações e licenças e outras atividades relacionadas.

Ressalta-se que algumas organizações da parte operacional dos agentes ainda devem ser definidas, como quando, como e por quem as informações e solicitações serão inseridas no modelo e na base de dados. Essa questão deve envolver não apenas as equipes de gestão, mas também os representantes dos departamentos, colegiados, secretarias, laboratórios e demais usuários, como professores e alunos, de modo que cada tipo de usuário possua um perfil de acesso no sistema. Outra questão a ser discutida é o organograma mais detalhado de cada equipe, quantificando e qualificando os profissionais necessários para a implementação.

#### 5.2.4 Projeto Piloto e Roadmaps

Segundo Eastman et al. (2014, p. 333), o Roadmap é "um empreendimento focado em convergir dados e conhecimento de múltiplos setores [...] para facilitar a melhor tomada de decisões em planejamento estratégico de ativos e missões". Vários Roadmaps podem ser desenvolvidos na etapa de planejamento. Nesse trabalho mostra-se como exemplo um Roadmap esquematizando a implementação do novo sistema para toda a Universidade no âmbito dos prédios, centros, campus, como mostra a Figura 78.

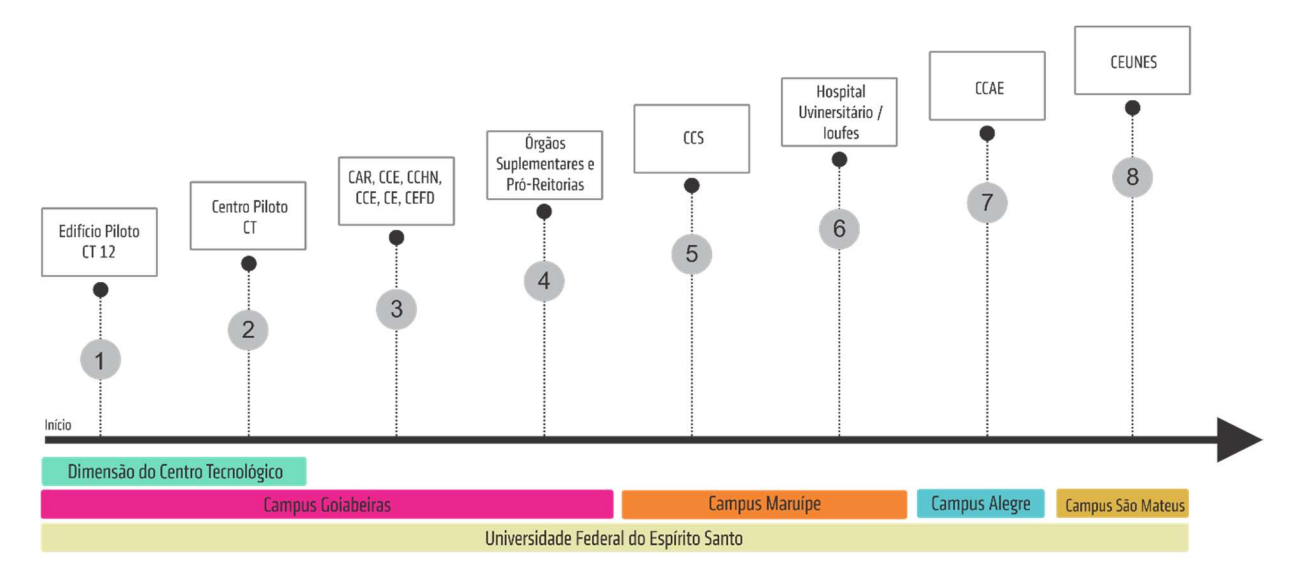

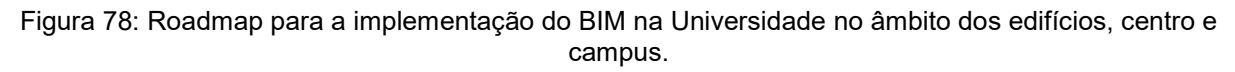

Fonte: Acervo pessoal.

Propõe-se que a implementação se inicie por um projeto piloto a partir da escolha de uma edificação existente, seguida pela expansão para o centro em que ela está inserida. Como recomendado por Eastman et al. (2014, p. 145), o projeto piloto deve ser feito "com um prazo curto, uma pequena equipe qualificada e um objetivo claro". Sugere-se que essa unidade elementar seja o edifício estudado nesse trabalho, o CT12, visto que já se encontra modelado em BIM e com grande parte das informações coletadas. A implementação se expandiria para a modelagem e inserção de dados de todo o Centro Tecnológico (Figura 79). A equipe responsável por essa execução seria a EBGF-CT, e teria o suporte da Gestão BIM de Facilidades, bem como das demais gestões.

Baseado nas avaliações dos resultados e lições aprendidas na implantação inicial será possível modificar ou estabelecer novos objetivos, requisitos, necessidades e fluxos para a execução do plano nas demais dimensões da Universidade. Fundamentado na implantação no Centro Tecnológico e nas questões levantadas propõe-se a expansão para os demais Centros do campus Goiabeiras, modelando todos os edifícios em BIM e instaurando as Equipes de Gestão de Facilidades para cada centro.

A partir de então, propõe-se abranger os Órgãos Suplementares da UFES (exceto o Hospital Universitário, por ser um edifício com fluxos mais complexos), as Pró-Reitorias e demais prédios administrativos presentes no campus Goiabeiras. Com a consolidação da execução no primeiro campus, sugere-se que seja expandido para o campus de Maruípe, que também é localizado na cidade de Vitória. A implementação nesse centro se daria em duas etapas, sendo a primeira para os prédios pertencentes ao Centro de Saúde, seguida pelos órgãos suplementares, que são o Hospital Universirário (HU) e o Instituto de Odontologia (Ioufes), seguindo a mesma ordem cronológica do campus de Goiabeiras. Após a implementação em Vitória, propõe-se a expansão para os centros do interior localizados nas cidades de Alegre e São Mateus.

Sugere-se também a utilização de outros softwares de tecnologia GIS<sup>27</sup>, que integra operações de banco de dados, análises estatísticas e mapeamento digital

 $\overline{a}$ 

<sup>27</sup> Geographic Information System ou Sistema de Informação Geográfica

espacialmente referenciadas, ou softwares que possibilitam o gerenciamento de modelos de infraestrutura em grande escala criados a partir de fontes de dados existentes, como o Autodesk Infraworks™. A Figura 79 mostra a área do campus de Goiabeiras modelado automaticamente pelo software Infraworks™, com destaque para o CT12 e o Centro Tecnológico.

Embora as edificações sejam criadas pelo software como massa conceitual podem ser substituídas por modelos tridimensionais, provenientes do Revit ou nativos de outras plataformas em formato .IFC.

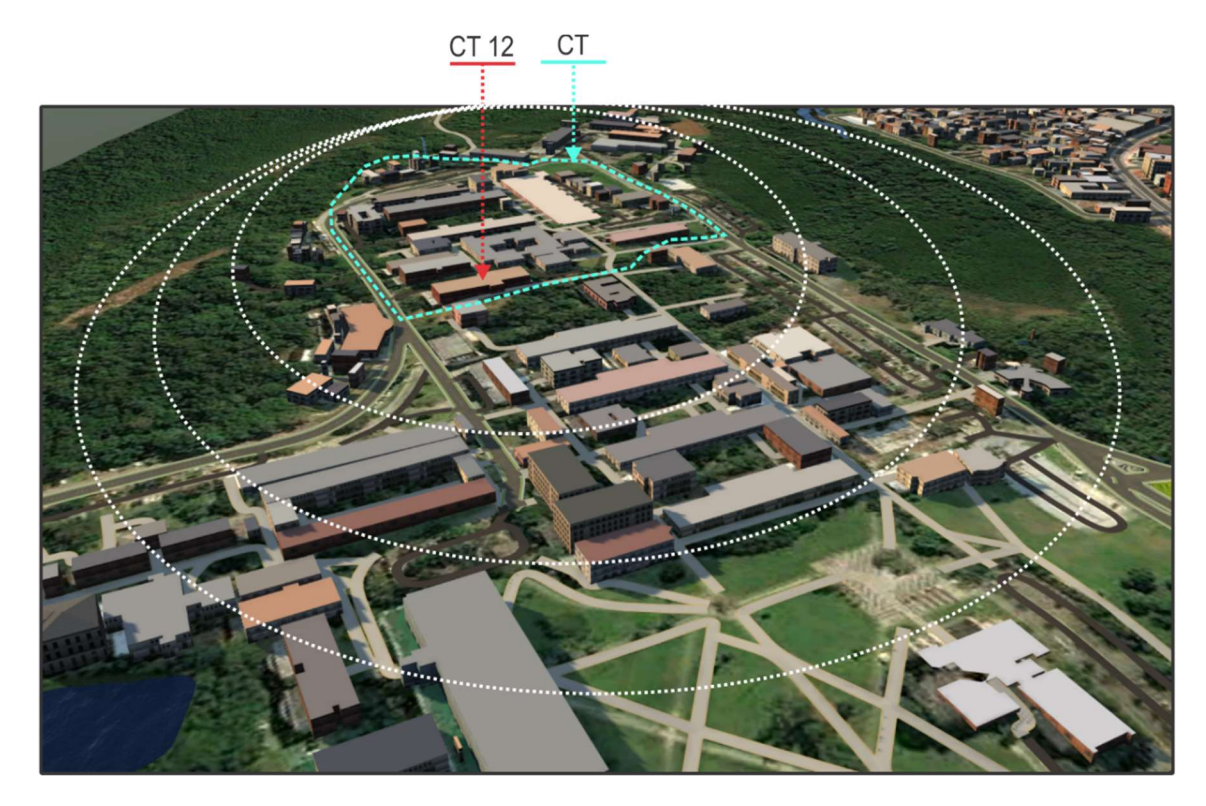

Figura 79: Modelo tridimensional do Centro Tecnológico gerado pelo Autodesk Infraworks 360. Fonte: Acervo pessoal.

Propõe-se também que para cada etapa descrita sejam realizados outros roadmaps em menor escala, que sejam específicos e adaptados para cada centro.

# 5.3 EXECUÇÃO E OPERAÇÃO

A execução do Plano BIM para Gestão de Facilidades para a Universidade consiste no cumprimento efetivo das diretrizes estabelecidas. O mapa geral para a execução do plano é representado na Figura 80.

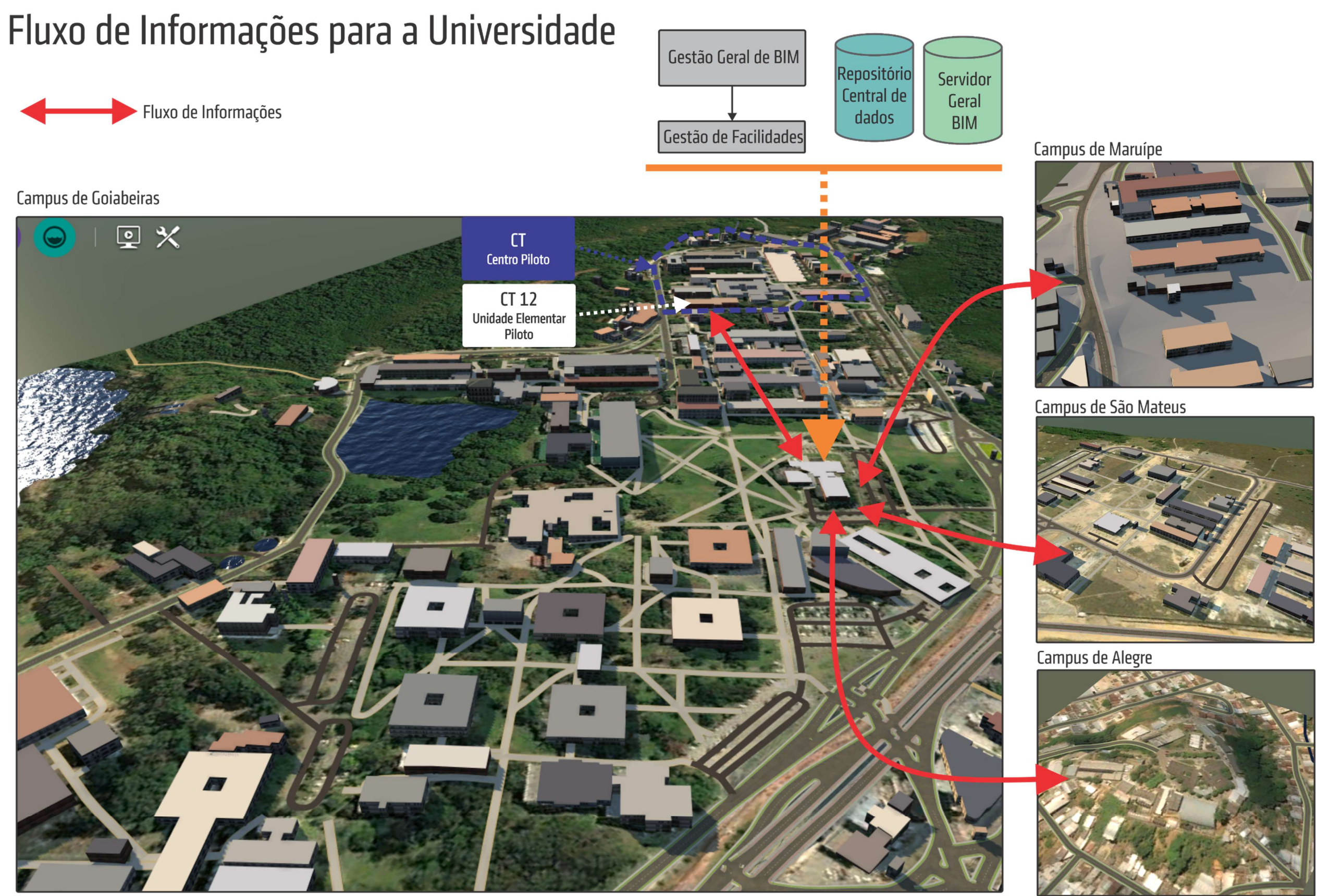

Figura 80: Fluxos de execução de implementação do BIM para todos os campi da UFES. Fonte: Acervo pessoal

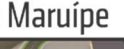

Propõe-se que a execução siga o roadmap estabelecido no planejamento, iniciandose com a implementação no edifício do CT12, se expandindo para os demais edifícios do centro e em seguida para os demais centros da universidade. As informações geométricas e não-geométricas levantadas e criadas nos demais campi devem ser armazenadas em um servidor central que seja fisicamente localizado no prédio da reitoria, ou na Prefeitura Universitária.

Para a execução do projeto, as diretrizes seguiram a estrutura apresentada na revisão bibliográfica, dividindo-se em questões funcionais, organizacionais e legais, técnicas e informacionais. As diretrizes são apresentadas a seguir.

a) Questões Funcionais

Segundo Volk, Stengel e Schultmann (2013) as questões funcionais do BIM para edifícios existentes "são baseadas em mapas de processos, que descrevem o fluxo lógico de informações e atividades, bem como as funções dos stakeholders em uma determinada funcionalidade".

Podem-se citar como uma questão funcional a criação de um Servidor BIM e Repositório Central e os fluxos de informações vinculados a ele. A Figura 81 esquematiza fluxo lógico com exemplos informações a serem armazenadas no servidor, vinculando-as ao estágio do ciclo de vida que serão inseridas, aos agentes responsáveis por sua disponibilização, o núcleo da Universidade responsável, bem como os possíveis softwares de utilização. Este fluxo considera também fluxos de informações para novas edificações da Universidade.

Ressalta-se que o servidor deve estar sob a responsabilidade do núcleo de TI da Universidade, que precisa garantir o acesso dos vários *stakeholders* à base de dados da Universidade, bem como à Gestão Geral de BIM e à Gestão BIM de Facilidades. O abastecimento preciso das informações por todos os agentes envolvidos é importante para uma gestão de facilidades eficiente.

No que tange à construção do as-built BIM das edificações da Universidade, outra funcionalidade possível de ser executada na implementação é a captura de dados geométricos por nuvem de pontos, e a transformação dos dados coletados, que são estritamente geométricos, em modelos de informação. Além de agilizar o processo de levantamento, as práticas de escaneamento a *laser* produzem dados mais preciso.

É importante destacar também a possibilidade de modelagem de cada campus por meio de softwares que permitem o desenvolvimento de infraestruturas em grande escala a partir de fontes de dados existentes nas bases geográficas, como, por exemplo, o software da Autodesk Infraworks™. A Figura 82 demonstra a funcionalidade do software de reproduzir tridimensionalmente o Campus de Goiabeiras gerando um modelo de massas.

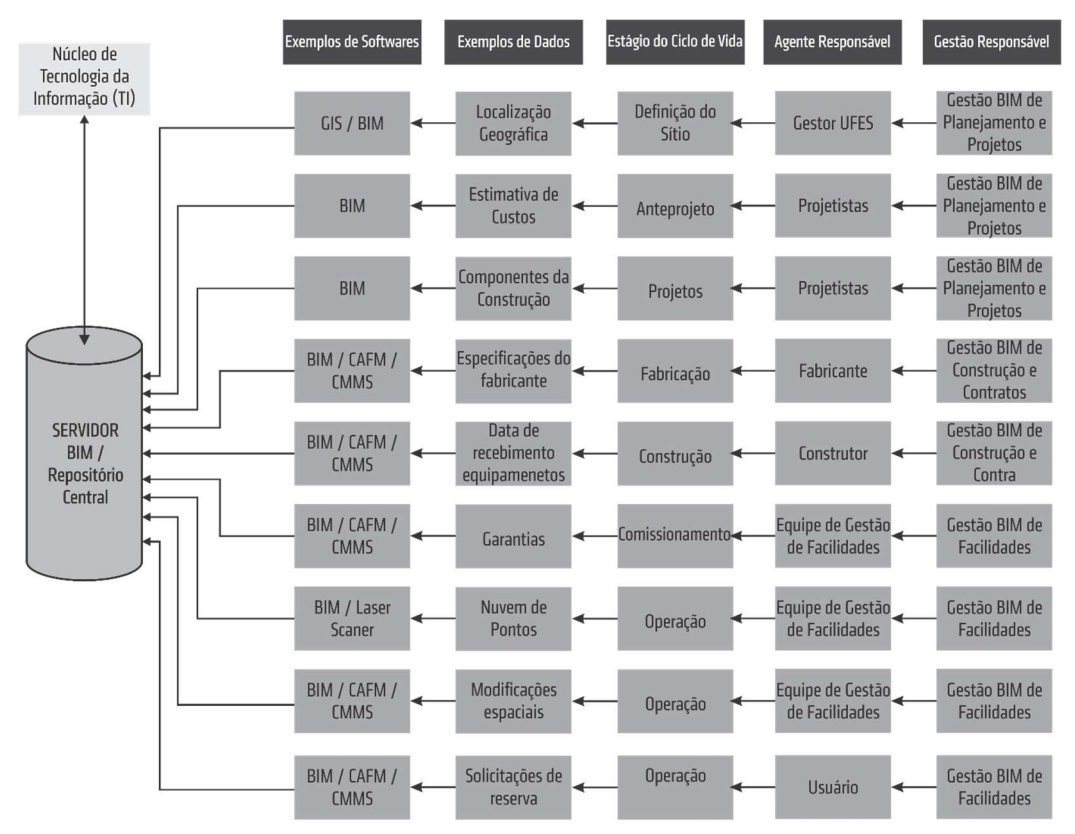

Figura 81: Fluxo de Informações do Servidor BIM e Repositório Central.

Fonte: Acervo pessoal.

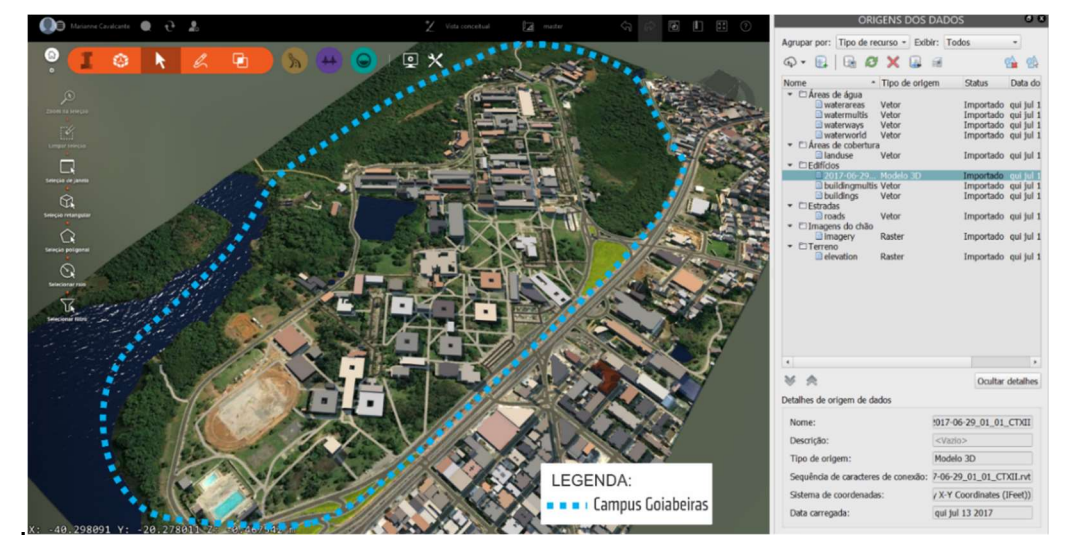

Figura 82: Modelo tridimensional do Campus de Goiabeiras criado no software Infraworks. Fonte: Acervo pessoal.

Outras questões funcionais a serem citadas são:

- Coordenação das equipes de produção do projeto as-built BIM, por meio da promoção de reuniões de coordenação e compatibilização para verificação de funcionalidades entre os softwares utilizados;
- Desenvolvimento de ambientes de trabalho na nuvem para facilitar o trabalho colaborativo entre projetistas as-built e gestores de facilidades, bem como o abastecimento de informações no servidor;
- Aquisição de hardwares compatíveis com as demandas funcionais dos softwares a serem utilizados;
- b) Questões Organizacionais e Legais

Além da nova organização de fluxos proposta na fase de Planejamento Estratégico, nesta fase é necessário executar atividades para a modificação dos processos da Universidade. As diretrizes propostas são:

- Modificação dos requisitos de entregas de novos projetos, especificando os produtos de cada fase da entrega do empreendimento.
- Elaboração de novos contratos de projeto e de licitação que definam o formato da documentação projetual como BIM, tanto para o desenvolvimento de projetos quanto para a execução de obras;
- Definição das informações que devem ser entregues no modelo BIM final, inclusive o nível de detalhamento exigido pelas fases seguintes, de Construção e Gestão de Facilidades;
- Definição das extensões dos arquivos a serem entregues por projetistas e construtores terceirizados, de modo que sejam compatíveis com os softwares da Universidade ou em formatos de código aberto, como .IFC;
- Elaboração de novos modelos de contrato de projetos e serviços que abordem as questões de autoria do BIM, visto que o modelo será modificado inúmeras vezes no decorrer do ciclo de vida;
- Definição de nomes para os modelos e para as pastas onde os arquivos serão salvos. Sugere-se que arquivos sejam salvos seguindo a nomenclatura do ARCHIBUS®: nome da cidade, nome do campus, centro e número do edifício.
- Definição de informações que devem ser inseridas no modelo sobre a edificação no campo referente, como Título do Modelo; Localização do Projeto, Número do contrato de projeto, se existir; Nome dos Autor do Projeto; Nome do Responsável Técnico; Nome do Construtor; Data de Criação; e outros.
- Definição de nomenclaturas padrões para toda a Universidade, podendo-se usar como base as que foram criadas nessa pesquisa para o CT12.

#### c) Questões Técnicas

As questões técnicas relacionadas à execução da implementação do BIM são relacionadas ao desenvolvimento dos modelos e inserção de dados. Assim, a questão técnica principal da proposta, relaciona-se ao levantamento de dados das edificações da Universidade para a modelagem em BIM, à execução do modelo BIM, e à inserção das informações de gestão relacionados ao modelo. A Figura 83 descreve esses passos e as informações levantadas ou criadas em cada etapa.

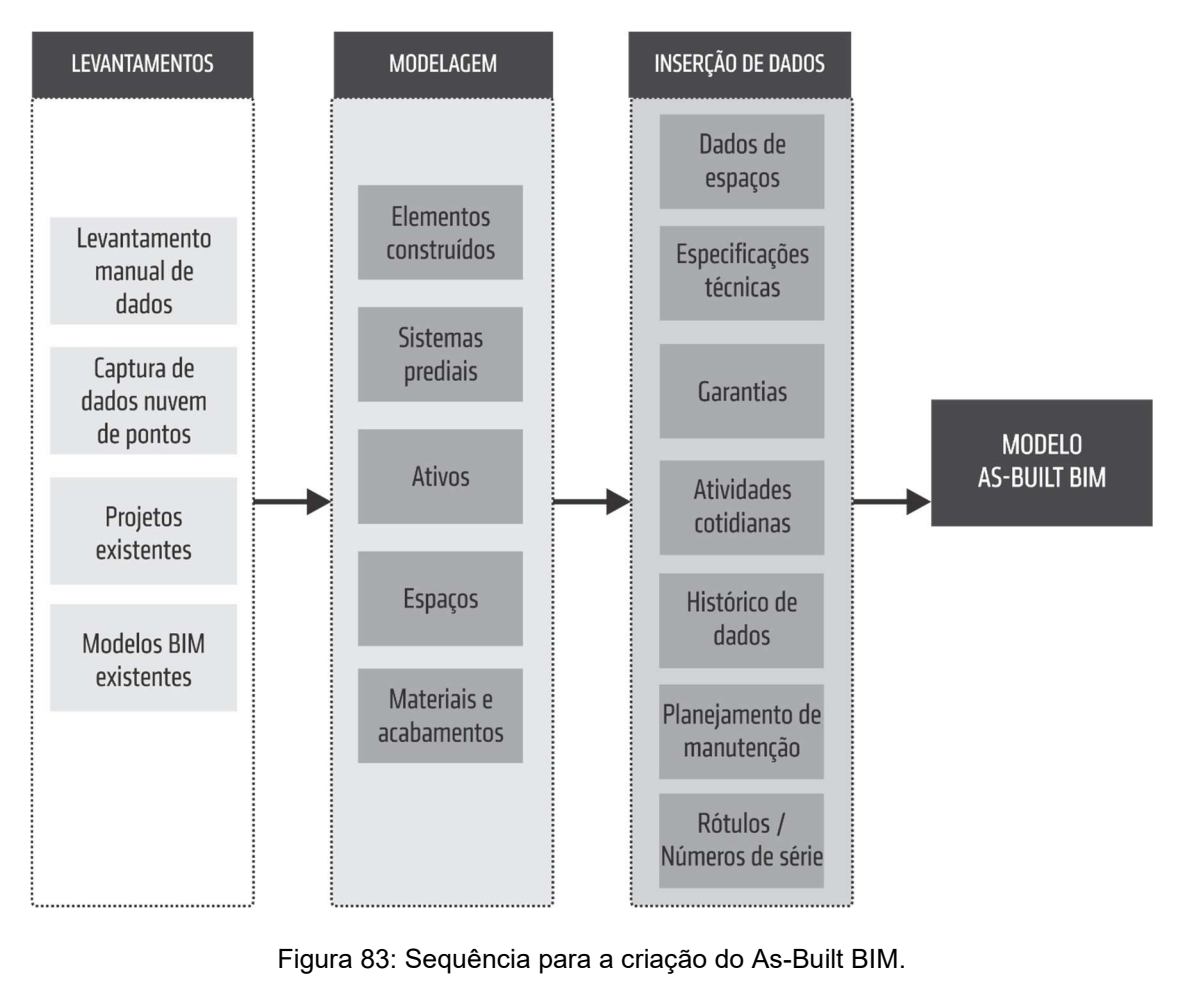

Fonte: Acervo pessoal.

Outras atividades técnicas a serem executadas são:

- Capacitação técnica da equipe de projetos e gestão de facilidades para a utilização do BIM e demais softwares de gestão a serem utilizados, permitindo o uso das ferramentas para auxílio das atividades cotidianas;
- Desenvolvimento de bibliotecas padrões para o desenvolvimento dos futuros projetos de construção, reforma ou retrofit, com criação de mobiliários e equipamentos comumente utilizados pela UFES;
- Criação de um arquivo padrão, denominado template, que é essencial para a administração da biblioteca de elementos de construção das edificações, como por exemplo os padrões de sistemas de vedação e piso;
- Capacitação da Equipe BIM de Gestão de Facilidades em várias disciplinas como mecânica, elétrica, hidráulica, e proteção e combate a incêndio. Esta equipe também deve se familiarizar rapidamente com os processos e sistemas existentes, além das padronizações estabelecidas para a Universidade, bem como informações sobre as manutenções programadas e garantias dos elementos;
- Monitoramento e análise dos projetos para que os dados dos equipamentos, como fabricante, modelo, tipo e número de série, informações de garantias, listas e planejamento de manutenções sejam fornecidos na versão final entregue;
- Manutenção de uma interface integrativa entre os novos projetos e seus responsáveis com os gestores BIM;

#### d) Questões Informacionais

As questões informacionais abrangem a troca de informações entre os softwares, para garantir que as informações estão sendo atualizadas nos servidores BIM. Devem ser acompanhados os processos de trocas de informações colaborativas na nuvem e o controle de possíveis erros na criação de formatos de código aberto. É importante que as várias plataformas utilizadas sejam compatíveis com os softwares BIM e de Gestão, sendo capazes de produzirem arquivos nas extensões de código aberto, como .IFC.

Esta área também abrange a infraestrutura tecnológica, que se refere a todo o sistema necessário para a implementação do BIM para a Gestão de Facilidades no campus Universitário. Abrange as plataformas de informática (hardware e software) relevantes para o projeto, incluindo computadores, servidores, dispositivos de rede, sistemas de backup e sistemas de compartilhamento de arquivos, sejam eles residentes em um local Rede ou Web/Nuvem. Além disso, engloba todo o espaço físico necessário para a instalação e repositório dessa tecnologia.

# 5.4 MANUTENÇÃO E CONTROLE

Após a execução da implementação do BIM para os processos de Gestão de Facilidades, é necessário que as informações decorrentes das atividades cotidianas dos campi sejam inseridas no banco de dados da Universidade. Assim, a etapa de manutenção e controle envolvem as atividades de atualização do modelo e suas informações a partir dos eventos relacionados ao uso, operação e manutenção das instalações. Dessa forma, é possível criar um histórico de dados para os ativos, bem como ocupação de espaços, construindo um conhecimento interno que auxilia as tomadas de decisão.

São atividades a serem monitoradas:

- Usos e ocupações periódicas dos ambientes;
- Qualidade dos ambientes de trabalho e estudo;
- Manutenções preventivas, corretivas e reativas dos sistemas prediais;
- Avaliação do desempenho dos sistemas prediais, principalmente o consumo energético;
- Avaliação de satisfação dos usuários em relação ao desempenho dos espaços e das atividades relacionadas à gestão de facilidades;
- Acessos à Universidade, verificando fluxo de pessoas e veículos;
- Entregas dos serviços terceirizados, como projetistas, construtores, e empresas de manutenção e reforma,
- Entregas de informações e dados no decorrer das etapas do ciclo de vida;
- Acompanhamento de custos com as atividades de operação e manutenção, comparando com o orçamento anual;
- Depreciação dos ativos, bem como demais análises contábeis aplicáveis;

 Práticas de reabastecimento e sincronização do BIM e da base de dados do sistema de gestão com as informações geradas a partir do uso das instalações.

Além das atividades cotidianas de controle, propõe-se a instauração de auditorias periódicas para verificação da eficiência dos processos de gestão.

O servidor BIM, base de dados e os equipamentos relacionados à eles também devem ser periodicamente monitorados, e serem protegidos por sistemas de firewalls, a fim de assegurar o armazenamento de informações geométricas e não geométricas da Universidade.

## 5.5 ANÁLISE CRÍTICA DA IMPLEMENTAÇÃO

A análise crítica consiste na avaliação geral da implementação do Plano BIM para Gestão de Facilidades da Universidade, identificação das lições aprendidas, análise dos softwares e demais sistemas adotados, balanço dos custos de implementação e retorno financeiro gerado, e correção dos processos sem êxito. A partir dessa análise é possível replanejar as outras etapas para que os processos sejam continuamente melhorados na Universidade, possibilitando armazenamento de informações cada vez mais precisas e auxiliando os gestores nas tomadas de decisão.

# 6 CONCLUSÕES

### 6 CONCLUSÕES

Este trabalho analisou as potencialidades do uso da plataforma BIM integrada à processos de Gestão de Facilidades, a partir de uma simulação e modelagem computacional, utilizando como estudo de caso uma edificação existente no campus da UFES. Baseado no estudo de caso, o trabalho apresentou diretrizes preliminares para a implementação do BIM nos demais processos de gestão de facilidades da Universidade.

A definição do tema foi direcionada por uma ampla revisão bibliográfica da literatura brasileira e estrangeira na área de BIM, seguida por uma revisão detalhada na área de BIM para Gestão de Facilidades.

A partir da análise da bibliografia nacional, este trabalho dividiu as publicações por categorias a fim de analisar seu conteúdo quantitativamente e qualitativamente. Verificou-se que grande parte das publicações são voltadas para revisões bibliográficas e estudos de caso relatando implementações em escritórios e construtoras. Percebe-se também a falta de discussões sobre a implantação do conceito em todo o processo do empreendimento e discussões sobre as diretrizes projetuais com o uso do BIM. Ressalta-se também a inexistência de pesquisas voltadas para as questões legais e contratuais, como o desenvolvimento de modelos de contratos, normas sobre autorias dos modelos, certificações digitais, licitações e demais processos públicos.

Outras áreas pouco estudadas são as criações de aplicativos e plug-ins, padronizações e detalhamentos, criação de bibliotecas parametrizadas para o mercado brasileiro, processo multidisciplinar e colaborativo entre equipes, ensino nas faculdades de arquitetura e engenharia, e interação do modelo 3D com a dimensão "tempo" nas etapas de construção.

A interoperabilidade entre as plataformas também é pouco discutida, requerendo estudos na área trocas de dados entres softwares de modelagem e as plataformas de planejamento, orçamento, comissionamento, manutenção e operação, bem como as ferramentas de análises térmica, energética e acústica, e os bancos de dados de Análise do Ciclo de Vida.

A temática Operação e Manutenção e Gestão de Instalações com o BIM, que é o tema central deste trabalho, é um dos temas menos discutidos nas publicações brasileiras, existindo muitas lacunas nas áreas de simulações reais que integram o modelo BIM com as atividades de gestão de facilidades. O conceito de CIM também é abordado de maneira preliminar, resumindo-se em revisões bibliográficas sobre o assunto.

Baseado na revisão brasileira e análise de publicações internacionais na área de BIM, definiu-se a temática desta pesquisa: BIM nos processos de Gestão de Facilidades. Assim, a revisão da bibliografia internacional foi focalizada na área da temática definida, levantando-se publicações, relatórios e guias no tema.

A revisão da literatura na área de BIM para Gestão de Facilidades identificou que as pesquisas na área são incipientes. Muitos trabalhos que englobam o BIM para GF realizam revisões bibliográficas, ou levantam potencialidades das plataformas de maneira teórica. Foram levantadas várias publicações na área de criação de as-built BIM a partir de nuvens de pontos, e embora seja uma metodologia que garante levantamentos mais precisos, muitos são os desafios no âmbito de compatibilidade entre os softwares, demandando inserção de dados de forma manual. Também foram levantados trabalhos experimentais, envolvendo estudos de caso focados em funcionalidades do BIM, integrando-o, algumas vezes, com outros softwares, como CAFM e CMMS, ou tecnologias, como RFID.

Após a extensa revisão bibliográfica, identificou-se que as lacunas no uso do BIM para a gestão de facilidades demandam experimentos de integração entre softwares, o que direcionou a elaboração de um estudo de caso experimental para uma edificação existente.

Através da análise dos processos de gestão de facilidades da Universidade proporcionada pelo diagnóstico, foi possível entender os fluxos dos processos de gestão na dimensão do centro universitário. Com base nas observações, levantamentos e entrevistas, o diagnóstico concluiu que as atividades de gestão são realizadas de forma segregada entre as várias áreas da Universidade, em sua maior parte por profissionais não especializados e com pouco conhecimento na área de gestão de facilidades.

Verificou-se com os levantamentos de dados a inexistências de muitas informações relacionadas ao edifício estudado, como a especificações técnicas e de materiais, garantias, fornecedores. Os arquivos fornecidos pela Universidade foram em formato .DWG sem atualizações, o que demandou conferências in loco e modelagem do asbuilt BIM a partir das plantas 2D. Também foram detectadas informações desatualizadas em relação à localização, responsável e modelo dos ativos. Ressaltase que o levantamento de dados dos componentes (mobiliários e equipamentos) existentes foi realizado de forma manual, visto que o sistema vigente não permite localização dos objetos por ambiente.

Foi necessário um estudo minucioso dos softwares Revit® e ARCHIBUS®, através de cursos e tutorias, para desenvolver a integração entre os softwares e produzir as simulações apresentadas. A modelagem do edifício realizada no Revit® com alto grau de detalhe, mesmo não sendo necessário para a integração, é importante para a visualização do modelo pela equipe de gestão, bem como para futuras atividades de manutenção. O desenvolvimento do modelo geométrico produziu seções instantâneas, bem como elevações e visualização tridimensional do edifício, possibilitando o acesso a informações geométricas pelas equipes de manutenção.

A possibilidade de extração e análise das vistas fornecidas pelo modelo BIM, como plantas, cortes, vistas, renderizações, promove informações precisas para aperfeiçoar as tomadas de decisões. A visualização do modelo tridimensional também pode assistir os usuários do edifício a encontrarem de forma mais rápida áreas dentro de uma instalação. Para a equipe de gestão esse recurso é ainda mais relevante, visto que pode acelerar a localização de espaços e de ativos, e ao mesmo tempo analisar informações correspondentes a eles no modelo auxiliando nas tomadas de decisões.

A inserção de dados no modelo foi precedida e condicionada à criação de organizações e hierarquias espaciais e de classificação no ARCHIBUS®. As simulações dos cenários do cotidiano da Universidade abordaram várias áreas da gestão de facilidades, demonstrando as potencialidades de integração entre os softwares. Os resultados mostraram a possibilidade de condensação das informações sobre a edificação em um repositório central, e os recursos de atualização bidirecional automática entre as plataformas. A criação de códigos de identificação únicos para os ambientes, que seguem uma lógica hierárquica dentro do complexo universitário, também é outro resultado do estudo de caso, e facilita a gestão dos espaços e dos ativos existentes.

Em decorrência da transferência da gestão de espaços ativos para um repositório central, por meio do computador ou dispositivos móveis (Central Web do ARCHIBUS®), outros usuários do campus, como professores, servidores, e estudantes, também podem acessar o sistema para consultarem informações, abrirem chamados, solicitarem reservas e outros.

No estudo de caso foram identificadas algumas limitações do software ARCHIBUS® como a restrição de catalogação para alguns elementos da construção, como viga, pilares, luminárias, portas e paredes, que não foram reconhecidos pelo programa. Outra barreira a ser destacada é a linguagem do programa ARCHIBUS®, que além de ser toda em inglês utiliza termos técnicos de áreas específicas, como administração e contabilidade. É importante destacar também que o módulo de navegação tridimensional do ARCHIBUS® não foi utilizado nessa pesquisa, visto que a versão da licença disponibilizada à pesquisa não englobou essa função. O software também se limita a integração com as ferramentas Revit® e AutoCAD da Autodesk, e ArcGIS da Esri.

Outro entrave identificado é a inexistência de sistemas integrados de monitoramento e controle na Universidade, como sensores de temperatura, umidade, funcionamento de equipamentos, consumo de energia, controle de acesso, e outros. Isto impossibilitou que o trabalho investigasse essa abordagem e integrasse esses dados aos softwares.

A visualização do modelo tridimensional pode assistir os usuários do edifício a encontrarem de forma mais rápida áreas e ativos dentro de uma instalação. Para a equipe de gestão esse recurso é ainda mais relevante, visto que pode acelerar a localização de espaços e de ativos e criar um depósito organizado de informações, auxiliando nas análises de informações e nas tomadas de decisões.

As simulações para uma unidade elementar da Universidade, assim como a sua integração com o centro o qual pertence, possibilitou a definição de diretrizes preliminares para a implementação do BIM em toda a Universidade. As diretrizes propostas foram baseadas na revisão bibliográficas, nos levantamentos da etapa de diagnóstico, e nas consultas de manuais de implantação BIM internacionais.

Divididas em cinco etapas principais, as diretrizes abordaram um diagnóstico minucioso dos processos da Universidade, a criação de um Plano BIM para Gestão de Facilidades, estratégias para execução, manutenção e controle, além de uma etapa de análise crítica da implementação. Visto que o processo de implementação para toda Universidade envolve muitos stakeholders, dentre os direcionamentos foram propostos novos fluxos de informação para a comunicação entre as várias áreas e dimensões da Universidade, bem orientações quanto aos agentes responsáveis por esses fluxos. Como o as-built BIM é um produto de várias entregas durante o ciclo de vida de uma edificação, as diretrizes também abordaram áreas adjacentes aos processos de gestão, como planejamento, projetos, construção e comissionamento.

O estudo de caso demonstrou que o modelo as-built BIM facilitou na análise visual do edifício, distribuição de espaços, identificação de espaços ociosos, e exploração das relações lógicas e espaciais entre os ativos e espaços. Também comprovou que é possível organizar, controlar e manter atualizados os dados geométricos e não geométricos dos ativos do complexo universitário. A partir da extensão dos princípios do estudo de caso para os demais edifícios do campus e para os outros campi da Universidade conforme descrito nas diretrizes, é possível compor um banco de dados completo, único e controlável de todos os espaços e ativos existentes na Universidade.

A relevância desta pesquisa caracteriza-se pelo fato de ter permeado um estudo dos processos, métodos e softwares BIM voltado para a gestão de facilidades, temática pouco explorado na pesquisa nacional e internacional. É importante ressaltar que foram levantadas poucas publicações que exploram a integração softwares Revit® e ARCHIBUS®.

A pesquisa também apresenta contribuição ao aprimoramento das atividades de gestão da UFES, visto que apresentou diretrizes para a implementação do BIM para toda o complexo universitário, apresentando práticas relativas à gestão eficaz do ambiente construído, organização, manutenção e conservação do patrimônio físico, que possibilitam redução de tempo e custos de operação à longo prazo. Assim, o trabalho oferece uma contribuição ao aprimoramento das atividades de gestão da Universidade Federal do Espírito Santo.

O experimento revelou muitos desafios para esta implementação a universidade, como a inexistência projetos em BIM, a necessidade de levantamentos manuais de informações, e a segregação da informação em vários sistemas da Universidade.

Dentre os desafios para a implementação do BIM em uma Universidade pode-se citar: a barreira cultural de adoção de novas tecnologias; a falta de metodologias que demonstrem os benefícios entre as plataformas; falta de capacitação das equipes de manutenção do campus para utilização dos softwares; o baixo interesse e demanda das Universidades em adotar um sistema integrado.

A implementação do BIM para a gestão de facilidades de uma Universidade encoraja a integração entre vários intervenientes - desde gestores, diretores, equipes de operação, projetistas, construtores, empresas terceirizadas, fornecedores, servidores, professores, alunos e visitantes – em todas as etapas do ciclo de vida das instalações. As melhorias dos processos de gestão serão promovidas não apenas com soluções pragmáticas e de curto prazo, como o uso das ferramentas, mas por meio da reestruturação organizacional, evolução dos procedimentos de trabalho, e desenvolvimento de fluxos de informações que aliem a plataforma em todo o processo.

#### 6.1 SUGESTÕES PARA TRABALHOS FUTUROS

Considerando a pesquisa realizada, alguns pontos podem ser aprofundados quanto a utilização do BIM para a Gestão de Facilidades. Assim, são propostos alguns temas correlatos que podem ser estudados em outros trabalhos acadêmicos, como:

- Desenvolvimento das diretrizes preliminares propostas a fim de se criar um modelo conceitual para implementação do BIM para Gestão de Facilidades de uma Universidade;
- Uso do BIM para outras atividades da Gestão de Facilidades pouco exploradas neste trabalho, como segurança, emergência, desempenho dos sistemas prediais;
- Geração de as-built BIM por meio de tecnologias de escaneamento e nuvens de pontos;
- Abordagem e gestão financeira da organização vinculadas à gestão de facilidades;
- Integração do BIM com softwares de CMMS e BAS para a manutenção dos elementos e sistemas prediais;
- Uso do BIM para gestão de patologias nas construções;
- Desenvolvimentos de contratos voltados para as entregas de informações necessárias em cada etapa do ciclo de vida, bem como retroalimentação do modelo BIM;
- Trabalho colaborativo no modelo entre os stakeholders da gestão de facilidades;
- Interoperabilidade entre softwares BIM para a construção do as-built durante as fases de projeto e construção;
- Estudo do impacto do uso da tecnologia BIM no desenvolvimento da gestão de facilidades;

# REFERÊNCIAS

# 7 REFERÊNCIAS

ABANDA. F. H., TAH, J. H. M., KEIVANI, R. Trends in built environment semantic Web applications: where are we today? Expert Systems with Applications, Elsevier, 2013.

ABDULLAH, Shahabudin et al. Classroom Management: Measuring Space Usage. Procedia-Social and Behavioral Sciences, v. 65, p. 931-936, 2012.

ADDOR, M. R. A. & SANTOS, E. T. BIM Design Coordination Room Infrastructure: Assessment of Communication Activities. Computing in Civil and Building Engineering. Orlando, Anais eletrônicos. Flórida, 2014.

ADDOR, M. R. A. & SANTOS, E. T. Infraestrutura para uma Sala de Coordenação de Projetos em BIM: Avaliação dos Padrões de Comunicação e Requisitos. XV Encontro Nacional de Tecnologia do Ambiente Construído (ENTAC 2014). Anais, Maceió, 2014.

ADDOR, M. R. A. & SANTOS, E. T.Leiaute de Salas de Coordenação BIM: Critérios e Métricas de Avaliação, p. 230-231. VII Encontro de Tecnologia de Informação e Comunicação na Construção (TIC2015). Recife, 2015.

ADDOR, M. R. A. & SANTOS, E. T. Infraestrutura para uma Sala de Coordenação de Projetos em BIM: Avaliação de Atividades e Requisitos. III Simpósio Brasileiro de Qualidade do Projeto no Ambiente Construído, VI Encontro de Tecnologia de Informação e Comunicação na Construção. Anais eletrônicos. Campinas, 2013.

ADDOR, M. R. A.; SANTOS, E. T. Infraestrutura para uma Sala de Coordenação de Projetos em BIM: Uma comparação entre Brasil e EUA. In: III Simpósio Brasileiro de Qualidade do Projeto no Ambiente Construído, VI Encontro de Tecnologia de Informação e Comunicação na Construção. Anais eletrônicos. Campinas, 2013.

AGUILAR-MOLINA, M. L. & JUNIOR, W. A. 2015. O Ensino/Aprendizado do BIM no Curso de Engenharia Civil da UFJF, p. 589-599. VII Encontro de Tecnologia de Informação e Comunicação na Construção (TIC2015). Anais eletrônicos. Recife, Novembro, 2015.

AKBARNEZHAD, A.; ONG, K.c.g.; CHANDRA, L.r.. Economic and environmental assessment of deconstruction strategies using building information modeling. Automation In Construction, [s.l.], v. 37, p.131-144, jan. 2014. Elsevier BV. http://dx.doi.org/10.1016/j.autcon.2013.10.017.

AKCAMETE, A., AKINCI, B. & GARRETT, J. H. Potential utilization of building information models for planning maintenance activities. In: Proceedings of the international conference on computing in civil and building engineering (pp. 151-157). Junho, 2010.

AKCAMETE, A., AKINCI, B., GARRETT, J., Potential Utilization of Building Information Models for Planning Maintenance Activities, Nottingham University Press, Nottingham, UK, 2011.

AL‐HAMMAD, Abdulmohsen; ASSAF, Sadi; AL‐SHIHAH, Mansoor. The effect of faulty design on building maintenance. Journal Of Quality In Maintenance Engineering, [s.l.], v. 3, n. 1, p.29-39, mar. 1997. Emerald. http://dx.doi.org/10.1108/13552519710161526.

ALMEIDA, Fernando; ANDRADE, Max. A INTEGRAÇÃO ENTRE BIM E GIS COMO FERRAMENTA DE GESTÃO URBANA. Anais do Vii Encontro de Tecnologia de Informação e Comunicação na Construção - Edificações, Infra-estrutura e Cidade: Do BIM ao CIM, [s.l.], p.1-12, nov. 2015. Editora Edgard Blücher. http://dx.doi.org/10.5151/engpro-TIC 2015-034.

AMORIM, Arivaldo Leão de. DISCUTINDO CITY INFORMATION MODELING (CIM) E CONCEITOS CORRELATOS. Gestão & Tecnologia de Projetos, [s.l.], v. 10, n. 2, p.87-99, 6 nov. 2015. Universidade de Sao Paulo Sistema Integrado de Bibliotecas - SIBiUSP. http://dx.doi.org/10.11606/gtp.v10i2.103163.

ANDRADE, Bárbara S.; AMORIM, Sérgio R. L.. ALTERAÇÕES METODOLÓGICAS NA GESTÃO DE PROCESSO DE PROJETO APLICADA COM A UTILIZAÇÃO DE SOFTWARE
TIPO BIM. Anais do Ii Simpósio Brasileiro de Qualidade do Projeto no Ambiente Construído - Sbqp 2011. X Workshop Brasileiro de Gestão do Processo de Projeto na Construção de Edifício, [s.l.], p.790-799, 4 nov. 2011. Universidade Federal do Rio de Janeiro. http://dx.doi.org/10.4237/sbqp.11.238.

ANDRADE, Max; MATSUNANGA, Cristina. Avaliação Automática de Valor no Processo de Projeto de Habitação de Interesse Social no Brasil. Proceedings Of The Xviii Conference Of The Iberoamerican Society Of Digital Graphics - Sigradi: Design in Freedom, [s.l.], p.393-397, dez. 2014. Editora Edgard Blücher. http://dx.doi.org/10.5151/despro-sigradi2014- 0079.

ANDRADE, M. L. V. X. Projeto Performativo na Prática Arquitetônica Recente: Estrutura Conceitual. Tese de Doutorado. Faculdade De Engenharia Civil, Arquitetura e Urbanismo, Universidade Estadual de Campinas. Campinas 2012.

ANDRADE, Max Lira; RUSCHEL, Regina Coeli. BIM: Conceitos, Cenário das Pesquisas Publicadas no Brasil e Tendências. Simpósio Brasileiro de Qualidade do Projeto no Ambiente Construído, [s.l.], p.602-613, 2009. SBQP2009. http://dx.doi.org/10.4237/sbqp.09.166.

ANDRADE, M. L. V. X.; RUSCHEL, R. C. Interoperabilidade entre ArchiCAD e Revit® por meio do formato IFC. IV Encontro de Tecnologia de Informação e Comunicação na Construção Civil (TIC 2009). Rio de Janeiro, Julho, 2009.

ANDRADE, M. L. V. X.; RUSCHEL, R. C. Building Information Modeling Platform Integrated to Multi-Performance based Generation Design, Engineering and Construction Industry. Proceedings of the Twelfth International Conference on Civil, Structural and Environmental Engineering Computing. Madeira, Setembro, 2009.

ANDRADE, Max L.; RUSCHEL, Regina. O processo digital de geração da forma baseado no desempenho com suporte em BIM: o caso do Smithsonian Institution Courtyard Enclosure. Anais do Ii Simpósio Brasileiro de Qualidade do Projeto no Ambiente Construído - Sbqp 2011. X Workshop Brasileiro de Gestão do Processo de Projeto na Construção de Edifício, [s.l.], p.131-144, 4 nov. 2011. Universidade Federal do Rio de Janeiro. http://dx.doi.org/10.4237/sbqp.11.351.

ANDRADE, Max; ASSIS, Jonas; BROCHARDT, Mikael. O USO DE VISUALIZADORES PORTÁTEIS COMO FATOR DE AUMENTO NA PRODUTIVIDADE DA CONSTRUÇÃO CIVIL. Anais do Vii Encontro de Tecnologia de Informação e Comunicação na Construção - Edificações, Infra-estrutura e Cidade: Do BIM ao CIM, [s.l.], p.1-12, nov. 2015. Editora Edgard Blücher. http://dx.doi.org/10.5151/engpro-TIC 2015-021.

ARAÚJO, Ana Paula Ribeiro de. Ferramentas BIM para o projeto arquitetônico: estudo comparativo para a adoração em cursos de graduação em arquitetura e urbanismo. V Encontro de Tecnologia de Informação e Comunicação na Construção Civil (TIC 2011), Salvador, 2011.

ARAÚJO, B., NOME, C., PINTO, D.; FERNANDES, R. Bim applications for acoustical analysis in architecture: A pilot study for reverberation time. Proceedings - 9th European Conference on Noise Control (EURONOISE 2012). Praga 10-13 Junho 2012.

ARAÚJO, Thiago T.; HIPPERT, Maria A. S.; ABDALLA, José G. F.. Diretrizes para elaboração de Projetos de Manutenção usando a tecnologia BIM. Anais do Ii Simpósio Brasileiro de Qualidade do Projeto no Ambiente Construído - Sbqp 2011. X Workshop Brasileiro de Gestão do Processo de Projeto na Construção de Edifício, [s.l.], p.749-758, 4 nov. 2011. Universidade Federal do Rio de Janeiro. http://dx.doi.org/10.4237/sbqp.11.277.

ARAYICI, Y. et al. BIM adoption and implementation for architectural practices. **Structural** Survey, [s.l.], v. 29, n. 1, p.7-25, 5 abr. 2011. Emerald. http://dx.doi.org/10.1108/02630801111118377.

ARAYICI, Y., COATES, P., KOSKELA, L., KAGIOGLOU, M., USHER, C.; O'REILLY, K. BIM adoption and implementation for architectural practices. Structural Survey, 29(1), 7-25.

ARCHIBUS®. Facilities and Real Estate Management Applications For Every Challenge. Disponível em <http://www.ARCHIBUS®.com/Applications> Acesso em 10 de março de 2016.

ASEN, Y., MOTAMEDI, A., HAMMAD, A. BIM-based visual analytics approach for facilities management. In 14th International Conference on Computing in Civil and Building Engineering (14th ICCCBE), Moscow, Russia (pp. 1-8), 2012.

ASSOCIAÇÃO BRASILEIRA DE BIM (ABBIM). Disponível em: <http://www.abbim.com.br/>. Acesso em: 20 ago. 2016.

AUTODESK. Building Performance Analysis –Raised to the Power of the Cloud. Disponível em: https://gbs.autodesk.com/GBS/ . Acesso em 19 de setembro de 2016.

AUTODESK. Ecotect Analysis Discontinuation FAQ. Disponível em: <https://knowledge.autodesk.com/support/ecotect-

analysis/troubleshooting/caas/sfdcarticles/sfdcarticles/Ecotect-Analysis-Discontinuation-FAQ.html.> Acesso em 29 de agosto de 2016.

AUTODESK INC. Navisworks. Disponível em: http://www.autodesk.com/products/navisworks/features/all. Acesso em 19 de setembro de 2016.

AUTODESK. Revit. Disponível em: http://www.autodesk.com/products/revit-family/overview . Acesso em: 29 de agosto de 2016.

AUTODESK KNOWLEDGE NETWORK. About Importing and Exporting DXF Files. Disponível em: https://knowledge.autodesk.com/support/autocad/gettingstarted/caas/CloudHelp/cloudhelp/2016/ENU/AutoCAD-Core/files/GUID-D4242737-58BB-47A5-9B0E-1E3DE7E7D647-htm.html Acesso em 20 de setembro de 2016.

AUTODESK UNIVERSITY. Project Vasari: Standalone Conceptual Design Tool for Buildings. Disponível em: http://auworkshop.autodesk.com/project-vasari-standalone-conceptualdesign-tool-buildings. Acesso em 19 de setembro de 2016.

AUTODESK. BIM for Structural Design. Disponível em: http://www.autodesk.com/products/revit-family/features/structural-engineering. Acesso em 19 de setembro de 2019.

AUTODESK. Visão Geral do Software de projeto de edificações. Disponível em http://www.autodesk.com.br/products/Revit®-family/overview. Acesso em 10 mar. 2016.

AYRES FILHO, C. G.; SCHEER, S. 2009. Sugestões para o desenvolvimento de uma ferramenta de metacompilação de classes java para acesso a modelos ifcxml em alto nível. IV Encontro de Tecnologia de Informação e Comunicação na Construção Civil (TIC 2009). Rio de Janeiro, Julho, 2009.

AZHAR S., BROWN J., FAROOQUI R. BIM-based Sustainability Analysis: An Evaluation of Building Performance Analysis Software. Proceedings of the 45th ASC annual conference. Vol. 1. No. 4, 2009.

AZHAR S., CARLTON W. A., OLSEN D., AHMAD I., Building information modeling for sustainable design and LEED rating analysis. Automation in Construction 20 217-224, 2011.

AZHAR, Salman et al. Building information modeling for sustainable design and LEED® rating analysis. Automation In Construction, [s.l.], v. 20, n. 2, p.217-224, mar. 2011. Elsevier BV. http://dx.doi.org/10.1016/j.autcon.2010.09.019.

AZHAR, Salman. Building Information Modeling (BIM): Trends, Benefits, Risks, and Challenges for the AEC Industry. Leadership And Management In Engineering, [s.l.], v. 11, n. 3, p.241-252, jul. 2011. American Society of Civil Engineers (ASCE). http://dx.doi.org/10.1061/(asce)lm.1943-5630.0000127.

AZHAR, S., BROWN, J., SATTINENI, A. A case study of building performance analyses using building information modeling, Proceedings of the 27th International Symposium on Automation and Robotics in Construction, Bratislava, Slovakia, 2010.

AZHAR, S., Building Information Modeling (BIM): Benefits, Risks, and Challenges for AEC Industry. Leadership Management. Engeeniring, 11(3): 241-252, 2011.

BALDAUF, Juliana Parise; FORMOSO, Carlos Torres; MIRON, Luciana Inês Gomes. Modelagem de requisitos de clientes de empreendimentos habitacionais de interesse social com o uso de BIM. Ambiente Construído, [s.l.], v. 13, n. 3, p.177-195, set. 2013. FapUNIFESP (SciELO). http://dx.doi.org/10.1590/s1678-86212013000300011.

BALDAUF, J. P., MIRON, L. I.; FORMOSO, C. T. 2013. Using BIM for modeling client requirements for low-income housing. Proceedings 21st Annual Conference of the International Group for Lean Construction (IGLC 2013). IGLC-21, Fortaleza, Julho 29, – Agosto 2, 2013.

BALLARD, Herman Glenn. The last planner system of production control. 2000. Tese de Doutorado. University of Birmingham.

Barbosa, V. C. S.; Carvalho, M. T. M. 2012. Impactos do Uso x Perfil das Empresas e analisar seus processos de gestão de projetos. XIV Encontro Nacional de Tecnologia do Ambiente Construído (ENTAC 2012). Juiz de Fora, Outubro 2012.

BARISON, M. B.; SANTOS, E. T. The competencies of BIM specialists: a comparative analysis of the literature review and job ad descriptions. In: Computing in Civil Engineering (2011). 2011. p. 594-602.

BARISON, M. B.; SANTOS, E. T. A tool for assisting teachers in planning BIM courses. In: Computing in Civil and Building Engineering (2014). 2014. p. 2159-2166.

BARISON, Maria Bernardete; SANTOS, Eduardo Toledo. Tendências Atuais para o Ensino de BIM. XIII Encontro de Tecnologia de Informação e Comunicação na Construção (ENTAC 2011), v. 5, 2011.

BARISON, Maria Bernardete; SANTOS, Eduardo Toledo. Ferramenta para planejamento de disciplina BIM. XV Encontro Nacional de Tecnologia do Ambiente Construído (ENTAC 2014), Maceió, 2014.

Barison, M. B.; Santos, E. T. 2015. Percepções de Professores Quanto à Introdução de BIM no Currículo, p. 549-561. VII Encontro de Tecnologia de Informação e Comunicação na Construção (TIC2015). Recife, Novembro, 2015.

BASSETTE, F. L. F.; MORAIS, M.; RUSCHEL, R. C. Quantificação por meio de modelagem de informação da construção: uma avaliação do naplicativo quantity takeoff. XIV Encontro Nacional de Tecnologia do Ambiente Construído (ENTAC 2012), Juiz de Fora, 2012.

BASTIAN, Andrea Verri. Citygml e fotogrametria digital na documentação arquitetônica: potencialidades e limitações. VII Encontro de Tecnologia de Informação e Comunicação na Construção (TIC 2015), Recife, 2015.

BASTOS, B. A., FONSECA, J. Á. L., SOUZA GOMES, A. V. M.; SANTOS, A. A. 2011. Implantação de tecnologia BIM na incorporação imobiliária. V Encontro de Tecnologia de Informação e Comunicação na Construção Civil (TIC 2011). Salvador, 4-5 Agosto 2011.

BAZJANAC, V. Virtual building environments (VBE) - Applying information modeling to buildings. 2006. Disponível em: http://escholarship.org/uc/item/0wp0n585 . Acesso em: 19 de março de 2016.

BECERIK-GERBER B., JAZIZADEH F.; LI, N.; CALIS G. Application Areas and Data Requirements for BIM-Enabled Facilities Management. Journal of Construction Engineering and Management © ASCE / American Society of Civil Engineers, 2012.

BECERIK-GERBER, Burcin et al. Application areas and data requirements for BIM-enabled facilities management. Journal of construction engineering and management, v. 138, n. 3, p. 431-442, 2011.

BEIRÃO, J. N., MENDES, L. T.; CELANI, G. O Uso do CIM (City Information Modeling) para Geração de Implantação em Conjuntos de Habitação de Interesse Social: Uma Experiência de Ensino, p. 397-399 . VII Encontro de Tecnologia de Informação e Comunicação na Construção (TIC2015). Recife, Novembro, 2015.

BHATLA, A., CHOE, S. Y., FIERRO, O.,; LEITE, F.. Evaluation of accuracy of as-built 3D modeling from photos taken by handheld digital cameras. **Automation in construction**, v. 28, p. 116-127, 2012.

BIOTTO, C. N., FORMOSO, C. T.; ISATTO, E. L. O Uso da Modelagem BIM 4D no Projeto e Gestão de Sistemas de Produção em Empreendimentos de Construção. XIV Encontro Nacional de Tecnologia do Ambiente Construído (ENTAC 2012). Juiz de Fora, Outubro, 2012.

BIOTTO, C. N., FORMOSO, C. T.; ISATTO, E. L. Método para o uso da Modelagem BIM 4D na Gestão da Produção em Empreendimentos de Construção. III Simpósio Brasileiro de Qualidade do Projeto no Ambiente Construído, VI Encontro de Tecnologia de Informação e Comunicação na Construção. Campinas, 24-26 Julho 2013.

BIOTTO, Clarissa Notariano; FORMOSO, Carlos Torres; ISATTO, Eduardo Luis. Uso de modelagem 4D e Building Information Modeling na gestão de sistemas de produção em empreendimentos de construção. Ambiente construído: revista da Associação Nacional de Tecnologia do Ambiente Construído. Porto Alegre. vol. 15, n. 2 (abr./jun. 2015), p. 79- 96, 2015.

Bohrer, D. R. G., Mattana, L., Silva, R. F. T.; Librelotto, L.I. Solar radiation analysis with BIM software's aid: Case Study of a standard government building in the state of Santa Catarina. 3rd BIM International Conference Oporto and Madrid. 1-4 Dezembro, Oporto and Madrid, 2015.

BORTOLINI, R.; FORCADA, N.; MACARULLA, M. BIM for the integration of building maintenance management: A case study of a university campus. In: eWork and eBusiness in Architecture, Engineering and Construction: ECPPM 2016: Proceedings of the 11th European Conference on Product and Process Modelling (ECPPM 2016), Limassol, Cyprus, 7-9 September 2016. CRC Press, 2017. p. 427.

BOSCHÉ, Frédéric. Plane-based registration of construction laser scans with 3D/4D building models. Advanced Engineering Informatics, v. 26, n. 1, p. 90-102, 2012.

BOSZCZOWSKI, F.; TRENTO, A. B. 2015. BIM 4D for Steel Structures Planning. 3rd BIM International Conference Oporto and Madrid. 1-4, Oporto and Madrid, Dezembro, 2015.

BOUKAMP, Frank; AKINCI, Burcu. Automated processing of construction specifications to support inspection and quality control. Automation in construction, v. 17, n. 1, p. 90-106, 2007.

BRÍGITTE, Giovanna Tomczinski Novellini; RUSCHEL, Regina Coeli. Integrated model supporting environmental performance simulations in the early stages of building design. In: Proceedings of 13th Conference of International Building Performance Simulation Association, Chambéry. 2013.

BRILAKIS, I., LOURAKIS, M., SACKS, R., SAVARESE, S., CHRISTODOULOU, S., TEIZER, J.,; MAKHMALBAF, A. Toward automated generation of parametric BIMs based on hybrid video and laser scanning data. Advanced Engineering Informatics, v. 24, n. 4, p. 456-465, 2010.

BRITO, Douglas M.; FERREIRA, Emerson AM. Strategies for representation and analyses of 4D modeling applied to construction project management. Procedia Economics and Finance, v. 21, p. 374-382, 2015.

BRITO, J. N. D. S. et al. International collaborative construction management: lições aprendidas e o papel da tecnologia da informação. V Encontro de Tecnologia de Informação e Comunicação na Construção Civil (TIC 2011), Salvador, 2011.

BROOKS, Timothy Justin; LUCAS, Jason D. A study to support BIM turnover to facility managers for use after construction. In: Computing in Civil and Building Engineering (2014). 2014. p. 243-250.

BUSCA de Bens Patrimoniais. Disponível em: <https://administrativo.ufes.br/sistema/consulta-patrimonio/consulta> Acesso em: 26 mai. 2017.

CAIXA ECONÔMICA FEDERAL. SINAPI Sistema Nacional de Pesquisa de Custos e Índices da Construção Civil. Disponível em: <http://www.caixa.gov.br/poder-publico/apoio-poderpublico/sinapi/Paginas/default.aspx.> Acesso em 19 set. 2016.

CALIS, G., DEORA, S., LI, N., BECERIK-GERBER, B.,; KRISHNAMACHARI, B. Assessment of wsn and rfid technologies for real-time occupancy information. In: **Proceedings of the 28th** International Symposium on Automation and Robotics in Construction (ISARC 2011), Seoul, Korea. 2011.

CALIXTO, V., MORAIS, E. J. O.; RUSCHEL, R. C. Incorporação de Modelagem da Informação em Prototipagem Digital, p. 462-475. VII Encontro de Tecnologia de Informação e Comunicação na Construção (TIC2015). Recife, Novembro, 2015.

CAMPOS, I. B., JÚNIOR, J. G. D., CARVALHO, A. B., VASCONCELOS, I. A.; NETO, J. D. P. B. Análise da produção científica sobre Lean Construction x Green Building no período de 2007 a 2011. XIV Encontro Nacional de Tecnologia do Ambiente Construído (ENTAC 2012). Juiz de Fora, 29 - 31 Outubro 2012.

CAMPOS, Patricia Farrielo de. Light Steel Framing: uso em construções habitacionais empregando a modelagem virtual como processo de projeto e planejamento. 2014. Tese de Doutorado. Universidade de São Paulo. 2014

CARNEIRO, T. M., BARROS NETO, J. D. P.; LINS, D. M. D. O. Spread of BIM: a comparative analysis of scientific production in Brazil and abroad. 20th Conference of the International Group for Lean Construction (IGLC 2012). The International Group for Lean Construction. Julho 17-22 2012.

CARNEIRO; T. M., LINS, D. M. O.; BARROS NETO, J. P. B. Building Information Modeling: Análise da Produção Científica nos Anos de 2010 e 2011. XIV Encontro Nacional de Tecnologia do Ambiente Construído (ENTAC 2012).Juiz de Fora, 29 - 31 de Outubro 2012.

CARVALHO, H. J. S.; SCHEER, S. 2015. A utilização de modelos BIM na gestão de resíduos de construção e demolição, p. 245-255. VII Encontro de Tecnologia de Informação e Comunicação na Construção (TIC2015). Recife, 2015.

CARVALHO, H. J. S.; SCHEER, S. A utilização de modelos BIM na gestão de resíduos de construção e demolição, p. 245-255. VII Encontro de Tecnologia de Informação e Comunicação na Construção (TIC2015). Recife, Novembro, 2015.

CARVALHO, M. A., SCHEER, S. Uso e eficiência do IFC entre produtos de proposta BIM no mercado atual. V Encontro de Tecnologia de Informação e Comunicação na Construção Civil (TIC 2011). Salvador, 4-5 Agosto 2011.

CARVALHO, M. A.; SCHEER, S. Uso e eficiência do IFC entre produtos de proposta BIM no mercado atual. V Encontro de Tecnologia de Informação e Comunicação na Construção Civil (TIC 2011). Salvador, 4-5 Agosto 2011.

CAVALCANTI, A. C. R.; SOUZA, F. A. M. O Uso Do CIM e a Difusão das Ideias no Campo das Políticas Públicas no Setor do Gerenciamento das Cidades", p. 400-410. VII Encontro de Tecnologia de Informação e Comunicação na Construção (TIC2015). Recife, Novembro, 2015.

CENTRO TECNOLÓGICO. Estrutura Administrativa do Centro Tecnológico. Disponível em: <http://www.ct.ufes.br/ct-adm-estrutura-administrativa> Acesso em: 16 mai. 2017.

CENTRO TECNOLÓGICO. Mapa Geral do CT. Disponível em: <http://www.ct.ufes.br/ct-admestrutura-fisica-mapa-geral>. Acesso em: 20 mai. 2017.

CHAGAS, L. S. V. B., PADILHA JUNIOR, M. A.; TEIXEIRA, E. C. Gestão da Tecnologia: Uso Do Sistema Bim Para A Compatibilização De Projetos. XV Encontro Nacional de Engenharia de Produção. Fortaleza, 2015.

CHECCUCCI, É. S., PEREIRA, A. P. C.; DE AMORIM, A. L. A.. Difusão das tecnologias BIM por pesquisadores do brasil. V Encontro de Tecnologia de Informação e Comunicação na Construção Civil (TIC 2011). Salvador, 4-5 Agosto 2011.

CITAÇÕES DE FIGURAS:

Coelho, K. M. L., Farssura, T.; Melhado, S. 2015. Implementação da Modelagem da Informação da Construção em Empresa de Arquitetura: Um Estudo de Caso, p. 696-709. VII Encontro de Tecnologia de Informação e Comunicação na Construção (TIC2015). Recife, Novembro, 2015.

COELHO, Sérgio Salles; NOVAES, Celso Carlos. Modelagem de Informações para Construção (BIM) e ambientes colaborativos para gestão de projetos na construção civil. In: Anais do VIII Workshop Nacional de Gestão do Processo de Projeto na Construção de Edifícios, São Paulo. 2008.

Collier, E.; Fischer, M. Four-Dimensional Modeling in Design and Construction. CIFE – Center for Integrated Facility Engineering, Stanford: Stanford University, 1995, Relatório Técnico 101. Disponível em: <http://cife.stanford.edu/sites/default/files/TR101.pdf>.

COMPUTER INTEGRATED CONSTRUCTION RESEARCH GROUP et al. BIM Project Execution Planning Guide Version 2.0. Pennsylvania State University, 2010.

COMPUTER INTEGRATED CONSTRUCTION RESEARCH GROUP et al. BIM Project Execution Planning Guide Version 2.0. Pennsylvania State University, 2010.

CORNETET, B. C.; FLORIO, W. Reflexão Sobre a Implantação do Bim em três Escritórios de Arquitetura em Porto Alegre, de 2010 a 2015, p. 656-668. VII Encontro de Tecnologia de Informação e Comunicação na Construção (TIC2015). Recife, Novembro, 2015.

CORRÊA, F. R., FERREIRA, S. L. REIS NETO, D.; SANTOS, E. T. Explorando Softwares com Código Aberto para Visualização e Geração de Quantitativos a partir de Modelos IFC. XIV Encontro Nacional de Tecnologia do Ambiente Construído (ENTAC 2012). Juiz de Fora, Outubro, 2012.

CORRÊA, F. R.; SANTOS, E. T. Ontologias na Construção Civil: Soluções para o problema de interoperabilidade com o uso do IFC. III Simpósio Brasileiro de Qualidade do Projeto no Ambiente Construído e VI Encontro de Tecnologia de Informação e Comunicação na Construção. Campinas, 24-26 julho, 2013.

CORRÊA, F. R.; SANTOS, E. T. Na Direção de uma Modelagem da Informação da Cidade (CIM), p. 344-357. VII Encontro de Tecnologia de Informação e Comunicação na Construção (TIC2015). Recife, Novembro, 2015.

COSTA, C. H. A. Incorporação de parâmetros de desempenho em componentes BIM para sistemas prediais hidráulicos e sanitários. Dissertação de Mestrado apresentada à. Faculdade de Engenharia Civil, Arquitetura e Urbanismo. Universidade Estadual de Campinas. Campinas 2015.

Costa, C., Staut, S.; Ilha, M. Projeto de sistemas prediais hidráulicos sanitários com BIM: mapeamento da literatura. XV Encontro Nacional de Tecnologia do Ambiente Construído (ENTAC 2014). Maceió, 12-14 Novembro 2014.

COSTA, C., STAUT, S.; ILHA, M. Projeto de sistemas prediais hidráulicos sanitários com BIM: mapeamento da literatura. XV Encontro Nacional de Tecnologia do Ambiente Construído (ENTAC 2014). Maceió, 12 -14 Novembro 2014.

COSTA, J. M. C.; SERRA, S. M. B. Comparação de Processos de Levantamento de Quantitativos: Tradicional e BIM. XV Encontro Nacional de Tecnologia do Ambiente Construído (ENTAC 2014). Maceió, 12 -14 Novembro 2014.

COSTIN, A.; TEIZER, J. Utilizing BIM for real-time visualization and indoor localization of resources. In: Computing in Civil and Building Engineering (2014). 2014. p. 649-656.

CRESPO, C. C.; RUSCHEL, R. C. Ferramentas BIM: um desafio para a melhoria no ciclo de vida do projeto. III Encontro de Tecnologia de Informação e Comunicação na Construção Civil (TIC 2007). Porto Alegre, 11-12 Julho 2007.

Cunha, M. A. B., Santos, E. R.; Salgado, M. S. 2015. Reconstrução Digital da Vila Balbina: Preservando o Projeto de Severiano Mario Porto, p. 537-548. VII Encontro de Tecnologia de Informação e Comunicação na Construção (TIC2015). Recife, Novembro, 2015

CZMOCH, Ireneusz; PĘKALA, Adam. Traditional design versus BIM based design. Procedia Engineering, v. 91, p. 210-215, 2014.

DANTAS FILHO, J. B. P., et al. BIM em Construtora. Prototipagem e Compatibilização de Projetos de Alvenarias e Instalações, p. 205-217. VII Encontro de Tecnologia de Informação e Comunicação na Construção (TIC2015). Recife, Novembro, 2015.

DE BRITO, B. L.; SILVA, F. T. Estudo Paramétrico de Sistemas de Piso Bidirecional e Unidirecional Modulados em Concreto Armado, p. 142-155. VII Encontro de Tecnologia de Informação e Comunicação na Construção (TIC2015). Recife, Novembro, 2015

DE LIMA, M. M. X., COSTA, M. S.; DE PAULA, J. D. N. A complex view from the design process. 19th Annual Conference of the International Group for Lean Construction 2011, IGLC 2011. Lima, 13-15 Julho 2011.

DELATORRE, J. P. M.; SANTOS, E. T. Gestão Do Nível de Detalhamento da Informação Em Um Modelo BIM: Análise De Um Estudo Caso, p. 735-745. VII Encontro de Tecnologia de Informação e Comunicação na Construção (TIC2015). Recife, Novembro, 2015

DELATORRE, J. P. M.; SANTOS, E.T. Introdução de Novas Tecnologias: O Caso do BIM em Empresas de Construção Civil. XV Encontro Nacional de Tecnologia do Ambiente Construído (ENTAC 2014). Maceió, 12 -14 Novembro 2014.

DEMING, W. Edwards. Out of the Crisis. MIT press, 2000.

DESIGN BUILDER. Design Builder - Simulation Made Easy. Disponível em: http://www.designbuilder.co.uk/ Acesso em 19 de setembro de 2016.

DEZEN-KEMPTER, E. et al. ESCANEAMENTO 3D A LASER, FOTOGRAMETRIA E MODELAGEM DA INFORMAÇÃO DA CONSTRUÇÃO PARA GESTÃO E OPERAÇÃO DE EDIFICAÇÕES HISTÓRICAS. Gestão; Tecnologia de Projetos, v. 10, n. 2, p. 113-124, 2015.

DIAS, E. R.; ARANTES, E. M. Análise da modelagem da informação da construção (BIM) em processos de projetos industriais. Blucher Engineering Proceedings, v. 2, n. 2, p. 126-127, 2015.

DIMITROV, Andrey; GOLPARVAR-FARD, Mani. Robust NURBS surface fitting from unorganized 3D point clouds for infrastructure as-built modeling. In: Computing in Civil and Building Engineering (2014). 2014. p. 81-88.

DOMINGUES, E. H.; OLIVEIRA, C. A. Interoperabilidade no Processo de Produção de Edificação com Geometria Não Convencional, p. 192-204 . VII Encontro de Tecnologia de Informação e Comunicação na Construção (TIC2015). Recife, Novembro, 2015.

Durante, F. K., Junior, R. M., Scheer, S.; Garrido, M. C. Avaliação de Aspectos Fundamentais Para a Gestão Integrada do Processo de Projeto e Planejamento Com Uso do Bim, p. 641- 653 . VII Encontro de Tecnologia de Informação e Comunicação na Construção (TIC2015). Recife, Novembro, 2015.

EADIE, R., BROWNE, M., ODEYINKA, H. MCKEOWN, C. MCNIFF, S., BIM implementation throughout the UK construction project lifecycle: an analysis, Automation in Construction 36, 145–151, 2013.

EADIE, R., BROWNE, M., ODEYINKA, H., MCKEOWN, C., MCNIFF, S. BIM implementation throughout the UK construction project lifecycle: An analysis. Automation in Construction, v. 36, p. 145-151, 2013.

EADIE, R., BROWNE, M., ODEYINKA, H., MCKEOWN, C.; MCNIFF, S. BIM implementation throughout the UK construction project lifecycle: An analysis. Automation in Construction, 36, 145-151.

EAST, E. William. Construction operations building information exchange (Cobie): Requirements definition and pilot implementation standard. Engineer Research and Development Center Champaign Il Construction Engineering Research Lab, 2007.

EAST, E. William. Construction-Operations Building Information Exchange (COBie) Whole Building Design Guide, 2014. Disponível em: http://www.wbdg.org/resources/cobie.php. Acesso em 10 de março de 2016.

EASTMAN, C., SACKS, R. Introducing a new methodology to develop the information delivery manual for AEC projects. CIB W78, 16-18. 2010.

EASTMAN, C., TEICHOLZ, P., SACKS, R.; LISTON, K. BIM Handbook: A Guide to Building Information Modeling for Owners, Managers, Designers, Engineers, and Contractors. 2. Ed. New Jersey: John Wiley; Sons, 2014.

EKINS, P., LEES, E. The impact of EU policies on energy use in and the evolution of the UK built environment. Energy Policy, v-36, 4580–4583, 2008.

EL DEBS, L. D. C.; FERREIRA, S. L. Diretrizes para processo de projeto de fachadas com painéis pré-fabricados de concreto em ambiente BIM. Ambiente Construído, 14(2), 41-60.

EL DEBS, L. DE C. E., FERREIRA, S. L. Proposta de Ferramenta Computacional com conceito BIM Para elaboração de projetos de Painéis Pré-Fabricados de fachada. XIV Encontro Nacional de Tecnologia do Ambiente Construído (ENTAC 2012). Juiz de Fora, Outubro, 2012.

ENERGYPLUS. EnergyPlus. Disponível em: https://energyplus.net/. Acesso em 29 de agosto de 2016.

ENGINEERING VILLAGE. Quick Search Disponível em: https://www.engineeringvillage.com/search/quick.url. Acesso em 30 de março de 2016.

ENVIRONMENTAL PROTECTION AGENCY (EPA), EPA Green Building Strategy retrieved. 2008. Disponível em:

http://www.epa.gov/greenbuilding/pubs/greenbuilding\_strategy\_nov08.pdf Acesso em 19 de marco de 2016.

ERGEN, E.; AKINCI, B.; SACKS, R.. Life-cycle data management of engineered-to-order components using radio frequency identification. Advanced Engineering Informatics, v. 21, n. 4, p. 356-366, 2007.

ESRI. What is GIS? Disponível em: http://www.esri.com/what-is-gis/howgisworks . Acesso em 04 de ourubto de 2016.

EU PARLIAMENT AND THE COUNCIL, Regulation (EU) No 305/2011 of the European Parliament and of the Council of 9 March 2011 Laying Down Harmonised Conditions for the Marketing of Construction Products and Repealing Council Directive 89/106/EEC, 2011.

EU PARLIAMENT AND THE COUNCIL, Regulation (EU) No 305/2011 of the European Parliament and of the Council of 9 March 2011 Laying Down Harmonised Conditions for the Marketing of Construction Products and Repealing Council Directive 89/106/EEC, 2011.

EUROPEAN STATISTICAL SYSTEM. Generation of waste by economic activity and hazardousness (2012). Disponível em: http://ec.europa.eu/eurostat/tgm/table.do?tab=table&init=1&language=en&pcode=ten00107& plugin=1 Acesso em 17/03/2016.

FARINA, H.; COELHO, K. M. Impactos Na Coordenação De Projetos Assistida Pela Modelagem Da Informação Da Construção, p. 61-74. VII Encontro de Tecnologia de Informação e Comunicação na Construção (TIC2015). Recife, Novembro, 2015.

FERNANDES, R. S.; GONZÁLEZ, M. A. S. Gestão do Processo de Flexibilização e Personalização de Projetos. XV Encontro Nacional de Tecnologia do Ambiente Construído (ENTAC 2014). Maceió, 12 -14 Novembro 2014.

FERRARI, P. C., SILVA, N. F.; LIMA, E. M. Building Information Modeling and Interoperability with Environmental Simulation Systems. In Innovations and Advances In Computer Sciences And Engineering (pp. 579-583). Springer Netherlands. 2010.

FERREIRA, E. A. M., MATOS, F. D.; GARCIA, M. S. Avaliação Do Processo De Modelagem Da Edificação E Do Canteiro De Obras No Desenvolvimento De Projetos 4d. XIV Encontro Nacional de Tecnologia do Ambiente Construído (ENTAC 2012). Juiz de Fora, 29 - 31 Outubro 2012.

FERREIRA, R. C. Uso do CAD 3D na compatibilização espacial em projetos de produção de vedações verticais em edificações. Tese de Doutorado, Escola Politécnica, Universidade de São Paulo, São Paulo, 2007.

FERREIRA, S. L. Definição De Propriedades E Características De Componentes Bim Comuns A Partir Do Energyplus, p. 654-655. VII Encontro de Tecnologia de Informação e Comunicação na Construção (TIC2015). Recife, Novembro, 2015.

FERREIRA, S. L., BARACAT, T. M.; KUROKAWA, F. A. Análise Da Viabilidade De Uso De Alternativas Gratuitas À Interface Primária Do Energyplus. XV Encontro Nacional de Tecnologia do Ambiente Construído (ENTAC 2014). Maceió, 12 -14 Novembro 2014.

FERREIRA, T. V. G.; WEBER, A. O. S. Análise Situacional Da Implantação Do Bim Como Apoio Ao Processo De Projeto: Estudo De Caso Na Cidade De Maceió-Al", p. 757-769. VII Encontro de Tecnologia de Informação e Comunicação na Construção (TIC 2015). Recife, Novembro, 2015.

FILHO, J. B. P. D, BORGES, A. V. G., SOARES, G. N., SOUZA, D. S. V., GUERRA, R. S., CARDOSO, D. R.; NETO, J. P. B. Estado De Adoção Do Building Information Modeling (BIM) Em Empresas De Arquitetura, Engenharia E Construção De Fortaleza/Ce, p. 669-681. VII Encontro de Tecnologia de Informação e Comunicação na Construção (TIC 2015). Recife, Novembro, 2015.

FILHO, Z. R. P.; SERRA, E. G. BIM E A Gestão Integrada De Territórios Urbanos Sustentáveis: Um Estudo Sobre O Planejamento Urbano Integrado E Sustentável Na Cidade De Campos Dos Goytacazes - RJ, p. 384-396. VII Encontro de Tecnologia de Informação e Comunicação na Construção (TIC2015). Recife, Novembro, 2015.

FINK, A., 1998. Conducting research literature reviews: from paper to the Internet. Sage Publications, London.

Florio, W. Contribuições do Building Information Modeling no processo de projeto em arquitetura. III Encontro de Tecnologia de Informação e Comunicação na Construção Civil (TIC 2007). Porto Alegre, 11-12 Agosto 2007.

FM SYSTEMS. Manage Your Facilities; Real Estate. Disponível em: <https://fmsystems.com/our-software/> Acesso em: 07 nov. 2016.

FORMULÁRIO Online do Google Docs. Disponível em: <https://docs.google.com/forms/d/e/1FAIpQLSczQ4zLlI3Hp9CSyl8pQ2WGMyCHqGRng2IAZ ahhpPVHJSGFgw/viewform>. Acesso em: 16 mai. 2017.

FOUQUET, J.; SERRA, S. M. B. Planejamento de edifícios através de software 4D. V Encontro de Tecnologia de Informação e Comunicação na Construção Civil (TIC 2011). Salvador, 4-5 Agosto 2011.

FREIRE, M. R., TAHARA; A. AMORIM, A. L. Investigação sobre Ferramentas Computacionais de Avaliação do Desempenho Térmico apropriadas ao contexto BIM para aplicação em Projetos De HIS. XIV Encontro Nacional de Tecnologia do Ambiente Construído (ENTAC 2012). Juiz de Fora, Outubro, 2012.

FREIRE, M. R.; AMORIM, A. L. de. A abordagem BIM como contribuição para a eficiência energética no ambiente construído. V Encontro de Tecnologia de Informação e Comunicação na Construção Civil (TIC 2011). Salvador, 4-5 Agosto 2011.

FREIRE, V., WANG, S.; WAINER, G. Visualization in 3ds max for cell-DEVS models based on building information modeling. In Proceedings of the Symposium on Simulation for Architecture; Urban Design (p. 9). Society for Computer Simulation International.

FURUKAWA, G. M.; ARANTES, E. M. Compartilhamento De Arquivos: Melhorias Para Colaboração Da Informação, p. 796-808. VII Encontro de Tecnologia de Informação e Comunicação na Construção (TIC2015). Recife, Novembro, 2015.

GARRIDO, M. C., GUARDA, A. C., MENDES JUNIOR, R.; CAMPESTRINI, T. F. Uso da Modelagem BIM 4D no Planejamento e Execução de um Empreendimento Habitacional. III Simpósio Brasileiro de Qualidade do Projeto no Ambiente Construído e VI Encontro de Tecnologia de Informação e Comunicação na Construção. Campinas, 24-26 Julho 2013.

GARRIDO, M. C., MENDES JR, R., SCHEER, S.; CAMPESTRINI, T. F. Using BIM for Last Planner System: Case Studies in Brazil. In Computing in Civil Engineering 2015 (pp. 604-611). ASCE.

GARRO P. S., ISHIHATA C. Y.; SANTOS, E. T. Bim no Canteiro de Obra. III Simpósio Brasileiro de Qualidade do Projeto no Ambiente Construído, VI Encontro de Tecnologia de Informação e Comunicação na Construção. Campinas, 24-26 Julho 2013.

GASPAR, J. A. M.; MANZIONE, L. Proposição De Um Método Para Medir A Capacidade De Produção De Um Objeto Paramétrico Por Um Software BIM, p. 576-588. VII Encontro de Tecnologia de Informação e Comunicação na Construção (TIC2015). Recife, Novembro, 2015.

GbXML. **About** gbXML. Disponível em: http://www.gbxml.org/About\_GreenBuildingXML\_gbXML Acesso em 20 de setembro de 2016. GENERAL SERVICES ADMINISTRATION (GSA). About us. Disponível em: <https://www.gsa.gov/portal/category/20982> Acesso em: 24 mai. 2017.

GENERAL SERVICES ADMINISTRATION (GSA). GSA BIM Guide overview. 2007. Disponível em: <https://www.gsa.gov/portal/getMediaData?mediaId=226771> Acesso em: 24 mai. 2017.

GLOBAL FM, The Importance of FM. Disponível em: http://globalfm.org/importance-of-fm. Acesso em 20 de março de 2016.

GOLPARVAR-FARD, Mani; PEÑA-MORA, Feniosky; SAVARESE, Silvio. Integrated sequential as-built and as-planned representation with D 4 AR tools in support of decisionmaking tasks in the AEC/FM industry. Journal of Construction Engineering and Management, v. 137, n. 12, p. 1099-1116, 2011.

GRAF, H. F., MARCOS, M. H C., TAVARES, S. F.; SCHEER, S. Estudo de Viabilidade do uso de BIM para mensurar impactos ambientais de Edificações por Energia Incorporada e CO2 Incorporado. XIV Encontro Nacional de Tecnologia do Ambiente Construído (ENTAC 2012).Juiz de Fora, 29-31, Outubro 2012.

GRAPHISOFT. **Archicad EcoDesigner Star.** Disponível em: http://www.graphisoft.com/archicad/ecodesigner\_star/ Acesso em 19 de setembro de 2016.

Graphisoft. What is Archicad? Disponível em: http://www.graphisoft.com/archicad/ Acesso em 19 de setembro de 2016.

GROETELAARS, N. J. Criação de Modelos BIM a partir de" nuvens de pontos": estudo de métodos e técnicas para documentação arquitetônica. Tese de Doutorado. Faculdade de Arquitetura e Urbanismo. Universidade Federal da Bahia 2016.

GROETELAARS, N. J., AMORIM, A. L. D. Nuvens de Pontos na Criação de Modelos BIM: Aplicações em Documentação Arquitetônica. V Encontro de Tecnologia de Informação e Comunicação na Construção Civil (TIC 2011). Salvador, 2011.

GROETELAARS, N. J.; AMORIM, A. L. de. Nuvens de Pontos na Criação de Modelos BIM: Aplicações em Documentação Arquitetônica. V Encontro de Tecnologia de Informação e Comunicação na Construção Civil (TIC 2011). Salvador, 4-5 Agosto 2011.

GU, Bo; ERGAN, Semiha; AKINCI, Burcu. Challenges associated with generating accurate as-is building information models for existing buildings by leveraging heterogeneous data sources. In: Computing in Civil and Building Engineering (2014). 2014. p. 560-568.

GU, N.; LONDON, K. Understanding and facilitating BIM adoption in the AEC industry. Automation in Construction, v -19, n. 8, p. 988-999, 2010.

GUERRETTA, L. F.; SANTOS, E. T. Comparação De Orçamento De Obra De Sistemas Prediais Com E Sem Utilização De BIM, p. 218-229. VII Encontro de Tecnologia de Informação e Comunicação na Construção (TIC2015). Recife, Novembro, 2015.

HAJIAN, Hamid; BECERIK-GERBER, Burcin. A research outlook for real-time project information management by integrating advanced field data acquisition systems and building information modeling. In: Computing in Civil Engineering (2009). 2009. p. 83-94.

HAMMOND, R., N. NAWARI O., WALTERS, B. BIM in Sustainable Design: Strategies for Retrofitting/Renovation. Computing In Civil and Building Engineering ©ASCE, 2014.

HAMMOND, R., NAWARI, N. O., WALTERS, B. BIM in sustainable design: strategies for retrofitting/renovation. In Computing in Civil and Building Engineering (pp. 1969-1977). ASCE.

HICHRI, N., STEFANI, C., DE LUCA, L., VERON, P. Review of the "as-buit BIM" approaches. Proceedings of the 3D-ARCH International Conference, 2013.

Hippert, M. A. S.; Araújo, T. T. 2010. BIM e a qualidade do projeto: um estudo de caso em uma pequena empresa de projeto. XIII Encontro Nacional de Tecnologia do Ambiente Construído (ENTAC 2010). Canela 06-08 Outubro 2010.

IBRAHIM, Ihfasuziella; WAN YUSOFF, Wan Zahari; SIDI, Noor Sharipah Sultan. Space Charging Model: Cost analysis on classrooms in higher education institutions. Procedia-Social and Behavioral Sciences, v. 28, p. 246-252, 2011.

IBRAHIM, Ihfasuziella; YUSOFF, Wan Zahari Wan; BILAL, Kamalludin. Space management: a study on space usage level in higher education institutions. Procedia-Social and Behavioral Sciences, v. 47, p. 1880-1887, 2012.

IBRAHIM, Ihfasuziella; YUSOFF, Wan Zahari Wan; SIDI, Noor Sharipah Sultan. A Comparative Study on Elements of Space Management in Facilities Management at Higher Education Institutions. IPEDR Vol. 10 2011, v. 10, p. 74-78, 2011.

ILTER, Deniz; ERGEN, Esin. BIM for building refurbishment and maintenance: current status and research directions. Structural Survey, v. 33, n. 3, p. 228-256, 2015.

ILTER, Deniz; ERGEN, Esin. BIM for building refurbishment and maintenance: current status and research directions. Structural Survey, v. 33, n. 3, p. 228-256, 2015.

INTERNATIONAL FACILITY MANAGEMENT ASSOCIATION (IFMA). IFMA's 11 CORE COMPETENCIES. 2009. Disponível em: <http://cdn.ifma.org/sfcdn/knowledge-base/ifmas-11 core-competencies.pdf?sfvrsn=0> Acesso em: 21 mai. 2017.

INTERNATIONAL FACILITY MANAGEMENT ASSOCIATION. What is FM? Disponível em: http://www.ifma.org/know-base/browse/what-is-fm .Acesso em 19 de março de 2016.

INTERNATIONAL ORGANIZATION FOR STANDARDIZATION ISO Standard, ISO/PAS 16739:2005 Industry Foundation Classes, Release 2×,Platform Specification (IFC2× Platform), International Standard, 2005.

JACOMIT, A. M.; GRANJA, A. D. An Investigation into the Adoption of Target Costing on Brazilian Public Social Housing Projects. Architectural Engineering and Design Management, v. 7, n. 2, p. 113-127, 2011.

JERNIGAN, Finith E. Big BIM, little bim: the practical approach to building information modeling; integrated practive done the right way, Aufl, 1, 4Site Press, Salisbury, 2007.

JIAO, Y., WANG, Y., ZHANG, S., LI, Y., YANG, B., YUAN, L. A cloud approach to unified lifecycle data management in architecture, engineering, construction and facilities management: Integrating BIMs and SNS. Advanced Engineering Informatics, v. 27, n. 2, p. 173-188, 2013.

JUNG, J., HONG, S., JEONG, S., KIM, S., CHO, H., HONG, S., HEO, J. Productive modeling for development of as-built BIM of existing indoor structures. Automation in Construction, 42, 68-77, 2014.

JUNG, J., HONG, S., JEONG, S., KIM, S., CHO, H., HONG, S.; HEO, J. PRODUCTIVE modeling for development of as-built BIM of existing indoor structures. Automation in Construction, 42, 68-77.

JUNG, J., HONG, S., JEONG, S., KIMA, S., CHOA, H., HONG, S., HEO, J. Productive modeling for development of as-built BIM of existing indoor structures. Automation in Construction, v. 42, p. 68-77, 2014.

JUNIOR, D. H.; PADILHA, M. Emprego de Tecnologias em Levantamento e Diagnóstico de Edificações Históricas de Laguna, SC, p. 502-512. VII Encontro de Tecnologia de Informação e Comunicação na Construção (TIC2015). Recife, 2015.

JUNIOR, D. H.; PADILHA, M. Emprego De Tecnologias Em Levantamento E Diagnóstico De Edificações Históricas De Laguna, SC, p. 502-512 . VII Encontro de Tecnologia de Informação e Comunicação na Construção (TIC2015). Recife, Novembro, 2015.

KANG, Tae Wook; HONG, Chang Hee. A study on *software* architecture for effective BIM/GISbased facility management data integration. Automation in Construction, v. 54, p. 25-38, 2015.

KATER, M.; RUSCHEL, R. C. Avaliando a Aplicabilidade de Bim para a Verificação da Norma de Segurança Contra Incêndio em Projeto de Habitação Multifamiliar. XV Encontro Nacional de Tecnologia do Ambiente Construído (ENTAC 2014). Maceió, 12 -14 Novembro 2014. KEHL, C., SIVIERO, L. A.; ISATTO, E. L. A tecnologia BIM na documentação e gestão da manutenção de edifícios históricos. V Encontro de Tecnologia de Informação e Comunicação na Construção Civil (TIC 2011). Salvador, 4-5 Agosto 2011.

KEHL, C.; ISATTO, E. L. Barreiras e Oportunidades Para a Verificação Automática de Regras da Produção na Fase de Projeto com uso da Tecnologia BIM, p. 13-26. VII Encontro de Tecnologia de Informação e Comunicação na Construção (TIC2015). Recife, Novembro, 2015.

KIVINIEMI, Arto; CODINHOTO, Ricardo. Challenges in the implementation of BIM for FM— Case Manchester Town Hall complex. In: Computing in Civil and Building Engineering (2014). 2014. p. 665-672.

KIVINIEMI, Arto; CODINHOTO, Ricardo. Challenges in the implementation of BIM for FM— Case Manchester Town Hall complex. In: Computing in Civil and Building Engineering (2014). 2014. p. 665-672.

Koskela, L. Making-Do — the Eighth Category of Waste. Bertelsen, S.; Formoso, C.T., 12th Annual Conference of the International Group for Lean Construction. Helsingør, Denmark, 3- 5 Agosto 2004.

KRUKOWSKI, Artur; ARSENIJEVIC, Dusan. RFID-based positioning for building management systems. Circuits and Systems (ISCAS), Proceedings of 2010 IEEE International Symposium on. IEEE, p. 3569-3572, 2010.

LEÃO, C., ISATTO, E.; FORMOSO, C. Proposta de uma Modelagem de dados para auxiliar no Controle Integrado da Produção e da Qualidade. XV Encontro Nacional de Tecnologia do Ambiente Construído (ENTAC 2014). Maceió, 12 -14 Novembro 2014.

LEE, S., AN, H., YU, J. An extension of the technology acceptance model for BIM-based FM. In: Construction Research Congress 2012: Construction Challenges in a Flat World. 2012. p. 602-611.

LEINONEN, Jarkko; KÄHKÖNEN, Kalle. New construction management practice based on the virtual reality technology. In: Construction Congress VI: Building Together for a Better Tomorrow in an Increasingly Complex World. 2000. p. 1014-1022.

LI, H., HUANG, T., KONG, C., GUO, H., BALDWIN, A., CHAN N., WONG, J.K.W. Integrating design and construction through virtual prototyping. Automatition and Construction, v. 17 915–922, 2008.

LIMA, A. C. L., ALBUQUERQUE, D. M. S., PEREIRA, I. K. L.; MELHADO, S. Plataforma BIM como Sistema de Gestão e Coordenação de Projeto da Reserva Camará. XV Encontro

Nacional de Tecnologia do Ambiente Construído (ENTAC 2014). Maceió, 12 -14 Novembro 2014.

LIMA, F., NAVEIRO, R. M., DUARTE, F. J. C. M.; LIMA, G. Custo Unitário Geométrico: Uma Proposta de Método de Estimativa de Custos na Fase Preliminar do Projeto de Edificações. III Simpósio Brasileiro de Qualidade do Projeto no Ambiente Construído, VI Encontro de Tecnologia de Informação e Comunicação na Construção. Campinas, 24-26 Julho 2013.

LIMA, F., NAVEIRO, R. M.; DUARTE, F. J. A integração entre decisões de projeto e seus custos no desenvolvimento de produtos da construção civil. XIV Encontro Nacional de Tecnologia do Ambiente Construído (ENTAC 2012). Maceió, Outubro, 2012.

LIMA, M. M. X., COSTA, M. S.; PAULA, J. D. N. A complex view from the design process. 19th Annual Conference of the International Group for Lean Construction 2011, IGLC 2011. Lima, 13-15 Julho 2011.

LIMA, M. M. X., SILVA, G., MORAIS, M.; RUSCHEL, R. Aplicação De Simulação Computacional De Terraplanagem Para A Avaliação De Alternativas De Implantação De Projetos. XIV Encontro Nacional de Tecnologia do Ambiente Construído (ENTAC 2012).Juiz de Fora, Outubro, 2012.

LIU, Xuesong; EYBPOOSH, Matineh; AKINCI, Burcu. Developing as-built building information model using construction process history captured by a laser scanner and a camera. In: Construction Research Congress 2012: Construction Challenges in a Flat World. 2012. p. 1232-1241.

LORD, A., LUNN, S., PRICE, I., STEPHENSON, P. Emergent behaviour in a new market: facilities management in the UK. In: Tackling Industrial Complexity, Ideas that Make a Difference, Conference Proceedings, Cambridge. 2002.

LU, Qiuchen; LEE, Sanghoon. Image-Based Technologies for Constructing As-Is Building Information Models for Existing Buildings. Journal of Computing in Civil Engineering, v. 31, n. 4, p. 04017005, 2017.

LUCAS, J.; BULBUL, T. l.; THABET, W. An object-oriented model to support healthcare facility information management. Automation in Construction, v. 31, p. 281-291, 2013.

LUCAS, Jason; BULBUL, Tanyel; THABET, Walid. An object-oriented model to support healthcare facility information management. Automation in Construction, v. 31, p. 281-291, 2013.

MA, Ling et al. A Computational Procedure for Generating Specimens of BIM and Point Cloud Data for Building Change Detection. In: Computing in Civil Engineering 2015. 2015. p. 684-691.

Machado, F. A., Ruschel, C.; Scheer, S. Análise Bibliométrica da produção brasileira de artigos científicos na área de BIM. XVI Encontro Nacional de Tecnologia do Ambiente Construído (ENTAC 2016). São Paulo, 21-13 September 2016.

MACHADO, F. A.; MOREIRA, L. C. S. O Uso De Ferramentas BIM Na Otimização Do Método De Avaliação Do Ciclo De Vida Da Edificação, p. 275-287. VII Encontro de Tecnologia de Informação e Comunicação na Construção (TIC2015). Recife, Novembro, 2015.

MACIEL, M., OLIVEIRA, F.; SANTOS, D. O Uso de Tecnologias BIM e quais os Tipos de Perdas no Processo de Elaboração de Projetos em Escritórios de Arquitetura em Aracaju-Sergipe. III Simpósio Brasileiro de Qualidade do Projeto no Ambiente Construído, VI Encontro de Tecnologia de Informação e Comunicação na Construção. Campinas, 24- 26 Julho 2013.

MACIEL, M., OLIVEIRA, F.; SANTOS, D. Dificuldades para a Implantação de Softwares Integradores de Projeto (BIM) por Escritórios de Projetos de Cidades do Nordeste do Brasil. XV Encontro Nacional de Tecnologia do Ambiente Construído (ENTAC 2014). Maceió, 12 -14 Novembro 2014.

MANZIONE, L., ABAURRE, M.W., MELHADO, S. B., BERLO, L.; SACKS, R. Desenvolvimento e aplicação de indicadores de desempenho na análise de melhoria da gestão do fluxo de informações do Processo de Projeto em BIM. V Encontro de Tecnologia de Informação e Comunicação na Construção Civil (TIC 2011). Salvador, 4-5 Agosto 2011.

MANZIONE, L.; MELHADO, S. Nível de Maturidade do Processo de Projeto: as quatro interfaces. XV Encontro Nacional de Tecnologia do Ambiente Construído (ENTAC 2014). Maceió, 12 -14 Novembro 2014.

MARCOS, M. H. C. Método de Obtenção de dados de impactos ambientais durante o processo de desenvolvimento do projeto através do uso de ferramenta BIM. Tese de Doutorado. Faculdade de Arquitetura e Urbanismo, Universidade de São Paulo, São Paulo, 2015.

MARCOS, M. H. C.; TAVARES, S. F. Análise de Impactos Ambientais, na Fase Pré-Operacional da Edificação, em Habitações De Interesse Social, utilizando Ferramenta CAD BIM. Encontro Latinoamericano de Edificações e Comunidades Sustentáveis (ELECS), Curitiba, 21-24 Outubro 2013.

MARCOS, M. H. C.; YOSHIOKA, E. Y. Uso De Ferramenta BIM Para Auxiliar Na Escolha Do Sistema Construtivo Que Gera Menor Impacto Ambiental, p. 746-756. VII Encontro de Tecnologia de Informação e Comunicação na Construção (TIC2015). Recife, Novembro, 2015.

MASS Realising Renovation. ARCHIBUS® Mobile Framework in a nutshell. 2014. Disponível em: <http://mass-plc.com/blog/122/ARCHIBUS®-mobile-framework-in-a-nutshell> Acesso em: 21 mai. 2017.

MATTANA, L., BOHER, D. R. G., LIBRELOTTO, L. I.; SILVA, R. F. T. Energy evaluation using a BIM software: Case study of a public building. 3rd BIM International Conference Oporto and Madrid. Oporto and Madrid, 1-4 Dezembro 2015.

MATTHEWS, J., LOVE, P. E., HEINEMANN, S., CHANDLER, R., RUMSEY, C., OLATUNJ, O. Real time progress management: Re-engineering processes for cloud-based BIM in construction. Automation in Construction, v. 58, p. 38-47, 2015.

MCARTHUR, J. J. A building information management (BIM) framework and supporting case study for existing building operations, maintenance and sustainability. International Conference on Sustainable Design, Engineering and Construction. Procedia Engineering 118 (2015 ) 1104 – 1111.

MCARTHUR, J. J. A building information management (BIM) framework and supporting case study for existing building operations, maintenance and sustainability. **Procedia Engineering**, v. 118, p. 1104-1111, 2015.

MEADATI, Pavan; IRIZARRY, Javier. BIM and QR Code for Operation and Maintenance. In: Computing in Civil Engineering 2015. p. 556-563.

MENDES JUNIOR, R., CLETO, M. G.; GARRIDO, M. C. Levantamento de estudos das interações entre building information modeling (BIM) e construção enxuta. XXXIV Encontro Nacional de Engenharia de Produção (ENEGEP). Curitiba, 7-10 Outubro 2014.

MENDES JUNIOR, R., SCHEER, S., GARRIDO, M. C.; CAMPESTRINI, T. F. Integração da Modelagem da Informação da Construção (BIM) com o Planejamento e Controle da Produção. XV Encontro Nacional de Tecnologia do Ambiente Construído (ENTAC 2014). Maceió, 12 -14 Novembro 2014.

MENDES JUNIOR, R., SCHEER, S., SANTOS, A. B., PAULA, F. A.; GOUVÊA, L. B. Comunicação do Modelo Integrado com o Planejamento de Prazo e Custo. III Simpósio Brasileiro de Qualidade do Projeto no Ambiente Construído, VI Encontro de Tecnologia de Informação e Comunicação na Construção. Campinas, 24-26 Julho 2013.

MENDES, N. P. R. Modelo virtual exploratório: proposta de uma ferramenta de vendas para o mercado imobiliário residencial. Tese de Doutorado. Escola Politécnica, Universidade de São Paulo. São Paulo, 2012.

MENDES, N. P. R.; SANTOS, E. T. Maquete virtual interativa: proposta de uma ferramenta de vendas para o mercado imobiliário residencial. V Encontro de Tecnologia de Informação e Comunicação na Construção Civil (TIC 2011). Salvador, 4-5 Agosto 2011.

MENEGOTTO, J. L. Bim Dinâmico. Uma Ferramenta de Simulação Visual de Movimento para Projeto de Fachada Cinética em Plataforma .Net. XIV Encontro Nacional de Tecnologia do Ambiente Construído (ENTAC 2012). Juiz de Fora, Outubro, 2012.

MENEZES, A. M., VIANA, M. L. S., PEREIRA JUNIOR, M. L. P.; PALHARES, S. R. Tecnologias CAD e BIM: Comparação para análise na aprovação de Projetos de Arquitetura nas Instâncias Legais. III Simpósio Brasileiro de Qualidade do Projeto no Ambiente Construído, VI Encontro de Tecnologia de Informação e Comunicação na Construção. Campinas, 24-26 Julho 2013.

MICHAUD, C. R.; IAROZINSKI NETO, A. Análise do Processo de Projeto Arquitetônico. XV Encontro Nacional de Tecnologia do Ambiente Construído (ENTAC 2014). Maceió, 12-14 Novembro 2014.

MONTEIRO, A., FERREIRA, R. C.; SANTOS, E. T. Algumas abordagens para Representação Detalhada de Elementos de Paredes de Alvenaria em Ferramentas BIM. IV Encontro de Tecnologia de Informação e Comunicação na Construção Civil (TIC 2009). Rio de Janeiro, Julho, 2009.

MONTEIRO, A.; MATIAS, K. Avaliação De Ferramentas BIM Para Elaboração De Projetos Executivos De Arquitetura", p. 710-721. VII Encontro de Tecnologia de Informação e Comunicação na Construção (TIC2015). Recife, Novembro, 2015.

MORAIS, M., GRANJA, A. D.; RUSCHEL, R. C. BIM no Custeio-Meta: Pesquisas relacionadas. III Simpósio Brasileiro de Qualidade do Projeto no Ambiente Construído, VI Encontro de Tecnologia de Informação e Comunicação na Construção. Campinas, 24- 26 Julho 2013.

MOREIRA, L. C. S.; RUSCHEL, R. C. Impacto da adoção de BIM em Facility Management: uma classificação. PARC Pesquisa em Arquitetura e Construção, v. 6, n. 4, p. 277-290.

MOREIRA, T. P., SILVA, N. F.; LIMA, E. M. The Impact of Building Information Modeling on the Architectural Design Process. In Advanced Techniques in Computing Sciences and Software Engineering (pp. 527-531). Springer Netherlands. 2010.

Mota, P. P.; Barros Neto, J. P. Processo de Implantação do BIM em uma Construtora de Pequeno Porte. XIV Encontro Nacional de Tecnologia do Ambiente Construído (ENTAC 2012). Juiz de Fora, Outubro, 2012.

MOTAMEDI, A., SAINI, R., HAMMAD, A., ZHU, B. Role-based access to facilities lifecycle information on RFID tags. Advanced Engineering Informatics, 25(3), 559-568, 2011.

MOTAMEDI, Ali; HAMMAD, Amin; ASEN, Yoosef. Knowledge-assisted BIM-based visual analytics for failure root cause detection in facilities management. Automation in construction, v. 43, p. 73-83, 2014.

MOTAMEDI, A., SOLTANI, M. M.; HAMMAD, A. Localization of RFID-equipped assets during the operation phase of facilities. Advanced Engineering Informatics, v. 27, n. 4, p. 566-579, 2013.

MOTAWAA I., CARTERB, K.; Sustainable BIM-based Evaluation of Buildings. 26th IPMA World Congress, Crete, Greece, 2012.

MÚLTIPLUS Softwares Técnicos. Cypecad - Programa para Cálculo Estrutural e Projeto Estrutural. Disponível em: http://www.multiplus.com/Software/cypecad/ . Acesso em 19 de setembro de 2016.

NASCIMENTO E. L., BIZ A. A., FREITAS, M. C. D.; SCHEER, S. Modelagem de Informações no Desenvolvimento Enxuto de Projetos. II Simpósio Brasileiro de Qualidade do Projeto no Ambiente ConstruídoX Workshop Brasileiro de Gestão do Processo de Projeto na Construção de Edifícios. Rio de Janeiro, 03-04 Novembro 2011.

NASCIMENTO, V. H., CARDOSO, C.; BORGES, M. BIM: Conhecimentos Necessários e Desafios Iniciais de Adaptação. XV Encontro Nacional de Tecnologia do Ambiente Construído (ENTAC 2014). Maceió, 12 -14 Novembro 2014.

NATUMI, Y. O ensino de informática aplicada nos cursos de graduação em arquitetura e urbanismo no Brasil. Tese de Doutorado, Faculdade de Arquitetura e Urbanismo, Universidade de São Paulo, 2013.

NEIVA NETO, R. S. O Projeto da produção de formas para estrutura de concreto armado incorporando BIM. Dissertação de Mestrado, Faculdade de Engenharia Civil, Arquitetura e Urbanismo, Universidade Estadual de Campinas. Campinas, 2014.

NEIVA NETO, R. S.; RUSCHEL, R. C. BIM applied to plywood formwork design in reinforced concrete structures. Ambiente Construído, 15(4), 183-201.

NEMETSCHEK GROUP. BIM – Intelligent Model and Consistent Processes. Disponível em: https://www.nemetschek.com/en/. Acesso em 20 de setembro de 2016.

NETO, A. I. B, M.; SANTOS, E. T. Verificação de Regras em modelos BIM: Um Estudo de Caso Sobre Projeto de Arquitetura de Estações Metroviárias", p. 770-782. VII Encontro de Tecnologia de Informação e Comunicação na Construção (TIC2015). Recife, Novembro, 2015.

NIBS. United States national building information modeling standard version 1—Part 1: Overview, principles, and methodologies. 2007. Disponível em: https://www.wbdg.org/pdfs/NBIMSv1\_p1.pdf, Acesso em 18 de março de 2016.

NOME, C. A, CABIZUCA, L., GOULART, S. V. G., PEREIRA, F. O. R.; PEREIRA, A. T. C. BIM Br: Uma Proposta de Modelo para Desenvolvimento e Teste de Processos e Protocolos Para Uso de Tecnologias BIM. XIII Encontro Nacional de Tecnologia do Ambiente Construído (ENTAC 2010), Canela 06-08 Outubro 2010.

NÚCLEO de tecnologia da Informação. Sistema de Informação para o Ensino (SIE). Disponível em:<http://www.npd.ufes.br/sistema-de-informa%C3%A7%C3%A3o-para-oensino-sie> Acesso em: 23 mai. 2017.

OLIVEIRA, D. P. F. Os ganhos do uso da prototipagem em edificação, p. 424-435. VII Encontro de Tecnologia de Informação e Comunicação na Construção (TIC2015). Recife, Novembro, 2015.

OLIVEIRA, E., SCHEER, S.; TAVARES, S. F. Avaliação de impactos ambientais préoperacionais em projetos de edificações e a modelagem da informação da construção, p. 179- 191 . VII Encontro de Tecnologia de Informação e Comunicação na Construção (TIC2015). Recife, Novembro, 2015.

OLIVEIRA, M. R. Potential of building information modeling (BIM) system. Innovative Developments in Design and Manufacturing: Advanced Research in Virtual and Rapid Prototyping. Bartolo, PJDS, 695-700.

OTI, A. H.; TIZANI, W. BIM extension for the sustainability appraisal of conceptual steel design. 2014. In: Elsevier, Advanced Engineering Informatics 29 (2015) 28–46.

PAIVA, R. A., DIÓGENES, B. H. M.; CARDOSO, D. R. "Futuro Do Pretérito": BIM E Documentação Digital Da Arquitetura Moderna Em Fortaleza, p. 491-501. VII Encontro de Tecnologia de Informação e Comunicação na Construção (TIC2015). Recife, Novembro, 2015

PAULA, N. D., UECHI, M. E.; MELHADO, S. B. New demands for building design firms. Ambiente Construído, 13(3), 137-159.

PAULA, N., SILVA, V. G.; MELHADO, S. B. A estrutura da empresa de projeto e o processo de projeto de edificações sustentavéis. XV Encontro Nacional de Tecnologia do Ambiente Construído (ENTAC 2014). Maceió, 12 -14 Novembro 2014.

PENNSYLVANIA STATE UNIVERSITY (PSU). Record Modedling. Disponível em: <http://bim.psu.edu/Uses/Record\_Model.aspx>. Acesso em: 20 mai. 2017.

PENTTILÄ, H., Describing the changes in architectural information technology to understand design complexity and free-form architectural expression, J. Inf. Technol. Constr. 11 395–408, 2006.

PENTTILÄ, H., RAJALA, M., FREESE, S., Building Information modelling of modern historic buildings, eCAADe2007. S. 607–S. 613.

PENTTILÄ, Hannu; RAJALA, Marko; FREESE, Simo. Building information modelling of modern historic buildings. Predicting the Future, 25th eCAADe Konferansı, Frankfurt am Main, Germany, p. 607-613, 2007.

PEREIRA, A. P. C.; AMORIM, A. L. Adoção do paradigma BIM em escritórios de arquitetura de Salvador. III Simpósio Brasileiro de Qualidade do Projeto no Ambiente Construído, VI Encontro de Tecnologia de Informação e Comunicação na Construção. Campinas, 24- 26 Julho 2013.

PERGHER, R. D., FREITAS, M. C. D.; SCHEER, S. Instrumentos de Pré-Projeto para uma Modelagem Enxuta do Projeto Arquitetônico. III Simpósio Brasileiro de Qualidade do Projeto no Ambiente Construído, VI Encontro de Tecnologia de Informação e Comunicação na Construção. Campinas, 24-26 Julho 2013.

PERMONIAN R. R.; MARQUES NETO, J. C. Diagnóstico da Gestão Dos Processos de Projetos de Arquitetura e Engenharia: Estudo de Caso em Empresas de São Carlos-SP. XXXV Encontro Nacional de Engenharia de Produção. Fortaleza, 2015.

PINHA, A. P.; MOURA, N. C. S. A Redundância da Informação da Modelagem para Simulação Computacional. XIV Encontro Nacional de Tecnologia do Ambiente Construído (ENTAC 2012).Juiz de Fora, Outubro, 2012.

PIRES, J. R., et al. Investigacao da Viabilidade da Reducao do Consumo de Energia Eletrica em Edificacoes Residenciais Verticais Atraves de Soluções de Conforto Ambiental Passivo - Bento Goncalves/RS. XIV Encontro Nacional de Tecnologia do Ambiente Construído (ENTAC 2012). Juiz de Fora, Outubro, 2012.

PRETTI, S. M. Engenharia Simultânea em construtoras brasileiras: uma análise de maturidade. Dissertação de Mestrado, Departamento de Engenharia de Construção Civil, Universidade Federal do Espírito Santo, Vitória, 2013.

PROGEP. Relação de Servidores 2017. Disponível em: <http://progep.ufes.br/quadros-einformacoes > Acesso em: 10 jul. 2017.

PROJECT MANAGEMENT INSTITUTE – PMI. Um guia do conhecimento em gerenciamento de projetos (Guia PMBOK). 5.ed. Pennsylvania: Project Management Institute Inc, 2013.

RABELO P. F. R., LYRIO FILHO, A. M.; AMORIM, S. R. L. A Influência das Novas Tecnologias na Gestão de Competências nos Escritórios de Arquitetura e seu reflexo na formação profissional. XII Encontro Nacional de Tecnologia do Ambiente Construído (ENTAC 2008). Fortaleza 07-10 Outubro 2008.

RDF. IFC Viewer. The most flexible IFC viewer existing! Disponível em: http://www.ifcbrowser.com/ Acesso em 19 de Setembro de 2016.

REDMOND, A., HORE, A., ALSHAWI, M., WEST, R.. Exploring how information exchanges can the enhanced through Cloud BIM. Automation in Construction, v. 24 175– 183, 2012.

RÊGO, R. M.; CARREIRO, P. P. Fundamentos Da Gestão Da Informação Projetual Em Curso De Arquitetura E Urbanismo, p. 616-629 . VII Encontro de Tecnologia de Informação e Comunicação na Construção (TIC 2015). Recife, Novembro, 2015.

Ribeiro, J. T. G., Silva, N. F.; Lima, E. M. Building information modeling as a tool for the design of airports. In Innovations in Computing Sciences and Software Engineering (pp. 611- 614). Springer Netherlands. 2010.

ROBERT, A., KUMMERT, M. Designing net-zero energy buildings for future climate, not for the past. Building and Environment, v. 55, 150–158, 2012.

RODRIGUES, M. V. P. Avaliação da eficiência energética de edificações residenciais em fase de projeto: análise de desempenho térmico pelo método prescritivo e por simulação computacional aplicados a estudo de caso de projeto-tipo do Exército Brasileiro. Dissertação de Mestrado. Faculdade de Engenharia Civil, Arquitetura e Urbanismo, Universidade Estadual de Campinas, Campinas, 2015.

ROMCY, N. M. S. CARDOSO, D. R., BERTINI, A. A., PAES, A. N.; RODRIGUES, P. Proposta de Tradução dos Princípios da Coordenação Modular em Parâmetros Aplicáveis ao Building Information Modeling. XIV Encontro Nacional de Tecnologia do Ambiente Construído (ENTAC 2012). Juiz de Fora, Outubro, 2012.

ROMCY, N. M. S., TINOCO, M. B. M.; CARDOSO, D. R. A Introdução Do BIM Em Cursos De Arquitetura E Urbanismo: Relato Comparativo De Duas Experiências, p. 513-525. VII Encontro de Tecnologia de Informação e Comunicação na Construção (TIC 2015). Recife, Novembro, 2015.

ROMCY, S., CARDOSO, D., BERTINI, A. A.; PAES, A. Desenvolvimento de aplicativo em ambiente BIM, segundo princípios da Coordenação Modular. Ambiente Construído, 14(2), 23- 39 2014.

ROMERO, F.; ANDERY, P. Uma análise das técnicas e ferramentas utilizadas no processo de projeto de empreendimentos de capital. XIII Encontro Nacional de Tecnologia do Ambiente Construído (ENTAC 2010), Canela 06-08 Outubro 2010.

Romero, J. M.; Scheer, S. Potencial da Implementação da BIM no Processo de Aprovação de Projetos de Edificação na Prefeitura Municipal de Curitiba. Simpósio Brasileiro de Qualidade do Projeto no Ambiente Construído (SBQP), IX Workshop Brasileiro Gestão do Processo de Projeto na Construção de Edifícios. São Carlos, Novembro 18-20, 2009.

RUSCHEL, R. C., ANDRADE, M. L. V. X. D.; MORAIS, M. D. BIM teaching in Brazil: where are we? Ambiente Construído, 13(2), 151-165 2013.

RUSCHEL, R. C., ANDRADE, M. L. V. X., SALES, A. A.; MORAIS, M. O ensino de BIM: Exemplos de Implantação em cursos de Engenharia e Arquitetura. V Encontro de Tecnologia de Informação e Comunicação na Construção Civil (TIC 2009). Salvador, Agosto 4-5, 2011.

RUSCHEL; R.C.; FABRICIO, M. M. Tecnologia Da Informação e Comunicação na Construção Civil: Uma Experiência de Ensino. XII Encontro Nacional de Tecnologia do Ambiente Construído (ENTAC 2008). Fortaleza, Outubro 07-10, 2008.

SACKS, R., et al. Introducing a new Methodology to Develop the Information Delivery Manual for AEC Projects. In: CIB International Conference – Applications of it in the AEC Industry; Accelerating BIM Research Workshop, 27. 2010, Cairo. Proceedings, Cairo, [s.n.], 2010.

SALEH, A. A. et al. An approach to facilities management (FM) practices in higher learning institutions to attain a sustainable campus (case study: university technology Mara-UiTM). Procedia Engineering, v. 20, p. 269-278, 2011.

SALES, A. A.; RUSCHEL, R. C. BIM no suporte a Avaliação Pós-Ocupação. XV Encontro Nacional de Tecnologia do Ambiente Construído (ENTAC 2014). Maceió, Novembro 12 - 14, 2014.

SALES, A. A.; RUSCHEL, R. C. BIM no suporte a Avaliação Pós-Ocupação. XV Encontro Nacional de Tecnologia do Ambiente Construído (ENTAC 2014). Maceió, Novembro, 2014.

SANTOS, E. T. BIM and ERP: Finding Similarities on Two Distinct Concepts. CIB-W102. Rio de Janeiro, 17-19, Junho 2009.

SANTOS, S. D., VENDRAMETTO, O., GONZÁLEZ, M. L.; CORREIA, C. F. Potential of Building Information Modeling–BIM-Tools Inside Brazilian Civil Construction Scenery. IFIP International Conference on Advances in Production Management Systems (pp. 299- 307). Springer International Publishing, 2015.

SANTOS, S. D., VENDRAMETTO, O., GONZÁLEZ, M. L.; CORREIA, C. F. Profile of Building Information Modeling–BIM-Tools Maturity in Brazilian Civil Construction Scenery. IFIP International Conference on Advances in Production Management Systems (pp. 291- 298). Springer International Publishing, 2015.

SANTOS, S. D., VENDRAMETTO, O., GONZÁLEZ, M. L.; NETO, M. M. Efficiency of Informatics Tools to Project Development in Project-Based Learning Activities for Collaborative Engineering. IFIP International Conference on Advances in Production Management Systems (pp. 124-131). Springer Berlin Heidelberg, 2014.

SANTOS, S. D., VENDRAMETTO, O.; GONZÁLEZ, M. L. An Overview of Design Tools Applied in Civil Construction Area at Brazilian Southeast Region. IFIP International Conference on Advances in Production Management Systems (pp. 11-18). Springer Berlin Heidelberg, 2014.

SANTOS, S. D., VENDRAMETTO, O.; GONZÁLEZ, M. L. An Overview of Design Tools Applied in Civil Construction Area at Brazilian Southeast Region. IFIP International Conference on Advances in Production Management Systems (pp. 11-18). Springer Berlin Heidelberg, 2014.

SATTENINI, Anoop; AZHAR, Salman; THUSTON, Joseph. Preparing a building information model for facility maintenance and management. In: 28th International Symposium on Automation and Robotics in Construction, Seoul, South Korea. 2011. p. 144-149.

SCHEER, S., ITO, A., AYRES FILHO, C. A., AZUMA, F.; BEBER, M. Impactos do uso do sistema CAD geométrico e do uso do sistema CAD-BIM no processo de projeto em escritórios de arquitetura. VII Workshop Brasileiro de Gestão do Processo de Projetos na Construção de Edifícios. Curitiba, 6-7 Dezembro 2007.

SCHEER, S., MENDES JR, R., CAMPESTRINI, T. F.; GARRIDO, M. C. On Site BIM Model Use to Integrate 4D/5D Activities and Construction Works: A case study on a Brazilian low income house enterprise. Computing in Civil and Building Engineering, pp. 455-462.

SCHEER, S.; AYRES FILHO, C. G. Abordando a BIM em níveis de modelagem. I Simpósio Brasileiro de Qualidade do Projeto no Ambiente Construído. IX Workshop Brasileiro de Gestão do Processo de Projeto na Construção de Edifícios. São Carlos, 18-20 Novembro 2009.

SCHNECK, E. R., KERN, A. P., MANCIO, M., GONZÁLEZ, M. A. S.; HEHN, A. V. Volumetria Em Empreendimentos Habitacionais de Interesse Social: Impactos Ambientais. XIV Encontro Nacional de Tecnologia do Ambiente Construído (ENTAC 2012). Juiz de Fora, Outubro, 2012.

SHIGAKI, J. S., OZÓRIO, K. B. K., HIROTA, E. H. Mapeamento De Tomadas de Decisões no Processo de Projeto Integrado De Edificações. XIV Encontro Nacional de Tecnologia do Ambiente Construído (ENTAC 2012). Juiz de Fora, Outubro, 2012.

SILVA, F. D., SALGADO, M. S.; SILVA, C. M. Plataforma BIM, Retrofit e Sustentabilidade Ambiental: Estudo de Caso na Cidade do Rio de Janeiro, p. 329-341. VII Encontro de Tecnologia de Informação e Comunicação na Construção (TIC2015). Recife, Novembro, 2015.

SILVA, J. C. B.; AMORIM, S. R. L. A contribuição dos sistemas de classificação para a Tecnologia BIM – Uma abordagem teórica. V Encontro de Tecnologia de Informação e Comunicação na Construção Civil (TIC 2011). Salvador, 4-5 Agosto 2011.

SILVA, S.; CARREIRO, P. P. Gestão Do Processo Projetual Arquitetônico: Conceitos, Metodologias E Ferramentas Para Viabilização Das Etapas Projetuais, p. 113-125. VII Encontro de Tecnologia de Informação e Comunicação na Construção (TIC2015). Recife, Novembro, 2015.

SILVA, T. F, COELHO, K. M.; MELHADO, S. Projetos Industriais – Barreiras Para A Implementação Da Modelagem Da Informação Da Construção, p. 27-37. VII Encontro de Tecnologia de Informação e Comunicação na Construção (TIC2015). Recife, Novembro, 2015.

SIMÕES, C. C. Inserção de simulação computacional de projeto arquitetônico de edifícios em ensino de conforto ambiental. XIV Encontro Nacional de Tecnologia do Ambiente Construído (ENTAC 2012). Juiz de Fora Outubro, 2012.

SMITH, Peter. BIM & the 5D project cost manager. Procedia-Social and Behavioral Sciences, v. 119, p. 475-484, 2014.

SOARES, R. C.; AMORIM, S. R. L. Aplicação da Tecnologia BIM em Estudos de Viabilidade. XIV Encontro Nacional de Tecnologia do Ambiente Construído (ENTAC 2012). Juiz de Fora Outubro, 2012.

SOLUÇÕES. SIE. Disponível em: <http://w3.ufsm.br/programati/articles.php?id=5&page=4> Acesso em: 23 mai. 2016.

SOMBRA, P. L., CORREIA, L. O.; BARROS NETO, J. P. B. Proposta de Modelo Virtual de captação de requisitos de clientes para inserção no BIM. V Encontro de Tecnologia de Informação e Comunicação na Construção Civil (TIC 2011). Salvador, 4-5 Agosto 2011.

SON, H.; KIM, C.; TURKAN, Y. Scan-to-BIM-An Overview of the Current State of the Art and a Look Ahead. In: ISARC. Proceedings of the International Symposium on Automation and Robotics in Construction. Vilnius Gediminas Technical University, Department of Construction Economics; Property, 2015. p. 1.

SON, Hyojoo; KIM, Changwan; KIM, C. Knowledge-based approach for 3D reconstruction of as-built industrial plant models from laser-scan data. Proceedings of the 30th ISARC, Montréal, Canada, p. 885-893, 2013.

SOUZA, F. R. WYSE, M., MELHADO, S. B. As Responsabilidades do Coordenador de Projetos no Processo de Modelagem da Informação da Construção. **III Simpósio Brasileiro** de Qualidade do Projeto no Ambiente Construído, VI Encontro de Tecnologia de Informação e Comunicação na Construção. Campinas, 24-26 Julho 2013.

SOUZA, F. R. WYSE, M., MELHADO, S. B. As Responsabilidades do Coordenador de Projetos no Processo de Modelagem da Informação da Construção. Ill Simpósio Brasileiro de Qualidade do Projeto no Ambiente Construído, VI Encontro de Tecnologia de Informação e Comunicação na Construção. Campinas, 2013.

SOUZA, F. R., HISAMOTO, M. SANTOS, E. T., MELHADO, S. B. Abordagem para Introdução do Conceito BIM em Empresas Incorporadoras e construtoras Brasileiras: Análise Crítica sobre as Posturas Estratégicas, Tática E Operacional. XIV Encontro Nacional de Tecnologia do Ambiente Construído (ENTAC 2012). Juiz de Fora, Outubro, 2012.

SOUZA, F. R., HISAMOTO, M. SANTOS, E. T., MELHADO, S. B. Abordagem para Introdução do Conceito BIM em Empresas Incorporadoras e construtoras Brasileiras: Análise Crítica sobre as Posturas Estratégicas, Tática E Operacional. XIV Encontro Nacional de Tecnologia do Ambiente Construído (ENTAC 2012). Juiz de Fora, Outubro, 2012.

SOUZA, F. R., HISAMOTO, M. SANTOS, E. T., MELHADO, S. B. Abordagem para Introdução do Conceito BIM em Empresas Incorporadoras e construtoras Brasileiras: Análise Crítica sobre as Posturas Estratégicas, Tática E Operacional. XIV Encontro Nacional de Tecnologia do Ambiente Construído (ENTAC 2012). Juiz de Fora, 2012.

SOUZA, L. L. A., LYRIO FILHO, A. M.; AMORIM, S. R. L. Impactos do Uso do BIM em Escritórios de Arquitetura: Oportunidades no Mercado Imobiliário. IV Encontro de Tecnologia de Informação e Comunicação na Construção Civil (TIC 2009). Rio de Janeiro, Julho, 2009.

STEHLING, M. P.; ARANTES, E. M. A utilização do BIM em empresas de projetos industriais em Belo Horizonte. III Simpósio Brasileiro de Qualidade do Projeto no Ambiente Construído e VI Encontro de Tecnologia de Informação e Comunicação na Construção. Campinas, 24-26 Julho 2013.

STEHLING, M.; RUSCHEL, R. Impactos Da Implantação Do Bim No Processo De Fabricação Digital: Estudo De Caso De Uma Fábrica De Móveis Modulados, p. 128-141 . VII Encontro

de Tecnologia de Informação e Comunicação na Construção (TIC2015). Recife, Novembro, 2015.

STEINER, J. The art of space management. Journal of Facilities Management, v. 4 lss 1 pp. 6 – 22, 2006.

STERN, Nicholas Herbert. The economics of climate change: the Stern review. cambridge University press, 2007.

STOJANOVSKI, T. City Information Modeling (CIM) and Urbanism: blocks, connections, territories, people and situations. In: Symposium on Simulation for Architecture and Urban Design, 2013, San Diego. Anais eletrônicos. Disponível em: <http://dl.acm. org/citation.cfm?id=2500016>. Acesso em: 22 abr. 2015.

SU, YU CHIH; LEE, YI CHIEN; LIN, YU CHENG. Enhancing maintenance management using building information modeling in facilities management. In: Proceedings of the 28th international symposium on automation and robotics in construction. 2011.

SUZUKI, R. T.; SANTOS, E. T. Planejamento 4d No Brasil: Levantamento Orientado À Percepção De Resultados Pelos Diversos "Stakeholders" Da Construção, p. 168-178. VII Encontro de Tecnologia de Informação e Comunicação na Construção (TIC2015). Recife, Novembro, 2015.

TAHARA, A., FREIRE, M. R.; AMORIM, A. L. Estudo da Ferramenta Ecotect na Avaliação do Desempenho Térmico no Contexto BIM. III Simpósio Brasileiro de Qualidade do Projeto no Ambiente Construído, VI Encontro de Tecnologia de Informação e Comunicação na Construção. Campinas, 24-26 Julho 2013.

TALEBI, Saeed et al. Exploring advantages and challenges of adaptation and implementation of BIM in project life cycle. In: 2nd BIM International Conference on Challenges to Overcome. BIMForum Portugal, 2014.

TANG, P., HUBER, D., AKINCI, B., LIPMAN, R., LYTLE, A. Automatic reconstruction of asbuilt building information models from laser-scanned point clouds: A review of related techniques. Automation in Construction, v. 19, n. 7, p. 829-843, 2010.

TANG, Pingbo et al. Automatic reconstruction of as-built building information models from laser-scanned point clouds: A review of related techniques. Automation in construction, v. 19, n. 7, p. 829-843, 2010.

TEKLA. Software Tekla Structures para BIM. Disponível em https://www.tekla.com/br/produtos/tekla-structures. Acesso em 19 de setembro de 2016.

TELES, R. P. Gestão De Universidades E Tecnologias Cafm, p. 291-302. VII Encontro de Tecnologia de Informação e Comunicação na Construção (TIC2015). Recife, Novembro, 2015.

TELES, R. P. Gestão de Universidades e tecnologias CAFM. In: ENCONTRO BRASILEIRO DE TECNOLOGIA DE INFORMAÇÃO E COMUNICAÇÃO NA CONSTRUÇÃO, 7., 2015, Recife. Anais... Porto Alegre: ANTAC, 2015.

TERRENO, S. et al. The benefits of BIM integration with facilities management: A preliminary case study. In: Computing in Civil Engineering 2015. 2015. p. 675-683.

THE W. EDWARDS DEMING INSTITUTE®. PDSA Cycle. Disponível em: <https://deming.org/management-system/pdsacycle> Acesso em: 20 mai. 2017.

TOMMELEIN, Iris D. Acknowledging variability and uncertainty in product and process development. 4D CAD and visualization in construction: developments and applications, p. 165-194, 2005.

TONISSI, R. H., GOES, B.; SANTOS, E. T. Compatibilização de projetos: comparação entre o BIM e o CAD 2D. V Encontro de Tecnologia de Informação e Comunicação na Construção Civil (TIC 2011). Salvador, 4-5 Agosto 2011.

TRANI, M. L., CASSANO, M., TODARO, D.; BOSSI, B. BIM Level of Detail for Construction Site Design. Procedia Engineering, 123, 581-589.

UECHI, M. E., PAULA, N.; MOURA, N. C. S. Projeto Integrado de Edifícos – Análise da Postura dos Profissionais de Projeto. III Simpósio Brasileiro de Qualidade do Projeto no Ambiente Construído, VI Encontro de Tecnologia de Informação e Comunicação na Construção. Campinas, 24-26 Julho 2013.

UNITED NATIONS ENVIRONMENT PROGRAMME, Assessment of policy instruments for reducing greenhouse gas emissions from buildings, United Nations Environment Programme, Sustainable Buildings and Construction Initiative and the Central European University, Budapest, 2007.

UNITED NATIONS ENVIRONMENT PROGRAMME, Buildings investing in energy and resource efficiency, United Nations Environment Programme, Sustainable Buildings and Construction Initiative and the Central European University, Budapest, 2011.

UNIVERSIDADE FEDERAL DO ESPÍRITO SANTO (UFES). A instituição. Disponível em: <http://www.ufes.br/institui%C3%A7%C3%A3o>. Acesso em: 16 mai. 2017.

UNIVERSIDADE FEDERAL DO ESPÍRITO SANTO (UFES). Busca de Bens Patrimôniais. Disponível em: <https://administrativo.ufes.br/sistema/consulta-patrimonio/consulta> Acesso em: 23 mai. 2017.

UNIVERSIDADE FEDERAL DO ESPÍRITO SANTO (UFES). Estatuto da Universidade Federal do Espírito Santo. Disponível em: <http://www.daocs.ufes.br/estatuto-da-ufes> Acesso em 16 mai. 2017.

UNIVERSIDADE FEDERAL DO ESPÍRITO SANTO (UFES). Ufes em áreas. Disponível em: <http://www.pu.ufes.br/ufes\_em\_areas>. Acesso em: 12 abr. 2017.

ÜRGE-VORSATZ, D., HARVEY, L. D. D., MIRASGEDIS, S., LEVINE, M. D. Mitigating CO2 emissions from energy use in the world's buildings. Building Research and Information, 35, 379–398, 2007.

VALENTE, C. A. V., DE ALENCAR SALES, A., KATER, M.; RUSCHEL, R. C. Uma leitura visual do tema bim no período de 2005-2010 nas revistas AECBYTES E ITCON. V Encontro de Tecnologia de Informação e Comunicação na Construção Civil (TIC 2011). Salvador, 4-5 Agosto, 2011.

VANLANDE, Renaud; NICOLLE, Christophe; CRUZ, Christophe. IFC and building lifecycle management. **Automation in construction**, v. 18, n. 1, p. 70-78, 2008.

VIEIRA, D. R.; CALMON, J. L.; FARONI, M.C.C. Building Information Modeling (BIM) in Brazil's Architecture, Engineering and Construction (AEC) Industry: A Review and a Bibliometric Study. The Journal of Modern Project Management, v. 5, n. 1, 2017.

VOLK, R., STENGEL, J., SCHULTMANN, F. Building Information Modeling (BIM) for existing buildings — Literature review and future needs. Automation in Construction, v. 38 109–127, 2014.

VOLK, R., STENGEL, J.; SCHULTMANN, F. Building Information Modeling (BIM) for existing buildings—Literature review and future needs. Automation in construction, 38, 109-127.

WANG, Z.; BULBUL, T.; LUCAS, J. A Case Study of BIM-Based Model Adaptation for Healthcare Facility Management—Information Needs Analysis. In: Computing in Civil Engineering 2015. 2015. p. 395-402.

WBDG Project Management Committee and Commissioning Industry Leaders Council. Building Commissioning. 2016. Disponível em: <https://www.wbdg.org/buildingcommissioning>. Acesso em: 22 mai. 2017.

WU, Wei; YANG, Xiaoming; FAN, Qin. GIS-BIM based virtual facility energy assessment (VFEA)—Framework development and use case of California State University, Fresno. In: Computing in Civil and Building Engineering (2014). 2014. p. 339-346.

WHOLE BUILDING DESIGN GUIDE. (WBDG). Operations; Maintenace. What is CAFM? 2016. Disponível em: <https://www.wbdg.org/facilities-operations-maintenance/computerizedmaintenance-management-systems-cmms> Acesso em 20 mai. 2017.

WIGGINS, Jane M. Facilities manager's desk reference. John Wiley; Sons, 2014.

WITICOVSKI, L. C.; SCHEER, S. Utilização de Modelagem BIM no processo de integração entre projeto e orçamentação. V Encontro de Tecnologia de Informação e Comunicação na Construção Civil (TIC 2009). Salvador, 4-5 Agosto 2011.

WOMACK, J. P.; JONES, D. T. Lean thinking: banish waste and create wealth in your corporation. Simon and Schuster, 2010.

WONG, J. K. W., ZHOU, J. Enhacing environmental sustainability over building life cycles through green BIM: A review. Automation in Construction, v. 57 156–165, 2015.

XAVIER, I. S. L; SILVA JÚNIOR, P. J. Collaborative actions, technology and smart design. Proceedings of the 2nd Internacional Conference on Sustainable Intelligent Manufacturing (SIM 2013). Lisboa, 26-29 Junho 2013.

XIONG, X., ADAN, A., AKINCI, B., HUBER, D. Automatic creation of semantically rich 3D building models from laser scanner data. Automation in Construction, v. 31, p. 325-337, 2013.

XUESONG, L., EYBPOOSH, M., AKINCI, B. Developing as-built building information model using construction process history captured by a laser scanner and a camera. In: Construction Research Congress, 2012.

YANG, X.; ERGAN, S.. Evaluation of various visualization forms for facility operation and maintenance. In: 29th International Symposium of Automation and Robotics in Construction, ISARC 2012. 2012.

YIN, Robert K. Estudo de Caso-: Planejamento e Métodos. Bookman editora, 2015, p. 17.

YWASHIMA, L. A.; ILHA, M. S. O. Concepção de Projeto dos Sistemas Hidráulicos Sanitários Prediais: mudanças no processo de projeto com a utilização de Building Information Modeling (BIM). XIII Encontro Nacional de Tecnologia do Ambiente Construído (ENTAC 2010), Canela Outubro 06-08, 2010.

ZHANG, G.; VELA, P. A.; BRILAKIS, I. Automatic generation of as-built geometric civil infrastructure models from point cloud data. In: Computing in Civil and Building Engineering (2014). 2014. p. 406-413.

ZOU, Z., WANG, Y. Framework of spatial decision support system for large-scale public building evacuation. Proc., 2009 WRI Global Congress on Intelligent Systems (GCIS), IEEE, Piscataway, NJ, 352–356, 2009.

# APÊNDICE A

### CONCEITOS FUNDAMENTAIS

### a) OMNICLASS™

O OmniClass Construction Classification System é um sistema de classificação para o setor de construção norte americano, útil para aplicações que vão desde a organização de materiais de bibliotecas, tipos de edifícios, descrição de produtos e informações de projetos, até o fornecimento de uma estrutura de classificação para bancos de dados eletrônicos. Dividido em várias tabelas, organiza as informações da construção em forma de código numérico. No software BIM Revit®, cada tipo de objeto possui um código OmniClass único, como mostra a Figura 84.

| Exibir classificações para:                                    | Mobiliário                                                | $\checkmark$         |
|----------------------------------------------------------------|-----------------------------------------------------------|----------------------|
| Número e título OmniClass<br>Sem classificação                 |                                                           | Categoria do Revit   |
| □ 23.40.00.00 - Equipment and Furnishings                      |                                                           | Equipamento especial |
| #-23.40.10.00 - Exterior Equipment and Furnishings             |                                                           | Equipamento especial |
| □ 23.40.20.00 - General Furniture and Specialties              | Mobiliário                                                |                      |
| #23.40.20.11 - Wardrobe and Closet Specialties                 | <b>Mobiliário</b>                                         |                      |
| □ 23.40.20.14 - Residential Furniture                          |                                                           | Mobiliário           |
| □ 23.40.20.14.14 - Residential Seating                         |                                                           | Mobiliário           |
| 23.40.20.14.14.11 - Chairs                                     |                                                           | Mobiliário           |
|                                                                | 23.40.20.14.14.14 - Settees, Sofas                        | <b>Mobiliário</b>    |
| 23.40.20.14.14.17 - Stools                                     |                                                           | Mobiliário           |
| 23 40 20 14 14 21 - Benches                                    |                                                           | Mobiliário           |
| 23.40.20.14.14.24 - Chaises Lounges                            | Mobiliário                                                |                      |
| 23.40.20.14.14.27 - Sofa Beds, Chair Beds                      | <b>Mobiliário</b>                                         |                      |
| #-23.40.20.14.17 - Residential Tables and Cabinets             | Mobiliário                                                |                      |
| #23 40 20 17 - Bedroom Furniture                               |                                                           | Mobiliário           |
| 23.40.20.21 - Toilet and Bath Specialties                      |                                                           | Mobiliário           |
| ₩-23.40.20.24 - Non-Clothes Storage Furniture                  | Mobiliário                                                |                      |
| <b>⊞ 23.40.20.27 - Storage Shelving</b>                        | Mobiliário                                                |                      |
| 23.40.20.31 - Refuse Disposal Furniture                        |                                                           | Mobiliário           |
|                                                                | #23.40.40.00 - Food Service Equipment and Furnishings     | Equipamento especial |
| #23.40.50.00 - Educational, Cultural Equipment and Furnishings | Mobiliário                                                |                      |
|                                                                | #23.40.70.00 - Work Environment Equipment and Furnishings | Equipamento especial |
|                                                                |                                                           |                      |
|                                                                | OK                                                        | Cancelar<br>Ajuda    |

Figura 84: Classificação OmniClass para uma carteira. Fonte: Captura de tela, acervo pessoal.

#### b) Comissionamento

Segundo o Whole Building Design Guide Project Management (WBDG, 2012), o comissionamento seria a formalização da verificação e integração de todas as expectativas do edifício durante o planejamento, projeto, execução e as fases de ocupação, a partir de inspeção e testes de desempenho, supervisão de treinamentos dos profissionais de operação e manutenção dos sistemas prediais, e registro de documentações garantindo que o edifício funcione conforme o proprietário solicitou. Consiste na aplicação de técnicas e procedimentos para inspecionar e testar os componentes físicos do edifício, dede peças, instrumentos e equipamentos, até subsistemas e sistemas. Embora seja geralmente realizado na fase de transição entre a construção e operação de uma edificação, é importante iniciar o processo de comissionamento na fase pré-projeto, auxiliando no desenvolvimento dos requisitos de projeto do proprietário, no projeto, no plano de comissionamento e até mesmo na iniciação do manual de uso e operação do edifício.

Para Baechler e Farley (2011), o comissionamento pode ser usado em momentos distintos no ciclo de vida de um edifício, recebendo diferentes nomenclaturas conforme descritas a seguir:

- Comissionamento é o processo voltado para edifícios novos ou que sofrerão grande reforma ou modernização;
- Recomissionamento é o processo de comissionamento periódico para edifícios que já foram anteriormente comissionados;
- Retrocomissionamento referente ao comissionamento de edifícios existentes que não foram anteriormente comissionados.

#### c) Industry Foundation Classes (IFC)

Definido na ISO/PAS 16739 (2005) e desenvolvido pela International Alliance for Interoperabilidade (IAI) para facilitar a transferências de informações durante o ciclo de vida do projeto entre softwares BIM e outros programas específicos, o IFC é o formato de código aberto, ou de trocas "não-proprietário", um padrão neutro desenvolvido para transportar e entregar dados (IAI, 2007; PENTTILÄ; RAJALA; FREESE, 2007) entre aplicativos da indústria AEC/GF. A troca dos dados entre os sistemas se dá por intermédio de tradutores com estruturas próprias de dados (VOLK, STENGEL, SCHULTMANN, 2014). Para iniciar a troca de informações, um aplicativo de envio traduz o modelo de construção de sua estrutura interna nativa para a estrutura .ifc. Para completar a toca, o aplicativo que está recebendo o arquivo carrega

o .ifc e traduz os objetos para sua estrutura nativa de dados e representação interna. (GSA, 2007). O modelo IFC consegue descrever a maior parte dos componentes, processos e interações da instalação por diferentes pontos de vista (PENTTILÄ, RAJALA, FREESE, 2007).

Existem várias maneiras de apresentar os dados no modelo IFC, podendo-se citar a linguagem "EXPRESS", que consiste em arquivos ASCII<sup>28</sup>, um modelo compacto do modelo de construção, assim como a extensão XML utilizados para componentes discretos do modelo BIM (PENTTILÄ; RAJALA; FREESE, 2007). Independente do fornecedor BIM, o IFC é um ponto chave para que os fornecedores de softwares e organizações consigam a interoperabilidade entre uma ampla gama de aplicativos para o setor de construção. Os softwares que suportam o formato IFC podem receber certificações como o "openBIM", da empresa norueguesa buildingSMART®, ou prêmio do Comitê Nacional de Padronização de Building Information Modeling (NBIMS), que é norte-americano.

# d) Construction Operations Building Information Exchange (COBie)

Em 2005 surgiu nos Estados Unidos o National Building Information Model Standard (NBIMS) ou Padronização Nacional do BIM, que com o propósito de melhorar a maneira como as informações são capturadas durante o ciclo de vida da instalação, desenvolveu o padrão chamado Construction Operations Building Information Exchange (COBie). O COBie é um formato de padrão aberto que captura as informações de projeto, especialmente dados sobre equipamentos, gerados durante as fases de projeto, construção, e comissionamento, transmitindo-as para a fase de Gestão de Facilidades (TEICHOLZ et al., 2013). O COBie é em forma de planilha, e contém informações digitais sobre o edifício, permitindo que as infomações sejam armazenadas de forma digital durante o processo de construção, e entregue um manual de uso e operação consolidado (EAST, 2014). Isso minimiz

# e) CMMS

 $\overline{a}$ 

O CMMS é um sistema que permite gerenciar ativos, transações de manutenção e armazenar dados da instalação durante a fase de manutenção e operação. Possibilita

<sup>&</sup>lt;sup>28</sup> American Standard for Computer Information Interchange: arquivos que contém apenas caracteres que representam letras, números e outros símbolos legíveis.

o gerenciamento de inventários de equipamentos, ordens de serviço, manutenção preventiva, condição e manutenção preditiva baseada em programas de monitoramento. Geralmente é abastecido com informações criadas durante as fases de projeto, construção e comissionamento, devendo conter informações de GUID do objeto, localização e número de identificação do ativo.

# f) Autodesk Revit®

O Autodesk Revit® é um software de projeto de construção desenvolvido para a modelagem em BIM, e reúne recursos de projeto de arquitetura, engenharia estrutural, engenharia de instalações (mecânica, elétrica e hidráulica) e análises ambientais (AUTODESK, acesso em 10 de mar. 2015). Embora a licença do software seja paga, é possível a obtenção de uma licença educacional ou institucional para uso por alunos e Universidades. A interface do software, repleta de ícones de construção, torna a aprendizagem didática e sugestiva.

O Revit® trabalha com famílias dos componentes da construção parametrizados, um sistema que permite a inserção de propriedades do tipo, concernentes a todos os objetos da mesma família, de propriedades instância referentes atributos próprios de cada objeto, como a localização, por exemplo. Os arquivos do Revit® possuem extensão .rvt, mas podem ser importados e exportados em vários formatos como por exemplo, o .IFC.

# g) ARCHIBUS®

Dentre os softwares de gestão de facilidade presentes no mercado, destaca-se o ARCHIBUS®, um sistema Computer Automated Facility Management (CAFM) e Integrated Workplace Management System (IWMS) (ARCHIBUS®, acesso em 10 mar. 2016).

O ARCHIBUS® é uma solução integrada, voltada para proprietários, locadores ou terceirizados de manutenção, que pode unificar os dados pré-existentes de uma edificação. O software cria um repositório central de informações preciso que controla despesas e aumenta a alocação de ativos, fornece painéis de controle inteligentes e relatórios de monitoramento de indicadores, além de aperfeiçoar os processos internos via controle de fluxos de trabalho, possibilitando o aumento a eficiência operacional e redução de gastos.

Quatro áreas principais são integradas pelo software: Gerenciamento de Carteira Imobiliária, que engloba gerenciamento de portifólio, propriedades e aluguéis, Capital Budgeting e planejamento de projetos; Gerenciamento de Facilities, que aborda planejamento de espaços, inventário, utilização dos espaços, gerenciamento de mudanças, remodelações e projetos, reservas de salas e gestão de emergência; Gerenciamento de operações prediais, como manutenção preventiva, preditiva ou corretiva, gerenciamento de ordens de serviço, análises ambientais e de condições físicas, segurança, conservação; e Gerenciamento de Ativos, como mobiliários e equipamentos, comunicações e cabeamento, e projetos (ARCHIBUS®, 2016).

O ARCHIBUS® possui três ambientes gráficos principais: Central Web, Smart Client e o Smart-Client Extension for Revit® (Extensão para o Revit®). A extensão para o Revit® é um plug-in que fornece ao Revit® uma aba no menu Ribbon com comandos que utilizam os serviços da Web para conectar o modelo Revit® ao banco de dados do ARCHIBUS®.

A extensão suporta a gestão de elementos: ambientes, áreas, móveis, equipamentos, dispositivos de rede, dispositivos de segurança e segurança de vida. A sincronização é bidirecional entre o modelo e o banco de dados, de maneira que à medida que o modelo é alterado o ARCHIBUS® atualiza automaticamente o seu banco de dados. Por exemplo, se uma área é ampliada, ou um equipamento é arrastado de um cômodo a outro no Revit, o banco de dados é alterado. Da mesma forma, se um código é modificado na base de dados, é atualizado no modelo (ARCHIBUS®, 2016).

A ferramenta permite o cadastramento de empregados ao inventário de espaço possibilitando a planos de ocupação, contagem dos empregados e inventário de empregados por local. Tais informações são vitais para localizar espaços vazios, verificar quais empregados e departamentos estão localizados no pavimento, identificar se os espaços estão sendo usados de acordo com sua capacidade e permitir considerações sobre consolidação de espaços.

# APÊNDICE B

## CADASTRAMENTO DE DADOS

### a) Localizações geográficas

Foram criadas categorias de localização, espaços e ativos no ambiente do servidor online do ARCHIBUS® (Web Central ARCHIBUS®). Dentro do campo de Gerenciamento de Portifólio Imobiliário criou-se a sequência de cadastramento de localizações geográficas, partindo do mais geral (Continente) para o mais específico (Edifício), como mostra Figura 85. Foram cadastrados o campus pertencentes à UFES: Goiabeiras, Maruípe, Alegre e São Mateus, cada um em suas respectivas cidades.

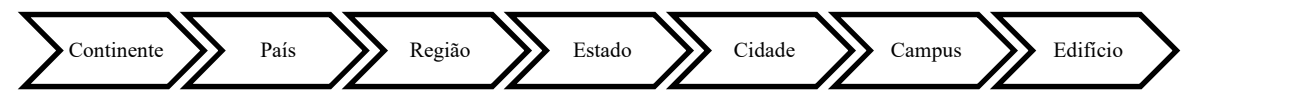

Figura 85: Ordem de cadastramento de localizações geográficas no Software ARCHIBUS®. Fonte: Acervo pessoal.

Quanto ao cadastramento de edifícios, para cada edifício do centro foi estipulado um código alfanumérico baseado nos nomes existentes. Os edifícios de CT01 ao CT12 mantiveram os nomes pré-estabelecidos, já os demais edifícios (de A a O) foram renomeados de CT13 a CT26, seguindo a ordem alfabética já estabelecida, sendo o CT-13 correspondente ao edifício "A" e CT-26 ao edifício "O" (Figura 86).

| Definir localizações geográficas                               |                  |                 |  |                                    |
|----------------------------------------------------------------|------------------|-----------------|--|------------------------------------|
| <b>Filtrar</b>                                                 |                  |                 |  |                                    |
| Código do país                                                 | Código da região |                 |  |                                    |
|                                                                |                  |                 |  | <b>4 CAM_GOI</b> CAMPUS GOIABEIRAS |
| Selecionar Local                                               | Adicionar novo   | GEO-REGIÃO País |  | CTO1 CTI ENG CIVIL                 |
| 4 AMER                                                         |                  |                 |  | D CT02 CTII ENG ELE                |
| <b>D</b> ARG Argentina                                         |                  |                 |  |                                    |
| 4 BRA Brasil                                                   |                  |                 |  | <b>D</b> CT03 CTIII ENG MEC        |
| D CENTRO-OESTE CENTRO-OESTE<br><b>D NORDESTE NORDESTE</b>      |                  |                 |  | D CT04 CTIV ADM                    |
| <b>D NORTE NORTE</b>                                           |                  |                 |  |                                    |
| <b>4 SUDESTE SUDESTE</b>                                       |                  |                 |  | D CTOS CTV LAB                     |
| <b>4 ES ESPÍRITO SANTO</b>                                     |                  |                 |  | D CT06 CTVI PPGE                   |
| <b>DALE ALEGRE</b>                                             |                  |                 |  |                                    |
| <b>D BSF BARRA DE SÃO FRANCISCO</b><br><b>D SMT SÃO MATEUS</b> |                  |                 |  | $\triangleright$ CT07 CTVII - INF  |
| <b>A VIX VITÓRIA</b>                                           |                  |                 |  | <b>D</b> CTOS CTVIII FNG AMB       |
| <b>CAM_GOI</b> CAMPUS GOIABEIRAS                               |                  |                 |  | D CT09 CTIX CIE COMP               |
| CAM MAR CAMPUS MARUÍPE<br><b>D MG MINAS GERAIS</b>             |                  |                 |  | <b>CT10 CTX ENG PRO</b>            |
| <b>D RJ RIO DE JANEIRO</b>                                     |                  |                 |  |                                    |
| <b>D</b> SP SÃO PAULO                                          |                  |                 |  | $\triangleright$ CT11 CTXI ENG ELE |
| <b>D</b> SUL SUL                                               |                  |                 |  | $\triangleright$ CT12 CTXII ENG    |
| D CAN Canada                                                   |                  |                 |  |                                    |
| <b>D</b> MEX Mexico                                            |                  |                 |  | D CAM MAR CAMPUS MARUÍPE           |
| D USA United States of America                                 |                  |                 |  |                                    |
| <b>D</b> APAC<br>$DE$ EMEA                                     |                  |                 |  |                                    |

Figura 86: Definição de Localizações Geográficas e Cadastro de Edifícios no ARCHIBUS® Fonte: Acervo Pessoal.

A base de dados do ARCHIBUS® permite mapear a localização geográfica das edificações. Assim os principais os edifícios cadastrados do CT foram localizados geograficamente no mapa (Figura 87). Ao clicar no ponto de cadastramento informações de endereço e códigos da cidade, estado e país, aparecem.

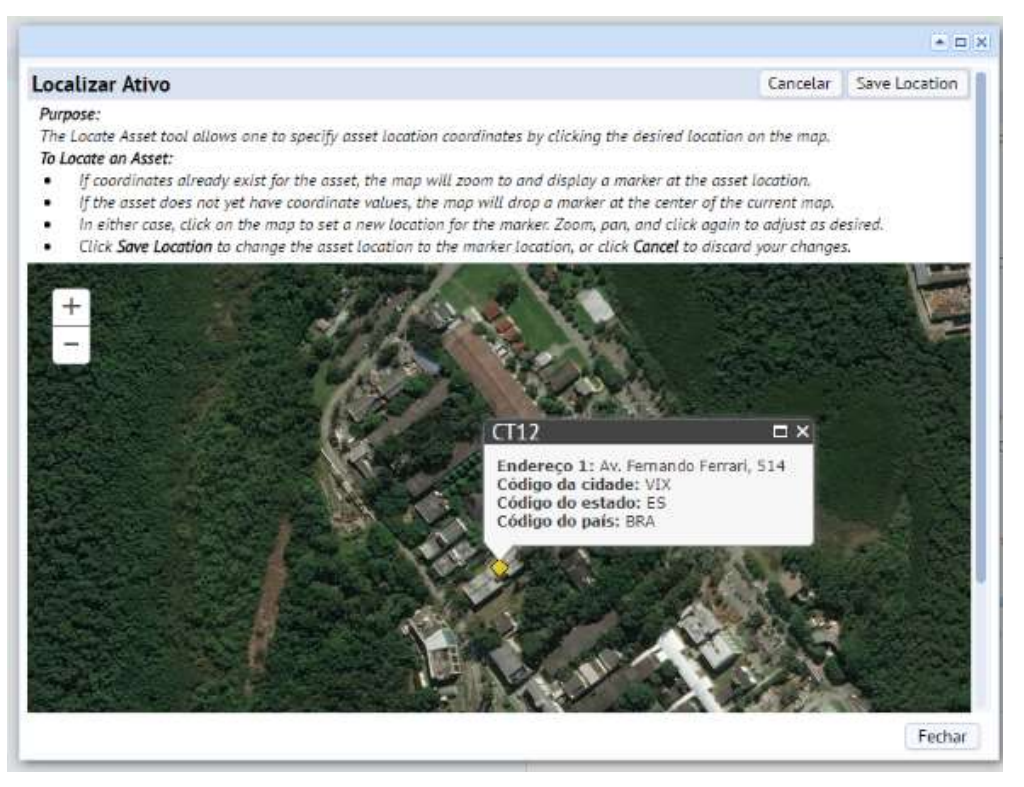

Figura 87: Edifício CT12 geograficamente localizado no ARCHIBUS® Fonte: Acervo pessoal.

Para a caracterização dos espaços, o ARCHIBUS® permite as seguintes classificações:

- Código de Divisão;
- Código de Departamento;
- Categorias de Espaço;
- Tipos de Espaço;
- Padrões de Espaço;

Na Categoria de Ambiente podem ser acrescentados: um valor único para identificar a categoria; inserir um custo por área do padrão, se pode ser ocupado ou não por usuários. Os Tipos de Ambiente são vinculados às Categorias de Ambiente, por exemplo a categoria de Laboratórios pode ter vários tipos, como Laboratório de Informática, Laboratório de Ensaios, Laboratório de Pesquisa.

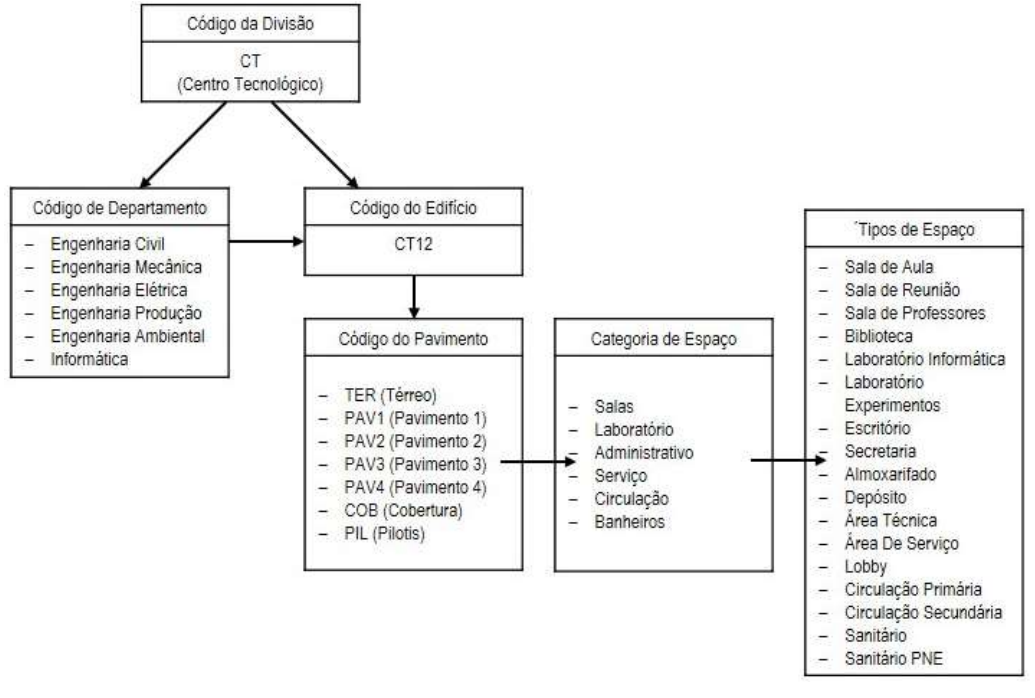

Figura 88: Códigos e divisões criadas dentro do software ARCHIBUS®

Fonte: Acervo pessoal.

Cada pavimento do Revit® foi conectado a um Building e um Floor criado no ARCHIBUS®. O link é realizado no ícone Propriedades na aba ARCHIBUS® (Figura 89).

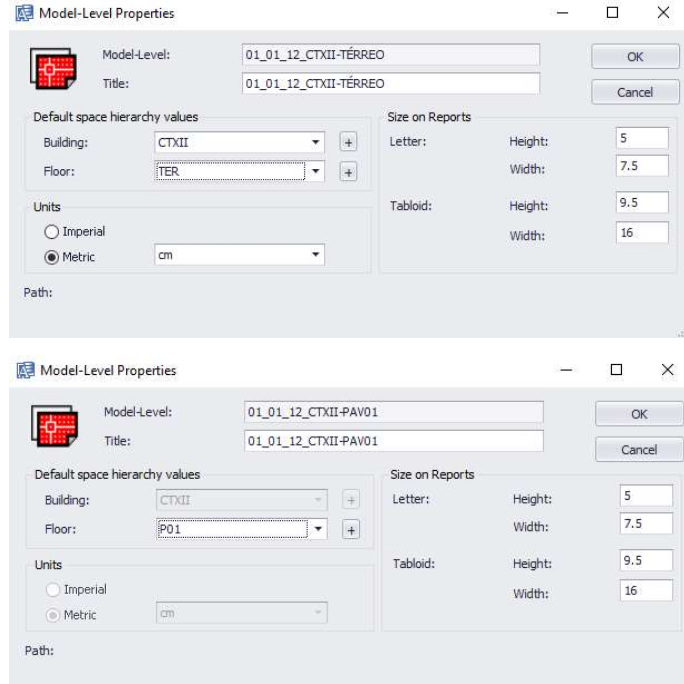

Figura 89: Criação de link do pavimento do Revit® a um piso criado no ARCHIBUS®.

Para diferenciar cada cômodo do edifício criou-se um código numérico único por cômodo a partir dos dados da Universidade. O ARCHIBUS® permite a criação de um código com no máximo oito dígitos. Assim, criou-se um código padrão numérico para o Com o código de cada espaço é possível identificar o campus, centro, edifício e pavimento o qual ele pertence (Figura 90).

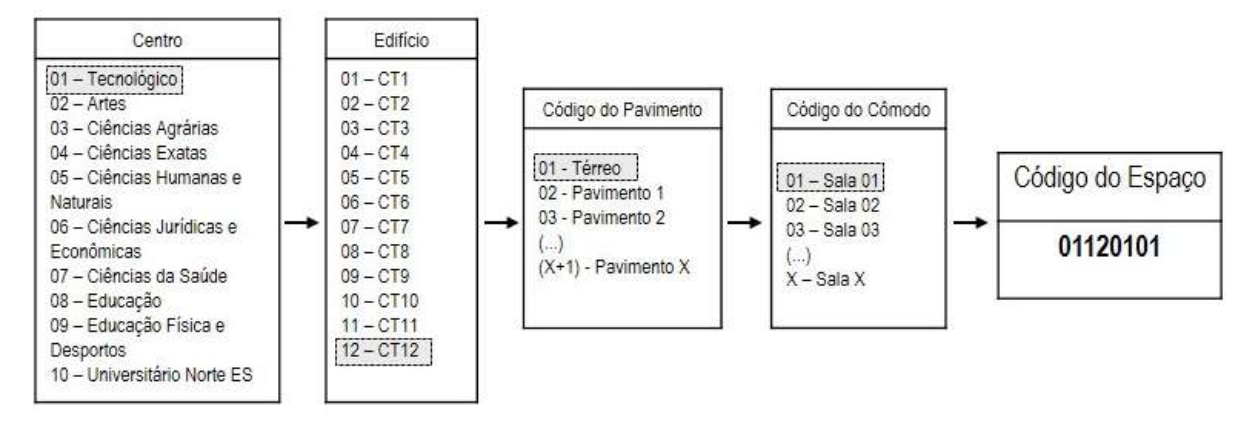

Figura 90: Código numérico criado para cada espaço.

Fonte: Acervo pessoal.

A catalogação do espaço foi realizada na aba ARCHIBUS® no ambiente Revit® com a seleção do cômodo e utilização do comando Edit Data. Esse comando também permite inserir os códigos anteriormente cadastrados no ARCHIBUS®, como mostra a

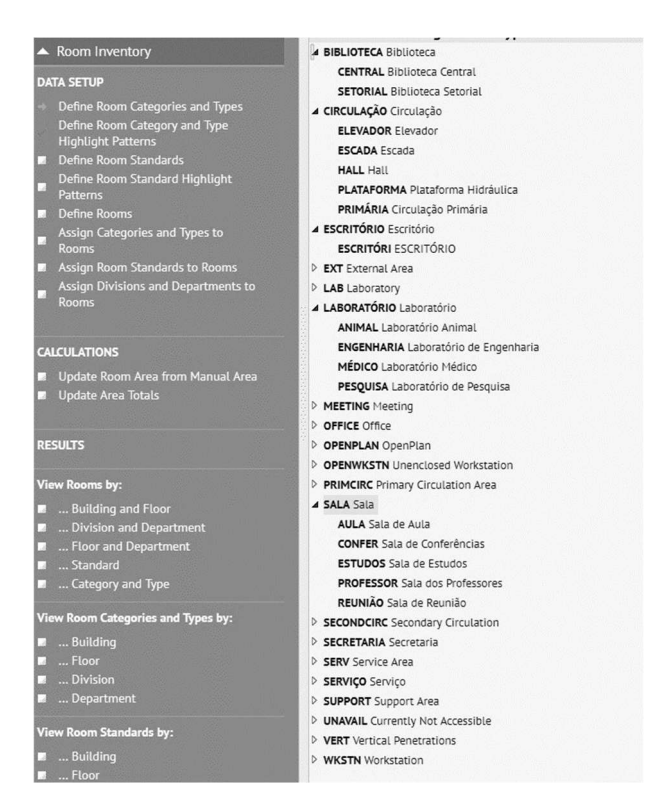

Figura 91: Categorias e Tipos de Espaços. Fonte: Acervo pessoal.

Além do Código de Espaço criado, os espaços receberam uma nomenclatura de projeto dentro do modelo do Revit® contendo caracteres que representam o pavimento e o tipo de espaço, como por exemplo: TERSALA01 (Figura 92 e Figura 93.). Essa nomenclatura é utilizada apenas em projeto, sendo o nome do espaço um código numérico desenvolvido a partir das demais informações vinculadas ao espaço.

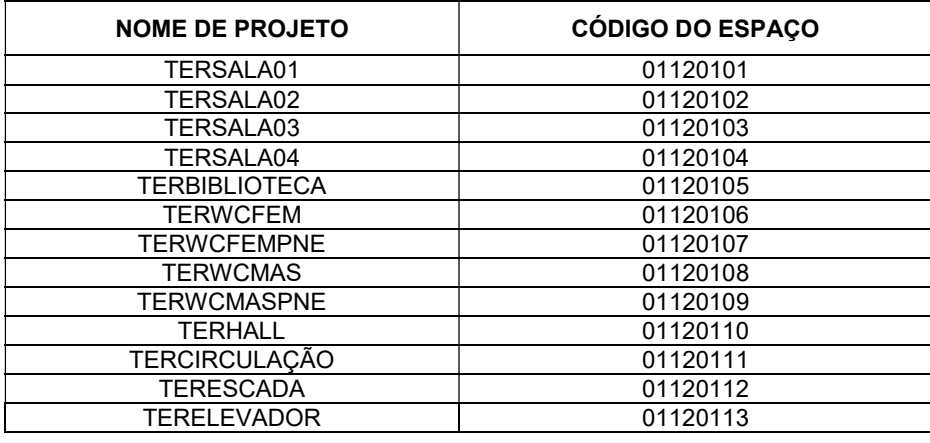

Quadro 6: Quadro de nomenclatura e código de Espaço criado para organização do CT12.

#### Fonte: Acervo pessoal.

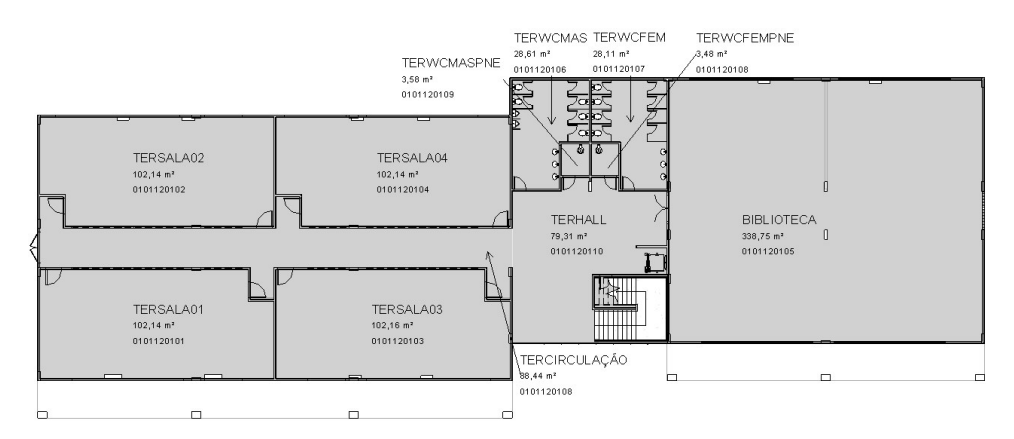

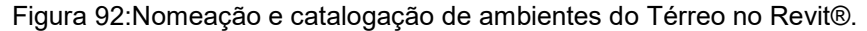

Fonte: Acervo pessoal.

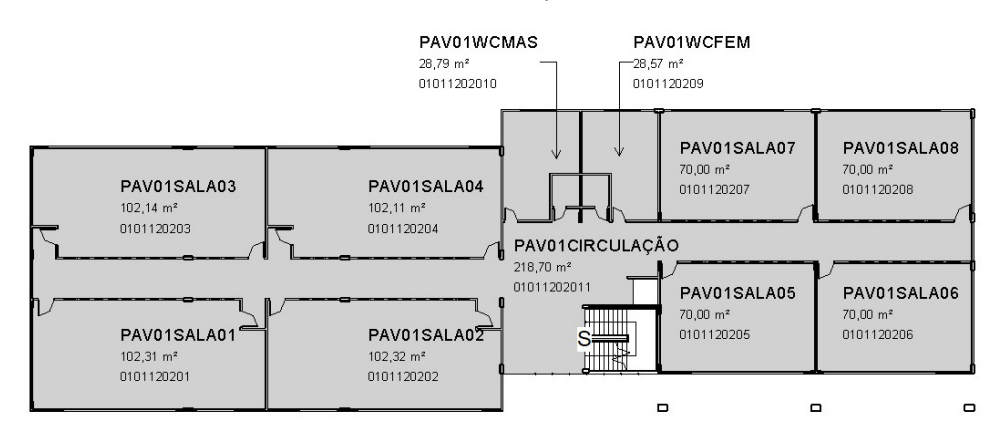

Figura 93:Nomeação e catalogação de ambientes do Primeiro Pavimento no Revit®. Fonte: Acervo pessoal.

Ainda no Revit® foi possível criar tabelas automáticas de ambientes com todas as informações relacionadas aos espaços catalogados, o que permitiu a inserção das informações já cadastradas no ARCHIBUS®, como mostra a Figura 94.

| <tabela ambiente="" de=""></tabela> |                    |                  |                      |                  |                      |                         |                       |  |
|-------------------------------------|--------------------|------------------|----------------------|------------------|----------------------|-------------------------|-----------------------|--|
| A                                   | B                  | C                | D                    | E                | F                    | G                       | H                     |  |
| Comentários                         | <b>Nome</b>        | <b>Nivel</b>     | <b>Room Category</b> | <b>Room Type</b> | <b>Room Standard</b> | Area                    | <b>Department Cod</b> |  |
| 0101120103                          | TERSALA03          | TÉRREO           | <b>SALA</b>          | <b>SALA</b>      | <b>SALA AULA</b>     | 102.16 m <sup>2</sup>   | <b>ENG CIVIL</b>      |  |
| 0101120105                          | <b>BIBLIOTECA</b>  | TÉRREO           | <b>SERVICO</b>       | DEPOSITO         | <b>SALA AULA</b>     | 338.75 m <sup>2</sup>   | <b>ENG CIVIL</b>      |  |
| 0101120108                          | <b>TERCIRCULAC</b> | <b>TÉRREO</b>    | <b>CIRC PRIM</b>     | <b>CIRC PRIM</b> | <b>LOBBY</b>         | 88,44 m <sup>2</sup>    | <b>ENG CIVIL</b>      |  |
| 0101120107                          | <b>TERWCFEM</b>    | TÉRREO           | <b>BANHEIRO</b>      | <b>SANIT</b>     | <b>BANHEIRO</b>      | $28.11 \text{ m}^2$     | <b>ENG CIVIL</b>      |  |
| 0101120101                          | <b>TERSALA01</b>   | TÉRREO           | SALA                 | SALA             | <b>SALA AULA</b>     | $102,14$ m <sup>2</sup> | <b>ENG CIVIL</b>      |  |
| 0101120106                          | <b>TERWCMAS</b>    | <b>TÉRREO</b>    | <b>BANHEIRO</b>      | <b>SANIT</b>     | <b>BANHEIRO</b>      | 28,61 m <sup>2</sup>    | <b>ENG CIVIL</b>      |  |
| 0101120104                          | <b>TERSALA04</b>   | TÉRREO           | <b>SALA</b>          | SALA             | <b>SALA AULA</b>     | 102.14 m <sup>2</sup>   | <b>ENG CIVIL</b>      |  |
| 0101120102                          | <b>TERSALA02</b>   | <b>TÉRREO</b>    | <b>SALA</b>          | <b>SALA</b>      | <b>SALA AULA</b>     | $102,14$ m <sup>2</sup> | <b>ENG CIVIL</b>      |  |
| 0101120108                          | <b>TERWCFEMPNE</b> | TÉRREO           | <b>BANHEIRO</b>      | <b>SANIT</b>     | <b>BANHEIRO</b>      | $3.48 \text{ m}^2$      | <b>ENG CIVIL</b>      |  |
| 0101120110                          | <b>TERHALL</b>     | TÉRREO           | <b>CIRC PRIM</b>     | <b>CIRC PRIM</b> | <b>LOBBY</b>         | 79.31 m <sup>2</sup>    | <b>ENG CIVIL</b>      |  |
| 0101120109                          | <b>TERWCMASPN</b>  | TÉRREO           | <b>BANHEIRO</b>      | <b>SANIT</b>     | <b>BANHEIRO</b>      | $3.58 \text{ m}^2$      | <b>ENG CIVIL</b>      |  |
| 0101120201                          | PAV01SALA01        | PAV <sub>1</sub> | <b>SALA</b>          | SALA             | <b>SALA AULA</b>     | 102,31 m <sup>2</sup>   | <b>ENG CIVIL</b>      |  |
| 0101120203                          | PAV01SALA03        | PAV <sub>1</sub> | <b>SALA</b>          | <b>SALA</b>      | <b>SALA AULA</b>     | $102,14$ m <sup>2</sup> | <b>ENG CIVIL</b>      |  |
| 0101120204                          | PAV01SALA04        | PAV <sub>1</sub> | <b>SALA</b>          | SALA             | <b>SALA AULA</b>     | $102.11$ m <sup>2</sup> | <b>ENG CIVIL</b>      |  |
| 0101120202                          | PAV01SALA02        | PAV <sub>1</sub> | SALA                 | SALA             | <b>SALA AULA</b>     | 102,32 m <sup>2</sup>   | <b>ENG CIVIL</b>      |  |
| 0101120207                          | PAV01SALA07        | PAV <sub>1</sub> | <b>SALA</b>          | SALA             | <b>SALA AULA</b>     | 70.00 m <sup>2</sup>    | <b>ENG CIVIL</b>      |  |
| 0101120208                          | PAV01SALA08        | PAV <sub>1</sub> | SALA                 | SALA             | SALA AULA            | 70.00 m <sup>2</sup>    | <b>ENG CIVIL</b>      |  |
| 0101120206                          | PAV01SALA06        | PAV <sub>1</sub> | <b>SALA</b>          | <b>SALA</b>      | <b>SALA AULA</b>     | 70.00 m <sup>2</sup>    | <b>ENG CIVIL</b>      |  |
| 0101120205                          | PAV01SALA05        | PAV <sub>1</sub> | <b>CIRC PRIM</b>     | SALA             | <b>SALA AULA</b>     | $70.00 \text{ m}^2$     | <b>ENG CIVIL</b>      |  |
| 0101120209                          | PAV01WCFEM         | PAV <sub>1</sub> | <b>BANHEIRO</b>      | <b>SANIT</b>     | <b>BANHEIRO</b>      | 28,57 m <sup>2</sup>    | <b>ENG CIVIL</b>      |  |
| 01011202010                         | PAV01WCMAS         | PAV <sub>1</sub> | <b>BANHEIRO</b>      | <b>SANIT</b>     | <b>BANHEIRO</b>      | 28.79 m <sup>2</sup>    | <b>ENG CIVIL</b>      |  |
| 01011202011                         | PAV01CIRCUL        | PAV <sub>1</sub> | <b>CIRC PRIM</b>     | <b>CIRC PRIM</b> | LOBBY                | 218.70 m <sup>2</sup>   | <b>ENG CIVIL</b>      |  |

Figura 94: Tabela de informações de ambientes criadas no Revit® com informações do ARCHIBUS® Fonte: Acervo pessoal.

# b) Cadastramento de mobiliários

O cadastramento de mobiliários foi realizado inicialmente no Revit®. Após a inserção dos mobiliários como componentes no modelo foram inseridas as informações coletadas.

Algumas informações podem ser inseridas no menu propriedades do Revit®, como o número do patrimônio do objeto na opção Furniture Code. A opção Furniture Standard é um código que deve ser inserido inicialmente no ARCHIBUS®, por exemplo, para carteiras, foram cadastrados três padrões, que são os tipos levantados no prédio: CADEIRA-UNI 01, CADEIRA-UNI 02 e CADEIRA-UNI 03. No menu Propriedades do Revit® é possível apenas escolher uma das opções de mobiliários previamente cadastrados no ARCHIBUS® (Figura 95). As mesmas informações podem ser inseridas a partir da aba ARCHIBUS®, utilizado o comando Edit Data após a seleção do objeto.

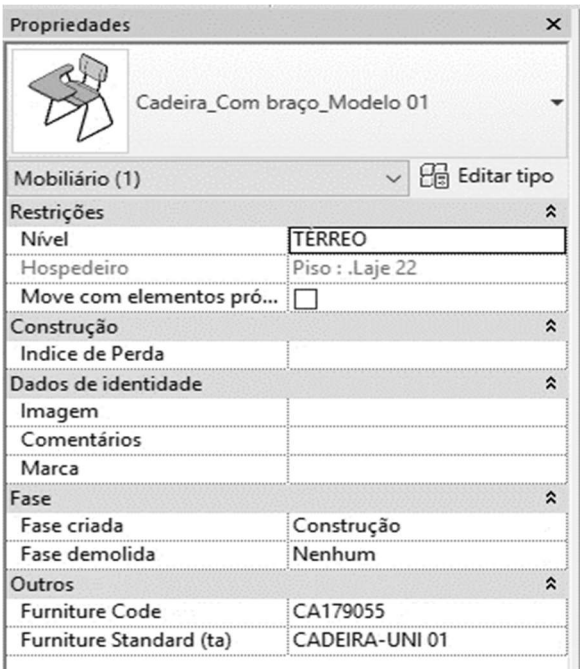

Figura 95: Inserção de informações de mobiliários no Revit® na aba ARCHIBUS®.

Fonte: Acervo pessoal.

Além das informações de código e padrão do mobiliário, no comando Edit Data também é possível inserir os dados de localização (edifício e espaço), que são automáticos caso já estejam previamente cadastrados no modelo.

# c) Cadastramento de equipamentos

Assim como para mobiliários, o cadastramento de equipamentos foi realizado inicialmente no Revit® como componentes do modelo. Após a inserção dos objetos foram vinculadas a eles as informações coletadas.

No painel de administrador denominado Smart Client, é possível verificar e editar as informações do equipamento a partir de dados e padrões e anteriormente cadastrados no módulo Web: código do equipamento, padrão do equipamento (especificação por modelo), código do edifício, e do cômodo onde o equipamento se encontra (Figura 96). Com esse controle, é possível modificar os locais dos componentes, o código e o tipo de equipamento por esse meio, e o modelo lerá as informações modificadas quando for atualizado.

|   | Código do Equipamento | Padrão de equipamento<br><b>A</b> | Código de edifício | Código do espaço | Código do Pavimento |  |
|---|-----------------------|-----------------------------------|--------------------|------------------|---------------------|--|
| ۰ |                       |                                   | <b>CT</b>          |                  |                     |  |
| * |                       |                                   |                    |                  | Click here t        |  |
|   | AR0101                | AC HITACHI 24BTU                  | CT12               |                  | <b>TER</b>          |  |
|   | AR254073              | AC HITACHI 24BTU                  | CT12               | CTXIITER01       | <b>TER</b>          |  |
|   | AR254075              | AC HITACHI 24BTU                  | CT12               |                  | <b>TER</b>          |  |
|   | AR254076              | AC HITACHI 24BTU                  | CT12               | CTXIITER01       | <b>TER</b>          |  |
|   | EO0101                | AC KOMECO 12BTU                   | CT <sub>01</sub>   | 2PSALA01         | 02P                 |  |
|   | EQ0102                | AC KOMECO 12BTU                   | CT01               | 2PSALA02         | 02P                 |  |
|   | EQ0103                | AC KOMECO 12BTU                   | CT01               |                  | 02P                 |  |
|   | EQ0104                | AC KOMECO 12BTU                   | CT <sub>01</sub>   |                  | 02P                 |  |
|   | EVIX01100             | AC KOMECO 12BTU                   | CT12               | SALA01           | <b>TER</b>          |  |
|   | EVIX01101             | AC KOMECO 12BTU                   | CT12               | SALA02           | <b>TER</b>          |  |
|   | EVIX01102             | AC KOMECO 12BTU                   | CT12               | <b>HALL</b>      | <b>TER</b>          |  |

Figura 96: Informações de equipamentos no ambiente Smart Client do ARCHIBUS® Fonte: Acervo pessoal.

# d) Cadastramento de pessoas

O cadastro de pessoas é realizado em Space Planning; Management, Personnel; Occupancy, Defining Employees. Cada empregado deve ter um padrão incorporado à sua função. As seguintes informações são requeridas pelo sistema: Nome, Padrão do Funcionário, telefone, e-mail, Código de Divisão, Código de Departamento, Edifício, Pavimento, Cômodo, Data de admissão, Foto, Título do Funcionário.